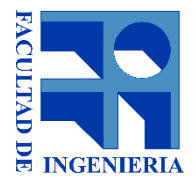

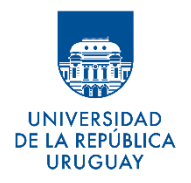

## **UNIVERSIDAD DE LA REPÚBLICA FACULTAD DE INGENIERÍA**

## **HADE**

## **Herramienta de Análisis de Datos Educativos**

**Informe de Proyecto de Grado Presentado Ante el Tribunal Evaluador como Requisito de Graduación de la Carrera de Ingeniería en Computación**

**Tomás Ferrero - Constanza Rodríguez - Belén Techera**

**Tutor: Regina Motz**

**Montevideo, Uruguay 2018**

### **Resumen**

Actualmente es usual la utilización de plataformas de sistemas de gestión de aprendizaje (LMS) dentro del contexto educativo. Sin embargo, no está generalizado entre los docentes el uso de herramientas que permitan visualizar las interacciones que ocurren en las plataformas de aprendizaje en línea con el fin de detectar con tiempo suficiente los casos de riesgo académico entre los estudiantes para poder realizar acciones correctivas. Es en este sentido, que este proyecto propone el diseño de una herramienta (HADE) que muestra la información generada por estas interacciones en una interfaz mediante el uso de paneles de funciones (*dashboards)* para facilitar su adopción por los docentes.

HADE está pensada con el fin de facilitar la detección de riesgos académicos de acuerdo a patrones de comportamiento que ocurren en las plataformas virtuales utilizadas dentro de los cursos. A su vez, es un insumo que brinda apoyo en la toma de decisiones estratégicas para la mejora del desempeño académico de los estudiantes.

El trabajo llevado a cabo en este proyecto incluye la realización de una revisión sistemática de la literatura relacionada, junto al planteo de una arquitectura modular para una herramienta que resuelve el problema. Esta arquitectura permite la extracción de distintas fuentes de datos, integrar análisis de datos y un módulo que permite la visualización de la información. También se cuenta con el desarrollo de un prototipo para dicha herramienta que incluye la extracción de datos desde el LMS Moodle, el cálculo del riesgo académico para los estudiantes (en base a su participación en la plataforma y desempeño en las actividades) y un sitio web para la visualización.

## **Palabras clave**

Dashboard - Learning Analytics - Learning Management System - Extracción de Datos – Visualización

# Índice

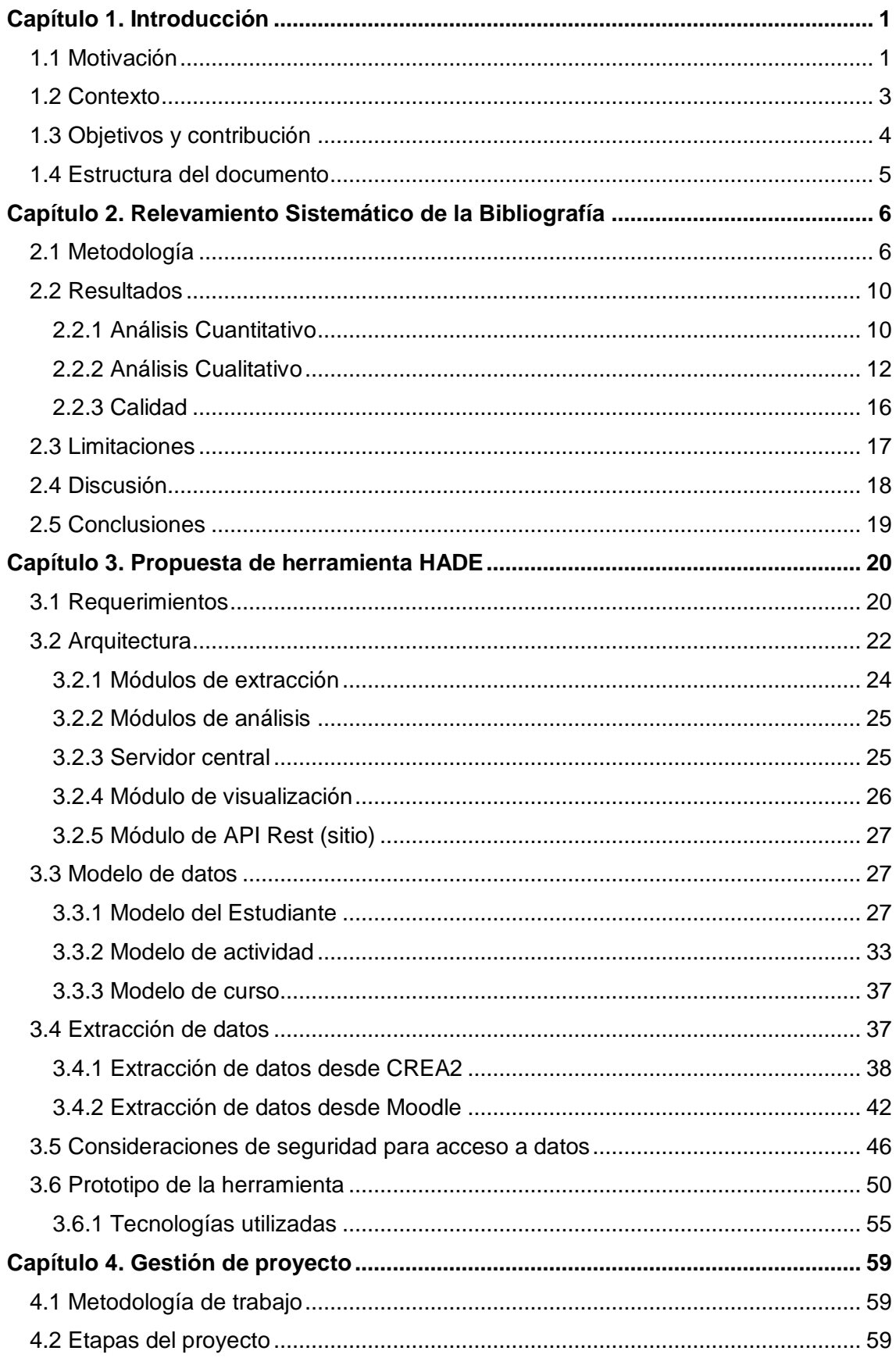

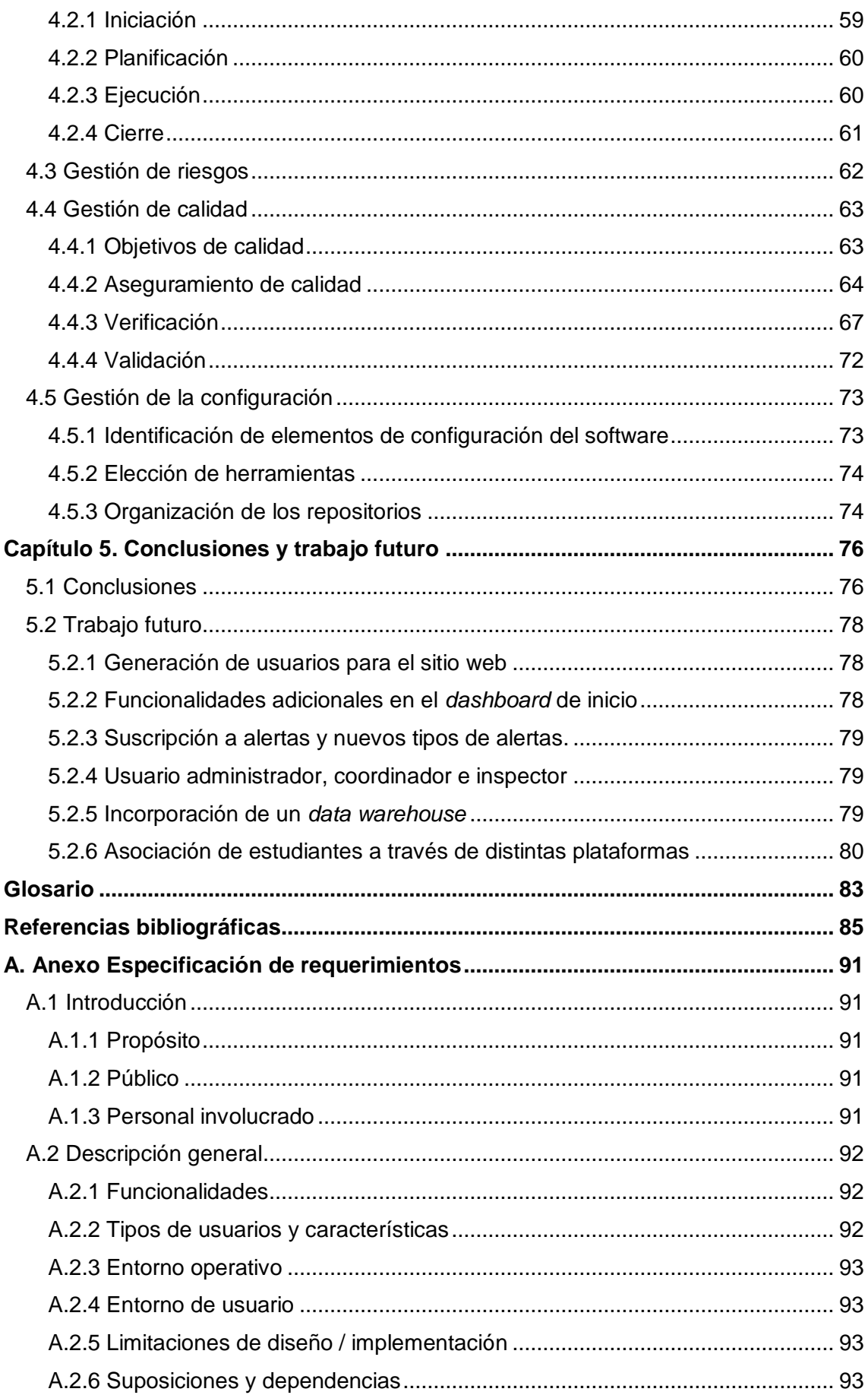

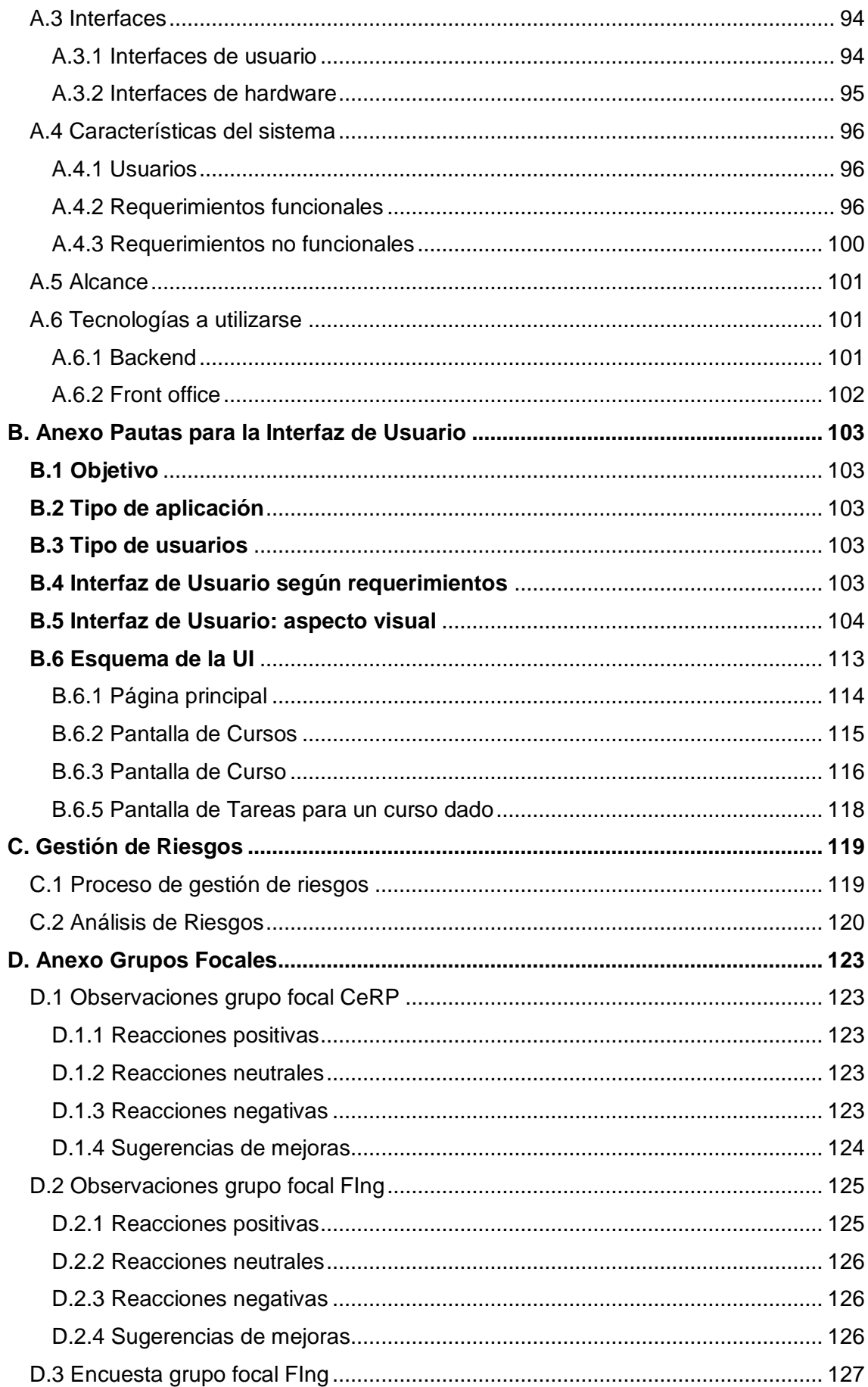

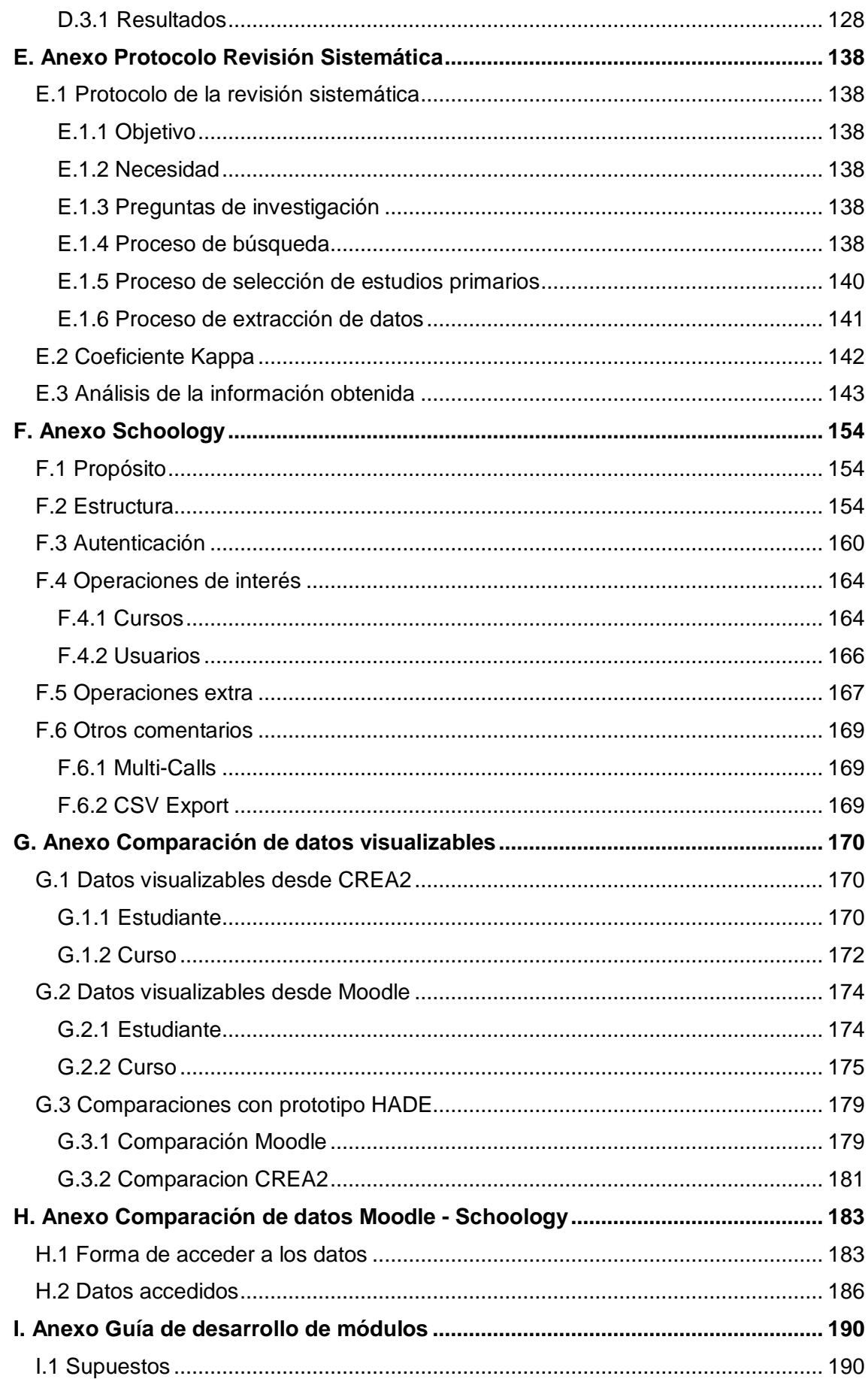

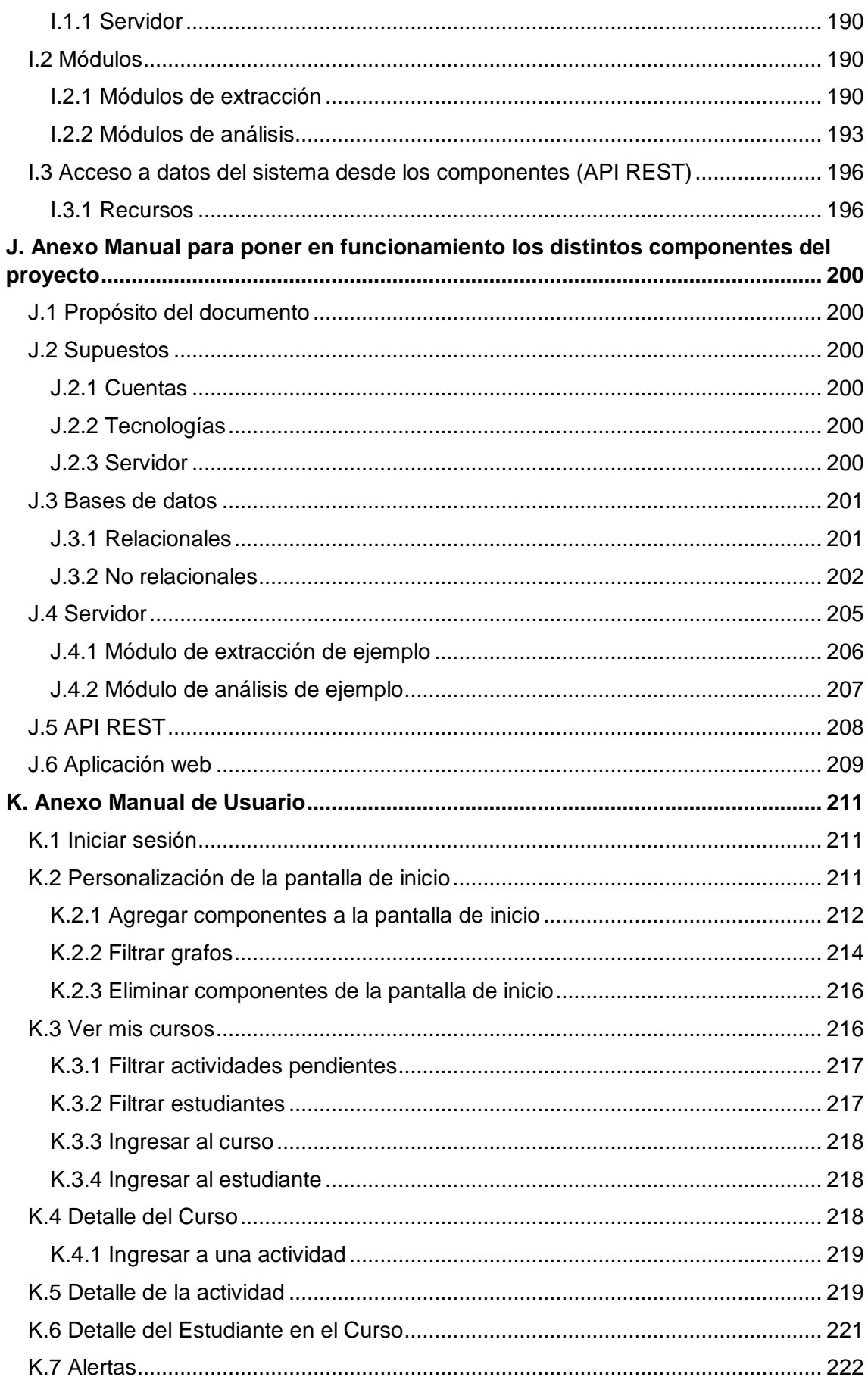

## **Índice de Tablas**

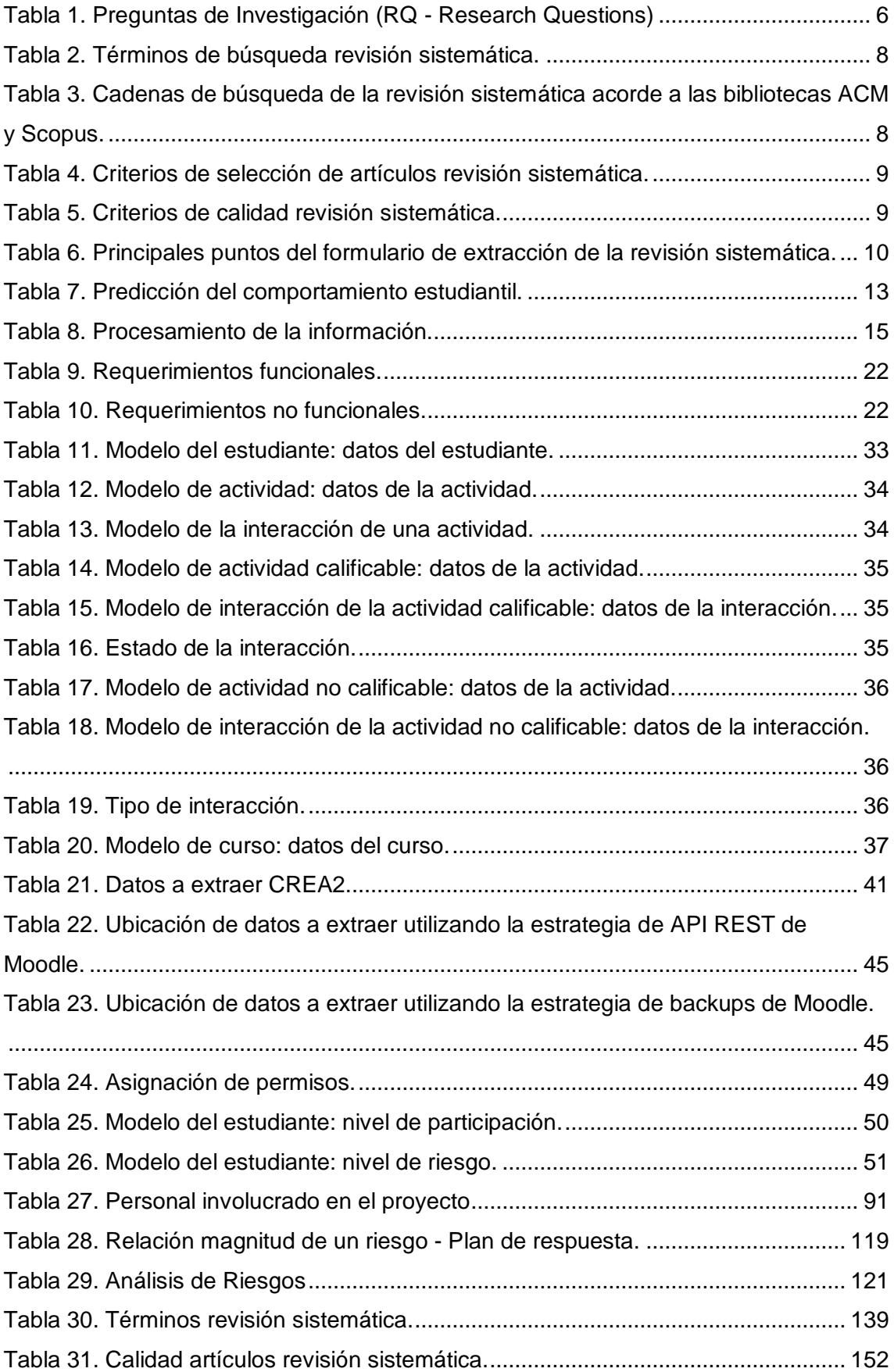

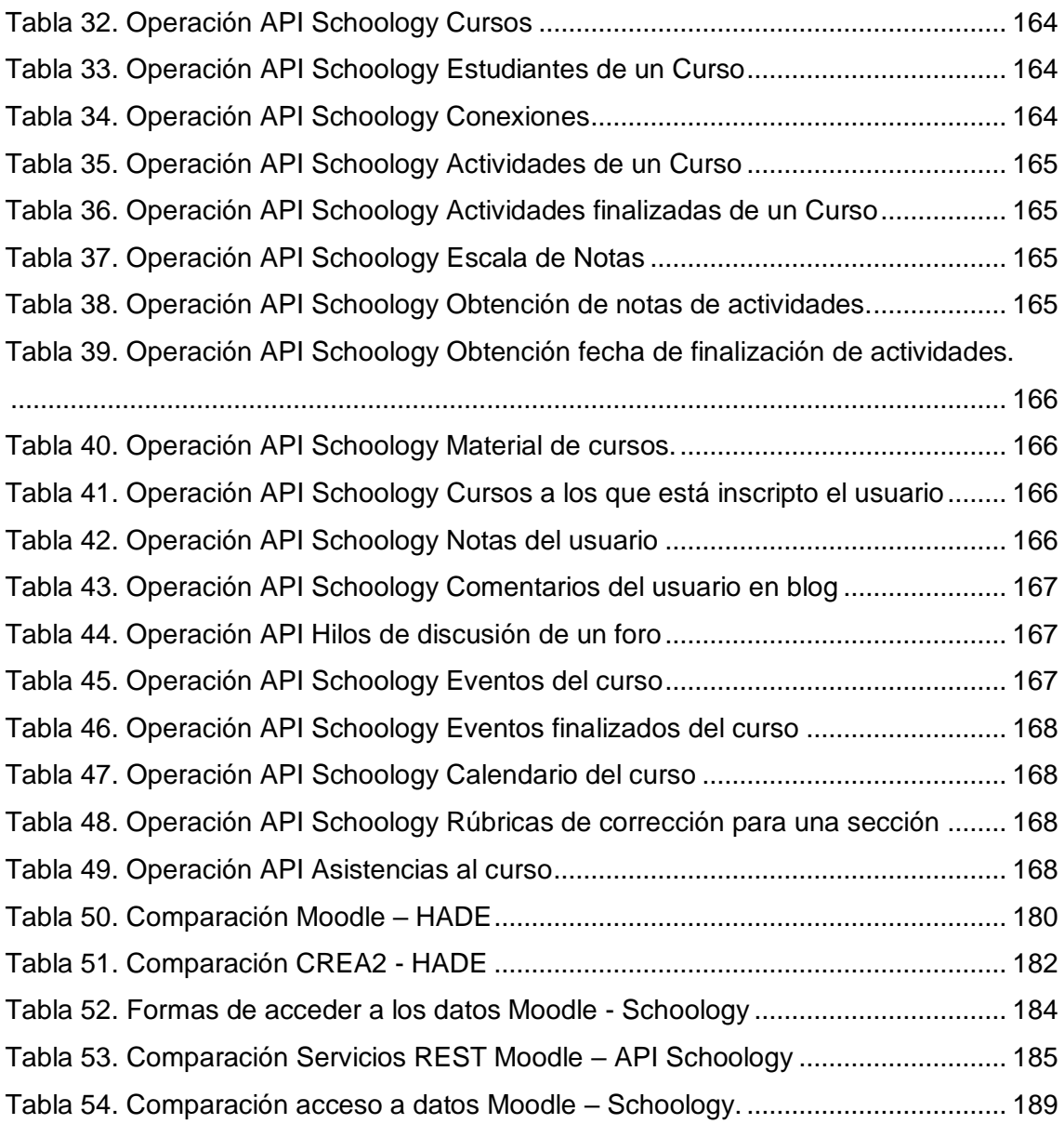

# **Índice de Imágenes**

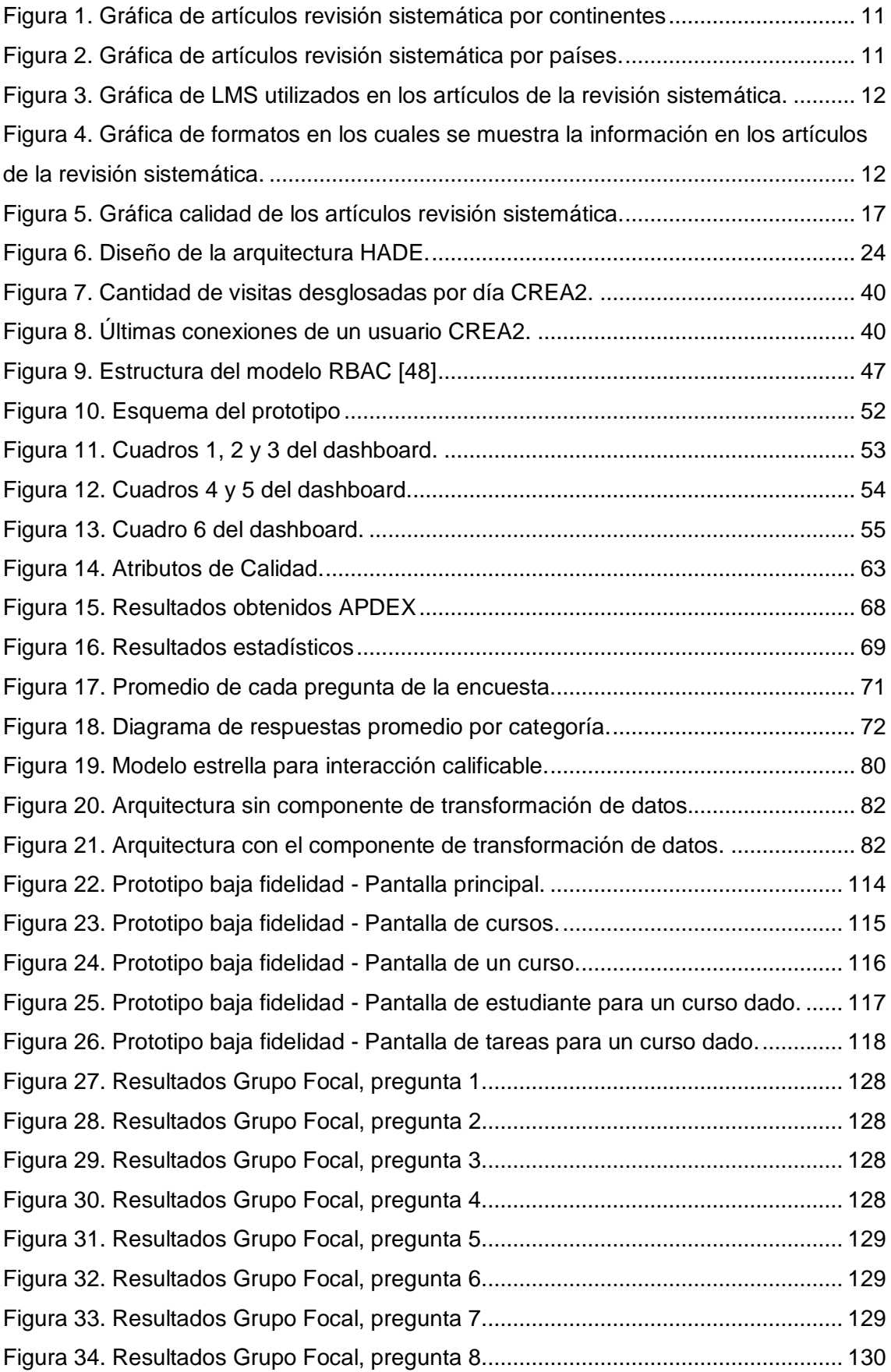

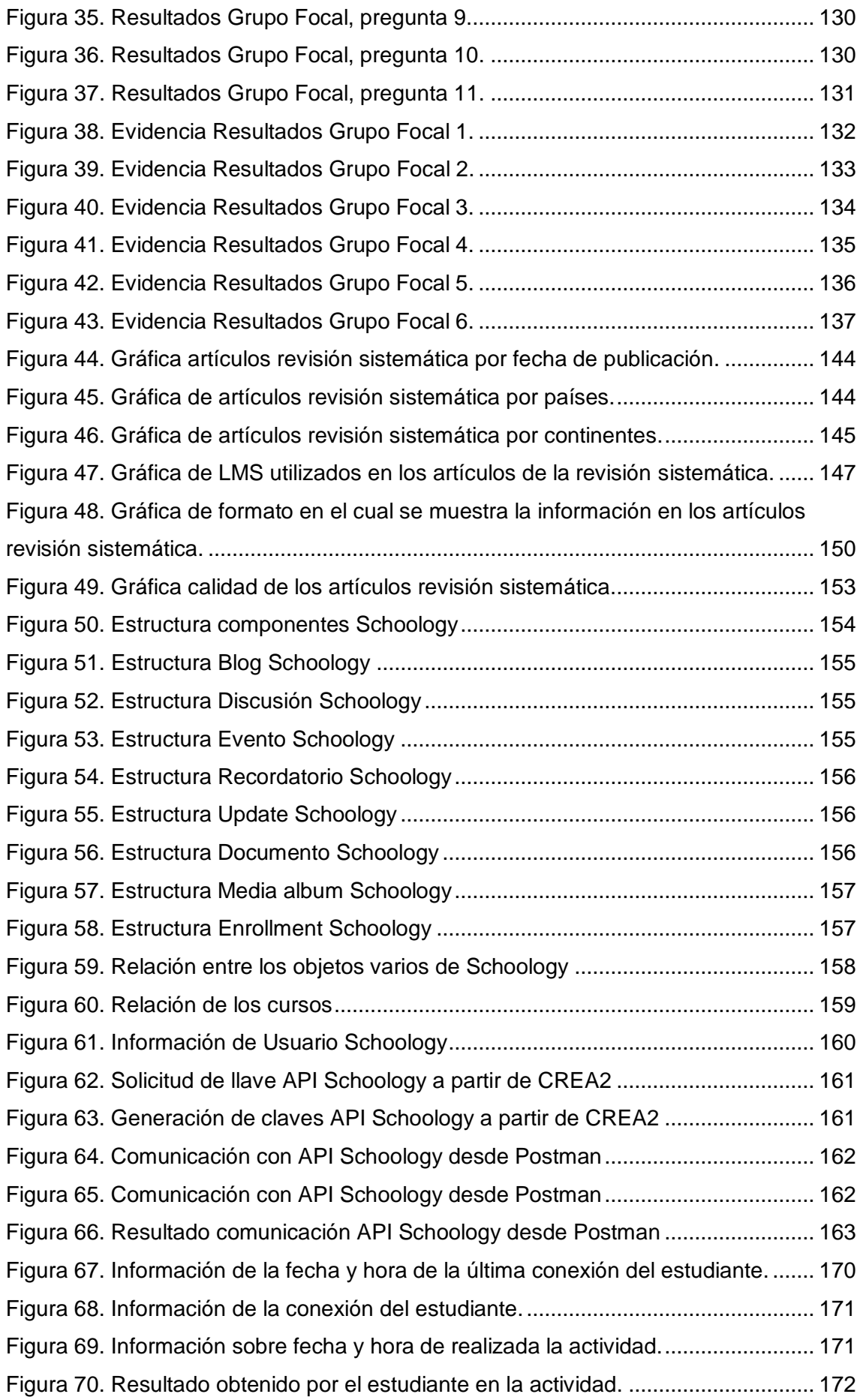

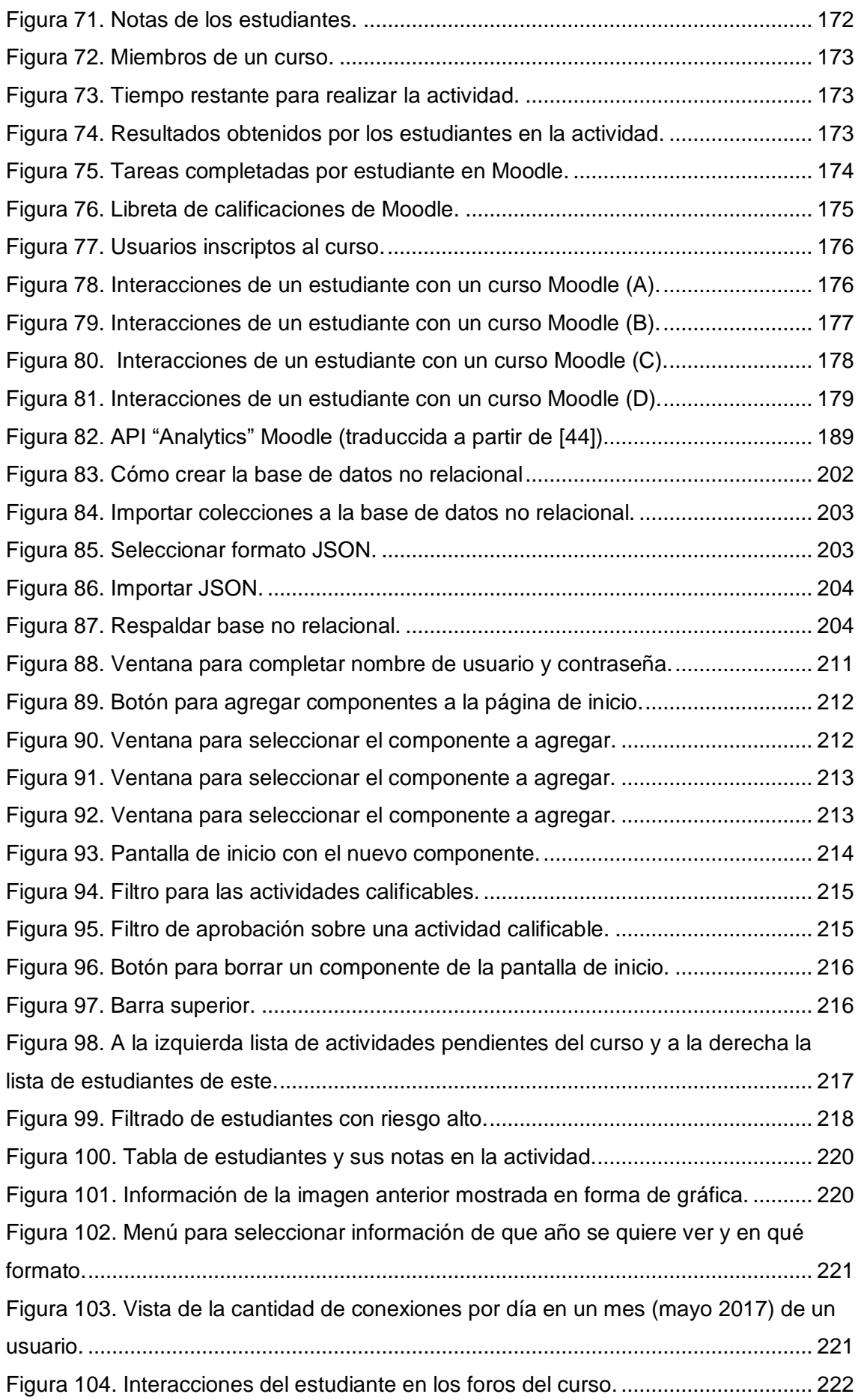

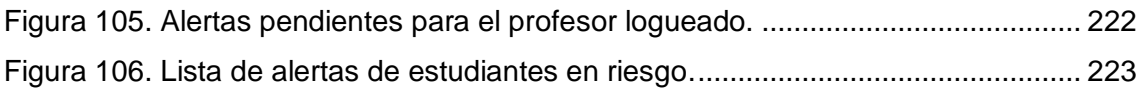

### <span id="page-13-0"></span>**Capítulo 1. Introducción**

### <span id="page-13-1"></span>1.1 Motivación

La utilización de tecnologías de la información y comunicación (TIC) en el proceso de aprendizaje ha tomado gran importancia durante las últimas décadas (precisamente desde finales de la década de los '90 y comienzos del 2000 [\[1\]\)](#page-97-1) debido a la cantidad de ventajas que aporta, especialmente la flexibilidad ofrecida. El contenido es accesible a demanda desde cualquier parte siempre y cuando se cuente con conectividad, y a su vez no se necesita que los estudiantes y docentes coincidan en el mismo lugar físico. Esto no sólo permite el dictado de cursos a distancia, sino que también permite enriquecer las interacciones en cursos presenciales. Integrar la tecnología a los entornos de aprendizaje permite, por ejemplo, obtener respuestas ante las dudas que se presentan a la hora de estudiar o participar en la discusión activa de foros en línea. También permite a los docentes poder monitorear las actividades académicas de sus estudiantes en línea y darles retroalimentación en el momento más oportuno.

Estas nuevas tecnologías en la enseñanza van dando lugar a la aparición de nuevas herramientas. Entre las de mayor relevancia por su aplicación masiva se encuentran los entornos Virtuales de Aprendizaje o Sistemas de Gestión del Aprendizaje, conocidos también como LMS de sus siglas en inglés (*Learning Management Systems*) [\[2\]](#page-97-2)

En Uruguay, tanto el proyecto socioeducativo Plan Ceibal<sup>1</sup> como la Universidad de la República ofrecen entornos virtuales de aprendizaje a sus estudiantes. El Plan Ceibal ofrece acceso a internet a todos los estudiantes de nivel escolar, ciclo básico y bachillerato. Por otra parte, el mismo también integra actividades del curso dentro de plataformas educativas virtuales. Los estudiantes y los docentes interactúan diariamente con estas plataformas, entre las que se destacan CREA2<sup>2</sup> (LMS, ofrecido por Schoology<sup>3</sup> y PAM<sup>4</sup> (Plataforma Adaptativa para Matemáticas ofrecida por Bettermarks<sup>5</sup>).

1

<sup>1</sup> <https://www.ceibal.edu.uy/>

<sup>2</sup> [https://ceibal.schoology.com](https://ceibal.schoology.com/)

<sup>3</sup> <https://www.schoology.com/>

<sup>4</sup> <http://www.ceibal.edu.uy/es/pam>

<sup>5</sup> <https://bettermarks.com/>

Por otro lado, la Universidad de la República utiliza la plataforma Moodle<sup>6</sup> para ofrecer el espacio virtual de aprendizaje EVA<sup>7</sup>, donde también se registran interacciones realizadas por los estudiantes con los docentes, con los materiales y entre los propios estudiantes.

Estas interacciones generan datos de gran valor para el análisis de las actividades de los estudiantes en el ámbito educativo. Por un lado, se entiende que el análisis de los datos dejados por los estudiantes en las plataformas de aprendizaje y su traza de actividades en la web en general permitiría generar un perfil completo del estudiante (llamado en la literatura Perfil 360 grados [\[3\]\)](#page-97-3), integrando todos los datos relacionados a su comportamiento durante su experiencia educativa. Por otra parte, el análisis enfocado en un estudiante individual sirve para tener una visión personalizada del mismo y su forma de aprender, permitiendo así al docente tomar decisiones en base a los datos de cada uno de sus estudiantes.

Esta temática referente al análisis del comportamiento de un estudiante (Análisis de Datos Educativos o *Educational Data Mining)* no es nueva, como mencionan en su revisión sistemática Romero y Ventura [\[4\].](#page-97-4) Sin embargo, toma más fuerza a partir del año 2008 con la primera conferencia de *Educational Data Mining* (EDM) [\[5\].](#page-97-5) La primera conferencia de *Learning Analytics* ocurre en el año 2011 (LaK) [\[6\]](#page-97-6) y la creación de la sociedad de analítica en el aprendizaje un año después (SoLAR)<sup>8</sup>.

El impulso, entonces, de este proyecto es el de construir una herramienta que ayude a procesar y transformar los datos que se generan en los entornos virtuales de aprendizaje en información que resulte de utilidad para los docentes. En este escenario, nuestra preocupación es la de proveer el soporte adecuado a los profesores para poder ayudarlos en el monitoreo de la actividad académica de los estudiantes.

 $\overline{a}$ 

<sup>6</sup> <https://moodle.org/>

<sup>7</sup> <https://eva.udelar.edu.uy/>

<sup>8</sup> *Society for Learning Analytics Research*:<https://solaresearch.org/>

#### <span id="page-15-0"></span>1.2 Contexto

El proceso de recolección y procesamiento de los datos de los estudiantes conforma lo que se conoce como Analítica del Aprendizaje o en inglés *Learning Analytics* (LA). Según el informe de Horizon Report (2016) [\[7\],](#page-97-7) la Analítica del Aprendizaje es una aplicación educativa de analítica web dirigida a un perfil de estudiantes, que implica un proceso de recopilación y análisis de datos sobre la interacción individual de los estudiantes con las actividades de aprendizaje online. El objetivo inicial es reconocer la población en riesgo entre los estudiantes y evaluar los factores que afectan a la finalización de los estudios y al éxito de los estudiantes. Sin embargo, existen varias definiciones de lo que se entiende por analítica del aprendizaje, como lo señalan en el LACE Project FAQ (2014) [\[8\].](#page-97-8) Según éste, la definición más utilizada es: "La medición, recopilación, análisis y reporte de datos sobre los estudiantes y sus contextos, con el propósito de comprender y optimizar el aprendizaje y los entornos en los que se produce". Por otro lado, la definición propuesta por Erik Duval (2012) [\[9\],](#page-97-9) dice: "Analítica del Aprendizaje es sobre la recolección de rastros que los estudiantes dejan atrás y el uso de estos rastros para mejorar su aprendizaje".

Desde nuestra perspectiva, consideramos la Analítica del Aprendizaje como el procesamiento de las huellas digitales dejadas por los estudiantes en los diferentes contextos en que interactúan, con el propósito de dar soporte a la toma de decisiones para la mejora del aprendizaje. En una visión macro implica procesar grandes volúmenes de datos y puede ayudar a los administradores de las instituciones a tomar decisiones sobre la eficiencia y eficacia en los planes de estudios. Por otra parte, en el día a día puede brindar asistencia a los docentes en el entendimiento del comportamiento de sus estudiantes, reflexionando sobre las causas y consecuencias de sus resultados. Es el soporte orientado a estas reflexiones lo que caracteriza y distingue a la Analítica del Aprendizaje.

En el Uruguay, a partir del año 2007 con el lanzamiento del Plan Ceibal, las plataformas de gestión del aprendizaje se han utilizado en gran medida, en 2016 el 41% de los estudiantes entre tercer año de Primaria y cuarto de Educación Media utilizó la plataforma PAM, mientras que CREA2 fue utilizada por el 61% de los estudiantes [\[10\].](#page-97-10) Se estima que el plan cubre actualmente a unos setecientos mil estudiantes de primaria y secundaria [\[11\].](#page-97-11) Este fenómeno trae como consecuencia que gran parte del proceso de aprendizaje de esta estudiante se encuentre almacenado en distintos sistemas de información y por tanto es real que se puede disponer de grandes volúmenes de datos para analizar. Por otro lado, los profesores de enseñanza de nivel medio en Uruguay atienden en promedio unos cuatro o cinco grupos con entre veinticinco y treinta estudiantes por grupo, teniendo a su cargo entonces un promedio cercano a los ciento veinte estudiantes [\[12\].](#page-97-12) Esto hace que se torne difícil realizar con eficiencia una atención personalizada de intervenciones.

### <span id="page-16-0"></span>1.3 Objetivos y contribución

Ante esta realidad, surge la necesidad de construir una herramienta que aporte a la generación de un ámbito de aprendizaje personalizado a cada estudiante para poder mejorar lo máximo posible su experiencia y resultados. Se busca la incorporación de técnicas de Analítica del Aprendizaje que permita extraer y conciliar datos de distintas fuentes, en particular las fuentes de datos más utilizadas dentro del contexto de aprendizaje de nuestro país. Es de interés orientar la herramienta a los docentes de educación media de Uruguay, dentro del marco del Plan Ceibal, donde mayoritariamente se utilizan las plataformas CREA2 y PAM. También, algunos docentes se apoyan en plataformas tales como Moodle y EdModo<sup>9</sup> o incluso en otros medios más informales como redes sociales, tales como Facebook<sup>10</sup>, con el fin de contactar y mantener el entusiasmo de sus estudiantes.

En base a esto, la herramienta propuesta por este proyecto atiende a las siguientes necesidades:

- Extracción de datos desde distintas fuentes de datos.
- Conciliación de esos datos.
- Análisis de los datos, para obtener conclusiones sobre el estudiante
- Visualización de los datos, de forma útil para el docente.

La herramienta propuesta, entonces, aporta asistencia a los docentes no solo presentando análisis de datos, sino que mostrando de manera más amigable información ya existente dentro de la plataforma. Con este fin se presenta una herramienta basada en *dashboards* o también llamado panel de funciones. Un *dashboard* es una pantalla de visualización de aquella información con mayor relevancia

1

<sup>&</sup>lt;sup>9</sup> [https://www.edmodo.com](https://www.edmodo.com/)

<sup>10</sup> [https://www.facebook.com](https://www.facebook.com/)

para lograr uno o más objetivos; consolida y organiza la misma en un solo lugar con el fin de poderla monitorear de manera sencilla [\[13\].](#page-97-13)

Este proyecto, además de ofrecer el desarrollo de un prototipo de la herramienta propuesta, presenta como resultado una revisión sistemática de la literatura referente a las distintas iniciativas existentes en el marco de este proyecto. También presenta un análisis sobre las distintas maneras de realizar las extracciones de datos, comparando con una herramienta *open source* (Moodle) y privativa (CREA2). Otro resultado del proyecto es una publicación en el *Workshop de Ciência de Dados Educacionais* (CBIE - 2017) [\[14\].](#page-98-0)

Este proyecto trabajó en coordinación con el proyecto DIIA<sup>11</sup>, Descubrimiento de Interacciones que Impactan en el Aprendizaje, el cual tiene como fin principal descubrir los patrones de interacción que ocurren en los entornos sociales analizando las interacciones que suceden entre los distintos actores. Los patrones son información crítica para la toma de decisiones a nivel de planeamiento institucional y para la detección de estudiantes en situaciones de riesgo. Son además un insumo que apoya a los docentes en la toma de decisiones estratégicas para la mejora del desempeño académico de los estudiantes. El proyecto aportó a DIIA un prototipo que implementa la obtención de datos que funciona como insumo para un modelo de predicción de riesgo académico (implementado por otros módulos de DIIA), y que además muestra estos resultados a los docentes. Toda la documentación de la herramienta HADE se encuentra accesible a través del sitio [www.diia.edu.uy/](http://www.diia.edu.uy/)docs y su código fuente en [https://gitlab.fing.edu.uy/proyecto2017/.](https://gitlab.fing.edu.uy/proyecto2017/)

### <span id="page-17-0"></span>1.4 Estructura del documento

El resto del documento se organiza de la siguiente manera. En el Capítulo 2 se describe el trabajo realizado de relevamiento sistemático de la bibliografía en el tema central del proyecto. En el Capítulo 3 se presenta el diseño de la arquitectura de la herramienta junto al prototipo desarrollado. El Capítulo 4 explica cómo fue gestionado este proyecto, en términos de riesgos, calidad y configuración. Por último, en el Capítulo 5 se presentan algunas conclusiones y posibles trabajos futuros.

1

<sup>11</sup> [https://diia.edu.uy](https://diia.edu.uy/)

# <span id="page-18-0"></span>**Capítulo 2. Relevamiento Sistemático de la Bibliografía**

Se realizó una revisión sistemática de la literatura con el principal fin de poder conocer y analizar las distintas iniciativas existentes en el marco de este proyecto. La revisión sistemática trató sobre aplicaciones de predicción de riesgo de estudiantes en base a extracción de datos de LMS, siendo el objetivo principal el siguiente: ¿Qué investigaciones y/o aplicaciones hay sobre la extracción de datos de LMS? Se puede encontrar la descripción del proceso llevado a cabo en *[E. Anexo Protocolo Revisión](#page-150-0)  [Sistemática.](#page-150-0)*

### <span id="page-18-1"></span>2.1 Metodología

Nuestra búsqueda de trabajos similares, junto al análisis de estos, se centró principalmente en los siguientes tres puntos:

- 1. Extracción y procesamiento de información proveniente de LMS, ya sea de uno o de varios.
- 2. De qué manera son los resultados presentados a los distintos usuarios.
- 3. Quiénes son los usuarios y qué tipo de información es relevante para cada uno.

De estos puntos surgen los requerimientos de la revisión sistemática presentados en la *[Tabla 1.](#page-18-2)*

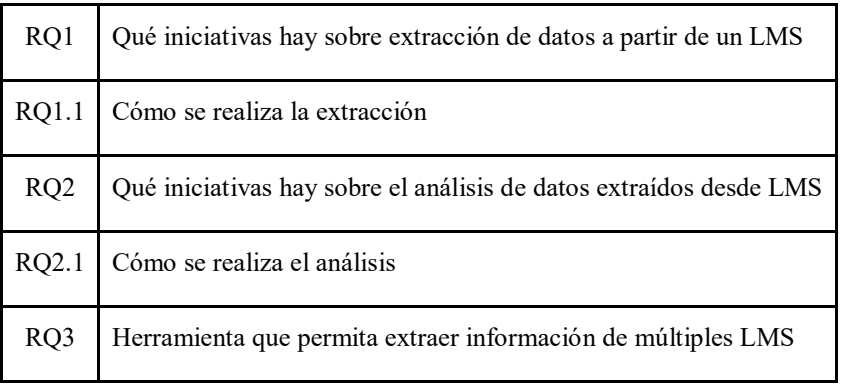

<span id="page-18-2"></span>*Tabla 1. Preguntas de Investigación (RQ - Research Questions)*

Una vez determinados los objetivos y preguntas de investigación de la revisión sistemática, se plantea de dónde obtener información y cómo seleccionarla. Debido al nivel de acceso del material, se decidió realizar búsquedas automáticas sobre los portales de ACM $^{12}$  y Scopus $^{13}$ .

Se decidieron varios términos de búsqueda, los cuales pueden ser apreciados en la *[Tabla 2](#page-20-0)*, con los que luego se construyeron las cadenas específicas de búsqueda para cada portal. Dichas cadenas pueden observarse en la *[Tabla 3](#page-20-1)*. Los términos fueron buscados sobre los títulos, resumen y palabras claves de los artículos. Cabe mencionar que la revisión sistemática es sobre estudios primarios relacionados al tema, sin embargo, por fuera de la búsqueda en dichos portales se contaba con un estudio secundario: una revisión sistemática realizada por Schwendimann sobre paneles de funciones en la educación en el año 2017 [\[15\].](#page-98-1) Los resultados presentados en dicha revisión se consideran de relevancia, por lo cual se decidió incluirla.

Tras haber realizado una primera búsqueda en ACM y Scopus, la cantidad de resultados obtenidos fue de treinta y dos artículos. Este resultado fue posteriormente depurado aplicando los criterios de inclusión / exclusión. Los mismos puede verse en la *[Tabla 4.](#page-21-0)*

Los criterios fueron aplicados por separado por cada uno de los revisores, con el fin de posteriormente comparar los resultados, reduciendo de esta manera el posible sesgo generado por el humano. Para resolver las discrepancias que surgieron en la selección, ambos revisores se reunieron y discutieron cada una de las diferencias; discutiendo nuevamente los puntos de inclusión y justificando al otro por qué consideraron que debía ir o no. Fue suficiente una sola discusión, logrando así una muestra de trece artículos sobre los cuales se comenzaron a realizar análisis y extracción de datos.

Resultó interesante en este punto, calcular el índice kappa de coincidencia (se detalla en *[E.2 Coeficiente Kappa](#page-154-0)*). A continuación, se incluye la fórmula [\[16\]:](#page-98-2)

> $k=\frac{u}{x}$ actual agreement − agreement expected by chance scope for doing better by chance

1

<sup>12</sup> <https://dl.acm.org/>

<sup>13</sup> [https://www.scopus.com/](https://www.scopus.com/freelookup/form/author.uri)

El índice fue de 0.788, lo cual corresponde con un nivel de coincidencia sustancial, en el límite con muy bueno. Se considera un buen resultado, y que la diferencia provino de la comprensión lectora de los resúmenes y títulos, ya que los mismos se encontraban en idioma inglés.

| Término            |
|--------------------|
| Learning Analytics |
| LMS                |
| Moodle             |
| Schoology          |
| Data Extraction    |
| Data Analysis      |
| Data Mining        |
|                    |

*Tabla 2. Términos de búsqueda revisión sistemática.*

<span id="page-20-0"></span>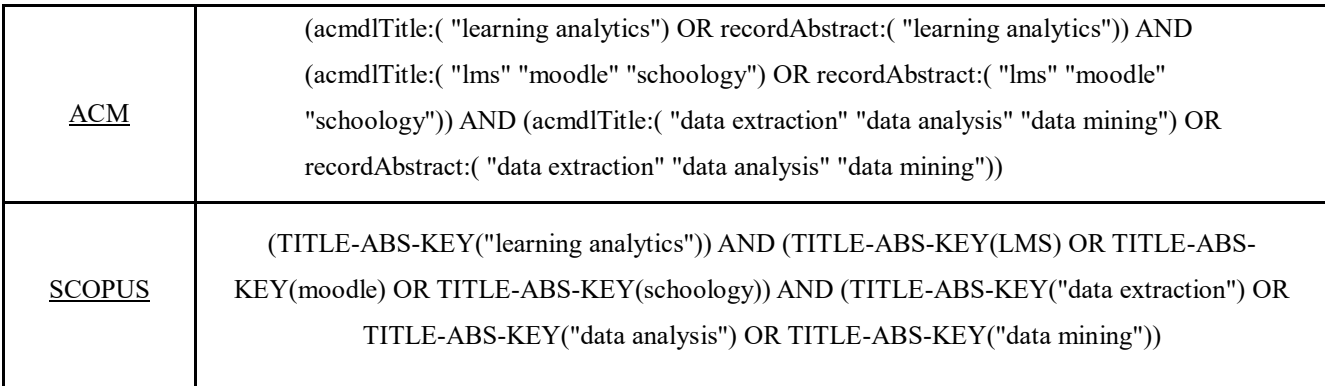

<span id="page-20-1"></span>*Tabla 3. Cadenas de búsqueda de la revisión sistemática acorde a las bibliotecas ACM y Scopus.*

Sobre los los artículos seleccionados [\[15\]](#page-98-1)[\[17\]](#page-98-3)[\[18\]](#page-98-4)[\[19\]](#page-98-5)[\[20\]](#page-98-6)[\[21\]](#page-98-7)[\[22\]](#page-98-8)[\[23\]](#page-98-9)[\[24\]](#page-98-10)[\[25\]](#page-98-11)[\[26\]](#page-99-0)[\[27\]](#page-99-1)[\[28\]](#page-99-2)[\[29\]](#page-99-3)[\[30\],](#page-99-4) se decidieron aplicar criterios de calidad, los mismos pueden verse en la *[Tabla 5](#page-21-1)*. Como no se cuenta con un conocimiento profundo sobre la calidad de los estudios primarios presentes, se decide que los criterios de calidad no descartarán artículos, sino que servirán como una medida exploratoria.

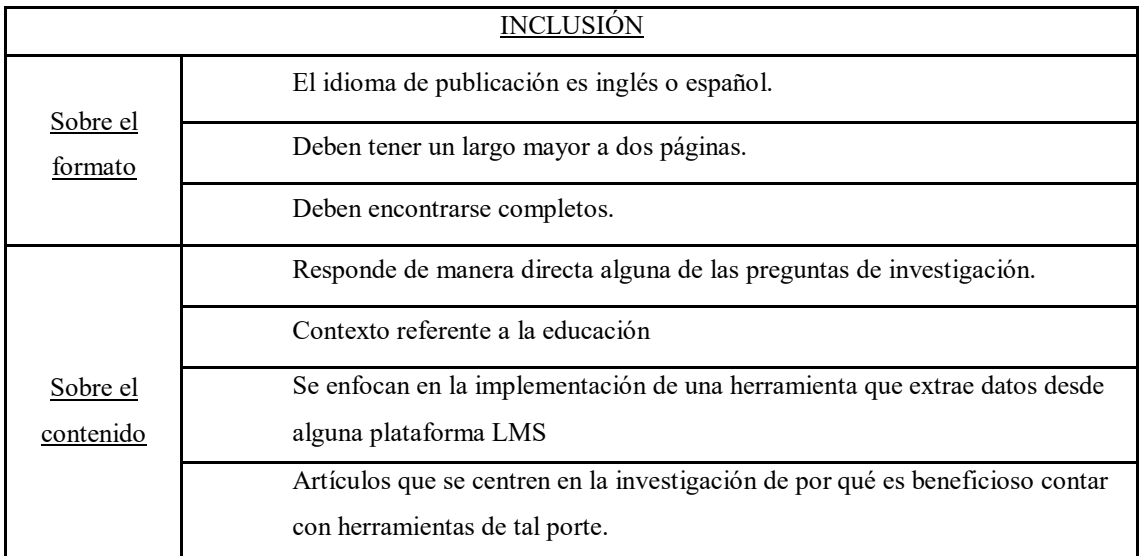

*Tabla 4. Criterios de selección de artículos revisión sistemática.*

<span id="page-21-0"></span>

| ¡Hay un trabajo de investigación o es, por ejemplo, un reporte de una lección aprendida de la<br>opinión de un experto? |
|----------------------------------------------------------------------------------------------------|
| El contexto en el cual se lleva a cabo el estudio, les expresado de forma clara?                                        |
| ¿Se plantea de forma clara lo que se busca y los objetivos?                                                             |
| ¿Los métodos son explicados de forma clara?                                                                             |
| ¿El método parece adecuado?                                                                                             |
| ¿Las técnicas utilizadas se explican de manera correcta?                                                                |
| Los resultados obtenidos, ¿son coherentes con lo planteado?                                                             |

*Tabla 5. Criterios de calidad revisión sistemática.*

<span id="page-21-1"></span>Los artículos por analizar se dividieron mitad y mitad entre cada uno de los revisores, y luego cada uno revisaba el trabajo realizado por su compañero. En caso de que hubiese dudas, se planteaban junto a su debida justificación, logrando siempre llegar a un acuerdo en el primer intento.

Para la extracción de datos se realizó un formulario de extracción, que constaba de criterios generales y específicos. Los criterios generales de clasificación apuntaban a poder agrupar de manera cuantitativa la información en la etapa de análisis, agrupando la misma en secciones tales como países, año de publicación, fuente, etc. Los datos de clasificación específicos apuntaban a información puntual de cada estudio primario. Se realizó para ello un formulario de extracción, cuyos principales campos pueden ser observados en la *[Tabla 6.](#page-22-2)*

| Objetivos del estudio                                                                   |                                 |  |
|-----------------------------------------------------------------------------------------|---------------------------------|--|
| ¿El objetivo principal es desarrollar una herramienta basada en datos obtenidos de LMS? |                                 |  |
| ¿Extrae información de varios LMS?                                                      | De cuáles                       |  |
| ¿Cómo extrae la información de cada LMS?                                                |                                 |  |
| Qué tipo de procesamiento hace con la información                                       |                                 |  |
| ¿Muestra la información de alguna manera en particular? Como por                        | Si la respuesta anterior es sí, |  |
| ejemplo, mediante <i>dashboards</i> .                                                   | de qué manera?                  |  |
| ¿Menciona lenguaje de programación utilizado?                                           | $i$ Cuál?                       |  |
| Resultados obtenidos                                                                    |                                 |  |

<span id="page-22-2"></span>*Tabla 6. Principales puntos del formulario de extracción de la revisión sistemática.*

Para la etapa de análisis de los resultados, se siguió un enfoque tanto cuantitativo, como cualitativo. Para el análisis cualitativo, se sintetizó la información hallada siguiendo un enfoque estructurado basado en etiquetar la información recabada en el paso anterior. Se combinó un enfoque de inmersión (basándose en la intuición de los revisores para hallar patrones) con un enfoque de plantillas (habiendo definido códigos en base a la información que se esperaba hallar).

### <span id="page-22-0"></span>2.2 Resultados

Como se mencionó en la sección anterior, se hicieron dos tipos de análisis de datos distintos: cuantitativo y cualitativo. A continuación, se presentan los resultados obtenidos para cado uno de ellos.

#### <span id="page-22-1"></span>2.2.1 Análisis Cuantitativo

Todos los artículos obtenidos fueron de distintas conferencias relativamente actuales, presentándose una mayor concentración en los años 2017 y 2014 (cada uno con el 31%) y el resto en los años 2013, 2015 y 2016.

Los artículos seleccionados se encuentran distribuidos geográficamente en distintos continentes (ver *[Figura 1](#page-23-0)* y *[Figura 2](#page-23-1)*). Esto permite intuir que es un tema de interés mundial, pudiéndose observar una mayor tendencia en Europa. Sin embargo, al ser tan pocos artículos no se pueden generalizar estas conclusiones. En un comienzo, no se presentan grandes diferencias ni en cuanto a la herramienta desarrollada ni el contexto en cual se aplican entre los distintos artículos acorde a su división geográfica. En la próxima sección se profundizará sobre estos dos aspectos.

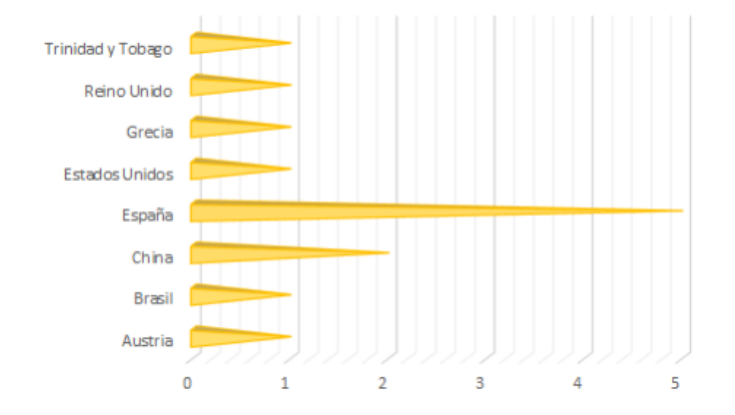

<span id="page-23-1"></span>*Figura 2. Gráfica de artículos revisión sistemática por países.*

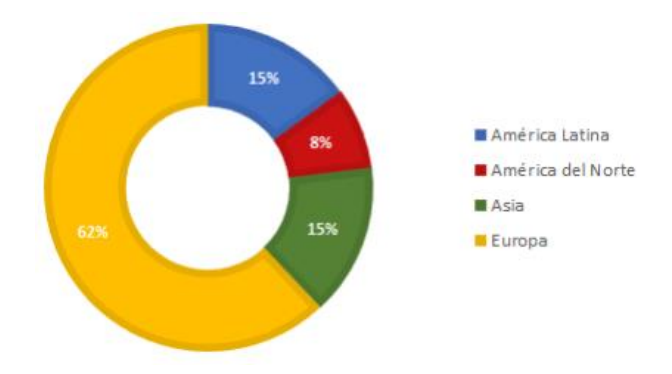

<span id="page-23-0"></span>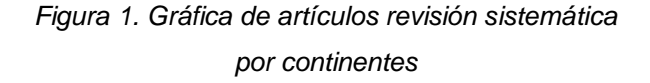

En lo referente al tipo de herramienta desarrollada, a excepción de un artículo el cual se presenta como un plugin [\[22\],](#page-98-8) todos se presentan como plataformas independientes al LMS a partir del cual consumen datos; siendo Moodle el LMS escogido con mayor frecuencia (ver *[Figura 3](#page-24-1)*). La manera de extraer datos se encuentra fuertemente ligada al tipo de LMS escogido, variando desde análisis de logs, hasta consumición de servicios de APIs o consultas directas a bases de datos. Una de las propuestas [\[17\]](#page-98-3) propone la extracción de múltiples lugares, combinado posteriormente los datos encontrados.

Otro punto de gran interés para la revisión es analizar la manera en que los datos son mostrados. Se observa que las tres grandes tendencias son a utilizar grafos, *dashboards* y gráficas (ver *[Figura 4](#page-24-2)*). En segundo lugar, en igual proporción entre sí, encontramos la utilización de nubes de palabras, envío de correos electrónicos con texto plano y utilización de gráficas de proyección solar (*sunburst)*. Un dato interesante es que siempre que una plataforma optó por la opción de gráfica, las complementó con la utilización de grafos. Por otro lado, las nubes de palabras y vistas de tipo *sunburst* también se utilizaron juntas. No se encontraron en los artículos seleccionados herramientas que utilizaran todas las opciones, o incluso combinaran más de dos. No

se brinda en los mismos ninguna justificación al respecto de esto o sobre la elección de cada vista. En la próxima sección se discutirá el impacto de cada vista en los usuarios de las aplicaciones desarrolladas.

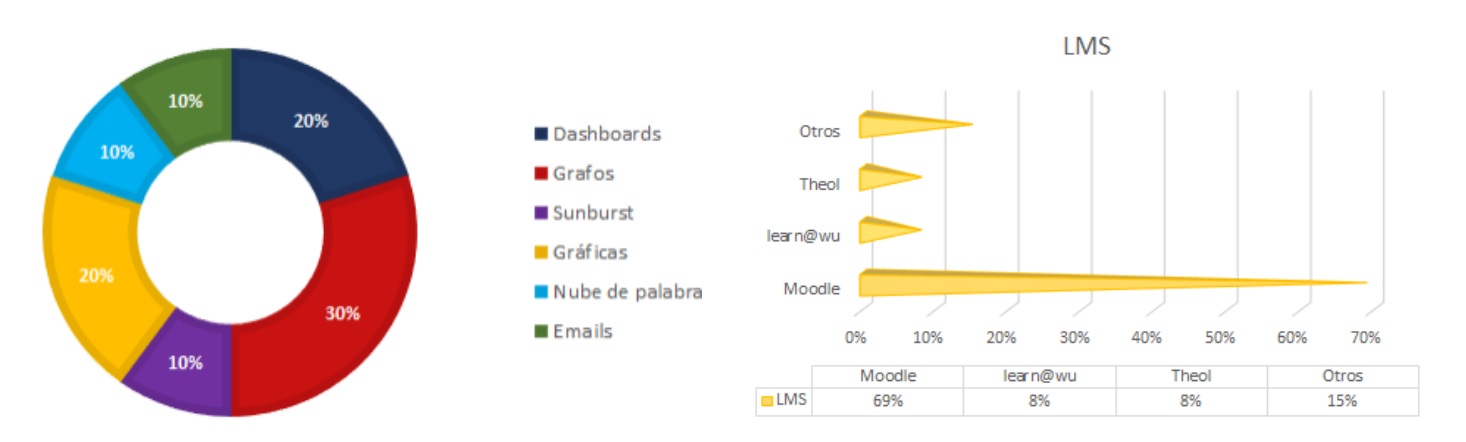

<span id="page-24-2"></span>*Figura 4. Gráfica de formatos en los cuales se muestra la información en los artículos de la revisión sistemática.*

<span id="page-24-1"></span>*Figura 3. Gráfica de LMS utilizados en los artículos de la revisión sistemática.*

#### <span id="page-24-0"></span>2.2.2 Análisis Cualitativo

Se pensaron categorías de etiquetas basadas tanto en el objetivo de cada propuesta, como en las preguntas de requisitos, que luego se fueron completando a medida que se fue realizando el análisis.

Las categorías referían al contexto en el cual se aplicaba la investigación, el fin con el cual se realizaba la misma, lenguaje de programación utilizado y qué técnicas de extracción y procesamiento se aplicaban. Al ir realizando el análisis de los artículos y leyendo en detalle cada uno, fueron surgiendo otras categorías, como por ejemplo, sobre qué interesaba a futuro seguir investigando y si la técnica de extracción estaba relacionada de alguna manera con las técnicas de procesamiento escogidas. También se planteó si existía alguna relación entre extracción/procesamiento y la forma de visualización, pero no se logró observar ningún patrón.

Las investigaciones eran planteadas de forma abierta para cualquier usuario de herramientas del tipo LMS, sin embargo, a la hora de realizar casos de estudios para probar la efectividad de lo planteado, el contexto era siempre el mismo: estudiantes y docentes terciarios que se encontraran trabajando dentro de un curso en particular. Los

cursos podían ser de cualquier índole y no se mostraron restricciones tanto de edad como de género de los usuarios. En ningún caso se observó una justificación de la elección del contexto.

El fin con el cual se realizaban los estudios era presentado de distintas maneras, pero todos apuntaban a los siguientes dos:

- 1. Obtener información estadística sobre cursos en general y rendimiento tanto grupal como individual que pueda servir de ayuda tanto para docentes como para estudiantes.
- 2. Poder determinar qué información permite predecir el comportamiento de los estudiantes.

Para el último objetivo se logran desarrollar los códigos presentados en la *[Tabla 7.](#page-25-0)*

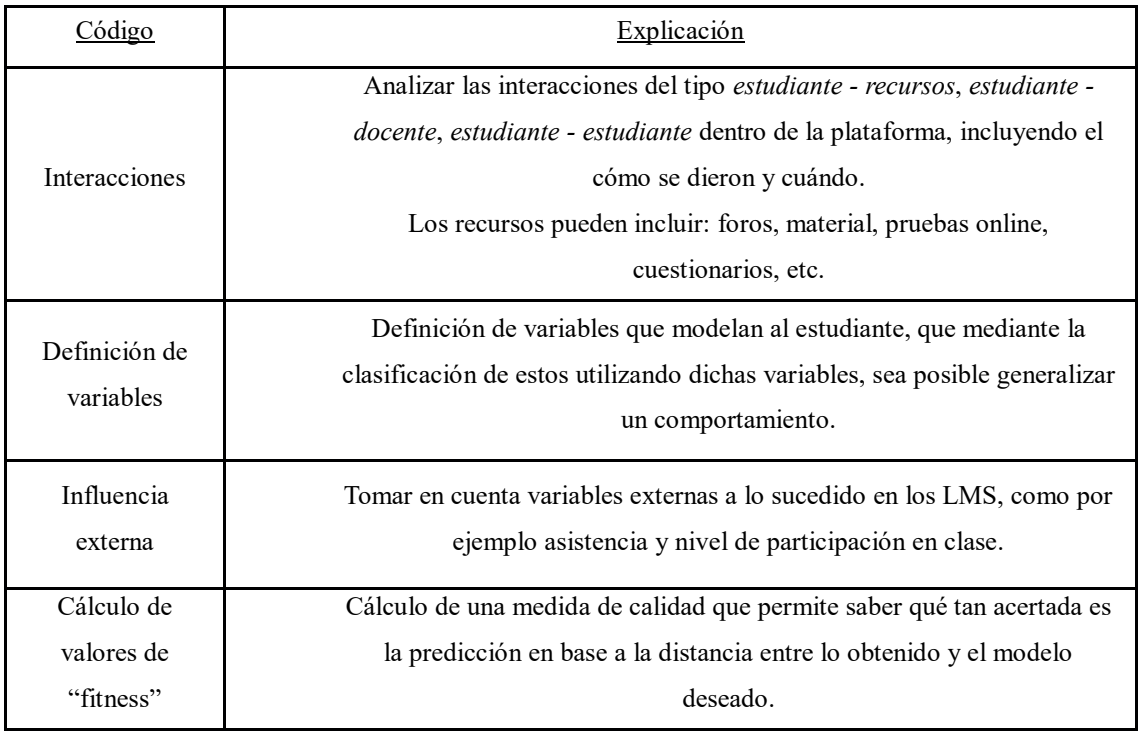

#### *Tabla 7. Predicción del comportamiento estudiantil.*

<span id="page-25-0"></span>En cuanto a la manera de extraer los datos, la misma se ve limitada a cómo el LMS utilizado los facilita. Para Moodle, todos los artículos optaron por la lectura de los logs generados por la plataforma, mientras que para los restantes, se realizaron consultas directas a la base de datos. Tras obtener los datos, se observaron tres grandes tendencias sobre qué hacer con los mismos:

- Poblar una base de datos relacional con la información obtenida.
- Generar un almacén de datos *(data warehouse)* con determinados criterios.
- Pasar a la etapa de procesamiento directamente.

Siendo el último punto el aplicado con mayor frecuencia.

Lo interesante viene dado con lo que sucede tras la extracción: ¿qué hacer con esta información?, entrando en juego el análisis. Las tendencias encontradas se basan en poder analizar la gran cantidad de información disponible tras la extracción de manera automática (o semi-automática) intentando encontrar patrones, tendencias o reglas que se puedan aplicar a los estudiantes o cursos de manera general. Luego poder generar una clasificación de esto, como de ser un estudiante bueno o regular.

La utilización de aprendizaje automático demuestra ser muy útil cuando se tienen datos de más de un curso para poder entrenar a un algoritmo e interesa poder realizar predicciones sobre estudiantes de manera automática. Esto presenta ser un gran beneficio ya que el algoritmo se puede ir ajustando a medida que se tienen más datos. A su vez, es posible contemplar la evolución en el tiempo de lo que pueden ser las distintas generaciones de estudiantes y los cursos en sí.

También se observa un análisis a través de *data warehouse*. Los enfoques de diseño encontrados utilizan esquemas en estrella generando cubos con dimensiones que contemplan situaciones tales como perspectiva de la comunicación (relacionada a foros y mensajes), perspectiva de estadísticas de acceso (lugares de accesos, cantidad de accesos, etc) y perspectiva de notas (notas publicadas, promedios en todas las notas, etc). A pesar de demostrar ser una manera útil de agrupar la información con el fin de poder sacar determinados datos estadísticos, la utilización de esta herramienta sin combinarla con otras requiere un gran trabajo por parte de los usuarios para poder sacar conclusiones de implicancia directa en su rendimiento o dictado de curso.

Por otra parte, se encuentra también el uso de técnicas de minería de datos (*data mining*). El objetivo es encontrar patrones para los casos en los cuales se cuenta con grandes volúmenes de datos.

Los distintos enfoques que se encontraron se pueden observar en la *[Tabla 8.](#page-27-0)*

| Código                            | Explicación                                                                                          |                                                                                                    |  |
|-----------------------------------|----------------------------------------------------------------------------------------------------|----------------------------------------------------------------------------------------------------|--|
| Data<br><b>Warehouse</b>          | Cruzar la información de cada dimensión del cubo generado.                                           |                                                                                                    |  |
|                                   |                                                                                                    | Se generan los siguientes subcódigos:                                                                                                    |  |
|                                   | Algoritmo Apriori                                                                                    | Se crean reglas de asociación de datos booleana,<br>permitiendo encontrar ítems frecuentes.                                                                                                    |  |
|                                   | <b>Algoritmo SPM</b>                                                                                 | Extrae patrones secuenciales que permite comparar                                                                                                    |  |
| Técnicas de<br><b>Data Mining</b> | (Sequential Pattern Mining)                                                                          | secuencias para hallar similitudes.                                                                                                    |  |
|                                   | Técnicas de Clustering<br>(A partir de técnicas de<br>minería de datos, se aplican<br>agrupamientos) | Manuales: Se definen criterios y se divide la<br>información acorde a esto manualmente por un<br>investigador. Implica un almacenamiento del resultado<br>y en todos los casos sirve de entrada para futuros<br>procesamientos.<br>Automática: Utilización de algoritmos de clustering,<br>como por ejemplo K-means. |  |
|                                   | <b>Técnicas de Machine</b>                                                                           | Algoritmo SVM (Support Vector Machine): permite<br>clasificar la información y realizar análisis de                                                                                                    |  |
|                                   | Learning<br>(A partir de técnicas de                                                                 | regresión.                                                                                                    |  |
|                                   | minería de datos, se aplica                                                                          | Otras: Librerías ofrecidas por distintos lenguajes de                                                                                                    |  |
|                                   | aprendizaje automático)                                                                              | programación, como de ser Python, R y Weka.                                                                                                    |  |

<span id="page-27-0"></span>*Tabla 8. Procesamiento de la información.*

No se observaron relaciones entre las técnicas de extracción y de procesamiento. Tampoco en base a los lenguajes de programación utilizados (Python, Java, PhP, entre otros).

Luego de analizar la información, interesa determinar cómo presentarla de manera adecuada para que los interesados puedan obtener el máximo provecho de esta. En la subsección anterior fueron presentadas las tendencias más populares a la hora de mostrar datos, siendo los *dashboards* una de ellas.

Un *dashboard* en el ámbito educativo es "una pantalla interactiva, personalizable y analítica que refleja los patrones de aprendizaje de los estudiantes, el estado, el rendimiento y las interacciones de los mismos" [\[31\].](#page-99-5)Otra definición aceptada se refiere al *dashboard* en el contexto educativo como "una pantalla única que agrupa diferentes indicadores sobre estudiante(s), proceso(s) de aprendizaje y/o contexto(s) de aprendizaje en una o múltiples visualizaciones" [\[15\].](#page-98-1)

Los *dashboards* pueden mostrar información de distintas maneras, como por ejemplo mediante la utilización de grafos, indicadores o mapas [\[23\].](#page-98-9) Algunos autores manifiestan [\[13\]](#page-97-13) que a pesar de que se logra un diseño atractivo en la visualización de datos, no es el caso más común que muestren información que resulte verdaderamente útil. Para lograr esto la información mostrada debe ser puntual y precisa [\[32\].](#page-99-6)

En los artículos incluidos en la revisión se presentan tres fines para los *dashboards*: automonitoreo por parte de un estudiante, monitoreo de terceros y monitoreo administrativo. La mayoría de los paneles de funciones siguen el paradigma tradicional, en el cual el docente es el usuario principal que monitorea a sus estudiantes.

#### <span id="page-28-0"></span>2.2.3 Calidad

Cada aspecto de calidad presentado en la sección anterior fue asignado con un punto: si el estudio primario cumplía con el atributo, se le asignaba, en caso contrario recibía un cero. En total fueron siete puntos de calidad, donde se consideraban de calidad aceptable aquellos que al menos contaron con dos tercios de los puntos (cinco).

La cantidad de artículos por cada uno de los puntajes puede ser observada en la *[Figura](#page-29-1)  [5](#page-29-1)*. Allí se puede visualizar como el 69% de los artículos seleccionados llegaron a una calidad aceptable. A pesar de ser un valor aceptable, al ser una muestra de artículos tan pequeña no se puede generalizar sobre la calidad de los estudios primarios referentes al tópico en cuestión. Sin embargo, si se puede realizar comentarios a tener en cuenta sobre los artículos estudiados.

Todos los puntos de calidad establecidos fueron cumplidos al menos una vez, es decir, no hay puntos que no hayan sido cumplidos por ninguno de los artículos. La mayoría fallaron en los puntos referentes a no mencionar el lenguaje utilizado. También se observa que muchos no mencionan (o profundizan) la técnica de análisis aplicada. A pesar de que los métodos eran aplicados de manera clara y las técnicas solían parecer adecuadas, no siempre se lograba explicar el por qué o no quedaba claro de por qué se llegaba a determinado resultado, fallando así en la última pregunta de calidad: no parecía ser coherente lo hallado con lo planteado en un primer momento.

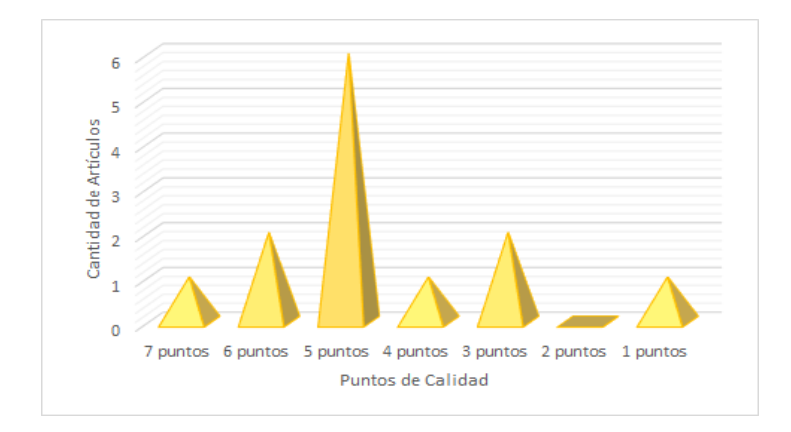

*Figura 5. Gráfica calidad de los artículos revisión sistemática.*

### <span id="page-29-1"></span><span id="page-29-0"></span>2.3 Limitaciones

Las limitaciones no estuvieron ausentes en el proceso de revisión. A continuación, se enumeran las mismas, junto con una breve explicación:

1. **Información encontrada**: Se considera que el tema de analítica en el aprendizaje es de gran relevancia, ya que influye en el proceso de aprendizaje de los estudiantes. Por esta razón, haber encontrado tan solo treinta y dos artículos se considera un número bajo. Esto lleva a cuestionar la validez de constructo de las preguntas de investigación y selección de artículos realizada. Por otro lado, hubo artículos facilitados por terceros relacionados a la temática que no se encontraban indexados en los motores de búsqueda utilizados, implicando esto que quizás los lugares utilizados para realizar la búsqueda no fueron suficientes

#### 2. **Amenaza a la validez**:

- a. **Sesgo**: Las revisiones sistemáticas son estudios retrospectivos, esto implica que pueden encontrarse sujetas al sesgo en diversas etapas del proceso: desde la búsqueda y la selección de artículos, hasta el análisis y síntesis de la información. A pesar de que se considera que los revisores tomaron las precauciones necesarias para que no haya sesgo, se considera como una de las principales limitantes y amenazas a la validez.
- b. **Calidad**: Toda revisión se encuentra limitada por la cantidad y calidad de los estudios trabajados. En total se revisaron catorce artículos. Como se planteó anteriormente, se considera un número bajo. Esto llevó a que a

pesar de existir artículos que no cumplieron con los estándares de calidad, los mismos no se descartaron. Estos artículos presentaron la minoría del 30%, pero al incluirse constituyen una amenaza directa a la calidad de la revisión.

### <span id="page-30-0"></span>2.4 Discusión

En esta sección se discutirán los datos analizados en secciones anteriores en relación a las preguntas de investigación planteadas para la revisión sistemática.

#### *RQ1 Qué iniciativas hay sobre extracción de datos a partir de un LMS RQ1.1 Cómo se realiza la extracción*

Hay diversas iniciativas sobre el desarrollo de herramientas a partir de los datos obtenidos de los distintos LMS, las mismas se presentan desde aplicaciones independientes hasta *plugins*. Se observa que la extracción se encuentra fuertemente ligada a la manera de presentar los datos por el LMS, por lo cual puede ser desde el análisis de logs, hasta conexiones directas a base de datos o consumo de servicios a través de una interfaz.

#### *RQ2 Qué iniciativas hay sobre el análisis de datos extraídos desde LMS RQ2.1 Cómo se realiza el análisis*

En algunos artículos se observó análisis a través de almacenes de datos, generando cubos con distintas dimensiones. Esto resultó de utilidad para obtener datos estadísticos sobre los estudiantes y los cursos.

También se aplican técnicas de minería de datos, combinadas con agrupamientos y aprendizajes automáticos. Se basan en poder analizar la gran cantidad de información disponible tras la extracción. La utilización de aprendizaje automático demostró ser gran utilidad cuando se tenían datos de más de un curso para poder entrenar a un algoritmo e interesaba poder realizar predicciones sobre estudiantes de manera automática.

#### *RQ3 Herramienta que permita extraer información de múltiples LMS*

A pesar de que varios artículos mencionaron que se contemplaba en una arquitectura inicial la extracción de datos a partir de varios LMS, ninguno llevó a cabo tal implementación o hizo mayores comentarios al respecto.

Al finalizar la discusión de los requerimientos iniciales de la revisión, los revisores se percataron que se respondieron otras preguntas de interés, como por ejemplo cuál es el impacto de las herramientas desarrolladas en los usuarios y los resultados en general obtenidos.

### <span id="page-31-0"></span>2.5 Conclusiones

La extracción de datos a partir de múltiples lugares resalta la necesidad de contar con propuestas de integración de datos en el análisis de aprendizaje, desarrollando herramientas que comprendan y adopten esto de la mejor manera posible. En su mayoría las herramientas presentadas son exploratorias, no realizando una evaluación posterior de cómo fue el impacto de la utilización del software; dejando un debe en el análisis de las ganancias de aprendizaje de los estudiantes. Esto permite ver que el desarrollo de este tipo de herramientas aún se encuentra en etapas iniciales, no pudiendo afirmar con certeza qué información resulta relevante para los principales usuarios o su nivel de conformidad con la manera que se presenta cada componente.

Por otra parte, el hecho de que haya distintos tipos de propuesta de visualización, con distintos tipos de granularidad en la información a analizar y mostrar, indica que aún no hay un consenso en cuanto a la frecuencia de extracción de información y qué patrones utilizar para modelar la misma. A su vez, se observa como la utilización de este tipo de herramientas, especialmente con la combinación de *dashboards*, son un campo prometedor para futuros trabajos en el área.

Las conclusiones generales obtenidas acorde a los diversos artículos estudiados concluyen en una misma idea: la realización de una herramienta que permita la predicción del riesgo de los estudiantes no solamente facilita el manejo de los LMS logrando mostrar información de manera clara y concisa, sino que también permite monitorear el proceso de cada estudiante, pudiendo brindarle una mejor retroalimentación. A su vez permite identificar claramente aquellos estudiantes que poseen un alto rendimiento académico, de aquellos que se encuentran en riesgo. Se puede identificar en qué patrones difieren para tener un resultado u otro. Por ejemplo, uno de los estudios muestra como aquellos estudiantes que estudian a lo largo del tiempo demuestra ser mejor que estudiar poco tiempo antes de una prueba dada [\[29\].](#page-99-3)

### <span id="page-32-0"></span>**Capítulo 3. Propuesta de herramienta HADE**

En este capítulo se presenta el análisis de requerimientos, junto con la arquitectura propuesta para la herramienta y el modelo de datos a utilizar. Se discuten posibles fuentes de datos, generando como resultado una descripción de cómo extraer datos de una plataforma privativa (Schoology) y una plataforma *open source* (Moodle). A su vez, se introducen consideraciones de seguridad para el acceso a los datos. Por último, se presenta el prototipo desarrollado.

### <span id="page-32-1"></span>3.1 Requerimientos

La funcionalidad central del *software* a desarrollar reside en poder brindar una herramienta para docentes, tanto para poder ver datos estadísticos relacionados a cursos y estudiantes, como poder evaluar patrones de comportamiento de los estudiantes relacionados a determinados cursos. La herramienta debe permitir integrar datos de plataformas utilizadas en la educación, permitir el análisis de los datos y su visualización a través de un sitio web.

Se desea contemplar el estado actual del uso de plataformas educativas en el país, donde no existe una única herramienta de trabajo y las distintas instituciones (y a veces dentro de una misma institución) utilizan diferentes plataformas. Es por esto que se necesita que la herramienta sea lo más independiente posible de la fuente desde la cual se obtienen los datos de los estudiantes y que sea posible desarrollar extracciones para distintas fuentes de datos e integrarlas con el sistema con el menor impacto posible.

La herramienta debe permitir el análisis de los datos que posee para obtener información relevante sobre el estudiante. Se debe tener en cuenta que el cálculo de las métricas de análisis puede variar según el curso que se quiera analizar. Por ejemplo, supongamos que dentro del análisis se quiere calcular el riesgo de que un estudiante no apruebe el curso en base a su desempeño hasta ahora. Puede haber un curso donde todas las evaluaciones tengan el mismo peso (un práctico al final de cada tema sin parciales) y otro curso donde las evaluaciones tengan un peso distinto (dos parciales además de los prácticos con más valor). En base a esto se debe permitir integrar distintas formas de análisis para distintos cursos.

La herramienta debe permitir visualizar los datos obtenidos y la información resultante del análisis de forma tal que sea útil para la toma de decisiones por parte de sus usuarios.

En base a esto, la propuesta plantea el desafío de concebir una arquitectura que permita integrar datos de perfiles de estudiantes, provenientes de distintas fuentes, para que sean procesados de forma conjunta y de manera eficiente permitiendo obtener conclusiones sobre el proceso de aprendizaje del estudiante.

A continuación, en la *[Tabla 9](#page-34-1)* y la *[Tabla 10](#page-34-2)* se presentan los resultados obtenidos del relevamiento de requerimientos. Un análisis más detallado del proceso de análisis de requerimientos se puede ver en *[A. Anexo Especificación de requerimientos](#page-103-0)*.

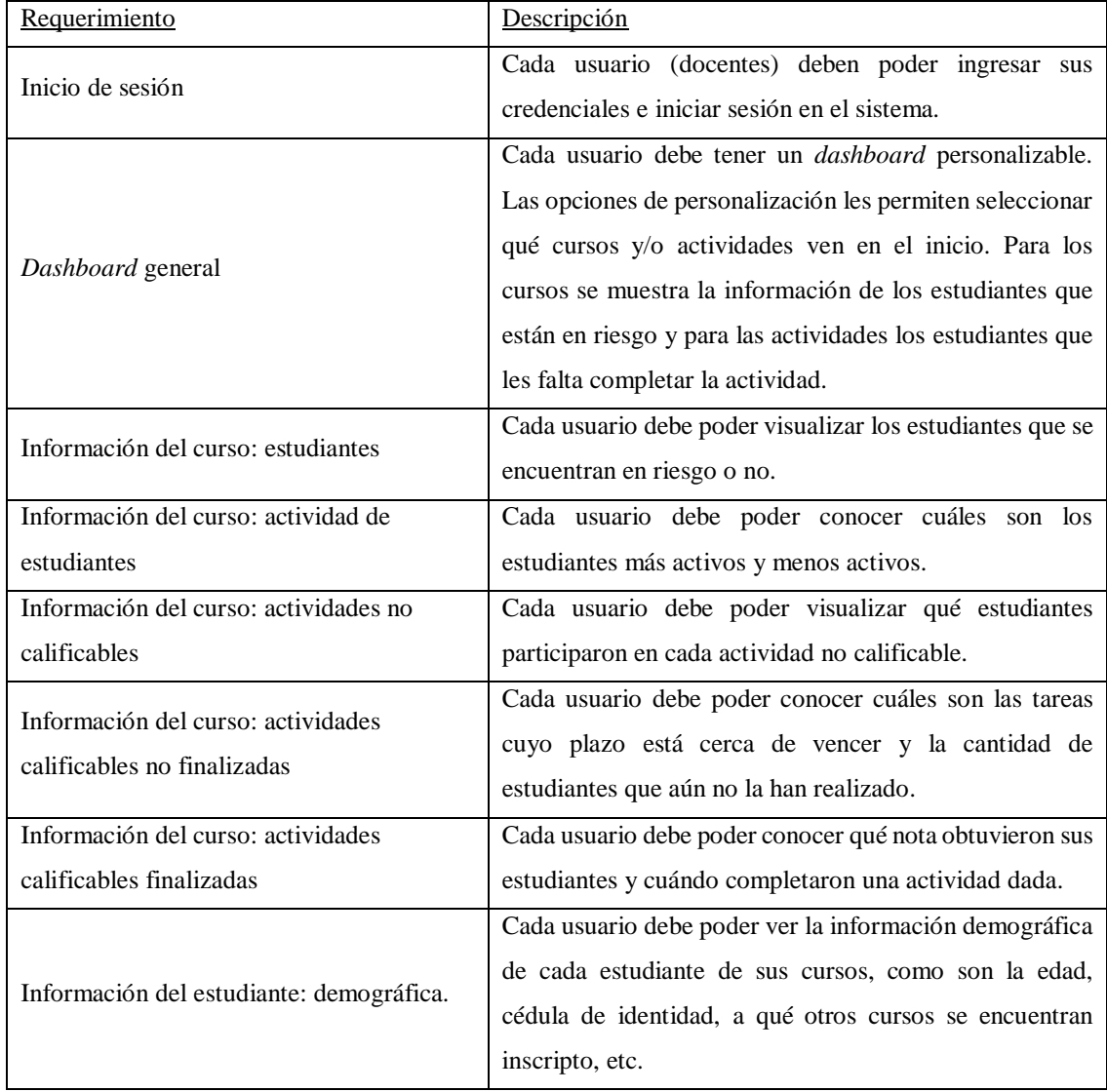

|                                        | Dado un estudiante, cada usuario debe ser capaz de        |
|----------------------------------------|-----------------------------------------------------------|
| Análisis del estudiante en un curso    | visualizar determinada información de este. Se pretende   |
|                                        | que pueda:                                                |
|                                        | Conocer los resultados de cada una de sus<br>$1_{-}$      |
|                                        | actividades en el curso.                                  |
|                                        | Nivel de participación en foros.<br>2.                    |
|                                        | Palabras más utilizadas en los foros.<br>3 <sub>1</sub>   |
|                                        | Si el estudiante está en riesgo o no.<br>4.               |
|                                        | $5^{\circ}$<br>Notas en las actividades del curso.        |
|                                        | Ultimas interacciones en los foros del curso.<br>б.       |
| Información de conexión del estudiante | Cada usuario podrá visualizar la información de conexión  |
|                                        | de un estudiante dado en forma de gráficas filtrables por |
|                                        | año, mes u hora.                                          |

*Tabla 9. Requerimientos funcionales.*

<span id="page-34-1"></span>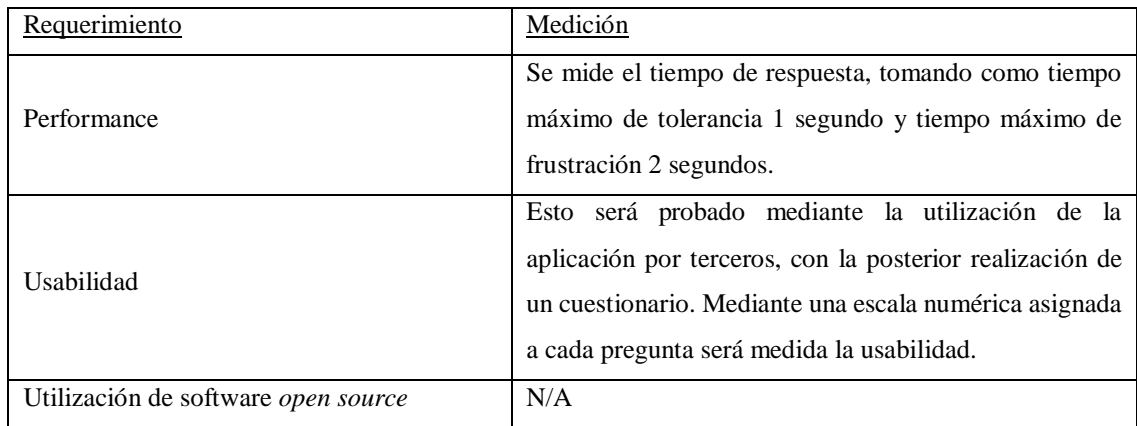

#### *Tabla 10. Requerimientos no funcionales.*

<span id="page-34-2"></span>En base al análisis realizado, se llega a una propuesta de una herramienta para Analítica del Aprendizaje que cumpla con las necesidades encontradas en el relevamiento de requerimientos realizado junto a docentes pertenecientes al Centro Regional de Profesores CeRP Suroeste, Uruguay. La propuesta es presentada a continuación.

### <span id="page-34-0"></span>3.2 Arquitectura

A partir del análisis de requerimientos, se diseña una arquitectura modular que permite:

• Agregar nuevas fuentes de datos no previstas en un principio con un bajo impacto para el sistema.

- Agregar o modificar los procesos de análisis que se utilizan para calcular los distintos atributos de análisis del modelo, con bajo impacto para el sistema.
- Visualización de datos almacenados en el sistema a través de *dashboards*.

La arquitectura se estructura sobre los siguientes módulos:

- **Módulo de servidor central**: Se encarga de coordinar la ejecución de las extracciones, coordinar la ejecución de los análisis, persistir los datos extraídos y persistir el resultado de los análisis. Además, expone APIs que son consumidas por los otros módulos para que los mismos puedan tener acceso a datos del sistema.
- **Módulo de extracción de datos:** Se define un módulo de extracción para cada una de las fuentes de datos. Cada uno de estos módulos se encarga de obtener los datos desde una fuente con cierta periodicidad y transformarlos a un modelo común, para luego enviar la información al servidor central.
- **Módulo de análisis** Cada uno de estos módulos se encarga con cierta periodicidad de calcular el valor de uno o más atributos de análisis implementando la analítica deseada, para luego enviar la información al servidor central.
- **Módulo de visualización:** Sitio web que despliega la información persistida por el servidor central.
- **Módulo de API REST (sitio):** API que brinda la información a ser desplegada por el módulo de visualización.

En la *[Figura 6](#page-36-1)* se muestra un esquema de la arquitectura que abarca desde la capa visible al usuario, hasta la capa de extracción de datos, mostrando las distintas capas intermedias.
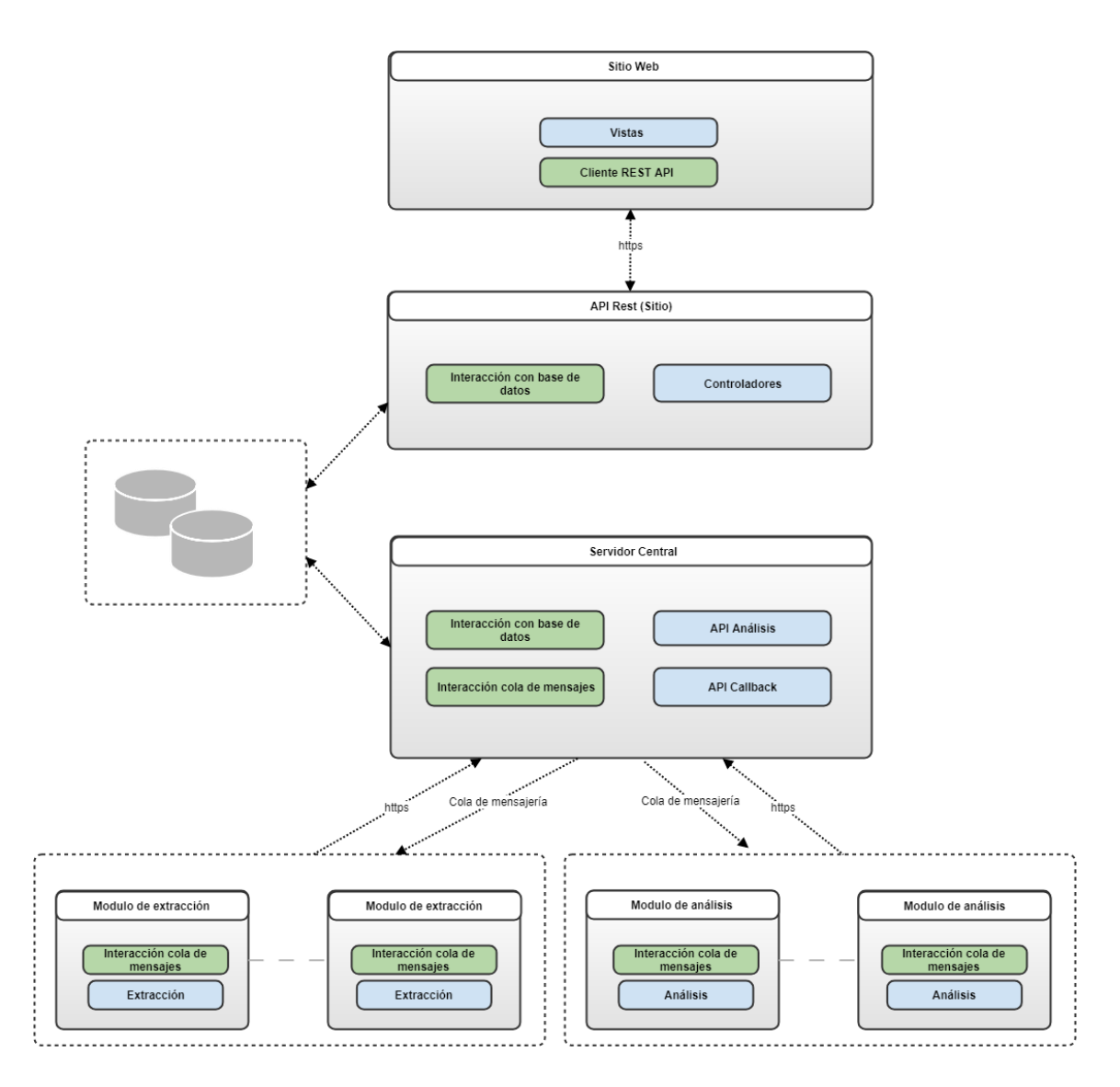

*Figura 6. Diseño de la arquitectura HADE.*

### 3.2.1 Módulos de extracción

Los módulos de extracción son los componentes de la arquitectura encargados de la extracción de datos. La arquitectura contempla desde 1 a N módulos de extracción siendo N la cantidad de plataformas desde las cuales se van a extraer datos. Es decir, cada módulo de extracción implementa la extracción de datos desde una plataforma. El módulo es responsable de implementar la extracción poblando el modelo de datos con los datos que obtiene de la plataforma. Adicionalmente, también se deben configurar para que puedan comunicarse con el servidor central. Para un mayor detalle acerca de la implementación de módulos de extracción se sugiere consultar el I. Anexo Guía de desarrollo de módulos *I. Anexo Guía [de desarrollo de módulos](#page-202-0)*.

#### 3.2.2 Módulos de análisis

Los módulos de análisis son los componentes de la arquitectura encargados de calcular los atributos de análisis especificados en el modelo. La arquitectura contempla desde 1 a N\*M módulos de análisis, donde N es la cantidad de atributos de análisis del modelo y M es la cantidad de cursos contemplados en el sistema. Es decir que como mínimo, un módulo de análisis calcula el valor de un atributo de análisis para un determinado curso. El módulo implementa el análisis calculando el valor específico para el atributo que está implementando según el tipo de datos indicado por el modelo. Adicionalmente, también se deben configurar para que puedan comunicarse con el servidor central. Para un mayor detalle acerca de la implementación de módulos de análisis se sugiere consultar el *I. Anexo Guía [de desarrollo de módulos.](#page-202-0)*

#### 3.2.3 Servidor central

El servidor central tiene varias funciones dentro de la arquitectura de la solución, como de ser la recepción de los datos producto de extracciones y análisis, junto al procesamiento y almacenamiento de dichos datos. A su vez, expone servicios que permiten consumir los datos del sistema.

Como las tareas de extracción y análisis de datos pueden ser potencialmente desgastantes en cuanto a recursos, opcionalmente es posible a través del servidor programar la ejecución automática de extracciones y análisis.

El servidor recibe por configuración en qué momento se van a ejecutar las extracciones y los análisis. Cuando recibe la orden, comunica a los módulos de extracción y análisis que deben ejecutar. Luego recibe los resultados de esas ejecuciones y los almacena. Para comunicar dichas órdenes de ejecución se utilizan colas de mensajería en un esquema productor/consumidor con respuesta asincrónica, donde el servidor produce y los módulos consumen. Se utiliza una cola para las extracciones y otra para cada uno de los atributos de análisis.

Se propone una solución asincrónica debido a que una operación de extracción/análisis puede correr por un tiempo que eventualmente puede ser demasiado largo como para que tenga sentido mantener una conexión sincrónica entre el servidor y cada uno de los módulos. Con esta solución, el servidor no necesita mantener un canal abierto y puede delegar el envío del mensaje a la cola, la cual se asegura que los módulos reciban los mensajes. Además, resulta útil desacoplar lo máximo posible al servidor de los

componentes para reducir la programación requerida al dar de alta un nuevo componente. Con este esquema un nuevo componente solamente debe suscribirse al canal por donde va a recibir las notificaciones, conocer el *endpoint* del servidor que tiene que invocar para devolver los resultados y en qué formato devolver estos datos.

Como se mencionó anteriormente, otra de las tareas del servidor es justamente recibir y persistir el resultado de las ejecuciones de los módulos de extracción y análisis. Para esto, el servidor expone una API REST de *callback* que los módulos consumen para registrar los resultados. El servidor recibe los datos en formato JSON con una estructura específica que se detalla en *I. Anexo Guía [de desarrollo de módulos](#page-202-0)*.

Por otra parte, el servidor también expone una API REST para que los módulos puedan acceder a algunos de los datos del sistema. Esta funcionalidad está pensada para los módulos de análisis, que para realizar sus cálculos van a requerir consumir datos del sistema. Por ejemplo, un módulo que calcula que tan activo es un estudiante en una plataforma, puede necesitar acceder a las interacciones que hayan existido entre el estudiante y la plataforma en un tiempo determinado.

#### 3.2.4 Módulo de visualización

El módulo de visualización es el componente con el cual interactúan los usuarios finales. Se encarga de mostrar la información existente en el sistema.

Uno de los principales desafíos de la arquitectura propuesta se encuentra en cómo presentar los datos provenientes de las plataformas de aprendizaje de manera significativa para los docentes. Interesa que puedan de manera rápida conocer el estatus de sus cursos: ¿sus estudiantes realizan los trabajos? ¿participan en los foros? ¿hay alguien que se encuentre en riesgo de no cumplir los objetivos del curso? No solamente simplifica el trabajo docente, sino que también permite tanto detectar problemas de manera temprana, como tener un mayor control de todas las variables que influyen, ya sea de manera directa o indirecta, sobre el estudiante y el curso en sí.

Lo planteado, entonces, para el módulo de visualización de datos es la utilización de *dashboards*. Esta elección está basada en los resultados obtenidos en la revisión sistemática (*Capítulo 2. [Relevamiento Sistemático de la Bibliografía](#page-18-0)*) en donde se observó que era una de las formas predilectas para mostrar datos. Por otra parte, existen varios estudios sobre el impacto positivo que tiene la utilización de *dashboards*,

Arnold y Pistilli (2012) [\[33\],](#page-99-0) Kim y Park (2016) [\[34\],](#page-99-1) Park y Jo (2015) [\[35\],](#page-99-2) junto a las observaciones sobre cómo explotan el poder de la percepción visual con el fin de comunicar una densa colección de información de manera eficiente y clara, Few (2013) [\[36\].](#page-99-3)

### 3.2.5 Módulo de API Rest (sitio)

Este módulo es utilizado por el sitio web para acceder a la información que se necesita visualizar. Fue creado con el objetivo de desacoplar el sitio web del servidor que maneja las extracciones y los análisis.

# 3.3 Modelo de datos

La arquitectura resuelve la conciliación de datos obtenidos de distintas fuentes. Para procesar estos datos de forma homogénea se decide transformarlos a un modelo común. A continuación, se detallan las entidades que es necesario modelar independientemente de la plataforma de la cual se extraen los datos.

Existen tres entidades transversales a toda posible plataforma que el docente utilice: Curso, Estudiante y Actividad. Es relevante definir, en el contexto de este proyecto, que representa cada uno de estos términos. Se entiende por:

- **Curso**: instancia de una asignatura dictada por un conjunto de docentes a un conjunto de estudiantes, utilizando una o más plataformas de aprendizaje conteniendo al menos una actividad.
- **Estudiante**: representación de un estudiante en base a la información presente en un conjunto de plataformas de aprendizaje.
- **Actividad**: cualquier elemento de un curso con el cual el estudiante puede interactuar. Por ejemplo, un cuestionario o un foro.

### 3.3.1 Modelo del Estudiante

De acuerdo con Thomson y Mitrovic (2009) [\[37\]](#page-99-4) "El modelado de estudiantes se puede definir como el proceso de recolección de información relevante para inferir el estado actual del estudiante con respecto al aprendizaje y representarlo de forma accesible y útil (...)".

De acuerdo con Chrysafiadi *et. al.* (2013) [\[38\]](#page-99-5) "El modelo del estudiante permite un diagnóstico preciso del estudiante, con el objetivo de predecir sus necesidades y adaptar el proceso de aprendizaje a cada estudiante" lo cual es un objetivo fundamental de la plataforma. Además, plantean que "cuando se construye un modelo de estudiante se deben responder las siguientes preguntas:

- 1. ¿Cuáles son las características del usuario que queremos modelar?
- 2. ¿Cómo se van a modelar?
- 3. ¿Cómo se va a utilizar el modelo?"

Las características del estudiante que usualmente se representan en un modelo, incluyen el grado de conocimiento del estudiante, sus habilidades, sus preferencias y estilos, sus conceptos equivocados, sus motivaciones, características afectivas como emociones y sentimientos, aspectos cognitivos como sus capacidades de resolver, tomar decisiones y habilidades analíticas, habilidades de comunicación y aspectos metacognitivos como habilidades para controlarse y evaluarse a sí mismo [\[47\].](#page-100-0)

Los autores identifican nueve métodos de modelado, que se eligen según qué aspectos del estudiante se desean modelar y los objetivos que el sistema tiene que cumplir. A continuación, se realiza un breve análisis de cada uno de ellos:

### • **Método de cobertura (***Overlay*)

Se utiliza principalmente para representar el grado de conocimiento del estudiante sobre un dominio. El dominio se descompone en un conjunto de elementos. El modelo es el conjunto de grados de conocimiento del estudiante sobre esos elementos (Nguyen & Do, 2008 [\[39\]\)](#page-99-6). Se le puede asignar a cada elemento un valor booleano que simplemente indique si el estudiante conoce o no el elemento del dominio, o utilizar una escala cualitativa numérica, porcentual, etc.

Este método de modelado permite separar el dominio en categorías y evaluar cada una de forma independiente. En contraste, el modelo es fijo y no se puede adaptar a cada estudiante ni admite personalizaciones.

#### • **Modelado por estereotipos (***Stereotypes***)**

Se utiliza principalmente para estudiar los comportamientos y características del estudiante. La idea principal de este modelo es agrupar la mayor cantidad posible de estudiantes de acuerdo a ciertas características que compartan. Cada uno de estos grupos es un estereotipo. Es decir, cada estereotipo contiene un conocimiento compartido entre un grupo de usuarios. Un nuevo usuario será asignado a un estereotipo si sus características coinciden con las contenidas en el estereotipo.

Permite inferir conocimiento sobre un estudiante sin analizarlo en detalle. Esto es especialmente útil si se van a contemplar muchos estudiantes o una gran cantidad de datos sobre cada estudiante. Por otra parte, cada uno de los estereotipos debe ser diseñados manualmente, lo cual hace al modelo poco flexible.

#### • **Modelado de perturbaciones (***Perturbation***)**

Este modelo es una extensión del modelo O*verlay* que agrega la posibilidad de representar los errores del estudiante además de su grado de conocimiento. Se utiliza en los mismos casos que *Overlay*.

#### • **Modelado en base a** *Machine Learning*

En este enfoque, se utilizan observaciones acerca del comportamiento del usuario para entrenar un algoritmo de aprendizaje automático que realice predicciones acerca del comportamiento de los estudiantes en el futuro. De esta forma, el modelo es construido por el algoritmo en base a la observación de los estudiantes. Se utiliza en herramientas que precisan adaptar su modelo en base al usuario.

### • **Modelado en base a teorías cognitivas (***Cognitive Theories***)**

Se utilizan teorías cognitivas para explicar el comportamiento de los estudiantes durante el proceso de aprendizaje, en base al comportamiento humano. Por lo tanto, el modelo se construye utilizando teorías derivadas de este campo, como por ejemplo la teoría HPR *Human Plausible Reasoning* [\[40\],](#page-99-7) la cual intenta replicar el razonamiento humano basándose en similitudes encontradas en la construcción de deducciones plausibles a temas que no se tiene un gran conocimiento.

#### • **Modelado basado en restricciones (***Constraint Based model***)**

El dominio se representa como un conjunto de restricciones y el modelo del estudiante es un conjunto de éstas que han sido violadas. Se entiende como restricción al conjunto de dos cláusulas: una cláusula de relevancia y una de satisfacción. Para que una restricción sea relevante a la solución debe cumplir la cláusula de relevancia y para que sea correcta debe cumplir ambas cláusulas.

### • **Modelado difuso (***Fuzzy Student model***)**

Diseñado para entornos de aprendizaje donde es difícil elaborar un modelo, debido a la existencia de incertidumbres al determinar el conocimiento de los estudiantes. Define una función de "afiliación" que se aplica a los datos para simular imprecisión en los mismos y subjetividad humana.

#### • **Modelado basado en redes Bayesianas**

En el modelado del estudiante los nodos de una red Bayesiana representan las diferentes dimensiones del estudiante como conocimiento, conceptos erróneos, emociones, estilos de aprendizaje, motivaciones, objetivos, etc.

### • **Modelado basado en ontologías**

Se utiliza una ontología para modelar a los estudiantes. La ontología permite realizar inferencias para verificar si el modelo es consistente.

Dentro de las características del usuario a modelar en este proyecto, el enfoque es en el grado de conocimiento académico del estudiante sobre los distintos cursos en los que está inscripto, al igual que sobre sus preferencias y estilos a la hora de interactuar con esos cursos. Cabe destacar que el modelo que se presenta deja de lado aspectos como de ser los cognitivos, meta-cognitivos, las percepciones o aspectos afectivos. Esta distinción se hace con el objetivo de reducir la complejidad del modelo, con la convicción de que el mismo se pueda usar como base y ser ampliado para cubrir otros aspectos que también inciden en el aprendizaje.

Con respecto a cómo se van a modelar, el modelo de datos propuesto utiliza ítems construidos en base a las técnicas de modelado de cobertura y estereotipos. De acuerdo con las conclusiones del trabajo de Chrysafiadi *et. al.* (2013) [\[38\]](#page-99-5) "Una conclusión muy importante es que la técnica preferida para representar el grado de conocimiento del estudiante sobre un elemento es la técnica de *Overlay*. Además, la técnica de *Stereotypes* es ideal para modelar las preferencias y estilos del estudiante a la hora de aprender".

Por otra parte, *Overlay* permite descomponer el objeto en cuestión, el estudiante, en distintas categorías y analizar cada una de estas de manera independiente consiguiendo un gran nivel de granularidad. *Stereotypes* permite sacar conclusiones generales de los estudiantes según a qué estereotipos pertenecen.

Con respecto a cómo se va a utilizar el modelo, lo que se plantea es utilizarlo para definir los conceptos del sistema independientemente de la fuente de donde son extraídos y de cómo son medidos.

Tomando esto como punto de partida, resta definir en base al dominio cuáles son los atributos que se van a medir. El dominio de conocimiento que abarca la herramienta presentada son las actividades y el grado de conocimiento se mide en base a las interacciones entre el estudiante y cualquier actividad dentro de la instancia de un curso en cualquier plataforma especificada. Estas interacciones pueden ser calificables por el docente (por ejemplo, un cuestionario) o no calificables (por ejemplo, un mensaje en un foro).

Para las interacciones calificables, el desempeño individual de cada estudiante dentro de cada elemento del dominio está dado por la calificación obtenida. En base a esto, el grado de conocimiento que tiene un estudiante con respecto a una actividad está dado por su calificación. También interesa conocer el grado de conocimiento global de un estudiante sobre un curso. Surge aquí, el atributo "desempeño". Dicho atributo puede ser medido a través de diferentes métricas y con distintos rangos dependiendo del carácter del curso y de los objetivos pedagógicos que busque lograr. Para fijar este concepto en el modelo, lo ejemplificamos de forma porcentual de la siguiente forma:

- A. Desempeño muy aceptable (75-100%)
- B. Desempeño aceptable (50-74%)
- C. Desempeño insuficiente (25-49%)

#### D. Desempeño muy insuficiente (0-24%)

Respecto a las interacciones no calificables entre un alumno y distintas actividades de un curso, un indicador que puede ser de interés es saber la frecuencia en la que ocurren las interacciones. Esto permitiría agrupar a los estudiantes según los niveles de participación que tienen en sus cursos. Por ejemplo, se podrían definir los siguientes estereotipos:

- A. Muy participativo
- B. Participativo
- C. Participa esporádicamente
- D. No participa

En base a la recopilación de acciones y calificaciones obtenidas por los estudiantes en ediciones anteriores del mismo curso, manteniendo el contexto de desarrollo del curso y con poblaciones de estudiantes similares a las actuales, es posible utilizando un servicio de análisis de minería de datos calcular una predicción de riesgo académico en que se encuentra cada estudiante de un curso dado. Esta predicción de riesgo académico se conforma con el análisis de múltiples variables que deben ser inicialmente escogidas por el docente del curso y que pueden ser refinadas en algoritmos de aprendizaje automático con el entrenamiento basado en datos reales. Para fijar el concepto de riesgo académico en el modelo, presentamos los siguientes estereotipos:

- A. En riesgo
- B. Riesgo moderado
- C. Riesgo bajo

Por otra parte, interesa también conocer cuál es el horario de estudio predilecto de cada estudiante en un curso. Para esto se definen cuatro franjas horarias que actúan como estereotipos.

- A. Mañana (07:00 13.00)
- B. Tarde (13.00 20.00)
- C. Noche (20.00 00.00)
- D. Madrugada (00.00 07.00)

A cada estudiante se le puede asignar una de estas franjas o ninguna. Si no se le asigna ninguna se considera que el estudiante no tiene un horario predilecto.

Entonces, en base al análisis presentado, el modelo es el presentado en la *[Tabla 11](#page-45-0)*.

| Datos demográficos                                                                                                    | Datos dinámicos                                                                                      | Atributos de análisis                                                                                                    |
|----------------------------------------------------------------------------------------------------|----------------------------------------------------------------------------------------------------|----------------------------------------------------------------------------------------------------|
| Identificador<br>Nombre<br>Apellido<br>Documento de<br>identidad<br>Edad<br>Dirección de correo<br>electrónico<br>Departamento<br>Localidad<br>Dirección<br>Teléfono<br>Plataformas a la cual<br>pertenece | Conexiones a las plataformas<br>Cursos a los cuales se<br>encuentra inscripto.<br>Interacciones<br>٠ | Desempeño<br>٠<br>Horario de estudio del<br>estudiante<br>Nivel de participación<br>٠<br>Nivel de riesgo<br>٠<br>académico |

*Tabla 11. Modelo del estudiante: datos del estudiante.*

<span id="page-45-0"></span>El mismo se divide en tres tipos de datos: demográficos, dinámicos y atributos de análisis. Los datos demográficos se obtienen a partir de las extracciones y su variación en el tiempo es escasa. Los datos dinámicos también son obtenidos a partir de las extracciones, pero varían rápidamente en el tiempo. Los atributos de análisis se calculan en base a los datos.

### 3.3.2 Modelo de actividad

Además del modelo de estudiante, es importante definir el de actividad. El desafío de definir el mismo pasa por encontrar un modelo que sea lo más genérico, pero al mismo tiempo lo más rico posible. Hay que tener en cuenta que en cada plataforma de la cual se quieren extraer datos, las actividades pueden representar elementos distintos. Estos elementos pueden ser: foros, cuestionarios, encuestas, interacciones con documentos, mensajes, etc.

Se define el modelo de actividad como el presentado en la *[Tabla 12](#page-46-0)*.

| Datos Estáticos                                                    | Datos dinámicos                        |
|--------------------------------------------------------------------|----------------------------------------|
| Identificador de actividad                                         | Conjunto de interacciones<br>$\bullet$ |
| Nombre de actividad<br>$\bullet$                                   |                                        |
| Curso al cual pertenece<br>$\bullet$                               |                                        |
| Plataforma a la cual pertenece (Ej. EVA, CREA2, etc.)<br>$\bullet$ |                                        |
| Fecha de creación<br>$\bullet$                                     |                                        |
| Fecha de finalización                                              |                                        |

*Tabla 12. Modelo de actividad: datos de la actividad.*

<span id="page-46-0"></span>Como se mencionó anteriormente, se toma por actividad cualquier elemento de un curso con el que el estudiante puede interactuar. Por esta razón, para que esta definición se encuentre completa falta especificar qué constituye una interacción: la interacción se da cuando el estudiante realiza una acción sobre un elemento del curso. Cada interacción está descrita por el modelo presentado en la *[Tabla 13](#page-46-1)*.

#### Datos Estáticos

- Identificador de interacción
- Identificador del usuario que la realiza
- <span id="page-46-1"></span>• Identificador del elemento con el cual se interactúa

*Tabla 13. Modelo de la interacción de una actividad.*

Es posible y necesario enriquecer este modelo diferenciando las actividades entre calificables y no calificables. Las actividades calificables son aquellas que son evaluadas por el docente mediante una escala nominal. De las actividades calificables, nos interesa saber qué calificaciones es posible obtener y cómo se aprueba la actividad.

### 3.3.2.1 Modelo de actividad calificable

El modelo de actividad calificable *[\(Tabla 14](#page-47-0)*) y de sus interacciones (*[Tabla 15](#page-47-1)*) es el siguiente:

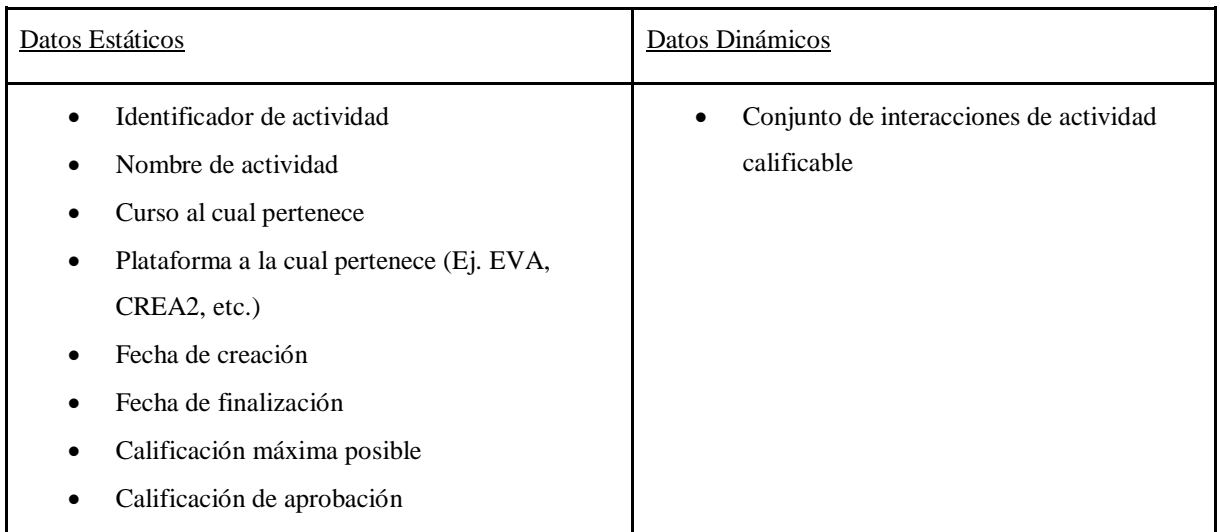

#### *Tabla 14. Modelo de actividad calificable: datos de la actividad.*

<span id="page-47-0"></span>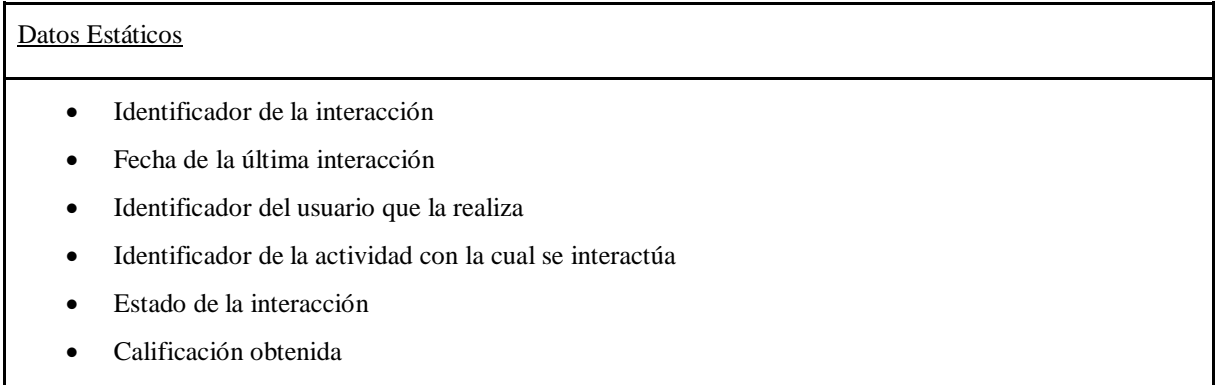

<span id="page-47-1"></span>*Tabla 15. Modelo de interacción de la actividad calificable: datos de la interacción.*

Donde el estado de la interacción es:

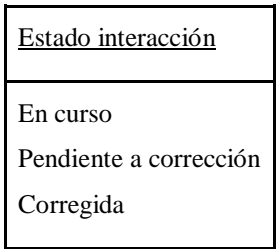

*Tabla 16. Estado de la interacción.*

Dentro de las actividades no calificables, interesa particularmente los comentarios en foros o tableros de mensajes. Fue necesaria la consideración de un sub-modelo que represente estas actividades.

### 3.3.2.2 Modelo de actividad no calificable

El modelo de actividad no calificable (*[Tabla 17](#page-48-0)*) y de sus interacciones (*[Tabla 18](#page-48-1)*) es el siguiente:

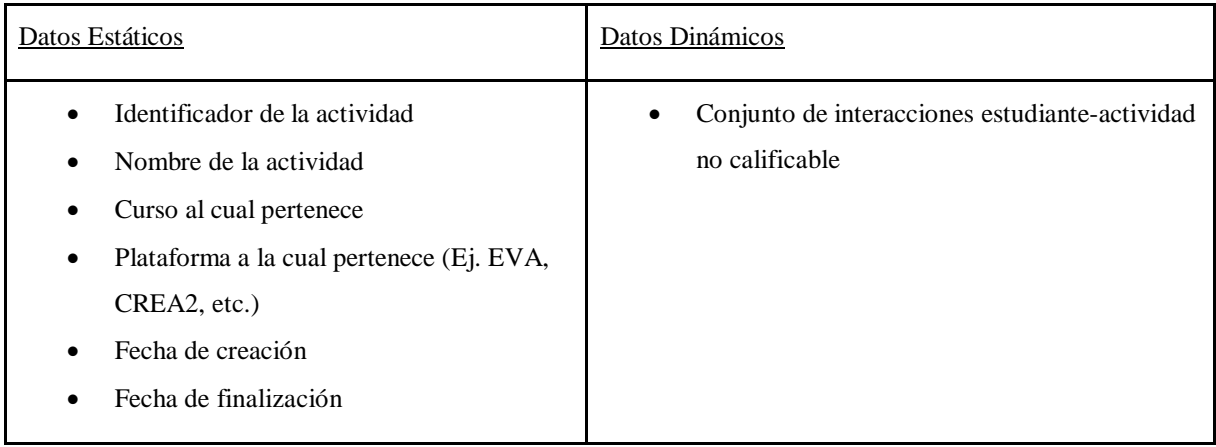

*Tabla 17. Modelo de actividad no calificable: datos de la actividad.*

<span id="page-48-0"></span>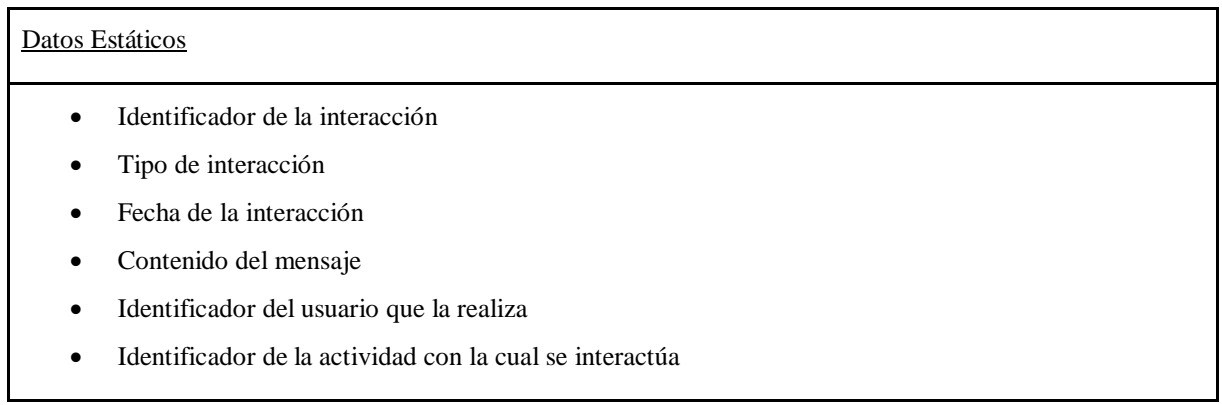

<span id="page-48-1"></span>*Tabla 18. Modelo de interacción de la actividad no calificable: datos de la interacción.*

Donde tipo de interacción se modela de la siguiente manera:

| Tipo interacción  |  |
|-------------------|--|
| Mensaje           |  |
| Respuesta         |  |
| Reacción positiva |  |
| Reacción negativa |  |

*Tabla 19. Tipo de interacción.*

### 3.3.3 Modelo de curso

En el marco del proyecto se considera al curso como una instancia de una asignatura dictada por un conjunto de docentes a un conjunto de estudiantes, utilizando una o más plataformas de aprendizaje conteniendo al menos una actividad. Cabe destacar que de esta definición se desprende que para que un curso sea considerado como tal debe contener al menos un estudiante inscripto, y una actividad en al menos en una plataforma de aprendizaje.

Un curso es representado como es mostrado en la *[Tabla 20.](#page-49-0)* 

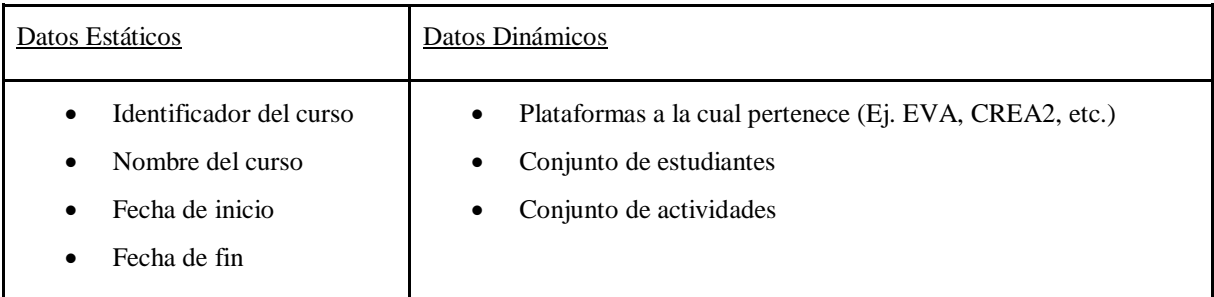

*Tabla 20. Modelo de curso: datos del curso.*

# <span id="page-49-0"></span>3.4 Extracción de datos

Como se planteó durante el diseño de la arquitectura, la herramienta desarrollada permite la extracción de datos a partir de distintas fuentes.

Una decisión importante de diseño a resolver es en qué momento se extraen los datos. Como primera idea surge la posibilidad de realizar una extracción de datos a demanda. Esto implica la obtención de los datos de mayor relevancia para la fuente a partir de las consultas entrantes al sistema, con un posterior procesamiento de la información y devolución de resultados. Se encuentran los siguientes inconvenientes con ese enfoque:

• **Impacto en la disponibilidad del sistema**: para la extracción de todos los datos necesarios, es necesaria la traducción en consultas y tráfico de datos por la red, tráfico que puede ir contra herramientas ajenas al control del sistema. Esto implica la posible experimentación de problemas de carga inesperados.

• **Impacto en tiempos de respuesta**: se puede generar demoras en el tiempo de respuesta debido al procesamiento adicional de los datos que se realiza al momento de extraer y analizar.

Como aspecto positivo de la extracción a demanda, la misma puede resultar beneficiosa si el modo de uso del sistema implicase tener datos actualizados a todo momento. Sin embargo, de acuerdo con los requerimientos planteados (ver *[3.1 Requerimientos](#page-32-0)*), el valor agregado de tener un dato disponible en el sistema en el momento que es creado en la plataforma de aprendizaje no es muy grande. Esto se debe a que el análisis de la información que posteriormente será visualizado por el docente se hace sobre información acumulada durante días, semanas o incluso meses. Por esta razón, un solo dato nuevo no tiene un impacto directo e inmediato sobre la información presentada en la herramienta desarrollada.

En base a esto, se decide no utilizar este enfoque sino realizar una extracción de datos con una periodicidad fija. Dicha periodicidad es configurable, con un valor por defecto de un día.

Las extracciones realizadas a modo de demostración de este proyecto buscan ser lo más representativas posibles para la causa, por lo que se buscaron plataformas de amplio uso dentro de la educación en nuestro país. El foco principal se encontró en educación secundaria y terciaria, siendo las plataformas seleccionadas Schoology y Moodle. Esta elección se debe a que la primera, como se mencionó en la introducción de este trabajo, es la más utilizada dentro del marco del Plan Ceibal. Mientras que la elección de Moodle se debe al fuerte apoyo que tienen distintas universidades uruguayas en la misma.

### 3.4.1 Extracción de datos desde CREA2

CREA2 es la plataforma virtual de aprendizaje del Plan Ceibal construida sobre Schoology. Schoology es una plataforma educativa propietaria, alojada en la nube, para la gestión del aprendizaje y la interacción entre estudiantes y docentes.

De acuerdo con lo observado en el manual de usuario de dicha plataforma [\[41\]](#page-100-1) y la experiencia de uso que se tuvo de la misma con un usuario docente de ejemplo durante la etapa de relevamiento de requerimientos, se pudo constatar que CREA2 dispone de una herramienta embebida en la aplicación que permite visualizar datos de la

plataforma. La herramienta permite a los docentes de los cursos ver los siguientes datos planos acerca de sus cursos:

- Cantidad de visitas (recargas de página) y última visita de cada estudiante al curso y a cada tarea, tema de discusión y vínculo. La cantidad de visitas también es desglosable por mes.
- Cantidad de comentarios y respuestas publicadas en el curso.
- Para cada estudiante, último acceso a la plataforma, al curso, a cada tarea, tema de discusión y vínculo. Tiempo total en el curso, cantidad de publicaciones en el curso.
- Para cada tarea, tema de discusión y vínculo, se puede ver la cantidad de veces que fue accedida por algún estudiante.

Actualmente, no se realizan análisis o interpretaciones en base a estos datos, aunque se presentan gráficamente y con una visualización sencilla que busca que el docente pueda sacar conclusiones en base a lo observado.

A modo de ejemplo de lo recién explicado, se encuentran la *[Figura](#page-52-0) 7 y [Figura](#page-52-1) 8.* En la *[Figura 7](#page-52-0)* se muestra la información presentada para una institución, en este caso el CeRP de Colonia. La información expuesta corresponde al período entre el 22 de diciembre de 2017 y el 20 de enero de 2018, permitiendo la aplicación seleccionar el período en el cual se quiere visualizar la información. Los datos presentados son la cantidad de visitas totales y desglosada por día en una tabla, cantidad de páginas visitadas, tiempo promedio por visita, comentarios publicados, entregas realizadas y archivos cargados. En la *[Figura 8](#page-52-1)* se aprecia cómo es posible acceder a la información de las últimas conexiones de los usuarios. En *[G.1 Datos visualizables desde CREA2](#page-182-0)* se encuentra la información detallada de los datos que se pueden visualizar en CREA2.

Por otra parte, Schoology expone una API para la extracción de datos por parte de otras aplicaciones. La misma se complementa con documentación oficial [\[52\]](#page-100-2) y provee numerosos ejemplos de uso. Esta API permite no sólo obtener información relacionada a un estudiante o un curso determinado, sino que también permite verlo como una entidad separada que se relaciona con otras: docentes, otros estudiantes, distintos cursos, la institución. Además, tiene una sección específica pensada para herramientas externas de Analítica en el Aprendizaje. Esto resulta de gran utilidad para poder obtener distintas conclusiones sobre el estudiante o curso en estudio. Si tomamos en cuenta los modelos de estudiante, curso y actividad definidos previamente, se detalla en la *[Tabla](#page-53-0)  [21](#page-53-0)* qué datos se pueden extraer desde CREA2 para poblar el modelo y cómo. Para más información respecto al tema consultar *[F. Anexo Schoology](#page-166-0)*[F. Anexo](#page-166-0) , donde se describe cómo obtener información de interés.

Para acceder a los datos brindados por la API es necesario autenticarse, Schoology utiliza OAuth como método de autenticación. OAuth [\[43\]](#page-100-3) es un estándar abierto que permite a usuarios finales autorizar a terceros a acceder sus recursos sin necesidad de proveerles sus credenciales de autenticación.

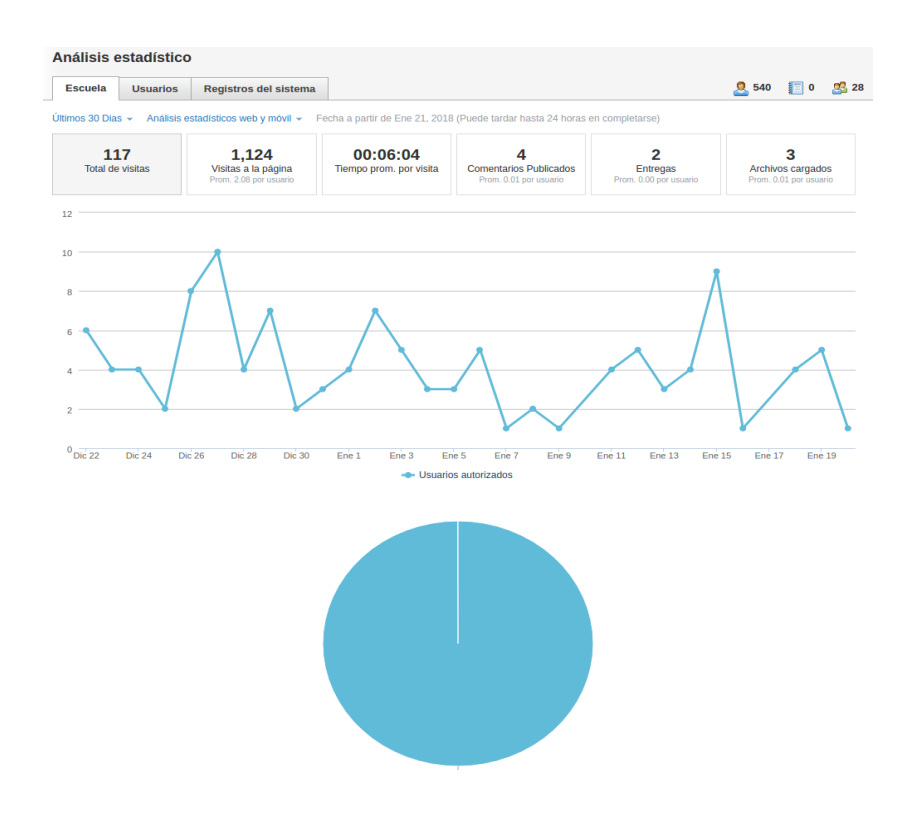

*Figura 7. Cantidad de visitas desglosadas por día CREA2.*

<span id="page-52-0"></span>

| <b>Escuela</b>        | <b>Usuarios</b>     | Registros del sistema                                                                                              |                  |                                |
|-----------------------|---------------------|----------------------------------------------------------------------------------------------------|------------------|--------------------------------|
| Q. Buscar por usuario | All types           | CERP Suroeste (Colonia) ~                                                                                          | Fecha de inicio: | $\overline{\phantom{a}}$       |
| Usuario               | Dirección IP fuente | Navegador                                                                                                    | Marca de tiempo  | <b>Tipo</b>                    |
| Constanza Rodríguez   | 186.50.98.249       | Mozilla/5.0 (X11; Linux x86 64)<br>AppleWebKit/537.36 (KHTML, like<br>Gecko) Chrome/58.0.3029.110<br>Safari/537.36 | 21/1/18 7:30pm   | Inicio de sesión satisfactorio |

*Figura 8. Últimas conexiones de un usuario CREA2.*

<span id="page-52-1"></span>Para realizar la autenticación con la API de Schoology se siguieron los pasos estipulados en la documentación de la API (ver *[F. Anexo](#page-166-0)* ).

| Datos a Extraer                                                         | Operación en API                                                                           |
|-------------------------------------------------------------------------|--------------------------------------------------------------------------------------------|
| Datos estáticos del<br>estudiante                                       | /users/{id_estudiante}?extended=TRUE                                                       |
| Datos de conexiones a<br>la plataforma                                  | /analytics/users/{id_estudiante}?start_time={timestamp} & end_time=<br>${\{timestamp\}}$   |
| Datos de cursos a los<br>cuales se encuentra<br>inscripto el estudiante | /{id_curso}/enrollments                                                                    |
| Actividades calificables                                                | /sections/{id_curso}/assignments                                                           |
| Interacciones<br>calificables                                           | /sections/{id_curso}/grades                                                                |
| Actividades no<br>calificables                                          | {id_curso}/discussions<br>{id_curso}/posts                                                 |
| Interacciones no<br>calificables                                        | {id_curso}/discussions/{id_actividad}/comments<br>{id_curso}/posts/{id_actividad}/comments |
| Datos del curso                                                         | sections/{id_curso}                                                                        |

*Tabla 21. Datos a extraer CREA2.*

<span id="page-53-0"></span>Por motivos externos a este proyecto de grado no se pudo disponer de la API de Schoology utilizada por el Plan Ceibal para realizar la extracción de datos de CREA2. Se investigaron otras formas de acceder a la información necesaria. Al ser una aplicación de código cerrado no se cuenta con acceso directo a la base que almacena la información, tampoco permite la creación de *backups* (archivos de respaldo). La única alternativa posible es el *scraping* de la página. Esta última opción fue rápidamente descartada debido a la ineficiencia del método, la posibilidad de futuros cambios en la vista de la página de CREA2 y fundamentalmente por no seguir de esta forma las buenas prácticas respecto a acceso a datos de los estudiantes.

Debido a estas inconvenientes, la opción de extraer datos a partir de CREA2 fue descartada, decidiendo finalmente continuar con Moodle. En *[G. Anexo Comparación de](#page-182-1)  [datos visualizables](#page-182-1)* se presentan los datos que se pueden visualizar a partir de las

plataformas Moodle y CREA2, junto a una comparación con el prototipo HADE. En *[H.](#page-195-0)  [Anexo Comparación](#page-195-0) de datos Moodle - Schoology* se puede encontrar una comparación entre Moodle y Schoology con respecto a su forma de presentar los datos y los datos en sí que puede ser accedidos desde cada uno.

#### 3.4.2 Extracción de datos desde Moodle

Moodle es una plataforma *open source*. Cada docente administra cursos, los cuales pueden contener distintos recursos: tareas, cuestionarios, foros de discusión, chats, entre otros. Los estudiantes pueden realizar distintas actividades, desde la descarga de material subido por el docente, realización de cuestionarios y actividades, planteamiento de preguntas en foros hasta enviar mensajes privados tanto a estudiantes como a profesores.

Moodle no contiene de forma nativa una herramienta de análisis de datos, pero sí contiene una API de *Learning Analytics* [\[44\].](#page-100-4) La misma se encuentra disponible desde la versión 3.4, liberada en noviembre de 2017, durante el transcurso de este proyecto. Esta API permite definir un modelo de predicción de eventos. El modelo se define en base a objetivos, indicadores, un algoritmo y visiones (*insights*). Los objetivos son los eventos que se quieren predecir y los indicadores los elementos que inciden sobre estos, por ejemplo, el riesgo de que un estudiante abandone el curso con el indicador de cantidad de trabajos entregados por el mismo. El *backend* de Moodle entrena un algoritmo de aprendizaje automático en base a cursos anteriores para determinar cómo inciden los indicadores en los objetivos, para luego realizar predicciones sobre instancias actuales de cursos. También es posible realizar predicciones directamente sobre el valor de los indicadores sin utilizar el algoritmo. Por ejemplo, si el objetivo es identificar los cursos con baja participación y un indicador es la cantidad de comentarios en foros realizados en el curso, para valores muy bajos de ese indicador no es necesario un algoritmo de aprendizaje automático para saber que el objetivo se está cumpliendo.

Una vez se obtiene el resultado del algoritmo para un objetivo dado, se consultan los *insights* para decidir qué acciones tomar. Un ejemplo de *insight* es el envío de notificaciones al docente a través de la plataforma.

Los modelos pueden ser desarrollados en PHP extendiendo componentes provistos por Moodle. Se pueden desarrollar tanto indicadores como objetivos, también *insights* e incluso el algoritmo de aprendizaje automático se puede reescribir.

Actualmente, el diseño interoperable de Moodle permite a los desarrolladores crear *plugins* e integrar aplicaciones externas para lograr funcionalidades específicas, como la de ser la analítica en el aprendizaje. Ya existen diversas herramientas que permiten hacer esto, algunas de ellas son The Moodle Activity Viewer<sup>14</sup>, Intelliboard<sup>15</sup>, SmartKlass<sup>16</sup>, Blackboard<sup>17</sup> y Completing the Loop<sup>18</sup> [\[45\].](#page-100-5) Una forma utilizada para acceder a los datos de la plataforma es realizando un trabajo directo sobre la base de datos, Esto presenta como principal ventaja la posibilidad de obtener cualquier dato almacenado por el producto, maximizando de esta forma la información posible a analizar. Como desventaja presenta un mayor costo de mantenimiento del nuevo sistema desarrollado.

Sin embargo, el trabajo directo sobre la base de datos no es lo recomendado por Moodle. Como alternativa, provee múltiples APIs para facilitar la interacción con la base de datos [\[46\].](#page-100-6) Como principal ventaja permite la independización del gestor de base de datos (DBMS, *Data Base Management System*) escogido (PostgreSQL, MySQL, Maria DB, etc.); aunque esto obliga al desarrollador a la utilización de PHP, lenguaje de programación utilizado por la API.

La plataforma también ofrece una capa de servicios. Los servicios web (*Web Services)* presentados son servicios REST que permiten obtener datos en formato XML o JSON. Para poder consumir estos servicios es necesario primero habilitarlos desde el sitio de administración de Moodle, y luego desde este mismo lugar generar un testimonio (*token*) para el usuario que los va a consumir. El listado completo de operaciones se puede encontrar en la documentación oficial de Moodle [\[47\].](#page-100-0) Sin embargo, para acceder a la información detallada de cada operación que incluye los parámetros de entrada salida y ejemplos de uso es necesario acceder al área de administración de la plataforma.

Cabe destacar que ninguna de las operaciones del servicio está orientada específicamente hacia herramientas de *Learning Analytics*, sino que su uso está orientado a herramientas que realizan altas, bajas y modificaciones (ABM) de elementos

1

<sup>14</sup> <https://github.com/damoclark/mav-enterprise>

<sup>15</sup> <https://intelliboard.net/>

<sup>16</sup> [https://moodle.org/plugins/local\\_smart\\_klass](https://moodle.org/plugins/local_smart_klass)

<sup>17</sup> <http://www.blackboard.com/education-analytics/blackboard-predict.html>

<sup>18</sup> [https://melbourne-cshe.unimelb.edu.au/research/past-research-projects/edutech/completing](https://melbourne-cshe.unimelb.edu.au/research/past-research-projects/edutech/completing-the-loop)[the-loop](https://melbourne-cshe.unimelb.edu.au/research/past-research-projects/edutech/completing-the-loop)

del curso. No se encuentran operaciones para extraer datos por fechas, períodos de tiempo o conexiones de usuarios.

A continuación, se muestra cómo extraer los datos necesarios para poblar el modelo utilizando la capa de servicios de Moodle.

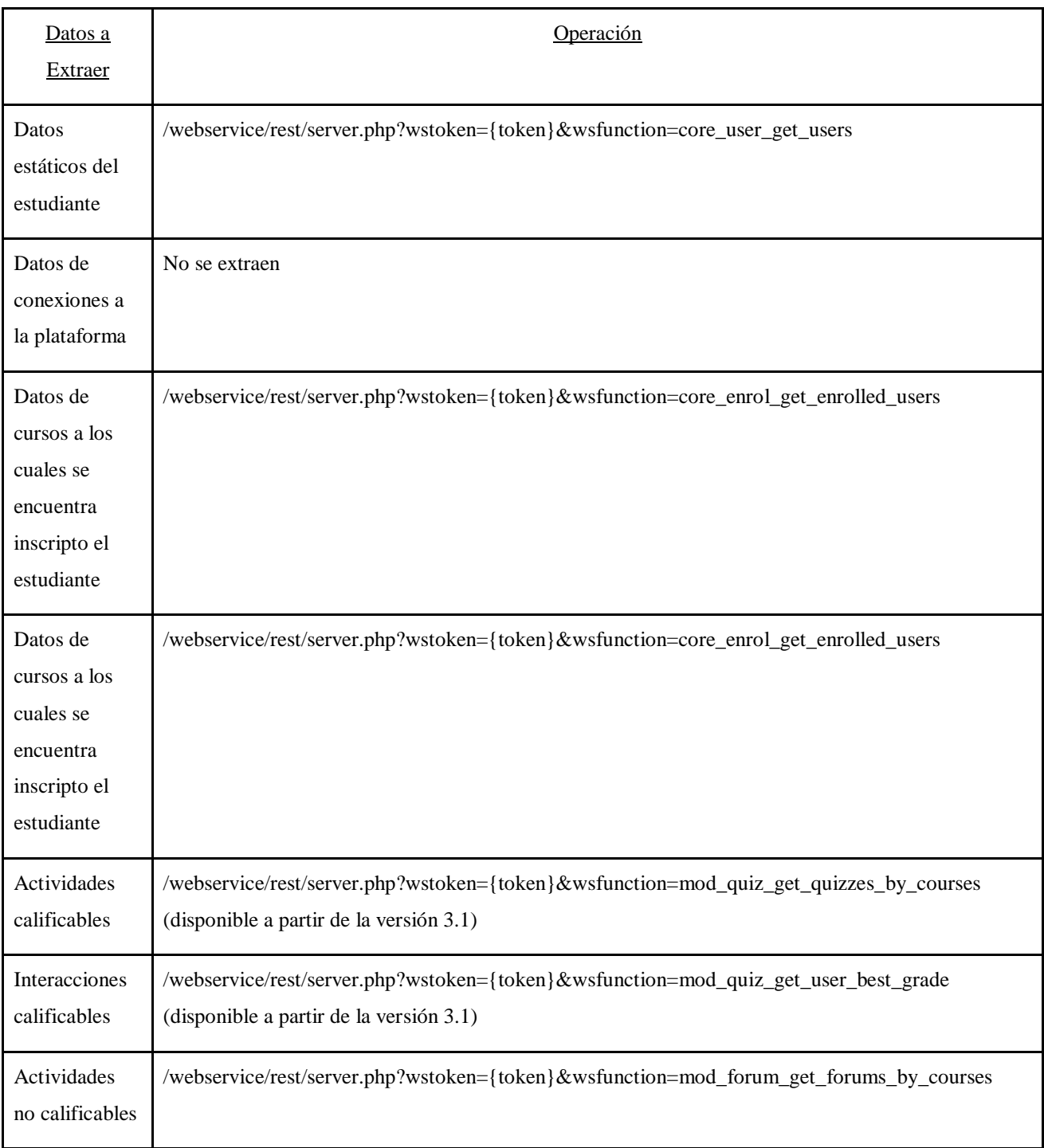

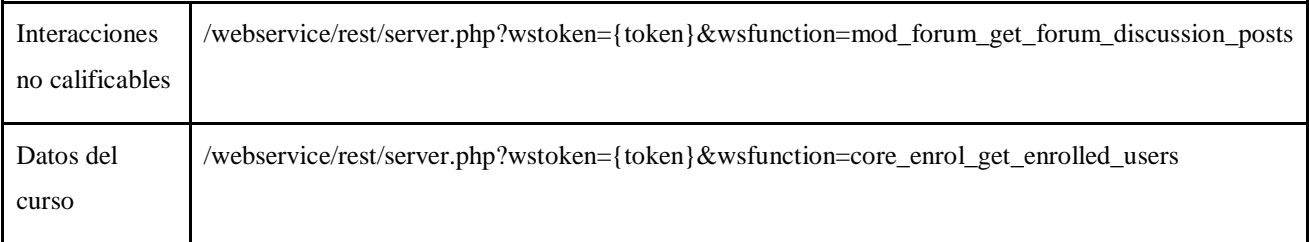

<span id="page-57-0"></span>*Tabla 22. Ubicación de datos a extraer utilizando la estrategia de API REST de Moodle.*

Por otra parte, Moodle permite la creación de *backups* automáticos de los datos del curso. El respaldo se realiza a través del propio sitio web por parte de un usuario con permisos de administrador. El resultado es un conjunto de archivos *.xml* que contienen la información referente a los cursos, sus estudiantes y actividades. Dichos archivos pueden ser analizados para extraer la información necesaria. Esto provee una alternativa a realizar la extracción a través de la base de datos o la capa de servicios.

A continuación, se muestra, para cada elemento del modelo desde donde se extrae la información en un *backup* de curso de Moodle.

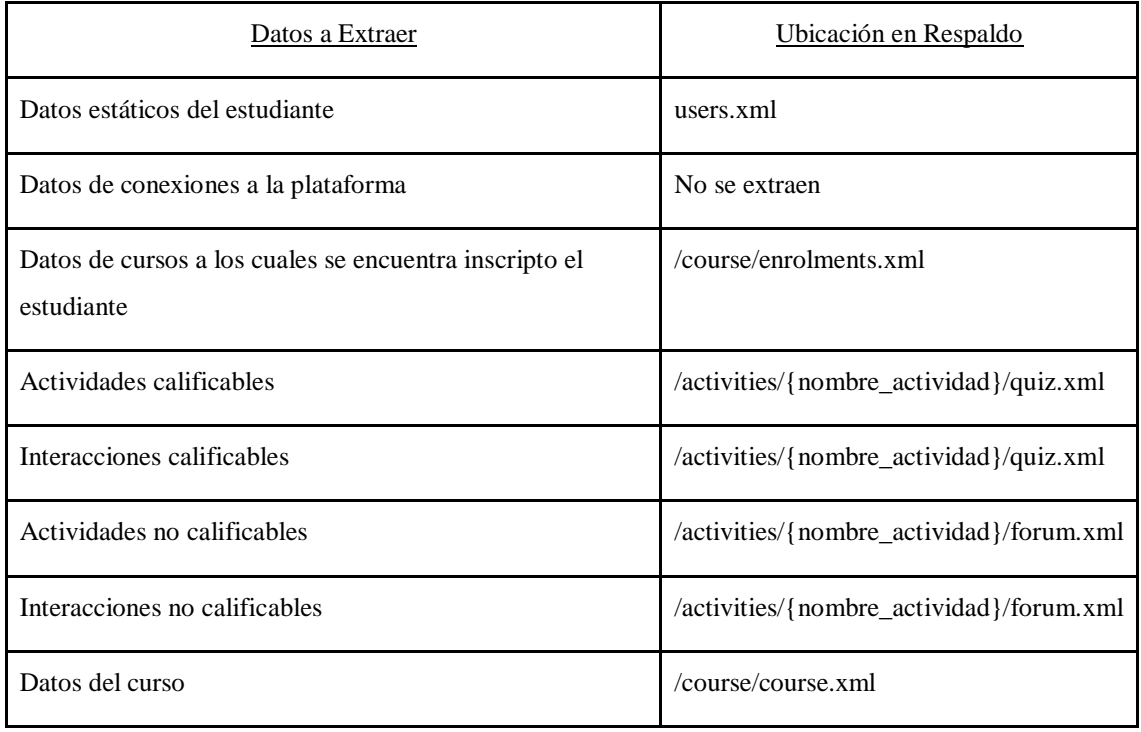

*Tabla 23. Ubicación de datos a extraer utilizando la estrategia de backups de Moodle.*

Ante estas tres posibilidades, una decisión relevante es definir la estrategia a seguir para la extracción de datos desde los cursos de Moodle en este proyecto. Las opciones son las ya mencionadas anteriormente: utilizar la base de datos, los archivos de *backup* de un curso ó los servicios web. La utilización de la base de datos implica realizar consultas SQL con el fin de poblar el modelo, ya que Moodle utiliza una base relacional sobre un DBMS. Con la utilización de servicios, se necesita construir un cliente que consulte periódicamente al sitio de Moodle, y luego parsear la respuesta del servicio para obtener los datos del modelo. Implica además habilitar los servicios web y con el fin de obtener toda la información deseada, la versión de Moodle debe superior a 3.1 (*[Tabla 22](#page-57-0)*).

Si en cambio se utiliza el enfoque de *backups*, sería necesario configurar respaldos automáticos de los cursos y parsear los archivos *XML* que contengan la información requerida por el modelo.

Se decide utilizar los archivos de *backup* por los siguientes motivos:

- Se desacopla la herramienta de la organización interna de los datos en Moodle.
- Los datos se extraen desde Moodle en una sola operación.
- Se puede realizar la extracción para una versión de Moodle anterior a 3.1
- Como la información no necesita ser procesada en tiempo real, la realización de los *backups* es esporádica, mitigando así la principal desventaja de trabajar con los mismos: el costo asociado a su creación.

Para realizar la extracción se implementa un módulo que se encarga de obtener la información requerida por el modelo desde archivos *XML*. La extracción se hace por curso, un archivo a la vez y sin copiar los archivos a memoria.

## 3.5 Consideraciones de seguridad para acceso a datos

Es necesario tener en cuenta en el diseño de la arquitectura la necesidad de proteger la información que se almacena en el sistema. La información almacenada sólo puede ser accedida por usuarios autenticados en el sistema, y no todos los usuarios pueden acceder a todos los datos de la plataforma. Si se toma como referencia el objeto curso, por ejemplo, cada curso puede ser accedido por un conjunto de usuarios que es característico de ese curso e independiente de los otros cursos. Debido a esto es necesario planificar una forma de autorización sobre los datos para los usuarios autenticados.

Los puntos de entrada al sistema son las API REST mencionadas previamente (*[3.2](#page-34-0)  [Arquitectura\)](#page-34-0).*

Se decide utilizar un modelo de control de acceso de tipo RBAC [\[48\],](#page-100-7) de su sigla en inglés *Role-Based Access Control* o en español Control de Acceso Basado en Roles. De acuerdo con R. Sandhu *et. al* [\[49\]](#page-100-8) la noción central de RBAC es que a los usuarios se le asignan roles, y los permisos se asocian con dichos roles. La estructura central del modelo se puede observar en la *[Figura 9](#page-59-0)*, donde *USERS* representa los usuarios, *ROLES* representa los roles, *OBS* los objetos, *OPS* las operaciones, y *PRMS* los permisos.

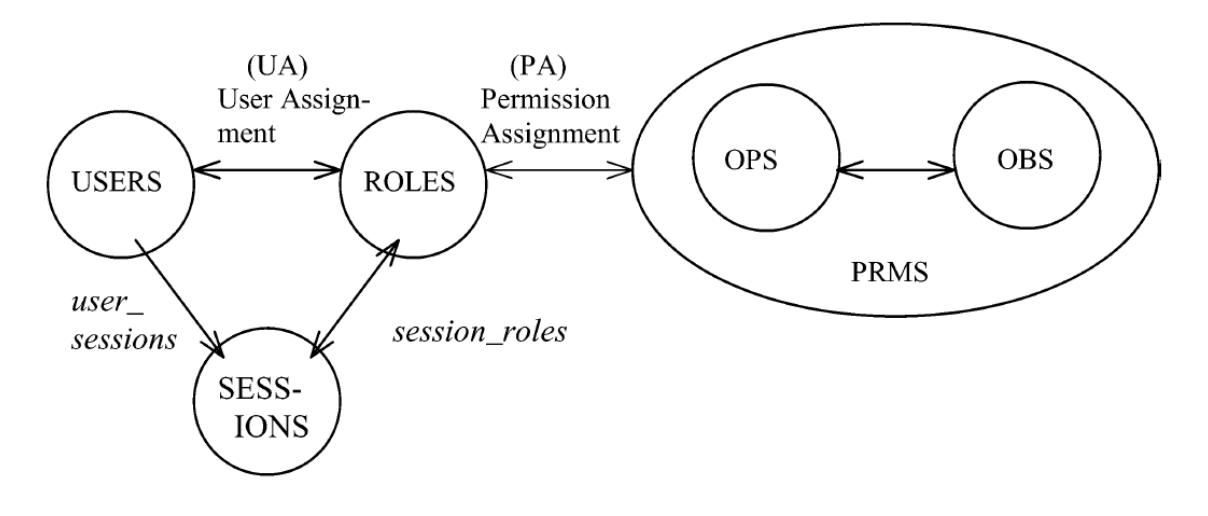

*Figura 9. Estructura del modelo RBAC [\[48\]](#page-100-7)*

<span id="page-59-0"></span>Esto simplifica ampliamente el manejo de permisos con respecto a asignarlos directamente a cada usuario. Los roles son creados de acuerdo a las funcionalidades del sistema y los usuarios reciben roles en base a sus responsabilidades. Los usuarios pueden ser fácilmente reasignados de un rol a otro, y los permisos de cada rol también pueden variar con facilidad. Se decide utilizar RBAC en base a lo siguiente:

- Permite modelar permisos con un nivel de abstracción que lo hace independiente a la tecnología que se utiliza.
- Usando RBAC, una vez definidos los permisos para cada rol, la asignación de usuarios a los roles se vuelve una tarea que requiere pocos conocimientos técnicos.
- Conocer qué permisos tiene cada usuario es una tarea sencilla y poco técnica.

También es importante destacar que RBAC permite mayor mantenibilidad para sistemas en los cuales los permisos de un usuario se determinan en base a su rol en la organización. En este caso, los permisos dependen del cargo del usuario en el centro educativo.

Para el caso de este proyecto se define el modelo de la siguiente forma:

- Los objetos a proteger serán los siguientes:
	- o **Cursos**: Incluye información básica de los cursos, los estudiantes inscriptos, las actividades que contiene y las interacciones de los estudiantes inscriptos.
	- o **Estudiantes**: Incluye información básica de los estudiantes como de ser correos y teléfonos.
- Las operaciones sobre los objetos serán los siguientes:
	- o Visualización.
	- o Edición.
- Los usuarios serán los usuarios finales autenticados en la plataforma y se les podrá asignar los siguientes roles:
	- o Docente de estudiante.
	- o Docente de curso.
	- o Observador de curso.
	- o Editor básico de curso.
	- o Editor completo de curso.
	- o Administrador de curso.
- Se cumple la siguiente jerarquía de roles:
	- o Los docentes de curso son docentes de estudiante para todos los estudiantes inscriptos al curso.
	- o Los editores completos de curso son editores básicos de curso para el curso dado.
	- o Los administradores de un curso son docentes del mismo y editores completos para el curso dado.

La asignación de permisos se describe de la siguiente forma:

| Rol                             | Operación     | Objeto Autorizado                                                                                                    | Ejemplo                                                                                                    |  |
|---------------------------------|---------------|----------------------------------------------------------------------------------------------------|----------------------------------------------------------------------------------------------------|--|
| Docente de<br>estudiante        | Visualización | Estudiante: Información general del<br>estudiante.                                                                                                    | Datos personales.                                                                                            |  |
| Docente de<br>curso             | Visualización | Curso: Información del curso,<br>estudiantes inscriptos, las<br>actividades que contiene y las<br>interacciones de todos los<br>estudiantes inscriptos.       | Tareas activas.<br>Notas obtenidas por<br>los estudiantes en<br>tareas finalizadas.<br>Comentarios en foros. |  |
| Observador<br>de curso          | Visualización | Curso: Información del curso,<br>estudiantes inscriptos, actividades<br>que contiene e interacciones de los<br>estudiantes de los cuales es docente           | Tareas terminadas.<br>Calificaciones.<br>Comentarios en foros.                                               |  |
| Editor básico<br>de curso       | Edición       | Curso: Puede editar información<br>sobre el curso.                                                                                                    | Nombre de curso.<br>Fecha de inicio y<br>finalización del curso.                                             |  |
| Editor<br>completo del<br>curso | Edición       | Curso: Puede editar información<br>sobre los estudiantes inscriptos al<br>curso, al igual que las interacciones<br>de los mismos con el curso en<br>cuestión. | Notas obtenidas por<br>los estudiantes.                                                                      |  |

*Tabla 24. Asignación de permisos.*

De acuerdo con David F. Ferraiolo, *et. al.* (2001) [\[48\]](#page-100-7) para ejecutar una operación en un objeto controlado por un modelo RBAC, el usuario debe estar activo en algún rol. Para que eso suceda el usuario primero debe de haber sido autorizado como miembro del rol por un administrador de seguridad.

Los puntos de entrada de la aplicación son las API REST que son consumidas tanto para editar como para visualizar los datos del sistema. Por lo tanto, la seguridad se implementa en las operaciones de las API acorde a los datos que intenta acceder el cliente y las credenciales con las cuales consume la API.

# 3.6 Prototipo de la herramienta

Como se menciona en *[A. Anexo Especificación de requerimientos](#page-103-0)*, el alcance del prototipo de alta fidelidad queda definido por la realización del sitio web de la herramienta para ser utilizada por los docentes. Además, se contará con un *backend* compuesto por una implementación del módulo de servidor central. Se implementa la API REST que expone las funciones necesarias para acceder a los datos por parte del sitio web. Para el manejo de las extracciones se cuenta con una implementación de módulo de extracción, que contiene implementada la extracción de datos desde Moodle a partir de un *dataset* ficticio. Las actividades calificables utilizadas serán los cuestionarios y las no calificables serán los foros. Por último, se incluye una implementación de módulo de análisis que realiza cálculos por defecto para las métricas de "desempeño", "riesgo" y "grado de participación" para todos los cursos.

Para realizar el cálculo por defecto del "desempeño" de un estudiante en un curso se toman todas las actividades calificables realizadas por el estudiante y se calcula el cociente entre la calificación obtenida y la calificación máxima. Luego se toma el promedio para todas las actividades calificadas del curso que existen hasta la fecha.

Para por defecto del "grado de participación", se obtiene la cantidad de interacciones no calificables entre el estudiante y el curso y la cantidad de actividades del curso que permiten interacciones. Luego el cociente entre esos dos números determina en qué estereotipo se encuentra el estudiante. El cálculo se plantea en la siguiente tabla:

| Muy participativo | Participativo | Participa esporádicamente No participa                                |                      |
|-------------------|---------------|-----------------------------------------------------------------------|----------------------|
|                   |               | Cociente superior a 3   Cociente entre 1 y 3   Cociente entre 0.5 y 1 | Cociente menor a 0.5 |

*Tabla 25. Modelo del estudiante: nivel de participación.*

El nivel de riesgo se calcula por defecto de la siguiente manera:

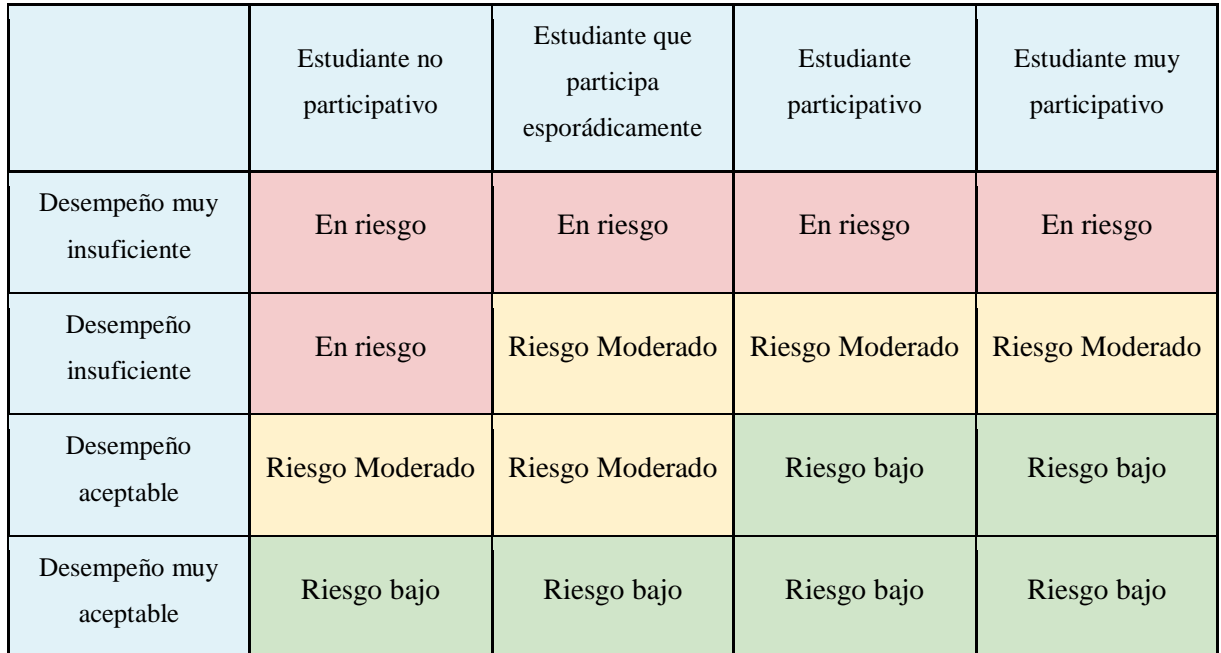

#### *Tabla 26. Modelo del estudiante: nivel de riesgo.*

Un aspecto importante que destacar es que estos cálculos se presentan a modo de ejemplo para tener un prototipo funcional. Es deseable que a futuro sean sustituidos por cálculos que tengan la complejidad necesaria para que sean más representativos de la realidad, considerando por ejemplo instancias previas del curso o indicadores más específicos para cada curso. Para esto se puede sacar ventaja de la arquitectura modular, que permite personalizar el calculo de las métricas para cada curso.

Un esquema de la implementación se puede encontrar en *[Figura 10](#page-64-0)*. Los requerimientos no funcionales que se consideran en la implementación del prototipo son la usabilidad, la performance y la utilización de *software open source*, con la posibilidad que se pueda implementar (realizar un *deploy*) sin importar el sistema operativo del servidor. Las instrucciones para poner en funcionamiento el prototipo se encuentran en *[J. Anexo](#page-212-0) [Manual para poner en funcionamiento los distintos componentes del proyecto.](#page-212-0)*

En la *[Figura 11](#page-65-0)* se muestran distintas capturas realizadas al prototipo de alta fidelidad, siguiendo el proceso que debe hacer un docente para visualizar información referente a sus cursos tras haber iniciado sesión en la plataforma.

Luego de iniciar sesión el usuario es redirigido a una pantalla de inicio que contiene su *dashboard* principal y un conjunto de pestañas para navegar por la plataforma (ver *Cuadro 1 [Figura 11\)](#page-65-0)*.

La información que se muestra en el *dashboard* principal es personalizable por el usuario desde la página principal. La idea detrás de la personalización es que el docente pueda elegir a qué información quiere acceder rápidamente sin recorrer la plataforma en base a algún criterio, por ejemplo, las actividades que están por finalizar. También es posible seleccionar manualmente desde el *dashboard* cursos o actividades sobre los que se quiera hacer un seguimiento desde la página principal (ver *Cuadro 2 [Figura 11\)](#page-65-0).*

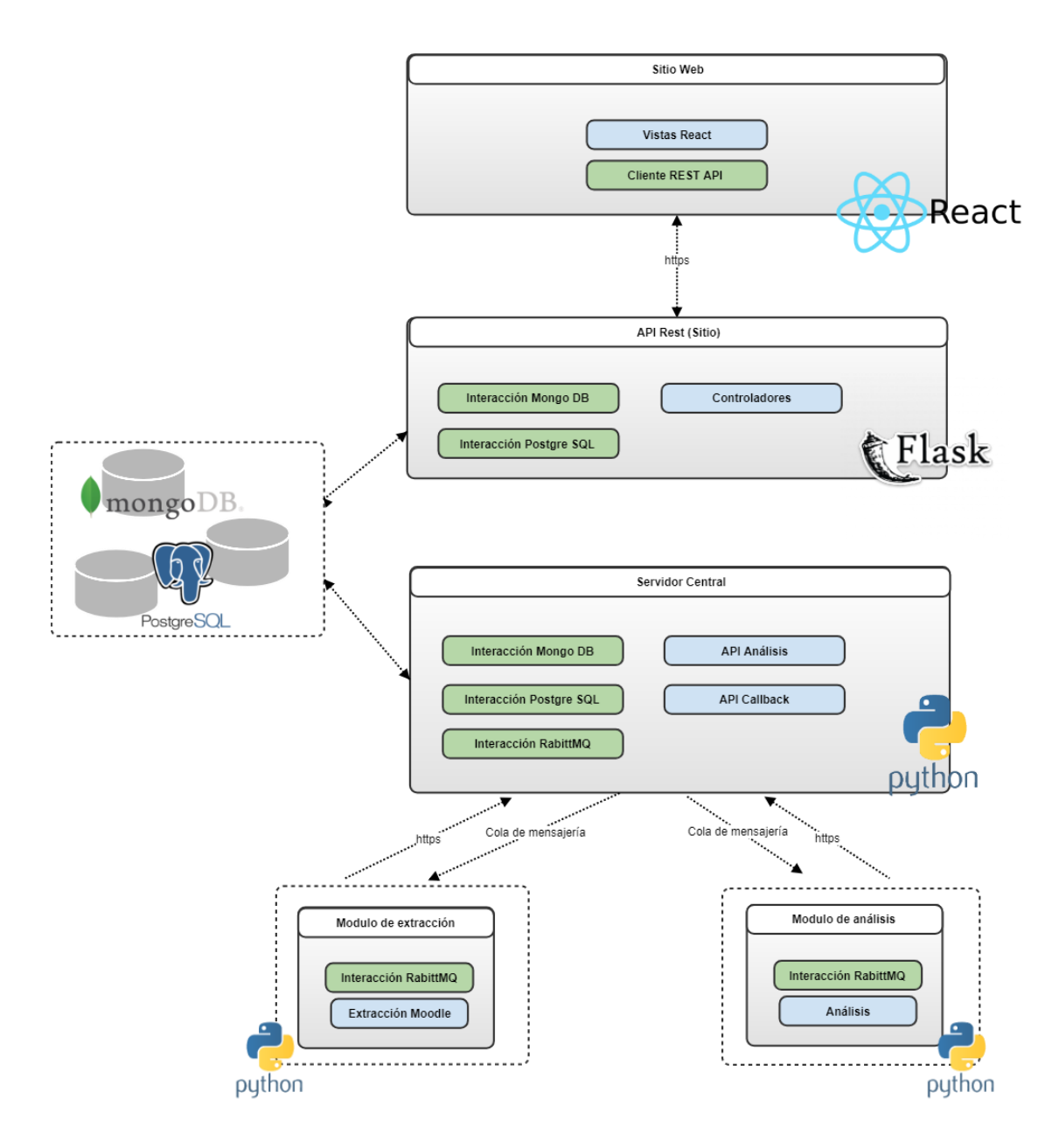

<span id="page-64-0"></span>*Figura 10. Esquema del prototipo*

En el *Cuadro 3* (*[Figura 11\)](#page-65-0)* se muestra un *dashboard* de inicio con una actividad seleccionada, el cuestionario "Polinomios". Mediante las aristas del grafo se puede saber qué estudiantes realizaron la actividad y cuáles no. Además, los distintos colores de los nodos indican las categorías de aprobada (verde) y no aprobada (rojo). El grafo de la actividad puede ser filtrado, en el *Cuadro 4* (*[Figura 12\)](#page-66-0)* se muestra el filtrado por estudiantes que aprobaron el cuestionario.

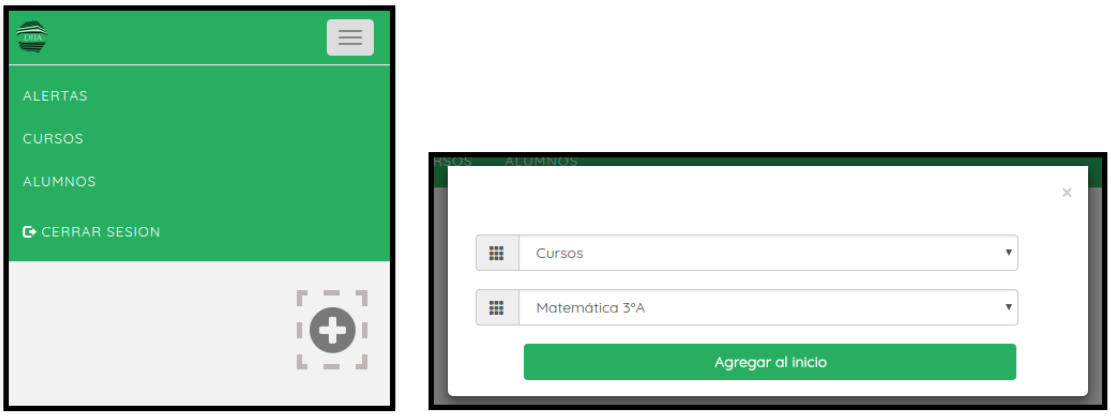

Cuadro 1

Cuadro 2

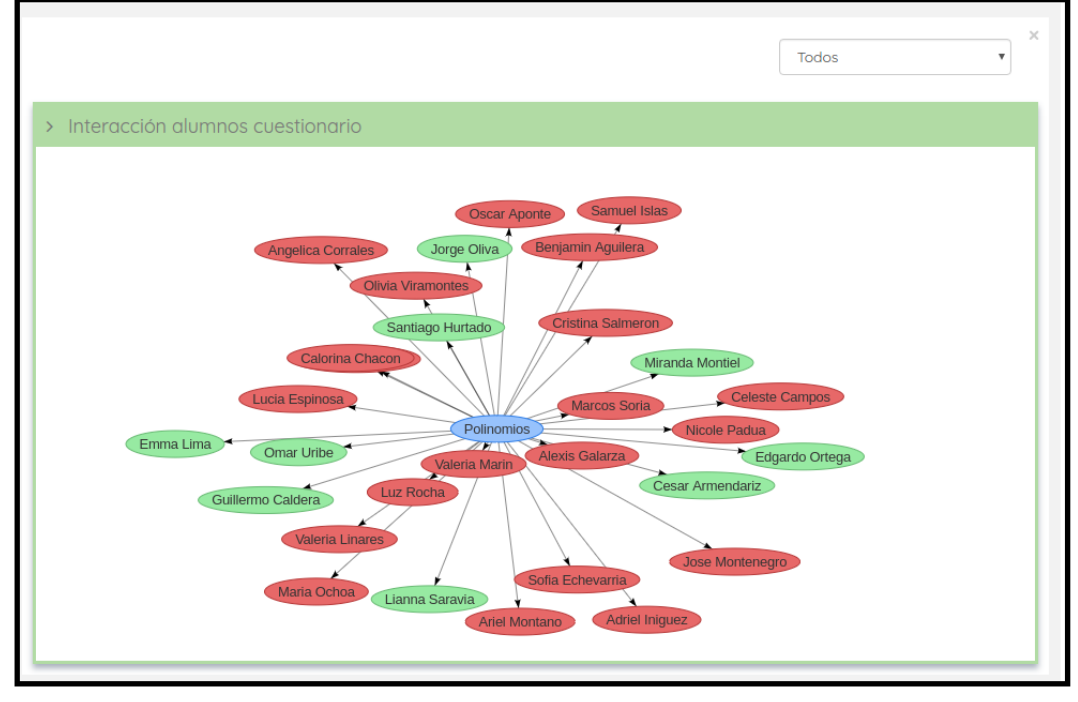

Cuadro 3

*Figura 11. Cuadros 1, 2 y 3 del dashboard.*

<span id="page-65-0"></span>Mientras que en el *Cuadro 5* (*[Figura 12](#page-66-0)*) se muestra el grafo de interacción cursoestudiantes donde los colores se corresponden de forma directa con las categorizaciones de riesgo en el curso (alto: rojo, medio: naranja, bajo: verde). Este grafo también permite ser filtrado, en el *Cuadro 6* (*[Figura 13\)](#page-67-0)* se muestran únicamente los estudiantes con riesgo alto.

Si se desea ver capturas de todas las funcionalidades, consultar *[K. Anexo Manual de](#page-223-0)  [Usuario.](#page-223-0)*

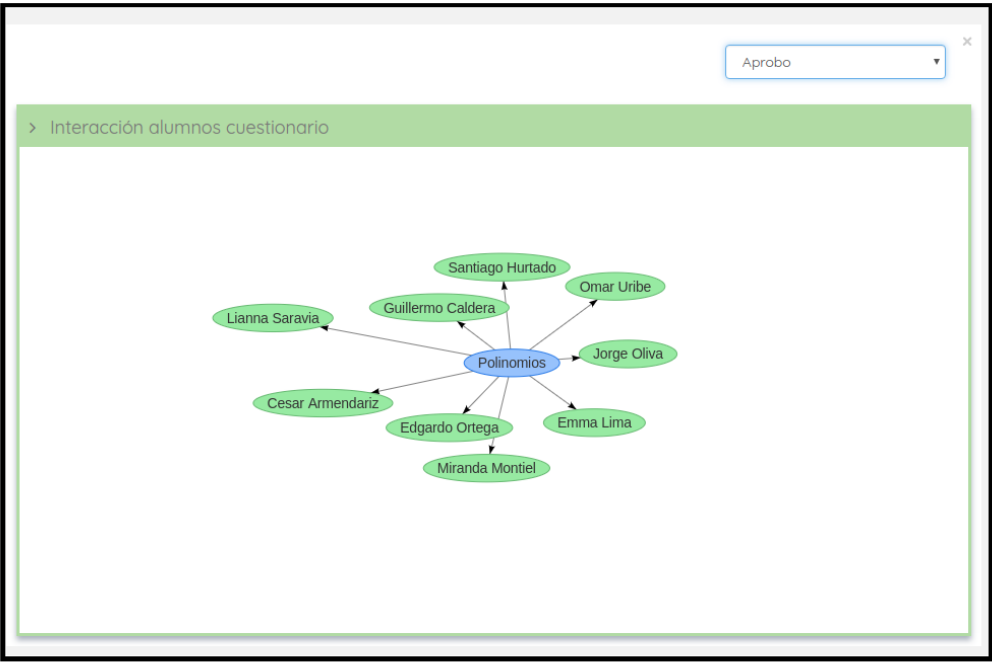

Cuadro 4

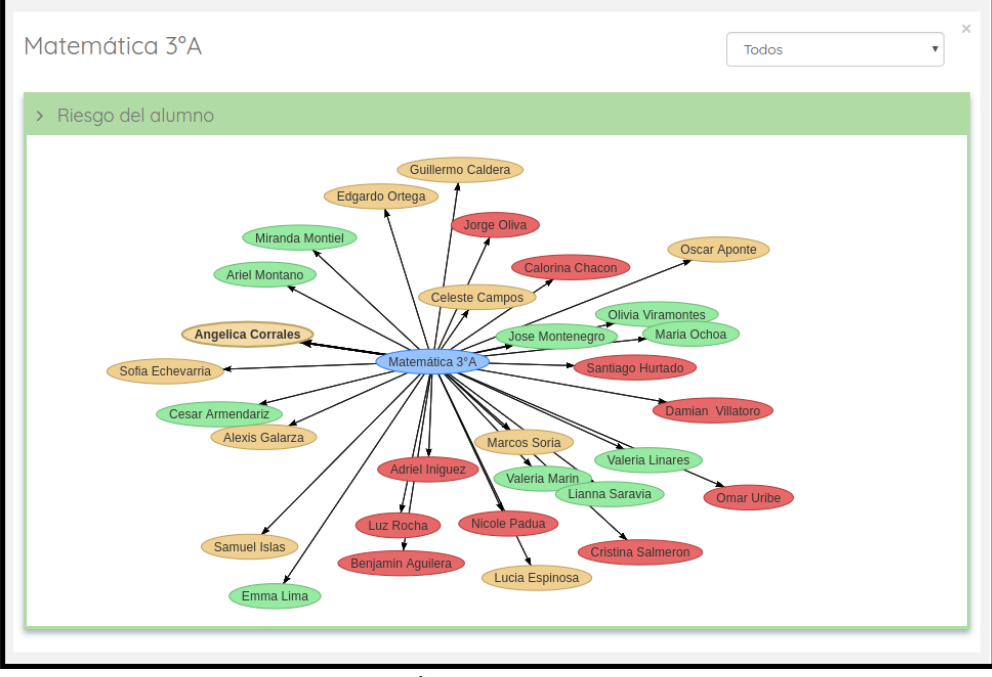

Cuadro 5

<span id="page-66-0"></span>*Figura 12. Cuadros 4 y 5 del dashboard.*

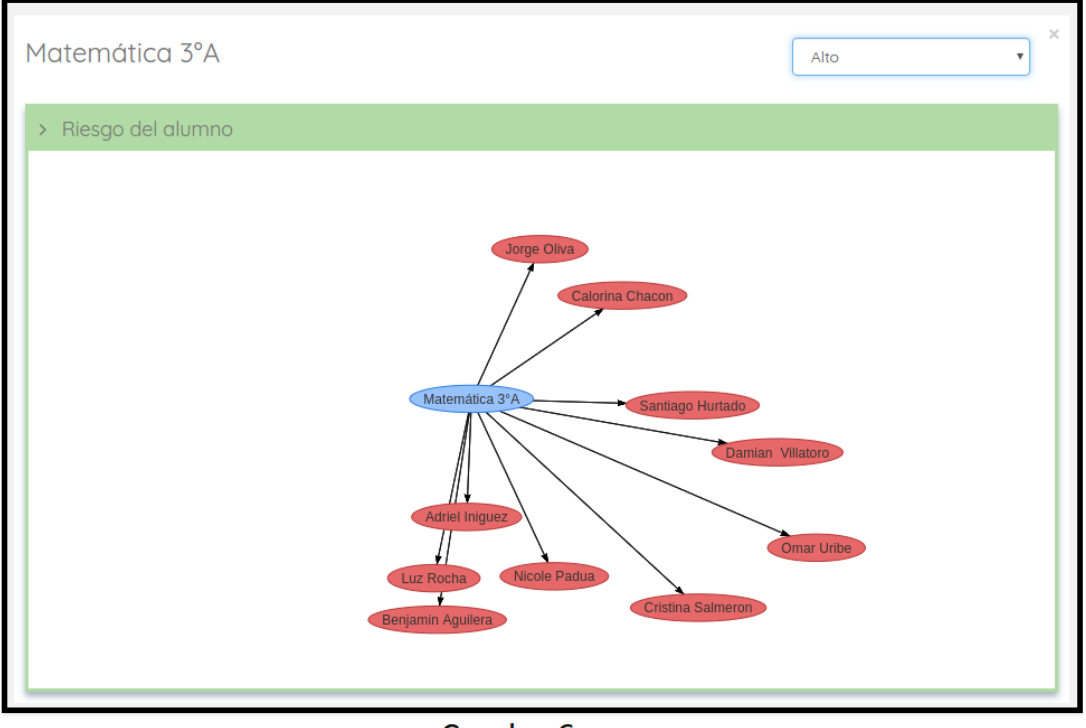

Cuadro 6

*Figura 13. Cuadro 6 del dashboard.*

### <span id="page-67-0"></span>3.6.1 Tecnologías utilizadas

### 3.6.1.1 React

React<sup>19</sup> es una librería de software libre creada por Facebook y utilizada por aplicaciones de primera línea como por ejemplo Airbnb, Netflix y Dropbox [\[50\].](#page-100-9) React fue la tecnología utilizada para desarrollar el sitio web de la aplicación.

React no es un *framework MVC* (Modelo Vista Controlador) como otras tecnologías de *front-end*, tales como AngularJS<sup>20</sup> y KnockoutJS<sup>21</sup>, sino que es una librería que se encarga de la generación de vistas. Esto tiene como ventaja de que la aplicación queda menos acoplada a React, pero también genera la necesidad de buscar opciones cuando se necesitan más funcionalidades de las que provee la librería. Sin embargo, existe un gran conjunto de herramientas, aplicaciones y librerías que equiparan el universo de React a un *framework MVC*. Un ejemplo de esto es React Router<sup>22</sup>, una librería para gestionar rutas en aplicaciones que utilicen React.

 $\overline{a}$ 

<sup>19</sup> <https://facebook.github.io/react/>

<sup>&</sup>lt;sup>20</sup> https://angularis.org/

<sup>21</sup> <http://knockoutjs.com/>

<sup>22</sup> <https://reacttraining.com/react-router/>

Una de las características fundamentales de React es que está estructurado en base a componentes: una pantalla no es más que un componente el cual está compuesto a su vez por otros componentes, donde cada uno se encarga de renderizar una parte distinta de la pantalla. Esta independencia entre componentes permitió lograr alta cohesión y un bajo acoplamiento del código. A su vez, esta característica se volvió de gran importancia para la reutilización del mismo.

A su vez, las vistas se escriben en forma declarativa: para cada estado de la aplicación se define una vista, cuando el estado cambia React actualiza de forma eficiente los componentes correctos. Las vistas declarativas permiten que el código sea predecible y fácil de depurar.

### 3.6.1.2 Python

Python<sup>23</sup> es un lenguaje de programación robusto, fuertemente tipado y orientado a objetos que ha ganado gran importancia en el área durante los últimos años; llegando a obtener el primer puesto en el ranking de la IEE en el año 2017 [\[51\]](#page-100-10) y número tres en el 2016 [\[52\].](#page-100-2) Esto se presenta como un gran beneficio, ya que al contar con una gran comunidad activa es sencillo encontrar ayuda on-line para los posibles problemas que surgen a lo largo del desarrollo del *software*. A su vez, cuenta con extensas librerías de soporte.

Python es fácil de aprender, usar y comprender. Esto se convierte en una ventaja sustancial cuando se tiene presente la posibilidad de crecimiento del proyecto al igual que el posible involucramiento de otros desarrolladores.

Por otro lado, es un lenguaje *open source*, lo cual cumple con las condiciones establecidas en los requerimientos del proyecto.

Python 3 fue la tecnología utilizada para la realización de la API Rest, del servidor central, el módulo de extracción y el módulo de análisis.

<sup>1</sup> <sup>23</sup> <https://www.python.org/>

#### 3.6.1.3 Flask

Flask es un *microframework* para Python desarrollado en 2010<sup>24</sup>. Un *microframework* es un *framework* simple, con pocas dependencias, pero que permite ser extendido por otras librerías. Por ejemplo, puede ser utilizado junto con cualquier base de datos, tanto relacional como no relacional. Esta característica fue especialmente tenida en cuenta ya que la herramienta desarrollada utiliza ambos tipos de base de datos.

Flask es una herramienta sencilla de aprender y utilizar, lo cual presentó una gran ventaja para el equipo ya que ningún miembro contaba con experiencia utilizando el *microframework*. Por otro lado, cabe destacar que es un proyecto *open source*, requerimiento necesario para este proyecto.

Esta herramienta fue utilizada para el desarrollo de la API Rest del sitio, obteniendo un resultado muy positivo en el enrutamiento de los pedidos dentro de la API.

### 3.6.1.4 MongoDB

MongoDB<sup>25</sup> es un sistema de bases de datos *NoSQL open source* que lidera el mercado [\[53\]](#page-100-11)[\[54\].](#page-100-12) Presenta varias ventajas para su elección, tales como su rapidez y flexibilidad de datos al igual que su compatibilidad multiplataforma. A su vez, asegura alta disponibilidad del sistema tanto brindando una rápida configuración de réplicas como una recuperación segura y automática ante posibles fallas de un nodo. Los datos están basados en ubicación, esto quiere decir que gracias a la implementación de funciones especiales por parte de MongoDB encontrar datos a partir de una ubicación específica es rápido y preciso.

Se tomó la decisión de utilizar una base de datos no relacional debido a que en algunos casos la cantidad de datos recolectados puede ser muy grande. Particularmente, si tomamos en cuenta el funcionamiento de un LMS que contiene actividades como foros o tableros de mensajes, es previsible que la cantidad de interacciones escale rápidamente.

Tanto el servidor central como la API Rest se comunican con la base Mongo, la librería utilizada para facilitar esta conexión fue PyMongo<sup>26</sup>.

1

<sup>24</sup> <http://flask.pocoo.org/docs/1.0/>

<sup>25</sup> <https://www.mongodb.com/>

<sup>26</sup> <https://api.mongodb.com/python/current/>

### 3.6.1.5 PostgreSQL

Por otro lado, para el manejo de los datos cuantitativos fue necesario contar con un sistema relacional, por esta razón se decidió trabajar con PostgreSQL<sup>27</sup>, el cual es un sistema de gestión de base de datos relacional *open source*. PostgreSQL, al igual que Python, posee una gran comunidad activa, es multiplataforma contando con disponibilidad en casi todas las distribuciones de Unix. A su vez cuenta con requisitos de mantenimiento bajos, conservando todas sus funciones, estabilidad, y rendimiento [\[55\]](#page-100-13) .

El servidor central y la API Rest son los dos módulos que se conectan a la base PostgreSQL, para facilitar esta conexión se utilizó la librería Psycopg<sup>28</sup>.

### 3.6.1.6 Celery

Celery<sup>29</sup> es una cola de tareas asíncrona basada en el envío distribuido de mensajes. Se especializa en gestionar operaciones en tiempo real, aunque también soporta programación de eventos en base a calendarios. Es una herramienta *open source*, escrita en Python y mantenida por la comunidad.

En el contexto de este proyecto fue utilizada para la comunicación entre el servidor central y los módulos de extracción y análisis, para poder conseguir el comportamiento asíncrono y de periodicidad programable mencionado en *[3.2 Arquitectura](#page-34-0)*.

1

<sup>27</sup> <https://www.postgresql.org/>

<sup>28</sup> <http://initd.org/psycopg/docs/>

<sup>29</sup> <http://www.celeryproject.org/>

# **Capítulo 4. Gestión de proyecto**

En este capítulo se presenta como fue gestionado el proyecto, su planificación y seguimiento a lo largo del mismo. A su vez se tratan temas referentes a la gestión de riesgos, gestión de calidad y gestión de la configuración.

# 4.1 Metodología de trabajo

El proceso que el equipo optó por utilizar para las fases iniciales y de desarrollo fue una adaptación de Scrum [\[56\]](#page-101-0) , el cual es un marco ágil de gestión de proyectos basado en un ciclo de vida iterativo incremental. Se utilizaron sólo aquellos elementos que se consideraron que aportaban valor al trabajo realizado, quitando aquellos cuya relación costo/beneficio se entendía que no brindaban mayores ventajas.

Las reuniones diarias fueron suplantadas por reuniones semanales presenciales entre los miembros del equipo más una reunión de avances quincenales con la tutora del proyecto. También se realizaron reuniones de coordinación y muestra de avances mensuales con el resto del equipo DIIA.

Es importante mencionar que no hubo una división exacta de roles debido a la poca cantidad de integrantes. Las tareas se dividieron equitativamente entre los tres integrantes y las decisiones consideradas relevantes se tomaron en conjunto.

# 4.2 Etapas del proyecto

### 4.2.1 Iniciación

El primer paso al iniciar el proyecto era comprender los requerimientos. Era sustancial comprender la realidad de los docentes en Uruguay. Se llevaron a cabo sesiones de descubrimiento, que implicaron por un lado reuniones con la tutora del proyecto y por otro lado reuniones con miembros del equipo DIIA: dos docentes de educación media y terciaria. Esto nos permitió clarificar los objetivos, los desafíos del problema, el clima que se vive en educación media y el perfil de los principales usuarios.
## 4.2.2 Planificación

Durante las sesiones de descubrimiento, se trabajó para crear una lista de tareas (*backlog*) de alto nivel a realizar. Este *backlog* incluía diversas tareas: estudio de trabajos relacionados, lectura de literatura relacionada al tema, selección de las características deseables de la herramienta a desarrollar, desarrollo de prototipo de baja y alta fidelidad, decisión y capacitación sobre las tecnologías a utilizar y estudio de integraciones con otras herramientas para la extracción de datos. Fue necesario asignar prioridad a estas tareas, determinando el orden en el cual se llevarían a cabo, siendo más relevante comenzar por aquellos puntos referentes a aspectos teóricos para luego continuar con aquellos que requieren implementación.

Los principales logros de esta etapa fueron:

- Desarrollo y validación junto a la tutora del documento de especificación de requerimientos para la herramienta, junto al alcance del prototipo (*[A. Anexo](#page-103-0)  [Especificación de requerimientos](#page-103-0)*).
- Decisión de realizar una revisión sistemática.
- Decisiones de diseño de la arquitectura a presentar.
- Decisiones de tecnologías a utilizar.

# 4.2.3 Ejecución

Los ítems del *backlog* fueron tomados acorde al orden establecido, comenzando con la revisión sistemática y estudio de la literatura relacionada, lo cual no sólo nos permitió establecer el aporte de nuestro proyecto, sino que también establecer un punto de partida para el diseño de la herramienta. Mientras algunos miembros se abocaban a estas tareas, otros comenzaron con la realización del prototipo de baja fidelidad (ver *[B.](#page-115-0)  [Anexo Pautas para la Interfaz de Usuario](#page-115-0)*).

Posteriormente se realiza el diseño de la arquitectura, capacitaciones sobre las tecnologías a utilizar y desarrollo del prototipo de alta fidelidad.

La documentación relacionada al proyecto fue una tarea transversal a la ejecución, ya que se fue realizando a medida que avanzaba el tiempo.

Existieron durante la ejecución del proyecto dos grandes hitos de verificación, los cuales referían a la realización de grupos focales con la presentación de cada uno de los prototipos. En los grupos focales se buscó poder obtener una retroalimentación en

tiempo real por parte de los potenciales usuarios de la aplicación; los mismos son explicados en mayor detalle en la sección *4.4 [Gestión de calidad.](#page-75-0)*

### Prototipación

Para la realización de los prototipos se siguió una metodología ágil: *lean UX*; Gothelf *et. al.* (2013) [\[57\]](#page-101-0) . Esta metodología permite diseñar aplicaciones basadas en experiencia del usuario. De acuerdo con la metodología se sigue los siguientes dos pasos:

- 1. Primero se plantean determinados supuestos: quiénes serán los usuarios, qué necesidades tienen, qué resultados se esperan. Como se menciona en el documento de requerimientos (*ver [A. Anexo Especificación de requerimientos](#page-103-0)*): los usuarios serán docentes de distintos centros de estudio que precisan una herramienta para sacar conclusiones acerca del comportamiento de sus estudiantes dentro del contexto de un curso dado, obteniendo como resultado una mejora del proceso de aprendizaje de los estudiantes.
- 2. Como segundo paso se plantea cuál es el perfil buscado y cuáles son las principales características de los usuarios; este análisis permite tener entradas de gran valor para el diseño de prototipos de baja fidelidad, ya que permite deducir que puede resultar interesante y que no para cada usuario. Posteriormente, en base a la retroalimentación obtenida de los prototipos de baja fidelidad se comienzan a desarrollar prototipos de mayor fidelidad. En particular, para obtener esta retroalimentación se utilizaron los grupos focales mencionados en la subsección anterior.

A pesar de comenzar por el prototipo de baja fidelidad se aplicaron desde el inicio buenas prácticas del desarrollo de la interfaz de usuario. Las mismas son presentadas en la sección *4.4 [Gestión de calidad.](#page-75-0)*

### 4.2.4 Cierre

En esta etapa se planteó como objetivo principal el obtener la validación final del prototipo realizado, junto a las verificaciones correspondientes. También se realizaron las actividades de consolidación de documentación para la entrega final del proyecto, teniendo como resultado el presente documento. Por otra parte, se realiza la integración de HADE con DIIA. Para mayor detalle de los resultados obtenidos en esta etapa, consultar el *Capítulo 5. [Conclusiones y trabajo futuro](#page-88-0)*.

# 4.3 Gestión de riesgos

Dadas las cualidades del proyecto y la gran dependencia de terceros, el equipo consideró desde etapas tempranas la importancia de contar con una adecuada gestión de riesgos.

La metodología aplicada es una simplificación de la propuesta en el capítulo 11 del libro Guía de los fundamentos para la dirección de proyectos (Guía del PMBOK) [\[58\]](#page-101-1) . Dicho capítulo sirvió de guía, pero sin entrar en grandes formalismos, ya que escapa el alcance del proyecto.

A continuación, se presentan los riesgos que presentaron una amenaza a lo largo del proyecto y cómo se solucionan. Para mayor detalle sobre el proceso llevado a cabo, referirse a *C. Gestión [de Riesgos.](#page-131-0)*

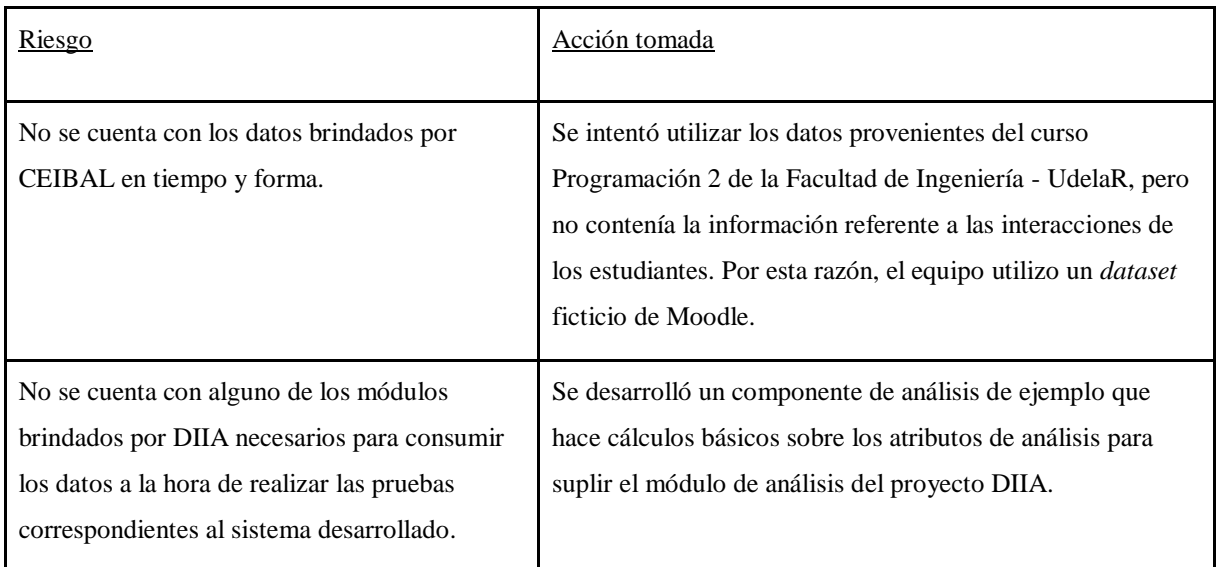

*Tabla 17. Relación Riesgo - Acción tomada.* 

# <span id="page-75-0"></span>4.4 Gestión de calidad

# 4.4.1 Objetivos de calidad

Acorde al estándar ISO/IEC 25010 que se encuentra actualmente vigente [\[59\]](#page-101-2) , se recomienda que cualquier producto de software contenga las siguiente ocho características de calidad, expresadas en la *[Figura 14](#page-75-1)*.

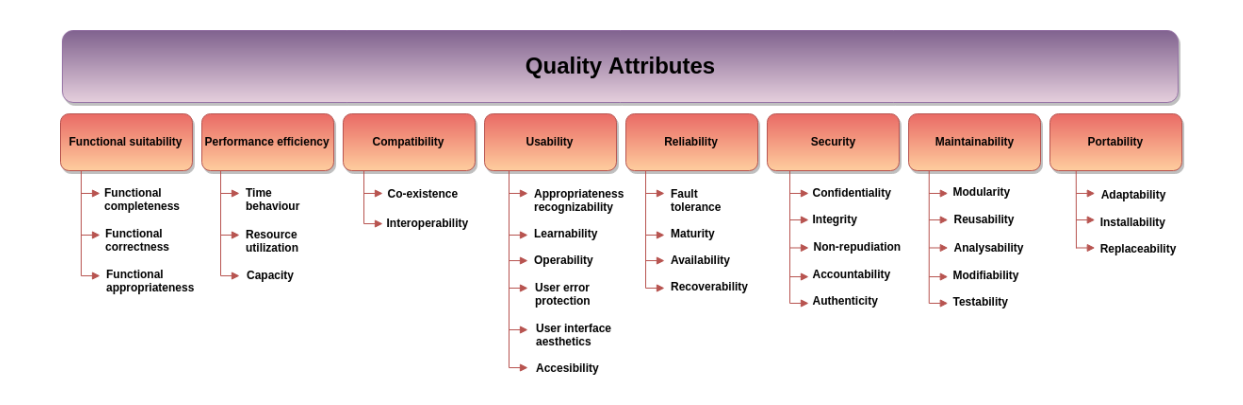

*Figura 14. Atributos de Calidad.*

<span id="page-75-1"></span>En base a los objetivos finales del proyecto, se aplican los siguientes:

- **Usabilidad:** El sistema brindará una experiencia de usuario sencilla, intuitiva y amigable.
- **Rendimiento:** El sistema se ejecutará de manera predecible dentro del marco de tiempos de respuesta, latencia, picos de carga y cuellos de botella. Donde por latencia se entiende el tiempo que se tarda en responder a un evento, y tiempo de respuesta como el número de eventos que tiene lugar en una cantidad dada de tiempo.
- **Mantenibilidad:** El sistema soportará la realización de cambios en sus componentes, servicios, características y/o corrección de errores de manera sencilla.
- **Portabilidad:** El código fuente del sistema desarrollado es capaz de correr en distintos sistemas. Ejemplo: Unix / Windows / Mac.

Es importante notar que los atributos de calidad de Usabilidad y Rendimiento se encuentran dentro de los requerimientos no funcionales de la herramienta a desarrollar. La justificación de que se cumple con ellos puede ser encontrada en la subsección *[4.4.3.3 Pruebas de sistema](#page-79-0)*. Con respecto a la Mantenibilidad y Portabilidad, la justificación es presentada en la subsección *3.6 [Prototipo de la herramienta.](#page-62-0)*

## 4.4.2 Aseguramiento de calidad

# 4.4.2.1 Medidas para la reutilización de código

# Crear componentes específicos de *front-end*

El término componente hace referencia a un conjunto de código de *front-end* (HTML, JavaScript y CSS) que conforma una unidad lógica. Cada componente recibe un conjunto de datos, los procesa y devuelve HTML que irá en la página.

Cada vista se construye instanciando distintos componentes. En el proyecto se define un componente para cada una de las visualizaciones que integran los *dashboards*. Los componentes básicos son Gráfica de Barras, Gráfica de Líneas, Grafica de Torta, Grafo de Nodos y Tabla.

Lo que tiene como beneficioso este enfoque es su simplicidad al construir nuevas vistas y nuevos *dashboards* a demanda a nivel de *front-end*, ya que los "bloques" que van a componer dicha vista ya están armados, y sólo es necesario definir la ubicación de cada uno en la pantalla.

### Encapsular componentes en otros componentes

Se pueden crear componentes que sirvan de contenedores para otros componentes, ejemplos comunes son los paneles o pestañas. Los contenedores no sólo añaden HTML, sino que pueden tener componentes que encapsulan a otros para añadirles alguna funcionalidad. En el proyecto se decidió seguir este enfoque.

Otra medida tomada para la reutilización de componentes fue la implementación de un patrón de diseño que divide a los mismos en dos categorías: *Container* y *Presentational Components* (contenedores y componentes de presentación).

Los componentes de presentación son aquellos que simplemente se encargan de mostrar datos y no tienen lógica de estado. Es decir, reciben un conjunto de datos y devuelven lo que el usuario verá en la pantalla sin tomar en cuenta nada más.

Por otra parte, los componentes contenedores encapsulan a otros componentes y le proporcionan los valores que necesitan, manteniendo información del estado en el que se encuentran. Además, se comunican con la fuente de datos, extrayendo la información que luego transmiten a los componentes que contienen.

Este patrón tiene varias ventajas, favorece la separación de responsabilidades, cada componente tiene una única tarea. A su vez, al tener la lógica de estado y los elementos visuales por separado es más sencillo reutilizar los componentes y testearlos. Por último, es una convención que facilita la comprensión del código.

### 4.4.2.2 Buenas prácticas en diseño de la interfaz de usuario

Para desarrollar un espacio de trabajo donde los docentes pudieran aprovechar al máximo la herramienta, nos encontramos con los siguientes desafíos respecto a la interfaz de usuario: los potenciales usuarios de la aplicación son usuarios no técnicos, y en muchos casos poco familiarizados con el uso de herramientas informáticas.

Además, pero no menos importante, la cantidad de información a desplegar es grande, implicando esto la búsqueda de formas alternativas de transmitirla sin agobiar a los usuarios.

Los desafíos están estrechamente ligados a los principios básicos desarrollados por Shneiderman en su libro sobre diseño de interfaz de usuario [\[60\].](#page-101-3) Los mismos son presentados a continuación:

- **Consistencia**: Refiere al mantenimiento del *look and feel* de la aplicación constante durante el uso, es decir, que todas las secuencias de acciones, colores, tipo de letra (entre otros) se mantengan constantes en toda la aplicación. Los títulos sean visibles y claros. Además, se busca incorporar elementos presentes en otros sistemas de aprendizaje que los usuarios finales ya utilizan.
- **Intuitivo**: Es importante que el usuario se sienta en control de la aplicación en todo momento, por esta razón es sustancial la diversidad de usuarios presentes,

y diseñar la experiencia pensando en cada uno de ellos. En este caso todos los usuarios finales tienen la característica de ser docentes, y en su mayoría contar con poca experiencia en el manejo de herramientas informáticas. Ante esta situación, se debe buscar que la experiencia sea lo más intuitiva posible, favoreciendo las ayudas visuales en todo momento. A su vez, se intenta evitar que el usuario tenga que memorizar datos.

• **Eficiencia de la información mostrada**: La información posible a mostrar es muy basta, por lo cual es necesario sintetizar la misma sin la pérdida de significancia. Ofreciendo ayudas visuales o expandiendo la información mostrada según corresponda.

A continuación, se explican las medidas tomadas para cumplir con estos principios. Para mantener la consistencia se definió una paleta de colores que se mantiene constante a través de todas las pantallas. Los colores que predominan son el verde y el naranja, usando los colores rojo y amarillo ocasionalmente para notificar al usuario de eventos relevantes. El diseño de los contenedores de información es el mismo para todas las pantallas, también los tipos de letra.

Para lograr una aplicación intuitiva se toman dos medidas:

- Para cada acción que tiene que realizar el usuario en el sistema, se busca reducir al mínimo el conocimiento del sistema que tiene que tener el usuario para poder realizar esa acción. Se busca que el sistema lo guíe para que pueda completar su tarea.
- Se redacta un manual de usuario que sea claro y sencillo que sirva como introducción al sistema y que se pueda usar para responder dudas concretas.

En etapas posteriores se realizan pruebas con usuarios docentes de la siguiente forma:

- Se le pide al usuario que (habiendo leído el manual de usuario) realice una tarea en el sistema.
- Un observador toma apuntes acerca del comportamiento del usuario. Haciendo énfasis en lo siguiente:
	- o ¿El usuario logra completar la tarea?
	- o ¿Realiza acciones innecesarias para completar la tarea?
	- o ¿Realiza algún comentario mientras completa la tarea?
- o ¿Hace preguntas para obtener conocimiento que no tiene al momento de completar la tarea?
- Finalmente se pide la opinión del usuario.

Con respecto a la eficiencia al mostrar la información, se busca nunca agobiar al usuario con la cantidad de información mostrada. Se toma la decisión de implementar filtros en las pantallas para que el usuario pueda acceder fácilmente a la información que quiere ver. Se utilizan colores para destacar información relevante.

# 4.4.3 Verificación

En la etapa de verificación de la herramienta desarrollada se busca comprobar que el producto se esté construyendo correctamente, es decir con la menor cantidad de fallas y errores posibles, y respetando los requerimientos del sistema. Por ello, se plantearon las siguientes etapas de prueba.

### 4.4.3.1 Pruebas unitarias

Las pruebas unitarias son de gran importancia para asegurar el correcto funcionamiento de los módulos independientes de un sistema.

El proyecto comenzó a desarrollarse desde etapas tempranas con el desarrollo del prototipo de alta fidelidad. Como se ha explicado anteriormente, este prototipo consta de mostrar mediante la utilización de un *dataset* ficticio la apariencia de la aplicación. Por esta razón el equipo decidió aplicar pruebas unitarias a cada componente reutilizable desarrollado en el *front-end* de la aplicación.

# 4.4.3.2 Pruebas de integración

Cuando se comenzaba a desarrollar una nueva funcionalidad, el mismo desarrollador se encargaba de implementar cada una de las diferentes etapas de la misma, pasando por la implementación dentro de cada una de las capas de la arquitectura. Por esta razón, el mismo era el primer responsable de realizar pruebas para comprobar que se había implementado correctamente.

### <span id="page-79-0"></span>4.4.3.3 Pruebas de sistema

Las pruebas de sistema realizadas se focalizaron en los requerimientos no funcionales que quedaron dentro del alcance del proyecto: pruebas de performance y de usabilidad.

### Pruebas de Performance

La *performance* es deseable como contribuyente a una buena experiencia de usuario. Para llevar a cabo las pruebas de *performance* sobre el prototipo se utilizó la herramienta JMeter<sup>30</sup>. Como referencia para evaluar el grado de satisfacción sobre la performance se utilizó el estándar APDEX<sup>31</sup>. De acuerdo con lo propuesto por el estándar se toma como valor aceptable un promedio de 0.85 de puntaje APDEX entre todas las operaciones, y un valor mínimo aceptable de 0.70 de puntaje APDEX para cualquier operación.

Para realizar las pruebas se tomaron las operaciones de la API REST más frecuentemente utilizadas dentro de las funcionalidades. Luego se definen los valores de umbral de tolerancia (*toleration threshold*) y frustración (*frustration threshold*) que se determinaron de forma empírica. Posteriormente se realizaron ejecuciones de muestra de las operaciones elegidas para obtener los valores de las métricas.

En la *[Figura 15](#page-80-0) s*e observan los resultados de las pruebas. El promedio obtenido fue de 0.894, ubicándose dentro de lo aceptable, aunque con algún margen de mejora.

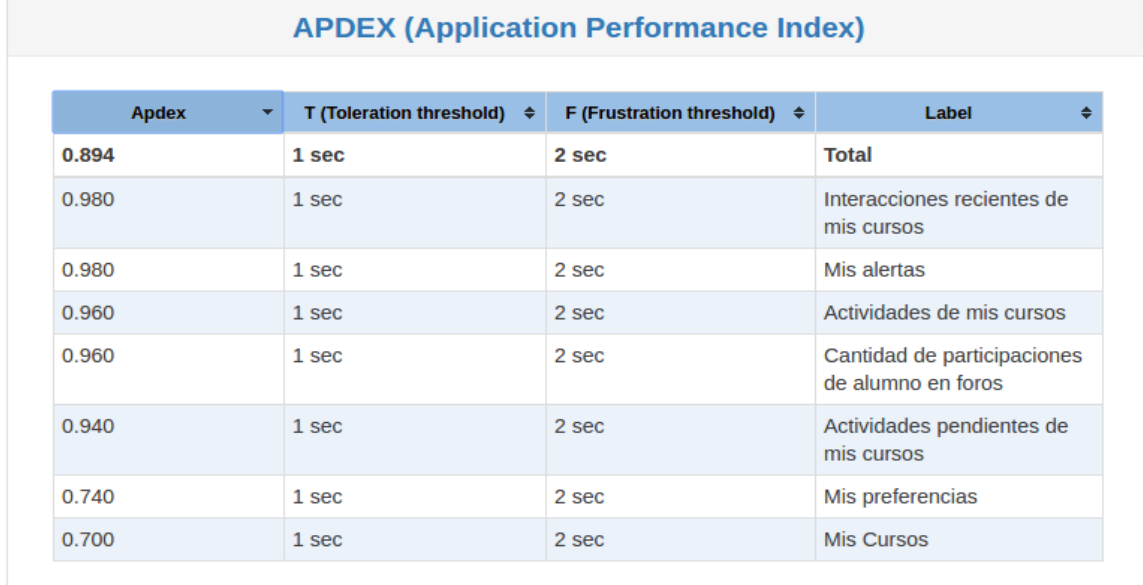

*Figura 15. Resultados obtenidos APDEX*

<span id="page-80-0"></span> $\overline{a}$ 

<sup>30</sup> <https://jmeter.apache.org/>

<sup>31</sup> <http://www.apdex.org/>

En la *[Figura 16](#page-81-0)* se muestran estadísticas en detalle para cada operación. De izquierda a derecha:

- *Label*: indica nombre de la operación.
- *#Samples*: indica la cantidad de muestras tomadas de la operación.
- KO: indica la cantidad de errores.
- Error%: indica el porcentaje de operaciones que fallaron.
- *Average*: duración promedio de una operación.
- Min: duración mínima registrada para una operación.
- Max: duración máxima registrada para una operación.
- *90th pct*: valor por debajo del cual se sitúa la duración del 90% de las operaciones.
- *95th pct*: valor por debajo del cual se sitúa la duración del 95% de las operaciones.
- *99th pct*: valor por debajo del cual se sitúa la duración del 99% de las operaciones.
- *Throughput*: estimación de la velocidad de transporte de datos.
- *Received*: cantidad de datos recibidos.
- *Sent*: cantidad de datos enviados.

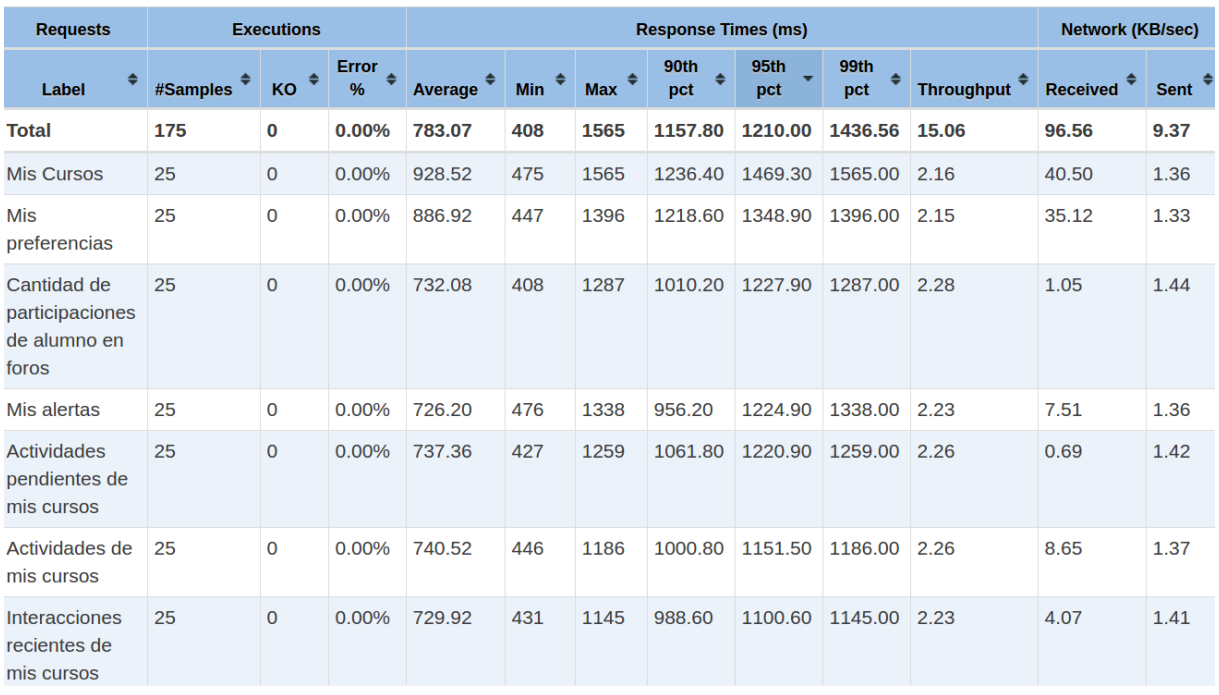

#### **Statistics**

<span id="page-81-0"></span>*Figura 16. Resultados estadísticos*

En conclusión, se puede observar que los tiempos de respuesta se encuentran dentro de lo esperado (menos de 1 segundo), solamente observándose un desempeño ligeramente menos aceptable en los tiempos máximos de respuesta. Sin embargo, cabe destacar que los mismos son inferiores al tiempo de frustración por parte del usuario definido (2 segundos).

#### Pruebas de Usabilidad

La gran mayoría de los errores de usabilidad son muy difíciles de identificar y si se corrigen pueden mejorar mucho la experiencia de usuario y remover barreras de usabilidad. Por esta razón, resulta interesante poder realizar este tipo de pruebas. Se escogió como herramienta visAWI (Visual Aesthetics of Websites Inventory)<sup>32</sup>, la cual sirve para evaluar cómo los usuarios perciben la estética de la interfaz gráfica de un sitio. Funciona a modo de encuesta con preguntas referentes al diseño del sitio; la misma es presentada al usuario tras haber utilizado la aplicación. Las preguntas de la misma se dividen en siete apartados: "Muy en desacuerdo" (1), "En desacuerdo" (2), "Algo en desacuerdo" (3), "Ni de acuerdo ni en desacuerdo" (4), "Algo de acuerdo" (5), "De acuerdo" (6) o "Muy de acuerdo" (7). Después de que todos los usuarios (recomendablemente veinte) contesten las preguntas, se genera una gráfica con el promedio de cada respuesta, pudiendo así visualizar fácilmente los resultados e identificando los puntos fuertes y débiles del sitio.

Las preguntas que se encuentran en la encuesta se separan en cuatro categorías distintas: *Simplicity* (Simplicidad), *Colorfulness* (Colorido), *Craftsmanship* (Construcción) y *Diversity* (Diversidad). *Simplicity* refiere a la simplicidad o qué tan fácil de usar parece la web, mientras que *Colorfulness* a cómo se usan los colores en la web. Lo ideal es que los colores no sobrecarguen la interfaz, y aprovecharlos para resaltar las partes importantes de la misma. La categoría *Craftsmanship* está relacionada a qué tan bien armada esta la web, es decir, si la estructura tiene sentido o no. Por último, *Diversity*  refiere a la originalidad de la web.

El objetivo a conseguir es la aprobación de los usuarios desde el punto de vista estético. Se definió que la aprobación sería dada si todas las categorías tenían un promedio por lo menos "Algo de acuerdo", es decir mayor o igual a 5 en base la clasificación

1

<sup>32</sup> <http://visawi.uid.com/>

presentada anteriormente. Lo cual se puede observar que se logró en la *[Figura 17](#page-83-0) y [Figura 18](#page-84-0)*, ya que los resultados se encuentran por encima del promedio (4).

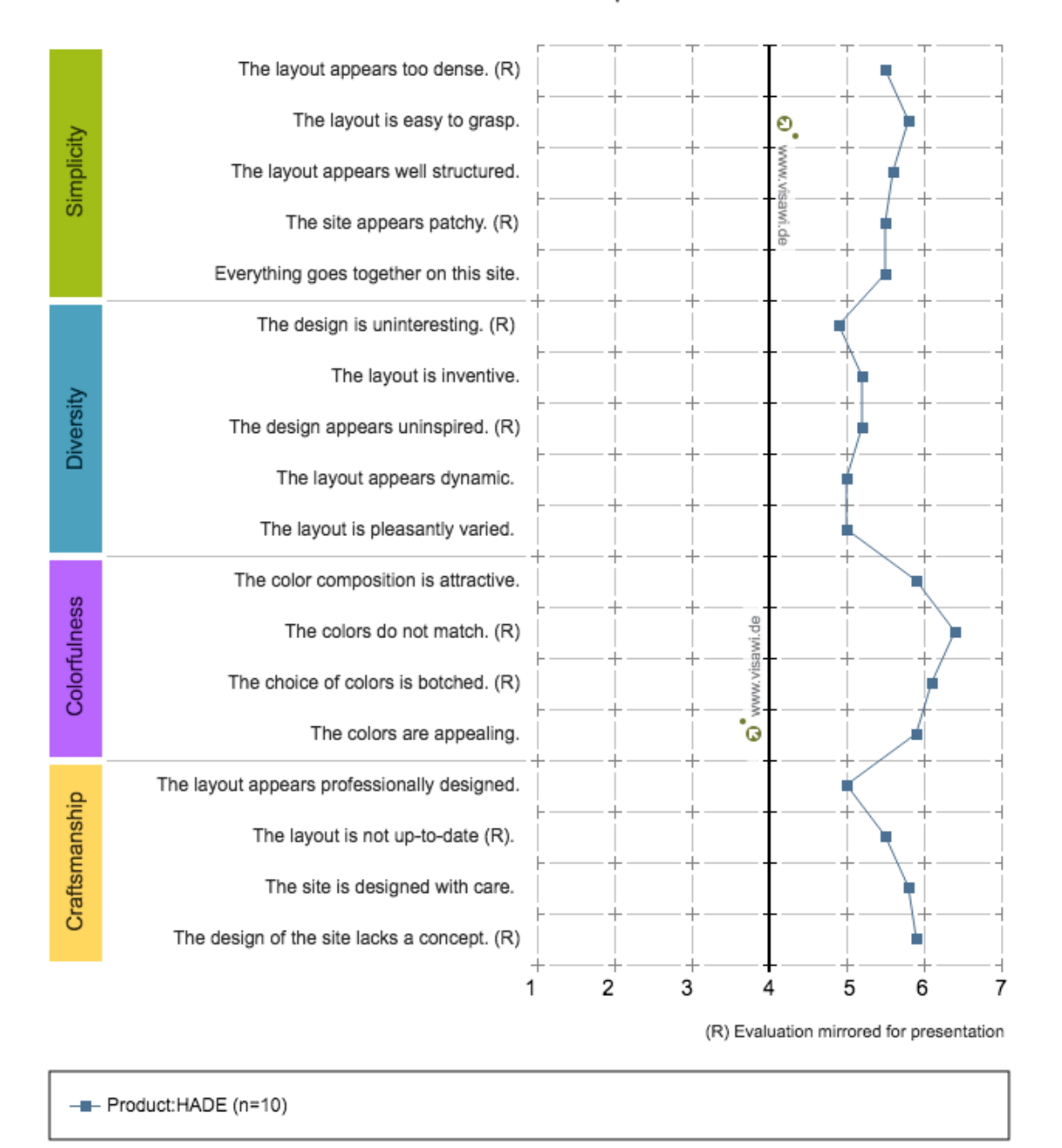

Description of statements

<span id="page-83-0"></span>*Figura 17. Promedio de cada pregunta de la encuesta.*

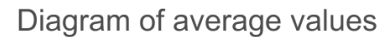

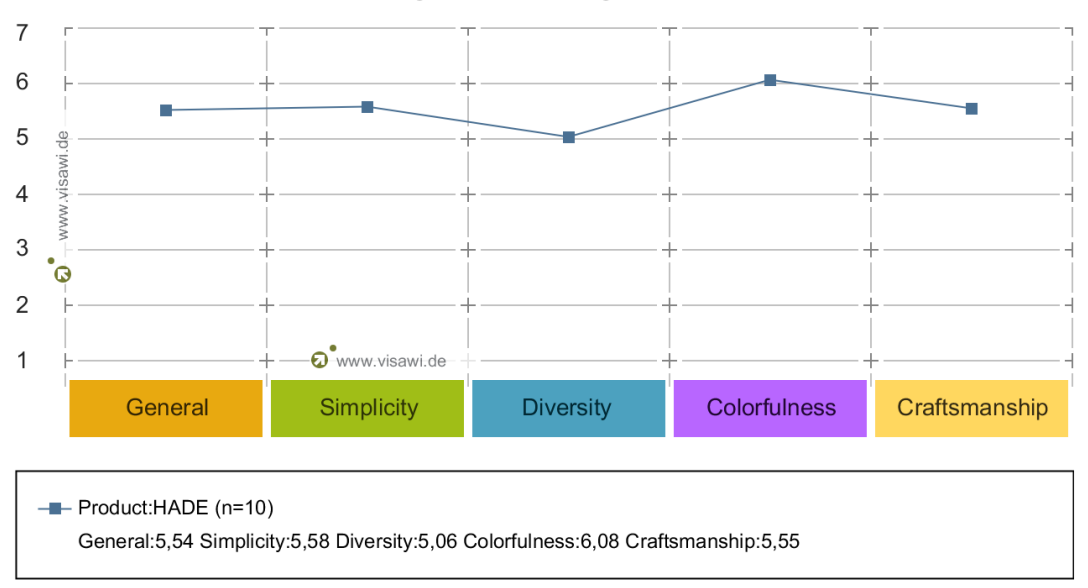

*Figura 18. Diagrama de respuestas promedio por categoría.* 

<span id="page-84-0"></span>Debido a la complejidad de poder presentar la herramienta a veinte potenciales usuarios, se realizó la prueba con una muestra de diez. visAWI solo se encuentra disponible en inglés o alemán, por lo cual fue necesario presentarle a los usuarios una hoja con las traducciones de cada pregunta, intentando así acotar la barrera con el idioma. Sin embargo, los resultados presentados a continuación serán mostrados en inglés.

### 4.4.4 Validación

El objetivo de la etapa validación es evaluar que se está construyendo el producto correcto, en base a lo que los potenciales usuarios necesitan y no sobre lo que el equipo intuye puede ser más conveniente para ellos. Entonces, se busca obtener una retroalimentación por parte de los mismos mediante la realización de dos grupos focales: uno con un prototipo de baja fidelidad y otro con un prototipo de alta fidelidad.

El primero fue realizado en junio de 2017 con docentes del Centro Regional de Profesores Suroeste. Este grupo focal fue realizado con ayuda del Dr. Alfredo Sánchez; miembro del equipo de México del proyecto DIIA. Se presentó a un total de ocho docentes un prototipo de baja fidelidad que permitió sacar importantes conclusiones de cuáles serían los próximos pasos del equipo: qué mejorar, qué agregar, con qué elementos no resultaba tan relevante contar. A partir de esto se realizaron tanto ajustes

a la lista de requerimientos funcionales como a la presentación visual de los componentes en sí. Resultó de gran utilidad.

En cuanto al segundo grupo focal, fue realizado en noviembre de 2017 junto a docentes de la asignatura Programación 1 de la Facultad de Ingeniería - UdelaR. Se contó con seis docentes a los cuales se les presentó un prototipo de alta fidelidad. La razón por la cual este grupo pareció particularmente interesante fue porque pudieron brindarnos una perspectiva de cómo poder adaptar el producto en cuestión a un ambiente más macro, como el de ser estudios terciarios. Cómo resultaría interesante contar con información de determinada índole, como por ejemplo cruzar datos personales del estudiante (como de ser si trabaja o no) obtenidos a través de cuestionarios con resultados obtenidos en las distintas tareas planteadas. También se plantea la utilización de colores más llamativos para resaltar determinada información de interés a los docentes, al igual que la posible integración con otros sistemas como de ser bedelías u obtención de datos a partir de archivos *CSV*.

Los resultados en detalle de cada grupo focal y la encuesta realizada pueden ser encontrados en *[D. Anexo Grupos Focales](#page-135-0)*.

# 4.5 Gestión de la configuración

# 4.5.1 Identificación de elementos de configuración del software

Este proyecto no fue ajeno al manejo de los elementos que componen toda la información producida como parte del proceso de ingeniería de software. Estos elementos cambian su contenido a lo largo del ciclo de vida del software, por lo cual interesa poder identificarlos con precisión para poder llevar un control riguroso sobre los mismos.

Se diferenciaron en dos tipos:

- Desarrollo de software: archivos de código fuente.
- Documentación y Bibliografía: todo lo relacionado a la documentación realizada para el proyecto junto a la diversa bibliografía consultada.

# 4.5.2 Elección de herramientas

En base a la categorización realizada sobre los Elementos de Configuración del Software, se presentan las herramientas seleccionadas como apoyo para su correcta gestión.

## 4.5.2.1 Desarrollo de software

Debido a la familiarización del equipo con la herramienta Git<sup>33</sup>, junto a las ventajas que este tipo de repositorio ofrece (realización de operaciones en modo local que posteriormente se puede unir a las demás ramas, mantener un historial detallado del trabajo realizado, entre otras) se escogió utilizar el repositorio de *Gitlab* ofrecido por la facultad de ingeniería a sus estudiantes<sup>34</sup> para alojar el código fuente.

Como modelo de control de versiones seleccionado, se decidió optar por utilizar el modelo Gitflow [\[61\]](#page-101-4) [\[62\]](#page-101-5) básico.

# 4.5.2.2 Documentación y Bibliografía

Para el manejo de documentos en general se escogió la herramienta Google Drive, ya que permite de manera muy simple trabajar en conjunto de manera remota y simultánea sobre los mismos archivos. A su vez, mantiene un historial detallado sobre los cambios aplicados y permite aplicar versiones sobre los archivos.

# 4.5.3 Organización de los repositorios

A lo largo del proyecto se contó en total con cinco repositorios de código fuente, cada uno destinado a almacenar un módulo distinto. Esto fue posible debido al diseño arquitectónico elegido, que permitió desacoplar cada parte del proyecto, generando una baja dependencia entre ellos.

A continuación, se explica cada uno de ellos<sup>35</sup>:

- diia web: Repositorio que aloja el código fuente del sitio web.
- **diia\_restapi**: Repositorio que aloja el código fuente de la API utilizada por sitio para acceder a los datos.

1

<sup>33</sup> <https://git-scm.com/>

<sup>34</sup> [https://www.gitlab.fing.edu.uy](https://www.gitlab.fing.edu.uy/)

<sup>35</sup> Todos los repositorios pueden ser accedidos desde<https://gitlab.fing.edu.uy/proyecto2017/>

- **diia\_extract**: Repositorio que aloja el código fuente de la extracción de datos a partir de un *backup* Moodle.
- **diia\_server**: Repositorio que aloja el código fuente del módulo del servidor central.
- **diia\_analytics**: Repositorio que aloja el código fuente del módulo de análisis.

# <span id="page-88-0"></span>**Capítulo 5. Conclusiones y trabajo futuro**

# 5.1 Conclusiones

El objetivo principal de este proyecto desde un comienzo es facilitar a los docentes la detección de los riesgos académicos de sus estudiantes de acuerdo a patrones de comportamiento que ocurren en las plataformas virtuales de los cursos. El resultado esperado era diseñar e implementar un prototipo de "Detección de riesgo académico" para que los docentes puedan identificar los riesgos académicos de sus estudiantes en relación a patrones de comportamiento que ocurren en las plataformas CREA2 y PAM utilizadas en el Plan Ceibal.

Se considera que dichos puntos se cumplieron a través de la propuesta presentada. Se presenta un modelo para estudiantes, cursos y actividades que permite abstraer al sistema de las fuentes de datos utilizadas. Se presenta una arquitectura que permite integrar las extracciones de datos y calcular métricas de análisis para luego visualizarlas de manera sencilla y comprensible a través de un sitio web basado en *dashboards*. Se desarrolla y se valida un prototipo de esta arquitectura. Además, se presenta una revisión sistemática de la literatura relacionada. En base a las experiencias que se tuvieron al llevar a cabo el trabajo de extracción de datos se realiza una discusión entre el soporte nativo y herramientas externas para *Learning Analytics* provisto por CREA2 y Moodle. Adicionalmente, el proyecto también derivó en la elaboración y posterior disertación de un artículo en *Workshops do VI Congresso Brasileiro de Informática na Educação, WCBIE* [\[14\].](#page-98-0)

Por motivos ajenos a este proyecto de grado, la extracción de datos de las plataformas CREA2 y PAM no se pudo realizar. De todas formas, a pesar de no haber podido validar con datos de las plataformas mencionadas anteriormente la arquitectura planteada es extensible para la extracción de datos a partir de esas fuentes. Se presentó como alternativa la extracción de datos desde Moodle.

En base a lo concluido a través de la revisión sistemática, actualmente existen diversas herramientas que intentan resolver parte de la problemática planteada por este proyecto: poder analizar el rendimiento de un estudiante con el fin de poder ayudarlo en su proceso de aprendizaje. Sin embargo, la gran mayoría de las mismas se concentran en la extracción de datos de una sola fuente; siendo esta la principal diferencia con la solución presentada.

Durante el transcurso del proyecto el equipo tuvo que enfrentar muchos desafíos los cuales resultaron en una muy rica experiencia para todos los integrantes del mismo. Como conclusión general con respecto a la metodología de trabajo utilizada, se considera que tuvo un impacto positivo en el desarrollo de la herramienta, desde poder tener contacto directo con los potenciales usuarios hasta poder adaptarnos a las diferentes barreras presentadas de manera relativamente sencilla. La implementación de grupos focales permitió validar la idea que se pretendía desarrollar, pudiendo acoplar las sugerencias recibidas de una manera que se considera exitosa. Esto permitió mitigar riesgos de usabilidad, adaptándose de manera rápida a los cambios de la mejor manera posible.

Dentro de los riesgos que se materializaron y que presentaron dificultad de ser vencidos, se destaca la ausencia de datos reales que no pudieron ser obtenidos no solo durante el desarrollo sino para las pruebas de integración y de performance. De todas formas, esto se mitigó de acuerdo a lo planificado.

Por último, la realización de este proyecto permitió al grupo seguir creciendo tanto académicamente como profesionalmente. En primer lugar, esto se debe a la realización de una revisión sistemática y poder tanto escribir como presentar una publicación en un *workshop* antes de la culminación de la carrera de grado. A su vez, el prototipo presentado junto a su integración con DIIA<sup>36</sup> tiene un impacto social no trivial e intenta solucionar un problema con características globales, con desafíos tecnológicos y de integración. No solamente se logra construir una herramienta que resuelve el problema identificado, sino que también se puede comprobar que es un problema actual en la educación uruguaya. Se muestra que la herramienta tiene gran potencial para convertirse en un emprendimiento futuro, sumando valor al trabajo realizado por los docentes y permitiendo la mejora en el proceso de aprendizaje de los estudiantes.

1

<sup>36</sup> La misma se puede encontrar en [http://www.diia.edu.uy](http://www.diia.edu.uy/)

# 5.2 Trabajo futuro

En esta sección se enumeran las posibles extensiones a la herramienta que no estaban contempladas inicialmente dentro del análisis de requerimientos y fueron detectadas en forma posterior, así como también posibles puntos de mejora en la arquitectura que por restricciones de tiempo no pudieron ser explorados con la suficiente profundidad para ser incorporados.

## 5.2.1 Generación de usuarios para el sitio web

Para el acceso al sitio web los usuarios deben ser autenticados y autorizados para que solamente puedan acceder a la información que les corresponde. Esto implica dar de alta los usuarios y asignarles los permisos correspondientes dentro del modelo propuesto en el *[3.3 Modelo de datos](#page-39-0)*.

Para el propósito de este proyecto los usuarios del sitio web se generan a través de un *endpoint* vía API REST. Luego, cada usuario generado es asociado de forma manual con su respectivo usuario en cada LMS con el objetivo de resolver los cursos en los cuales el usuario es docente. Se entiende que esta solución es poco escalable y mantenible por lo que sería mejor implementar un *backoffice* que permita dar de alta los usuarios con sus respectivos permisos.

### 5.2.2 Funcionalidades adicionales en el *dashboard* de inicio

A nivel de visualización, los usuarios configuran el *dashboard* de inicio para que muestre la información que ellos desean ver. Dentro de los requerimientos, el *dashboard* de inicio permite agregar cursos o actividades para monitorear, pero el nivel de personalización que se puede alcanzar es mucho más grande y sería deseable que en el futuro se puedan agregar más funcionalidades, como pueden ser las siguientes:

- Realizar el seguimiento de un estudiante en particular.
- Realizar el seguimiento de estudiantes en riesgo.
- Realizar el seguimiento de un estudiante cuando se recibe una alerta sobre el mismo.
- Realizar el seguimiento de las actividades de un curso que están cerca de finalizar.

## 5.2.3 Suscripción a alertas y nuevos tipos de alertas.

Actualmente los docentes al ingresar al sitio reciben todas las alertas de estudiantes en riesgo que se generan dentro de sus cursos. Como trabajo futuro podría permitirse que el docente elija dentro de todas las alertas posibles sobre cuales quiere ser notificado, por ejemplo, ser notificado cuando una actividad está por cerrar para comprobar qué estudiante s aún no la han completado y recordarles el plazo de entrega o ser notificado luego de que una actividad cerró para realizar la corrección. Sería deseable contar con una sección de configuración de las notificaciones donde el usuario pueda seleccionar las alertas que desea recibir. Además, darle la posibilidad de configurar recibir alertas por correo electrónico.

### 5.2.4 Usuario administrador, coordinador e inspector

En el documento de especificación de requerimientos se definen los roles de docente, administrador, coordinador e inspector, quedando dentro del alcance únicamente el rol de docente. Queda como trabajo a futuro incorporar el resto de los roles como se especifican en *[A. Anexo Especificación de requerimientos](#page-103-0)*.

## 5.2.5 Incorporación de un *data warehouse*

Se identifican en el sistema consultas sobre las interacciones que son costosas, solo lectura y que se realizan con frecuencia. Por ejemplo, para las actividades calificables se tienen las siguientes consultas:

- Todas las calificaciones de un estudiante en un curso.
- Todas las calificaciones para una actividad.
- Todas las calificaciones de un estudiante en un curso en determinado lapso de tiempo.
- El porcentaje de actividades reprobadas de un estudiante en un curso.

En base a estas necesidades se podría implementar un *data warehouse* para representar las interacciones como parte del *backend*, centrado en resolver dichas consultas.

En la *[Figura 19](#page-92-0)* se puede observar una aproximación de diseño para las interacciones calificables, donde en el centro del esquema se encuentran las interacciones y luego una tabla para cada dimensión: Curso, Actividad, Estudiante y Tiempo.

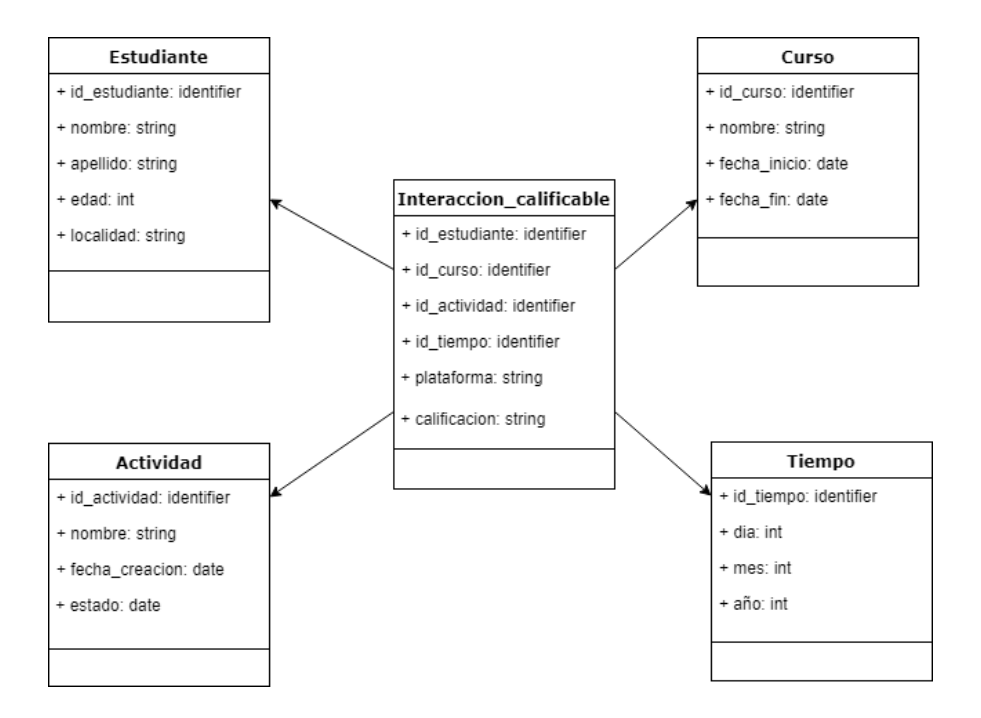

*Figura 19. Modelo estrella para interacción calificable.*

### <span id="page-92-0"></span>5.2.6 Asociación de estudiantes a través de distintas plataformas

Cuando se quieren integrar datos desde más de una fuente existe el problema de cómo determinar que un estudiante, representado de manera distinta en cada una de las fuentes de datos, es en realidad el mismo. Por ejemplo, si tomamos un curso para el cual se quieren extraer datos desde un LMS y una red social, el problema sería cómo saber que una cuenta en dicho LMS y una cuenta en la red social pertenecen al mismo estudiante. Actualmente se inserta esta asociación directamente en el modelo relacional, lo cual se considera poco escalable ya que requiere realizar un mantenimiento de este mapeo.

Idealmente se querría que este proceso fuera hecho automáticamente en la etapa de procesamiento de los datos extraídos. Para esto, el sistema tendría que disponer de una "fuente de verdad" que le permita ser capaz de deducir a qué estudiante físico pertenece cada representación del mismo en cada una de las fuentes de datos. Dentro del proyecto, se manejaron como potenciales "fuentes de verdad" de los estudiantes los correos electrónicos y los documentos de identidad. Los documentos de identidad, como su nombre indica, presentan la ventaja de estar directamente asociados a una identidad. Es decir, es una relación única: cada persona tiene un único documento de identidad y un documento de identidad se relaciona a una única persona. Por este motivo serían la "fuente de verdad" primaria. Se propone como fuente secundaria el correo electrónico ya que su uso está mucho más expandido como fuente de identidad en el contexto web.

Por lo general, para crear una cuenta en cualquier sistema informático (incluidos los de uso educativo) es necesario asociar un correo electrónico a la cuenta y verificarlo. La desventaja del correo es que no está directamente asociado a una identidad, es decir, una persona puede tener más de un correo y un correo puede estar asociado a más de una persona. Esto hace que sea menos confiable como una "fuente de verdad".

La propuesta sería mantener el documento de identidad y una lista de correos electrónicos dentro del modelo para cada estudiante. Luego, cuando se reciben datos, automáticamente se asocian los datos a cada estudiante según los valores de estos campos.

### 5.2.7 Componente de transformación de datos al modelo

En la arquitectura propuesta es responsabilidad de cada componente de extracción transformar los datos del formato en el que son extraídos al modelo de datos de la herramienta, como se puede ver en la *[Figura 20](#page-94-0)*. Esto implica que todos los componentes de extracción conocen directamente cual es el modelo de datos. Se entiende que este enfoque presenta inconvenientes en escenarios donde existan varios componentes de extracción y se quieran hacer modificaciones al modelo.

Suponiendo por ejemplo que se quiere agregar un nuevo atributo, se tendrían que modificar todos los componentes de extracción para que tengan presente este cambio en su transformación de datos. Como trabajo futuro, se plantea entonces, la creación de un componente que se encargue de realizar la transformación de datos al modelo para todos los módulos de extracción. De esta forma, los módulos de extracción no necesitan conocer al modelo, sino que delegan esta responsabilidad al módulo de transformación de datos, como se puede ver en la *[Figura 21](#page-94-1)*. Con esta nueva estructura, un cambio en el modelo implicaría solamente actualizar el módulo de transformación de datos.

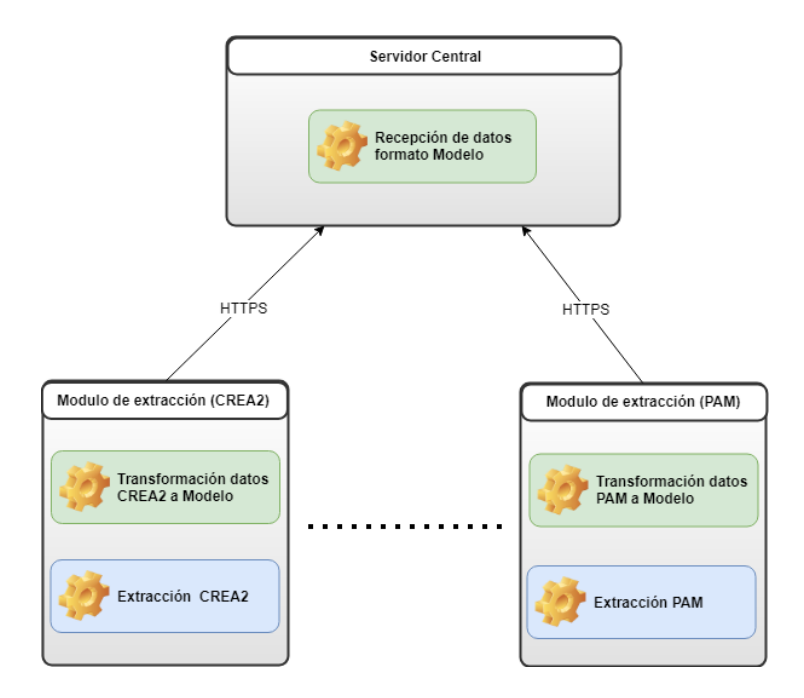

<span id="page-94-0"></span>*Figura 20. Arquitectura sin componente de transformación de datos.*

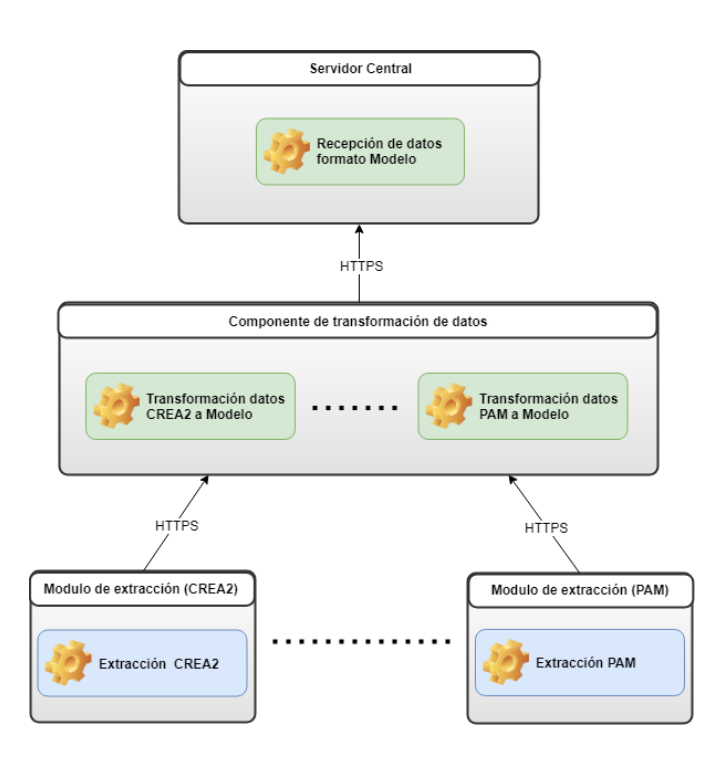

<span id="page-94-1"></span>*Figura 21. Arquitectura con el componente de transformación de datos.*

# **Glosario**

**API:** La abreviatura de API viene del término en inglés *Application Programming Interface* (Interfaz de programación de aplicaciones). Las API son un conjunto de comandos, funciones, protocolos y objetos que los programadores pueden utilizar abstrayéndose de la implementación en sí, para desarrollar *software* o interactuar con un sistema externo. [\[63\]](#page-101-6) [\[64\].](#page-101-7)

**REST:** Rest, de sus siglas en inglés *Representational State Transfer*, es un estilo arquitectónico definido para ayudar a crear y organizar sistemas distribuidos. No es un estándar, sino un conjunto de restricciones que generalmente se asocia a HTTP, por lo cual sus métodos principales suelen ser GET, POST, PUT, DELETE. También puede incluir los métodos de OPTION, HEAD y PATCH.

Es una arquitectura basada en recursos. Se accede a un recurso a través de una interfaz común basada en los métodos estándar HTTP. REST pide a los desarrolladores que usen métodos HTTP explícitamente y de una manera que sea consistente con la definición del protocolo. Cada recurso es identificado por una URL. Todos los recursos deben ser compatibles con las operaciones comunes HTTP, y REST permite que ese recurso tenga representaciones diferentes, por ejemplo, texto, xml, json, etc. El resto del cliente puede solicitar una representación específica a través del protocolo HTTP (Contenido de Negociación) [\[65\]](#page-101-8) .

**Back-end:** En diseño de software, *back-end* refiere a la realización del procesamiento de los datos de la aplicación. Se encarga de la interacción con la base de datos y otros servidores.

**CSS:** CSS, sigla en inglés *Cascading Style Sheets* (hojas de estilo en cascada) es un lenguaje utilizado para la descripción de la presentación de una página web, incluye los colores a mostrar, la letra, el diseño. Permite generar una presentación que se adapte a distintos tamaños de dispositivos de visualización, con pantallas grandes o pequeñas [\[66\]](#page-101-9) .

**Front-end:** En diseño de software, *front-end* refiere a la parte de un producto con la cual interactúa el usuario.

**HTML:** HTML, sigla en inglés *Hypertext Markup Language* (lenguaje de marcas de hipertexto) hace referencia al lenguaje para la elaboración de páginas web. Mediante

marcas el lenguaje describe la estructura de la página web. Los elementos del lenguaje etiquetan partes del contenido como tablas, listas, párrafos, entre otros [\[66\]](#page-101-9) .

**HTTPS:** HTTPS es un protocolo de comunicación de internet que protege la integridad y la confidencialidad de los datos entre la computadora del usuario y un sitio [\[67\]](#page-101-10) .

**JavaScript:** JavaScript es un lenguaje de programación interpretado orientado a objetos, que sigue el estándar ECMAScript. Comúnmente es empleados en los sitios web para realizar acciones en el lado del cliente, pero también puede ser utilizado como lenguaje del lado del servidor [\[68\].](#page-101-11)

**Open source:** En el ámbito de la informática se califica como *open source* a los programas que permiten el acceso a su código de programación, lo que facilita modificaciones por parte de otros programadores ajenos a los creadores originales del software en cuestión [\[69\]](#page-101-12) .

**Problema productor-consumidor:** En computación el problema de productorconsumidor es un ejemplo básico de sincronización de múltiples procesos. El problema describe dos procesos, el productor y el consumidor, que comparten un buffer finito utilizado como una cola. El productor genera datos que almacena en la cola. El consumidor extrae datos de la cola [\[70\]](#page-101-13) .

**Data Warehouse:** Es una estructura de almacenamiento de datos orientada a temas concretos, no volátil, integrada y variante en el tiempo, que ayuda a la dirección de una empresa u organización, en la toma de decisiones.

Se utilizan para correlacionar una gran cantidad de datos de negocio que suelen provenir de varias fuentes de datos, tanto internas como externas, de forma que puedan aportar conocimiento acerca del rendimiento de la organización [\[71\].](#page-101-14)

# **Referencias bibliográficas**

[1] *The history of e-learning* [En línea] Disponible:

<https://www.talentlms.com/elearning/history-of-elearning> Último acceso: agosto 2017 [2] *What Is A Learning Management System? LMS Basic Functions And Features You Must Know* [En línea] Disponible:

[https://elearningindustry.com/what-is-an-lms-learning-management-system-basic](https://elearningindustry.com/what-is-an-lms-learning-management-system-basic-functions-features)[functions-features](https://elearningindustry.com/what-is-an-lms-learning-management-system-basic-functions-features) Último acceso: mayo 2018

[3] Alles, M.A. (2006). *Desempeño por competencias: evaluación de 360º*. Ediciones Granica.

[4] Romero, C., & Ventura S. (2007) Educational data mining: A survey from 1995 to 2005. *Expert systems with applications, 33*(1), 135–146.

[5] *Educational Data Mining* (2008) [En línea] Disponible:

[http://educationaldatamining.org/edm2008\\_1/](http://educationaldatamining.org/edm2008_1/) Último acceso: enero 2018

[6] *Proceedings of the 1st International Conference on Learning Analytics and Knowledge* (2011) [En línea] Disponible:

<https://dl.acm.org/citation.cfm?id=2090116> Último acceso: enero 2018

[7] Johnson, L., Adams Becker, S., Cummins, M., Estrada, V., Freeman, A., and Hall, C. (2016). *NMC Horizon Report: 2016 Higher Education Edition*. Austin, Texas: The New Media Consortium.

[8] LACE Project (2014) *What are Learning Analytics* [En línea] Disponible:

<http://www.laceproject.eu/faqs/learning-analytics> Último acceso: junio 2017

[9] Duval, E. (2012) *Learning Analytics and Educational Data Mining*. [En línea] Disponible en:

[https://erikduval.wordpress.com/2012/01/30/learning-analytics-and-educational-data](https://erikduval.wordpress.com/2012/01/30/learning-analytics-and-educational-data-mining/)[mining/](https://erikduval.wordpress.com/2012/01/30/learning-analytics-and-educational-data-mining/) Último acceso: Setiembre 2017

[10] Brechner, M. (2017) *Memoria explicativa de los estados contables al 31 de diciembre de 2016, Plan ceibal*. [En línea] Disponible en:

<https://www.ceibal.edu.uy/storage/app/media/Memoria%20Ceibal%202016.pdf>

Último acceso: setiembre 2017

[11] Aguerrebere, C., Cobo C., Gómez, M., & Mateu, M. (2017) Strategies for Data and Learning Analytics Informed National Education Policies: the Case of Uruguay*. LAK'17 Proceedings of the Seventh International Learning Analytics & Knowledge Conference,*449-453

[12] INEEd - Instituto Nacional de Evaluación Educativa (2017) *Informe sobre el estado de la educación en Uruguay 2015 - 2016*. Montevideo, Uruguay: Gráfica Mosca.

[13] Few, S. (2014) *Dashboard Confusion*. Intelligent Enterprise.

<span id="page-98-0"></span>[14] Ferrero, T., Rodríguez, C., Techera, B., & Motz, R. (2017) Analítica del aprendizaje orientada a los profesores. *Anais dos Workshops do VI Congresso Brasileiro de Informática na Educação, WCBIE*. [En línea] Disponible:

<http://www.br-ie.org/pub/index.php/wcbie/article/view/7460/5256> Último acceso: junio 2018

[15] Schwendimann, B.A., Rodriguez-Triana, M. J., Vozniuk, A., Prieto, L.P., Boroujeni, M.S., Holzer, A., & Dillenbourg, P. (2017). Perceiving learning at a glance: A systematic literature review of learning dashboard research. *IEEE Transactions on Learning Technologies,10*(1),30-41.

[16] Kitchenham, B., Budgen, D., Brereton, P. (2015) *Evidence-Based Software Engineering and Systematic Reviews.* CRC Press.

[17] Borges, V.A., Nogueira, B.M., & Barbosa, E.F. (2016) A multidimensional data model for the analysis of learning management systems under different perspectives, *2016 IEEE Frontiers in Education Conference (FIE)*,1-8.

[18] Bele, J.L., Bele, D., Pirnat, R., & Lončanć, V.A. (2015) Business intelligence in elearning. *2015 International Conference on Interactive Collaborative Learning (ICL)*,369- 375.

[19] Bogarín, A., Romero, C., Cerezo, R., & Sánchez-Santillán, M. (2014) Clustering for improving Educational process mining. *LAK '14 Proceedings of the Fourth International Conference on Learning Analytics And Knowledge,* 11-15

[20] Modristcher, F., Andergassen, M., & Neumann, G. (2013) Dependencies between e-learning usage patterns and learning results. *I-Know'13*,

[21] Zhou, Q., Han, X., Yang, J., & Cheng, J. (2014) Design and Implementation of Learning Analytics System for Teachers and Learners Based on the Specified LMS. *2014 International Conference of Educational Innovation through Technology*,79-82

[22] de Freitas, K., & Bernard, M. (2017) Enabling integrated data mining analysis in moodle with FlexEDM. *Kidmore End: Academic Conferences International Limited,*66- 73

[23] González, C., Dai, R., & Díaz, A. (2014) Is the LMS access frequency a sign of students' success in face-to-face higher education. *TEEM '14 Proceedings of the Second International Conference on Technological Ecosystems for Enhancing Multiculturality*,283-290

[24] Poon, L.K., Kong, S., Yau, T.S., Wong, M.Y., & Ling, M.H. (2017). Learning Analytics for Monitoring Students Participation Online: Visualizing Navigational Patterns on Learning Management System. *ICBL*.

[25] Luna, J.M, Castro, C., & Romero, C. (2017) MDM tool A data mining framework integrated into Moodle. *Comput. Appl. Eng. Educ. 25*,90-102.

[26] Waddington, R.J., & Nam, S. (2014) Practice exams make perfect Incorporating course resource use into an early warning system. *LAK '14*,188-192.

[27] Villagrá, C., Gallego, F., Compañ, P., Loorenz, F., & Molina, R. (2016) Predicting academic performance from Behavioural and learning data. *International Journal of Design & Nature and Ecodynamics,11*(3),239-249.

[28] Corrigan, O., Glynn, M., McKenna, A., Smeaton, A., & Smith, S. (2015) Student data, Data is knowledge, Putting the knowledge back in the students hands. *14th European Conference on e-Learning ECEL-2015.*

[29] Kotsiantis, S., Filippidi, N., & Komis, A. (2013) Using learning analytics to identify successful learners in a blended learning course. *Int. J. Technol. Enhanc. Learn*,133- 150.

[30] Conde, M.Á., García-Peñalvo, F. J., Gómez-Aguilar, D.A., & Theron, R. (2014) Visual learning analytics techniques applied in software engineering subjects. *2014 IEEE Frontiers in Education Conference (FIE) Proceedings*,1-9.

[31] Park, Y., & Jo, I.-H. (2015) Development of the learning analytics dashboard to support students' learning performance. *Journal of Universal Computer Science, 21*(1).

[32] Baker, M. (2007) *A conceptual framework for making knowledge actionable through capital formation*. University of Maryland University College.

[33] Arnold, K.E., & Pistilli, M.D. (2012) Course signals at Purdue: Using learning analytics to increase student success. *In Proceedings of the 2nd international conference on learning analytics and knowledge*.

[34] Kim, J., Jo, I. H., & Park, Y. (2016) Effects of learning analytics dashboard: Analyzing the relations among dashboard utilization, satisfaction, and learning achievement. *Asia Pacific Education Review.*

[35] Park, Y., & Jo, I.H. (2015) Development of the learning analytics dashboard to support students' learning performance. *Journal of Universal Computer Science, 21*(1).

[36] Few, S. (2013). Information Dashboard Design: Displaying data for at-a-glance monitoring. *Analytics Press*.

[37] Thomson, D., & Mitrovic, A. (2009). *Towards a negotiable student model for constraint-based ITSs*. In Proceedings 17th international conference on computers in education.

[38] Chrysafiadi, K. Virvou, M. (2013). *Student modeling approaches: A literature review for the last decade*. Expert Systems with Applications,40(11),4715-4729.

[39] Nguyen, L., & Do, P. (2008) Learner model in adaptive learning. *In Proceedings of World academy of science, engineering and technology,45*,395-400.

[40] Soomro, T.R., Khan, M.S. (2012) An Overview of Human Plausible Reasoning. *International Journal of Computer Applications,45(18)*

[41] *CREA2 - Manual de Usuarios* [En línea] Disponible:

<http://blogs.ceibal.edu.uy/plataformas/wp-content/uploads/2014/11/CREA-2.pdf> Último acceso: junio 2018

[42] *Documentación Schoology* [En línea] Disponible: <https://developers.schoology.com/api> Último acceso: junio 2018

[43] *The OAuth 1.0 Protocol* [En línea] Disponible: <https://tools.ietf.org/html/rfc5849> Último acceso: junio 2018

[44] *Analytics API* [En línea] Disponible:

[https://docs.moodle.org/dev/Analytics\\_API](https://docs.moodle.org/dev/Analytics_API) Último acceso: julio 2018

[45] Corrin, L., Kennedy, G., de Barba, P.G., Lockyer, L., Gašević, D., Williams, D., Dawson, S., Mulder, R., Copeland, S., & Bakharia, A. (2016)*. Completing the Loop: Returning Meaningful Learning Analytic Data to Teachers*. Sydney, Office for Learning and Teaching.

[46] *APIs Moodle* https://docs.moodle.org/dev/Core\_APIs Último acceso: diciembre 2017

[47] *Servicios Web Moodle* [https://docs.moodle.org/dev/Web\\_service\\_API\\_functions](https://docs.moodle.org/dev/Web_service_API_functions) Último acceso: diciembre 2017

[48] Ferraiolo, D.F., Sandhu, R.S. Gavrila, S. Kuhn, D.R. Chandramouli, R. (2001) *Proposed NIST Standard for Role-Based Access Control*. ACM Trans. Inf. Syst. Secur,4(3),224-274.

[49] Sandhu, R.S. (1998) *Role-based Access Control*. USA:Virginia,Academic Press,1(46)

[50] *Sites using React* [En línea] Disponible:

<https://github.com/facebook/react/wiki/sites-using-react> Último acceso: julio 2017

[51] *The 2017 Top Programming Languages* (2017) [En línea] Disponible:

<https://spectrum.ieee.org/computing/software/the-2017-top-programming-languages> Último acceso: mayo 2018

[52] *The Top Programming Languages 2016* (2016) [En línea] Disponible:

<https://spectrum.ieee.org/static/interactive-the-top-programming-languages-2016>

Último acceso: agosto 2017

[53] *DB-Engines Ranking* (2018) [En línea] Disponible: [https://db](https://db-engines.com/en/ranking)[engines.com/en/ranking](https://db-engines.com/en/ranking) Último acceso: agosto 2017

[54] *Most Popular NoSQL Database* [En línea] Disponible:

<https://www.mongodb.com/scale/most-popular-nosql-database> Último acceso: junio 2017

[55] *PostgreSQL Advantages* [En línea] Disponible:

<https://www.postgresql.org/about/advantages/> Último acceso: junio 2017

[56] K. Schwaber (2004). *Agile Project Management with Scrum*. USA:WA,Microsoft Press.

<span id="page-101-0"></span>[57] Gothelf, J., & Seiden, J. (2013). *Lean UX: Applying lean principles to improve user experience*. Beijing,O'Reilly Media.

<span id="page-101-1"></span>[58] PMI Standards Committee (2017) *A Guide to the Project Management Body of Knowledge*. Pennsylvania: Project Management Institute, Inc.,6,ch 11.

<span id="page-101-2"></span>[59] *ISO/IEC 25010:2011 (2011)* [En línea] Disponible:

<https://www.iso.org/standard/35733.html> Último acceso: mayo 2018

<span id="page-101-3"></span>[60] Shneiderman, B. (2005) *Designing the User Interface: Strategies for Effective Human-Computer Interaction*.USA:MA,Boston,Addison-Wesley Longman Publishing Co., Inc.,4, ch.2,74-75

<span id="page-101-4"></span>[61] *A successful Git branching model* [En línea] Disponible:

<https://nvie.com/posts/a-successful-git-branching-model/> Último acceso: enero 2018

<span id="page-101-5"></span>[62] *Understanding the GitHub Flow* [En línea] Disponible:

<https://guides.github.com/introduction/flow/> Último acceso: enero 2018

<span id="page-101-6"></span>[63] *API Definition* [En línea] Disponible: [https://techterms.com](https://techterms.com/) Último acceso: marzo 2018

<span id="page-101-7"></span>[64] Subramanian, S., Inozemtseva, L., Holmes, R. (2014) Live API documentation. *In Proceedings of the 36th International Conference on Software Engineering (ICSE 2014).* ACM NY,USA,643-652.

<span id="page-101-8"></span>[65] Patni, S. (2017) *Pro Restful Apis: Design, Build And Integrate With REST, JSON, XML And JAX-RS*. USA,CL,Santa Clara,Apress.

<span id="page-101-9"></span>[66] *HTML & CSS* [En línea] Disponible:

<https://www.w3.org/standards/webdesign/htmlcss> Último acceso: abril 2018

<span id="page-101-10"></span>[67] *What is HTTPS?* [En línea] Disponible:

<https://support.google.com/webmasters/answer/6073543?hl=en> Último acceso: abril 2018

<span id="page-101-11"></span>[68] *¿Qué es JavaScript?* [En línea] Disponible:

[https://developer.mozilla.org/es/docs/Web/JavaScript/Acerca\\_de\\_JavaScript](https://developer.mozilla.org/es/docs/Web/JavaScript/Acerca_de_JavaScript) Último acceso: abril 2018

<span id="page-101-12"></span>[69] *History of the OSI* [En línea] Disponible:

<https://opensource.org/history> Último acceso: mayo 2018

<span id="page-101-13"></span>[70] Arpaci-Dusseau, R.H., Arpaci-Dusseau, A.C. (2017) *Operating Systems: Three Easy Pieces*.Arpaci-Dusseau Books,0.92,ch 30.

<span id="page-101-14"></span>[71] Ponniah P. (2010) *Data warehousing fundamentals for IT professionals*.USA:NJ,Hoboken,John Wiley & Sons, Inc.

[72] *Documentación Moodle* [En línea] Disponible: https://docs.moodle.org/ Último acceso: diciembre 2017

[73] *What is SCORM and how it works with Moodle* [En línea] Disponible:

[https://docs.moodle.org/28/en/SCORM\\_FAQ#What\\_is\\_SCORM.3F](https://docs.moodle.org/28/en/SCORM_FAQ#What_is_SCORM.3F) Ultimo acceso: enero 2017

[74] *What is LTI and how it works with Moodle* [En línea] Disponible: [https://docs.moodle.org/35/en/LTI\\_and\\_Moodle](https://docs.moodle.org/35/en/LTI_and_Moodle) Último acceso: enero 2017

# <span id="page-103-0"></span>**A. Anexo Especificación de requerimientos**

# A.1 Introducción

# A.1.1 Propósito

El presente documento tiene como propósito definir tanto las especificaciones funcionales como no funcionales del sistema para la implementación de una aplicación WEB que permitirá la extracción de datos de la plataforma Moodle, fácilmente extensible a otras plataformas como pueden ser CREA2 o PAM.

# A.1.2 Público

Esta aplicación será utilizada tanto por docentes, como por coordinadores, directores e inspectores de aquellas instituciones que trabajen con las plataformas anteriormente mencionadas.

# A.1.3 Personal involucrado

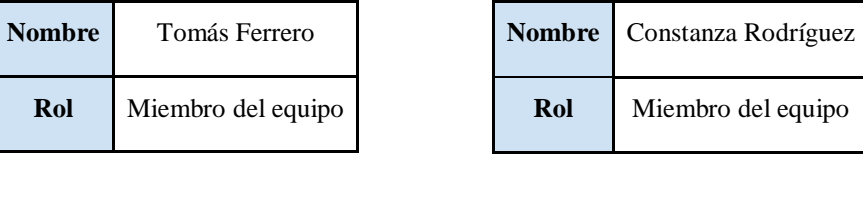

| <b>Nombre</b> | Belén Techera      | <b>Nombre</b> | Regina Motz |
|---------------|--------------------|---------------|-------------|
| Rol           | Miembro del equipo | Rol           | Tutora      |

*Tabla 27. Personal involucrado en el proyecto*

# A.2 Descripción general

# A.2.1 Funcionalidades

La funcionalidad central del software a desarrollar reside en poder brindar una herramienta para docentes, coordinadores e inspectores para tanto poder ver datos estadísticos relacionados a cursos y estudiantes, como poder evaluar patrones de comportamiento de los estudiantes relacionados a determinados cursos en una plataforma a elección. La plataforma debe permitir integrar datos, coordinar el análisis de estos y su visualización a través de un sitio web.

El producto desarrollado posee una arquitectura que lo hace independiente de la plataforma elegida para obtener datos, pero con el fin de mostrar su funcionamiento se utilizará la plataforma Moodle para extraer los datos.

## A.2.2 Tipos de usuarios y características

Los tipos de usuarios se encuentran descritos de menos acceso a más acceso.

#### • **Docente**

Los docentes son aquellos usuarios que son administradores de un curso en Moodle. Su nivel de acceso será limitado a sacar información solamente sobre aquellos cursos que dictan. A su vez, también podrán obtener información de los estudiantes pertenecientes a su curso.

### • **Coordinador por área**

Las asignaturas pertenecen a un área dada. Los coordinadores por área podrán consultar información sobre todas aquellas asignaturas que pertenezcan a su área. Puede ver información de los estudiantes. Un coordinador por área puede estar asociado a una única área.

### • **Coordinador general / directores**

Su rol es idéntico al coordinador por área, con la salvedad que podrá ver la información de todas las asignaturas.

### • **Inspector**

Un inspector es un usuario externo a la situación. Podrá consultar información de todas las asignaturas, pero no información personalizada de los estudiantes.

### • **Administrador**

Un administrador se encarga de la gestión de la plataforma, tiene acceso a el *backoffice* del sistema, pero no es usuario de la aplicación principal. Su nivel de acceso permite crear nuevos usuarios y recibe las notificaciones de administración que pueda dar la plataforma (por ejemplo, errores) para tomar las acciones correspondientes.

# A.2.3 Entorno operativo

Como objetivo del proyecto de grado en cuestión, el sitio no se encontrará publicado, sólo se podrá acceder a su código a través de los repositorios GIT y correrlos localmente.

# A.2.4 Entorno de usuario

El usuario deberá contar con acceso a Internet para acceder al sitio, ya sea desde su computadora, dispositivo inteligente, o tableta.

# A.2.5 Limitaciones de diseño / implementación

La aplicación deberá tener un bajo consumo de datos. Ver requerimientos no funcionales por mayor expansión del tema.

# A.2.6 Suposiciones y dependencias

Será importante contar con un diseño en capas con el fin de independizarse de la obtención de datos de las distintas plataformas.

# A.3 Interfaces

# A.3.1 Interfaces de usuario

La interfaz debe ser lo más amigable, intuitiva y fácil de utilizar posible.

Se definirán las siguientes pantallas principales:

# • **Pantalla de** *Login***:**

Pantalla en la que se deberá ingresar nombre de usuario y contraseña para acceder a la aplicación.

## • **Pantalla inicial**

El usuario podrá configurar qué información desea ver en la pantalla de inicio. Esta selección será guardada para futuros ingresos a la aplicación. La información puede ser por ejemplo actividades próximas por finalizar o aquellos estudiantes que se encuentran en riesgo.

### • **Pantalla de cursos**

Se despliega información básica, como actividades pendientes y estudiantes inscriptos, de los cursos a los que el usuario tiene acceso.

### • **Pantalla para el detalle de un curso**

Se mostrarán información sobre las actividades del curso, estudiantes que realizaron la actividad, cantidad de estudiantes que aún no la han realizado.

# • **Pantalla para el detalle de una actividad**

En esta pantalla se despliega información de la actividad. Dependiendo de la actividad escogida se mostrará diferente información de interés. Algunas de las posibles actividades a mostrar son:

1. Foros, en la pantalla de detalle se mostrará la cantidad de participaciones en el foro, los estudiantes que participaron, además de una muestra de las últimas interacciones en el foro.

- 2. Cuestionarios, en esta pantalla se presenta la nota obtenida para cada estudiante resaltando aquellos estudiantes que no la hayan realizado o hayan obtenido una nota insuficiente.
- 3. Encuestas, en esta pantalla se presentará los estudiantes que no hayan realizado la encuesta.
- 4. Interacción con documentos, en el detalle de la actividad se desplegará un análisis de horas en las cuales los estudiantes interactuaron con el documento además de la información de quienes aún no lo han cargado (o descargado).
- 5. Mensajes entre usuarios, en la pantalla se muestra las últimas interacciones de mensajes privados entre el docente y los usuarios.

### • **Pantalla de con la lista de estudiantes**

En la pantalla se mostrará la lista de estudiantes pertenecientes a los cursos que el usuario tiene acceso.

### • **Pantalla de detalle del estudiante**

En la pantalla se mostrará información básica del estudiante como son edad, cédula de identidad, etc además de información sobre las horas de conexión a la plataforma seleccionada.

### • **Pantalla de detalle de un estudiante dependiendo del curso**

En la pantalla se mostrará la misma información de la pantalla anterior además de las interacciones del estudiante con el curso, como por ejemplo nota obtenida en los cuestionarios, participaciones en los foros del curso etc.

# A.3.2 Interfaces de hardware

La aplicación Web debe podrá ser utilizadas en las últimas versiones, al momento, de los navegadores Web Chrome, Firefox y Microsoft Edge. Siendo estas 58.0.3029.110, 59.0.2 y 41.16299.402.0, respectivamente. Para cada uno se obtendrán los mismos resultados en cuanto a las funcionalidades.
# A.4 Características del sistema

### A.4.1 Usuarios

El sistema cuenta con diferentes roles de usuarios. Los mismos son:

- **Tipo docente**: Usuario que posee grupos a cargo en alguna plataforma. Podrá observar sus grupos y estudiantes.
- **Tipo coordinador**: cada coordinador podrá ver tanto sus cursos y estudiantes (en caso de que corresponda), como aquellos que pertenezcan a los docentes que impartan asignaturas dentro de su área de control. Podrán ver información específica de los cursos al igual que estadísticas generales del área.
- **Tipo inspector**: Estos usuarios no podrán ver información detallada de cada curso o estudiante, no sabiendo tampoco qué estudiantes en particular hay inscriptos dentro de la institución. Podrá ver datos estadísticos generales.
- **Tipo administrador**: Este usuario no tendrá acceso directo al *front-end*, pero sí tendrá acceso a un back-office.

### A.4.2 Requerimientos funcionales

#### **Front office**

• Pantalla de inicio

**Nivel de Acceso:** Todo público.

**Descripción:** Pantalla que brinda una breve descripción de la aplicación. Permite acceder a funcionalidades de inicio de sesión, registro y solicitud de ayuda.

o Registro

**Nivel de Acceso**: Docentes, coordinadores e inspectores. **Descripción**: Los usuarios de tipo docente podrán registrarse en la aplicación.

o Inicio de sesión

**Nivel de Acceso**: Docentes, coordinadores e inspectores.

**Descripción**: Todos los usuarios deben poder ingresar sus credenciales e iniciar una sesión en el sistema.

o Solicitud de ayuda

**Nivel de Acceso**: Todo público.

**Descripción**: Permite enviar un correo electrónico solicitando cualquier tipo de ayuda al administrador del sitio.

• Página principal / *dashboard* general

**Nivel de Acceso**: Docentes, coordinadores e inspectores.

**Descripción:** Cada usuario debe tener una página de inicio personalizable. Para los docentes y coordinadores las opciones de personalización les permiten seleccionar qué cursos y/o actividades ve en el inicio. Para los cursos se muestra la información de los estudiantes que están en riesgo y para las actividades los estudiantes que les falta completar la actividad. Mientras que un inspector puede agregar cursos a la pantalla de inicio pudiendo únicamente ver cuántos estudiantes están riesgo.

- Información del curso
	- o **Nivel de acceso**: Docentes y coordinadores.

**Descripción**: Se divide en tres secciones: estudiantes, discusiones de foros y tareas.

- Estudiantes: Cada usuario debe poder conocer cuáles son los estudiantes más activos y los menos activos en cada curso al que tiene acceso. También debe poder visualizar si se encuentre en riesgo o no.
- Discusiones en foros: palabras más relevantes e información estadística referente a las participaciones de los estudiantes.
- Tareas: se debe poder conocer cuáles son las tareas de sus cursos que están cerca de vencer y la cantidad de estudiantes que aún no la han realizado.

#### o **Nivel de acceso**: Inspectores

**Descripción**: Se divide en tres secciones: estudiantes, discusiones de foros y tareas.

- Estudiantes: Poder visualizar la cantidad / porcentaje de estudiantes en riesgo para un curso dado.
- Discusiones en foros: palabras más relevantes e información estadística general referente a las participaciones, por ejemplo: cantidad de interacciones, porcentaje de estudiantes que participaron.
- Tareas: poder visualizar grado de cumplimiento de las tareas como un todo junto a información general de las notas obtenidas.
- Información de la actividad
	- o Notas de los estudiantes en un cuestionario

Cada docente debe poder conocer cuál fue el desempeño de sus estudiantes en cualquier actividad finalizada de su curso, es decir, que nota obtuvieron y cuando completaron la actividad. La información debe poder presentarse visualmente a través de gráficas o tablas.

o Actividad de discusiones para docentes

#### **Nivel de acceso**: Docentes

**Descripción**: Cada docente debe poder conocer cuan activas han estado las discusiones pertenecientes a sus cursos, es decir, cuántos mensajes existen en la discusión, qué porcentaje de estudiantes ha participado y que estudiantes no han participado.

o Actividad de discusiones para coordinadores e inspectores

**Nivel de acceso**: Coordinadores e inspectores.

**Descripción**: Estos usuarios podrán visualizar la cantidad total de líneas de discusiones diferentes y el porcentaje total de participación de los estudiantes en ellas.

- Información del estudiante
	- o Análisis del estudiante en un curso **Nivel de acceso**: Docentes y coordinadores **Descripción**: Dado un estudiante particular, el usuario debe ser capaz de visualizar determinada información de este. Se pretende que pueda:
		- Conocer los resultados de cada una de sus actividades en el curso.
- Nivel de participación en foros.
- Palabras más utilizadas en los foros.
- Si el estudiante está en riesgo o no.
- Notas en las actividades del curso.
- Últimas interacciones en los foros del curso.
- Nube de palabras de las interacciones en los foros.
- o Ver cursos a los cuáles está inscripto.

**Nivel de acceso**: Docentes y coordinadores.

**Descripción**: Dado un estudiante, el usuario podrá ver a qué cursos pertenece. En particular los coordinadores podrán acceder a determinados análisis de datos, como por ejemplo, ¿en qué área le va mejor? ¿entrega generalmente los trabajos o es sólo en alguna asignatura?

o Información general del estudiante.

**Nivel de acceso**: Docentes y coordinadores. **Descripción**: Se podrá ver la información general del estudiante, como son la edad, cédula de identidad, etc.

o Información de conexión del estudiante.

**Nivel de acceso**: Docentes y coordinadores.

**Descripción**: Se podrá visualizar la información de conexión de un estudiante en forma de gráficas filtrables por año, mes u horarios.

o Información estadística

**Nivel de acceso**: Coordinadores.

**Descripción**: Cada coordinador de área debe poder acceder a datos generales sobre los cursos de su área, como de ser la cantidad de conexiones a los cursos, resultados de las actividades, cantidad porcentual de aprobaciones y reprobaciones.

- **Reportes** 
	- o **Nivel de acceso**: Docentes.

**Descripción**: Poder exportar reportes de progreso de un estudiante en particular y estadísticas del curso.

o **Nivel de acceso**: Coordinadores.

**Descripción**: Poder exportar reportes de progreso de un estudiante en particular dentro de todo grupo de asignaturas que pertenezca a su área, estadísticas de un curso en particular.

o **Nivel de acceso**: Inspectores.

**Descripción**: Poder exportar reportes de progreso de estudiantes en general dentro de determinada asignatura / área.

#### **Back office**

El usuario administrador será el único que tenga acceso a esta sección.

Se debe contar con las siguientes funcionalidades:

- Gestión de contenido de la página principal.
- Gestión de áreas.
- Gestión cursos.
- Gestión de usuarios.

A.4.3 Requerimientos no funcionales

- Tiempo de respuesta bajo. Los límites que se tomarán será como mínimo una décima de segundo (0.1) y como máximo 1 segundo.
	- o Este requerimiento será medido con pruebas de performance realizados con alguna herramienta en particular, por ejemplo, JMeter.
- La aplicación debe funcionar satisfactoriamente en las computadoras del Plan Ceibal.
	- o Esto se medirá con la utilización de computadoras Ceibal, observando que todos los componentes de la aplicación se vean de manera correcta.
- Usabilidad: amigable para el usuario e intuitiva.
	- o Esto será probado mediante la utilización de la aplicación por terceros, con la posterior realización de un cuestionario. Mediante una escala numérica asignada a cada pregunta será medida la usabilidad.
- La aplicación debe ser accesible para personas con baja visión. Consideraremos, a su vez, determinados aspectos de la accesibilidad auditiva.
- o Para medir este requerimiento se utilizarán herramientas de verificación de accesibilidad.
- La aplicación debe utilizar *software open source.*

# A.5 Alcance

El alcance del prototipo de alta fidelidad quedará definido por la realización del sitio web de la herramienta para ser utilizado por los docentes. Además, se contará con un *backend* compuesto por una implementación del módulo de servidor central. Se implementa la API REST que expone las funciones necesarias para acceder a los datos por parte del sitio web. Para el manejo de las extracciones se contará con una implementación de módulo de extracción, que contendrá implementada la extracción de datos desde Moodle. Las actividades calificables utilizadas serán los cuestionarios y las no calificables serán los foros. Por último, se incluye una implementación de módulo de análisis que realiza cálculos por defecto para las métricas de "desempeño", "riesgo" y "grado de participación".

Se deja por fuera del alcance el *back office*, los roles de coordinadores e inspector y la funcionalidad de generar reportes y cualquier otra que requiera análisis de datos históricos. El rol de administrador quedará limitado a el manejo de las bases de datos y el registro de usuarios a partir del manejo directo con la API.

Sobre los requerimientos no funcionales, queda por fuera la prueba en computadoras Ceibal por no contar con ellas para realizar las pruebas necesarias. También queda por fuera la accesibilidad.

# A.6 Tecnologías a utilizarse

### A.6.1 Backend

Para la implementación de *backend* (*API REST*, módulo de análisis, servidor y módulo de extracción) se decidió la utilización de las tecnologías de *Python* con *MongoDB* y *postgreSQL*.

*Python* nos parece la mejor opción no sólo por su simplicidad a la hora de utilizarlo, sino que también es una herramienta potente y completa. En cuanto a *MongoDB*, es una base no relacional que nos permitirá el manejo de grandes volúmenes de datos para las actividades. Mientras que la base en *postgre* será utilizado para almacenar la información de usuarios y cursos.

### A.6.2 Front office

Para la implementación de *front office* se utilizará la librería de JavaScript: React.js. Esta decisión se tomó basándonos en que es una herramienta que nos permite una construcción modular, simple e intuitiva. Además, actualiza y renderiza sólo las partes necesarias.

# **B. Anexo Pautas para la Interfaz de Usuario**

# **B.1 Objetivo**

El presente documento pretende establecer a nivel general las interfaces de usuarios en función de los requerimientos relevados hasta el momento.

### **B.2 Tipo de aplicación**

Este proyecto realiza la implementación de una aplicación web, con el propósito de proveer una herramienta tanto para docentes como para los coordinadores, que facilite la obtención de datos de relevancia sobre alumnos y cursos de una institución dada.

### **B.3 Tipo de usuarios**

El producto en un comienzo estará destinado para docentes y coordinadores del centro de formación docente del suroeste (CeRP Suroeste), pudiendo escalar a toda institución de enseñanza.

# **B.4 Interfaz de Usuario según requerimientos**

Las políticas que se deben llevar a cabo en el diseño de la interfaz de usuario para cumplir con los requerimientos esenciales es que sea:

- **Intuitiva**: La información y los componentes de la interfaz deben ser presentados de manera que los usuarios los puedan entender sin necesidad de recurrir a un manual. Para ello se pretende poner mucho énfasis en una interfaz limpia y ajustada a las necesidades del usuario.
- **Proporcionar mecanismos de navegación**: Proporcionar acceso al contenido a través de una variedad de mecanismos de navegación, incluyendo navegaciones estructuradas. Se definirá una sección para cada funcionalidad.
- **Comprensible**: La información y las operaciones de los usuarios deben ser comprensibles. Para ello se mostrará la información de manera ordenada y a demanda del usuario.
- **Permitir configuración y personalización:** Permitir al usuario que configure la aplicación de usuario para que las tareas que realice con frecuencia las pueda acceder de manera sencilla desde la pantalla de inicio de la aplicación.

#### Requerimientos no funcionales

- Accesibilidad visual
- Facilidad de uso.
- Interfaz amigable.
- Rapidez (funcionamiento fluido).
- Bajo consumo de datos.
- Utilización de *software open source*

La aplicación web debe poder ser utilizada desde las últimas versiones de los navegadores web Firefox y Chrome, obteniendo para cada caso los mismos resultados en cuanto a las funcionalidades. Además, la misma debe ser *responsive* de manera que se adapte a los diferentes tamaños de pantalla.

### **B.5 Interfaz de Usuario: aspecto visual**

Para el diseño de la interfaz de usuario, el cliente no sugirió ningún requerimiento especial. Es decir, el mismo queda a elección del equipo, para luego ser validado. Sí manifestó algunos requerimientos no funcionales para la interacción de la aplicación con el usuario, la misma debe ser lo más fluida posible, amigable, intuitiva y fácil de utilizar.

Se seguirán las siguientes pautas generales para el cumplimiento de las políticas mencionadas anteriormente.

Para que la aplicación sea intuitiva, las pautas son las siguientes:

- Todo el contenido no textual debe disponer de alternativas en formato texto.
- Seguir estándares de accesibilidad.
- Crear contenido que pueda ser presentado de diferentes formas sin perder información ni estructura.

Para que la aplicación proporcione mecanismos de navegación, las pautas son las siguientes:

- Todas las funcionalidades esenciales deben ser accesibles mediante un teclado.
- Facilitar a los usuarios ayuda a la navegación, localización del contenido y posición.

Para que la aplicación sea comprensible, las pautas son las siguientes:

- El contenido textual debe ser legible y comprensible.
- Presentar el contenido y su comportamiento de forma predecible.
- Ayudar a los usuarios a prevenir y corregir los errores.

Para que la aplicación permita configuración y personalización, las pautas son las siguientes:

- El usuario debe poder seleccionar qué desea ver la pantalla de inicio.
- Esta información se salvará de manera instantánea.

Se definirán las siguientes pantallas principales:

#### Pantalla de inicio

Nivel de acceso: todo público.

Descripción: Pantalla que brinda breve descripción del sistema junto a un breve manual de uso de la aplicación. Su contenido podrá ser editado por un usuario administrador.

Permite acceder a las funcionalidades de iniciar sesión, registrarse y solicitar ayuda.

Observación: La funcionalidad registro y solicitar ayuda quedan por fuera del alcance de este proyecto.

#### Pantalla de registro

Nivel de acceso: todo público.

Descripción: Los usuarios de tipo docente podrán registrarse en la aplicación. Deberán ingresar su nombre de usuario (email) y seleccionar una contraseña de largo mínimo ocho que contenga al menos un número o caracteres especial. Pre-requisitos:

- El usuario debe contar con cuenta en alguno de los LMS utilizados. En caso contrario, como tener información solo disponible a través de Facebook, por ejemplo, deberá contactarse con el administrador de sistema para poder ser dado de alta.
- El email proporcionado debe coincidir con el utilizado en alguno de los LMS. Caso contrario, deberá contactarse con el administrador del sistema para poder ser dado de alta.

Observación: Esta funcionalidad queda por fuera del alcance del proyecto.

#### Pantalla de inicio de sesión

Nivel de acceso: todo público.

Descripción: Aquí el usuario podrá ingresar sus credenciales y loguearse en el sistema. En caso de haber olvidado su contraseña, tendrá la opción de recuperarla. Al hacer clic en esta opción se le enviará un mail a su correo registrado.

Pre-requisito: El usuario debió de haberse registrado con anterioridad o haber sido dado de alta por un administrador de sistema.

Observación: La funcionalidad de recuperar la contraseña queda por fuera del alcance del proyecto.

#### Pantalla de contacto

#### Nivel de acceso: todo público.

Descripción: Permitirá al usuario ponerse en contacto con un usuario administrador, el cual podrá responder sus inquietudes.

Observación: Esta funcionalidad queda por fuera del alcance del proyecto.

Todas las pantallas, con sesión iniciada, contendrán un menú para navegar a los otros sectores de la aplicación. A su vez, contendrá una imagen del usuario, o su nombre, que lo dirigirá a su perfil.

#### Pantalla principal / dashboard global

Nivel de acceso: usuario de cualquier tipo *logueado*.

Descripción: Tras iniciar sesión el usuario será redirigido a esta página. La misma contendrá un panorama con datos globales divididos en secciones que pueden ser personalizables por el mismo. Mientras el usuario no customiza, no se muestra ningún tipo de información.

- Vista global de la actividad de los usuarios (gráfica de conexiones, actividades realizadas/completadas, alumnos más activos)
- Vista previa de los cursos (cursos más activos)
- Poder superponer las gráficas mostradas en función del tiempo con los eventos marcados en la gráfica.
- Posteos con más *likes*
- Monitoreo de una actividad en particular.

El tipo de información disponible a mostrar podrá variar acorde a si el usuario *logueado* es docente, coordinador o inspector, ya que de esto depende el nivel de especificación de los datos.

A las siguientes pantallas se podrá acceder a través del menú:

#### Pantalla de cursos

• Nivel de acceso: usuario docente. Descripción: Lista todos los cursos para el docente con información global sobre los mismos. Permite acceder desde cada curso a la pantalla de curso.

*Información posible a mostrar:*

- Alumnos en riesgo.
- Foros menos activos.
- Actividades con fecha cercana a finalizar.
- Porcentaje descarga material

Observación: Funcionalidades referentes a manejo de documentos (material) brindado por el docente quedan por fuera del alcance.

#### • Nivel de acceso: Usuario coordinador

Descripción: Será análoga al caso anterior, con la salvedad que se mostrará información para el área en particular. En este caso no tiene sentido contar con un filtro por área.

Observación: Este rol queda por fuera del alcance del proyecto, por lo cual también la funcionalidad.

#### • Nivel de acceso: Inspector

Descripción: Mostrará todos los cursos de la institución, junto al nombre del docente encargado (con el fin de simplificar la búsqueda).

Se mostrará información estadística relevante a cada curso, sin nombrar personalmente a cada alumno.

Al hacer clic sobre un curso, se redirigirá al usuario a la pantalla de curso. Contendrá filtros por área, nombre de asignatura, docente encargado del curso, etc., para facilitar la búsqueda una asignatura en cuestión.

Observación: Este rol queda por fuera del alcance del proyecto, por lo cual también la funcionalidad.

#### Pantalla detalle de un curso

Nivel de acceso: docente, coordinador.

Descripción: Muestra toda la información de un curso en particular. Contendrá tres secciones: alumnos, discusiones (foros) y tareas.

*Información posible a mostrar:* 

- Cantidad de alumnos suscritos
- Cantidad de alumnos suscritos activos
- Gráfica de cantidad de conexiones al curso.
- Recursos del curso y cuántas veces han sido accedidos/descargados.

• Tareas (activas, histórico) del curso y cuántas veces han sido completadas y con qué grado de éxito. A su vez, se podrá visualizar cuántos alumnos mejoraron a lo largo de las entregas. Es decir: cuántos dejaron de entregar, cuántos mejoraron su nota, cuántos empeoraron y en cuántos no se vio un cambio.

Observación: Queda por fuera del alcance del proyecto todo lo relacionado al manejo de documentos (material) brindado por el docente. También queda por fuera la implementación de comparación de información actual con datos históricos.

#### • Pantalla de tarea (de un curso - docentes y coordinadores)

Se mostrará información relevante a las tareas de un curso. Como por ejemplo:

- Estado (Finalizada / Activa)
- Lista de alumnos que aún no hicieron la tarea
- Lista de alumnos que la hicieron
- Si la tarea está finalizada: poder visualizar la nota con que salvaron la tarea los alumnos. Se mostrará también una gráfica de tortas de esto.

Esta información se mostrará en modalidad de tabla y gráfica de barras.

• Pantalla de discusión (de un curso - docentes y coordinadores)

Para un tema de discusión en particular del foro de un curso se mostrará:

- Si el hilo de discusión es accesible también desde otra asignatura y cual.
- Cantidad de alumnos que participaron, pudiendo indicar totalidad y alumnos pertenecientes al curso actual (si el hilo estuviera vinculado con otra asignatura)
- Cantidad de comentarios (gráfica de torta)
- Gráfica de comentarios en función del tiempo.
- Qué alumnos no participaron.
- Palabras más relevantes utilizadas.

Observación: Queda por fuera del alcance la conexión entre foros de distintas materias.

#### • Pantalla de alumnos (de un curso - docentes y coordinadores)

En la pantalla del curso se mostrará un listado de alumnos matriculados a la asignatura. El listado contendrá nombre, cédula y si se encuentra en riesgo. Al hacer un clic sobre el nombre, se redireccionará a una nueva pantalla donde se mostrará información más específica sobre el alumno.

### • Pantalla de alumno referente a un curso en particular (docentes y coordinadores)

- Información básica del alumno
	- Cédula
	- Nombre completo
	- Fecha de nacimiento
	- Última conexión
	- Otras asignaturas que se encuentre actualmente cursando
	- Gráfica de conexiones en el tiempo
- Actividades (activas, histórico) realizadas por el alumno
	- Grado de éxito si la tarea se encuentra finalizada
	- Histórico de notas para las tareas finalizadas de ese curso: gráfica de barras que muestra las notas para cada tarea.
- Blogs a los que está suscrito el alumno.
- Tareas pendientes para el alumno

#### Nivel de acceso: inspector.

Descripción: El inspector podrá sacar información general del curso y de los alumnos, pero por protección de datos de cada alumno, no podrá saber qué dato pertenece a cuál.

Podrá acceder a:

- Cantidad de alumnos suscritos
- Cantidad de alumnos suscritos activos
- Gráfica de cantidad de conexiones al curso.
- Recursos del curso y cuántas veces han sido accedidos/descargados.
- Tareas (activas, histórico) del curso y cuántas veces han sido completadas y con qué grado de éxito. *Likes* de una actividad

Observación: Queda por fuera del alcance del proyecto este rol y las funcionalidades que derivan de él.

#### • Pantalla de tareas (de un curso - inspector)

Se podrá visualizar la misma información que en la pantalla de cursos con nivel de acceso docentes y coordinadores, a excepción de aquellas que hablen en particular de un alumno dado.

#### • Pantalla de discusión (de un curso - inspector)

Se podrá visualizar la misma información que en la pantalla de discusiones con nivel de acceso docentes y coordinadores, a excepción de aquellas que hablen en particular de un alumno dado.

#### Pantalla de alumnos

#### Nivel de acceso: docente.

Descripción: Permite al docente ver a todos sus alumnos. Si tiene un alumno en más de una asignatura podrá comparar el rendimiento del mismo en estas.

#### Nivel de acceso: coordinador.

Descripción: Permite al coordinador ver todos los alumnos que se encuentran cursando asignaturas en su área. Podrá comparar el rendimiento del mismo en dichas asignaturas.

Observación: Queda por fuera del alcance del proyecto este rol y las funcionalidades que derivan de él.

#### Nivel de acceso: inspector.

Descripción: Permite sacar información genérica de los alumnos del curso. Como por ejemplo:

- Niveles de conexiones en el tiempo
- Grado de cumplimiento de las tareas
- Notas generales obtenidas en las tareas

Observación: Queda por fuera del alcance del proyecto este rol y las funcionalidades que derivan de él.

#### Pantalla de reportes

#### Nivel de acceso: docente.

Descripción: Permite exportar reportes de los alumnos y cursos, en un formato a definir, para utilizar por fuera del sitio. El contenido de los reportes debe ser personalizable por el docente.

Reportes posibles:

- Progreso de un alumno
- Estadísticas de un curso

Observación: Esta funcionalidad queda por fuera del alcance del proyecto.

#### Nivel de acceso: coordinador

Descripción: Combinación de los dos anteriores con un nivel de acceso a las asignaturas según corresponda.

A su vez, dado un alumno, el coordinador podrá sacar un informe transversal a las asignaturas que el alumno está cursando.

Observación: Queda por fuera del alcance del proyecto este rol y las funcionalidades que derivan de él.

#### Nivel de acceso: inspector

Descripción: Los reportes que podrá sacar serán genéricos sobre asignaturas, asignaturas por área y alumnos en general.

Observación: Queda por fuera del alcance del proyecto este rol y las funcionalidades que derivan de él.

#### Pantallas de usuario administrador

Observación: Todo lo referente a la implementación del rol administrador, queda por fuera del alcance de este proyecto. Todas las funcionalidades mencionadas son dentro del contexto del back office de la aplicación.

#### • Gestión de contenido de página principal sin inicio de sesión.

El administrador podrá editar el material que aparece en la página de inicio previa al inicio de sesión.

#### • Gestión de áreas.

El administrador podrá ver qué áreas hay en el sistema, modificar el nombre de estas y agregar nuevas áreas.

#### • Gestión de cursos.

El administrador podrá ver todos los cursos que hay en el sistema, pudiendo cambiar el área asignada y los docentes que tienen acceso a la misma.

#### • Gestión de usuarios.

El administrador podrá:

- Ver todos los usuarios del sistema, pudiendo filtrar los mismos por rol.
- Dar de alta nuevos usuarios con cualquier tipo de rol, ingresando los datos necesarios.
- Modificar el rol de los usuarios.
- Dar de baja usuarios (aún está por definirse si es borrado lógico o no)
- Si es un coordinador por área, cambiar el área asignada.

# **B.6 Esquema de la UI**

En esta sección se incluyen bocetos de la UI. A continuación, se muestra imágenes de las pantallas principales y la navegabilidad entre ellas. El usuario *logueada* es un usuario tipo docente.

113

# B.6.1 Página principal

| Logo      |                                   | Cursos                                                                                                    |                                             | Alumnos             |                                | Reportes              |                           |              |
|-----------|-----------------------------------|----------------------------------------------------------------------------------------------------|---------------------------------------------|---------------------|--------------------------------|-----------------------|---------------------------|--------------|
| Principal |                                   |                                                                                                    |                                             |                     |                                |                       |                           | Usuario Demo |
|           | Seguimiento de actividad          |                                                                                                    |                                             |                     | Conexiones a cursos            |                       |                           |              |
|           | Vista General Alumnos             | CI                                                                                                    | Nombre                                      | Visitas (semana)    | Última visita                  | Pendientes            | En Riesgo                 |              |
|           |                                   | $1.111.111-1$<br>2.222.222-2                                                                                                    | Pérez Juan<br>Pérez Alicia                  | 3<br>$\overline{4}$ | Hace 2 días<br>Hoy             | Práctico 2<br>Ninguno | Sí<br>No                  |              |
|           |                                   | 3.333.333-3                                                                                                    | González Bob                                | $\mathbf{1}$        | Hace 6 días                    | Práctico 2            | Sí                        |              |
|           | Vista General Actividades<br>$\#$ | Task<br>20/03/2017 8:00 AM<br>1 Práctico 1<br>2 Práctico 2<br>20/03/2017 8:00 AM<br>3 Práctico 3<br>20/03/2017 8:00 AM<br>4 Práctico 4<br>20/03/2017 8:00 AM | Effort<br>Start<br>40h<br>40h<br>40h<br>40h | W<br>М<br>T         | 20/03/2017<br>$\top$<br>S<br>F | S<br>M<br>T           | 27/10/2017<br>W<br>E<br>T |              |

*Figura 22. Prototipo baja fidelidad - Pantalla principal.*

### B.6.2 Pantalla de Cursos

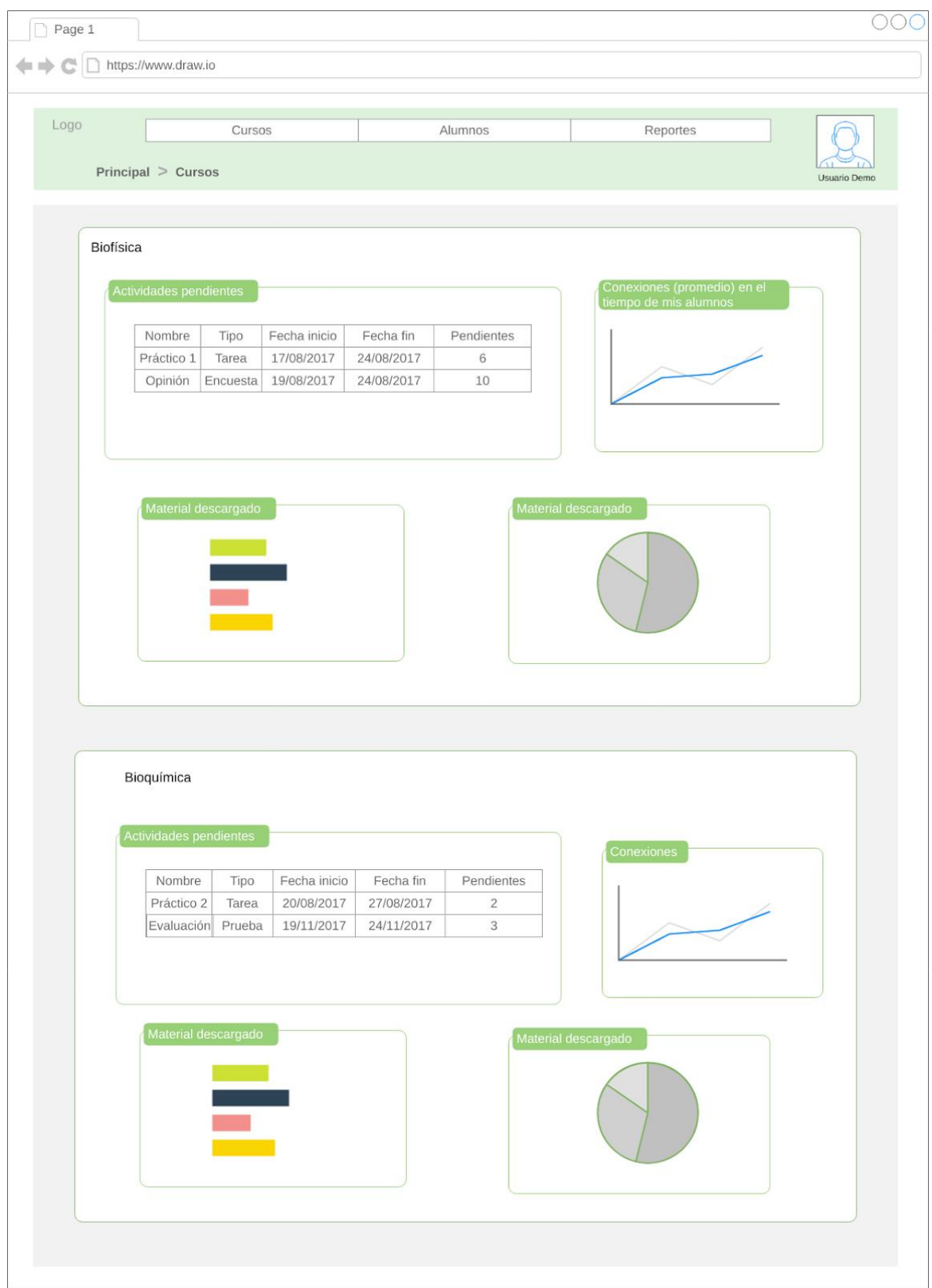

*Figura 23. Prototipo baja fidelidad - Pantalla de cursos.*

### B.6.3 Pantalla de Curso

| Principal > Cursos > Biofísica      |                                  |                                    |                            |                          |                                                | Usuario Demo |
|-------------------------------------|----------------------------------|------------------------------------|----------------------------|--------------------------|------------------------------------------------|--------------|
|                                     |                                  |                                    |                            |                          |                                                |              |
|                                     |                                  |                                    |                            | <b>Biofísica</b>         |                                                |              |
| Cantidad de alumnos inscriptos : 10 |                                  |                                    |                            |                          | Conexiones                                     |              |
| Tareas                              |                                  |                                    |                            |                          |                                                |              |
| Nombre                              | Tipo                             |                                    | Finalizada<br>Completitud  |                          |                                                |              |
|                                     |                                  |                                    |                            |                          |                                                |              |
| <b>Práctico 1</b>                   | Tarea                            |                                    | SI                         | 40%                      |                                                |              |
| Opinión                             | Encuesta                         |                                    | $\mathsf{SI}$              | $0\%$                    |                                                |              |
| <b>Alumnos</b><br>СI                | Activos: 9/10<br>En Riesgo: 2/10 | Nombre                             | Visitas (semana)           | Ultima visita            | Pendientes                                     | En Riesgo    |
| 4.506.123-7                         |                                  | <b>Aguiar Lucía</b>                | $\,0\,$                    | i.                       | Práctico 1 - Encuesta                          | Si           |
| 3.098.789-9                         |                                  | <b>Bennet Pedro</b>                | 5                          | Hoy                      | Encuesta                                       | No           |
| 4.123.456-7                         |                                  | Castro José                        | 5                          | Hoy                      | Práctico 1 - Encuesta                          | No           |
| 4.789.567.9                         |                                  | de León Carla                      | 5                          | Hoy                      | Encuesta                                       | No           |
| 4.900.876-9                         |                                  | Díaz María                         | 5                          | Hoy                      | Práctico 1 - Encuesta                          | No           |
| 4.891.456-8                         |                                  | <b>García Juan</b>                 | $\overline{c}$             | Hoy                      | Encuesta                                       | No           |
| 3.456.123-2                         |                                  | <b>Méndez Emilia</b>               | 5                          | Hoy                      | Encuesta                                       | No           |
| 4.092.444-4<br>3.123.456-0          |                                  | <b>Nuñez Paula</b><br>Pérez Carlos | $\mathbb O$<br>$\mathbf 1$ | Más de una semana<br>Hoy | Práctico 1 - Encuesta<br>Práctico 1 - Encuesta | Sí<br>No     |

*Figura 24. Prototipo baja fidelidad - Pantalla de un curso.*

# B.6.4 Pantalla de Estudiantes para un curso dado

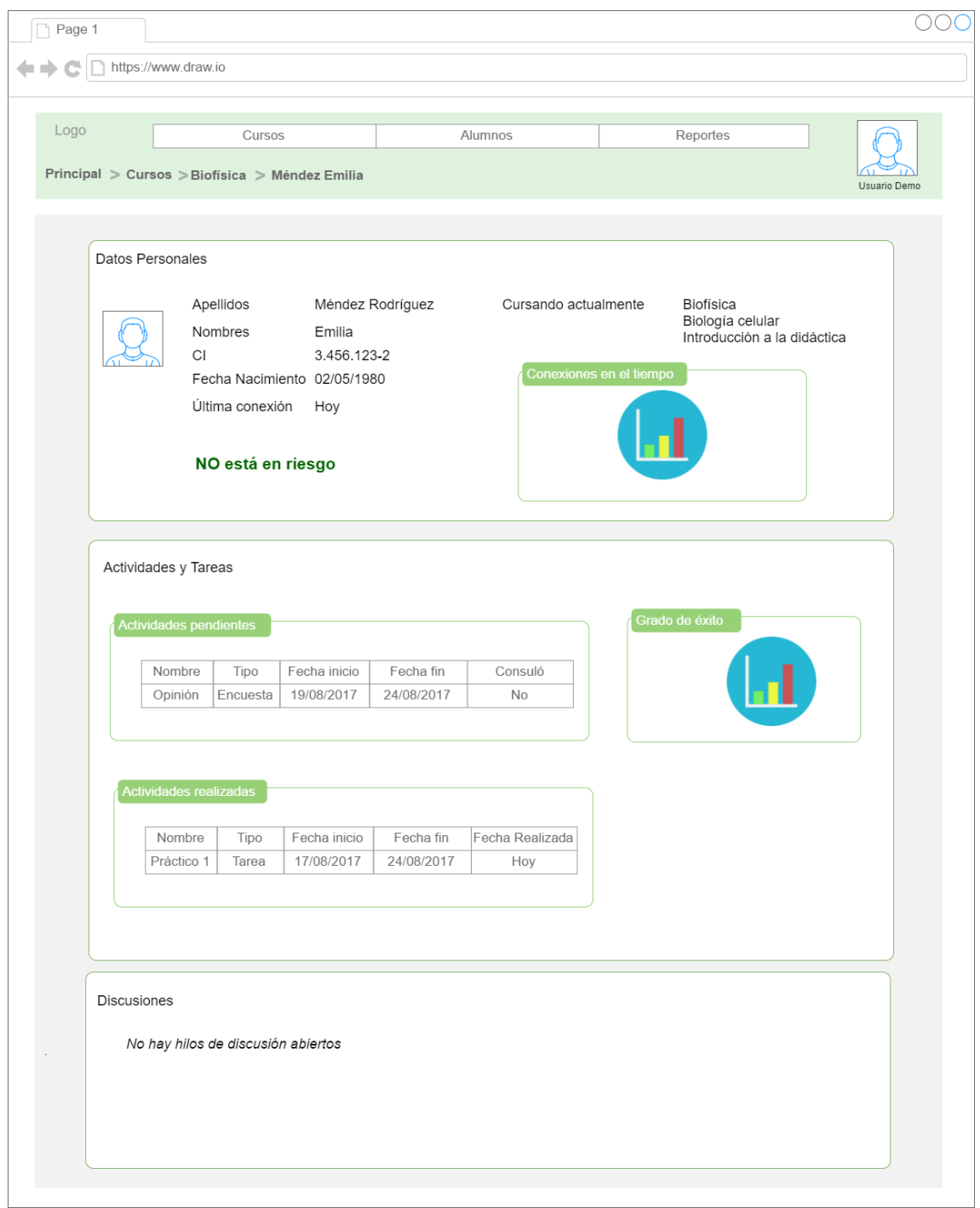

*Figura 25. Prototipo baja fidelidad - Pantalla de estudiante para un curso dado.*

# B.6.5 Pantalla de Tareas para un curso dado

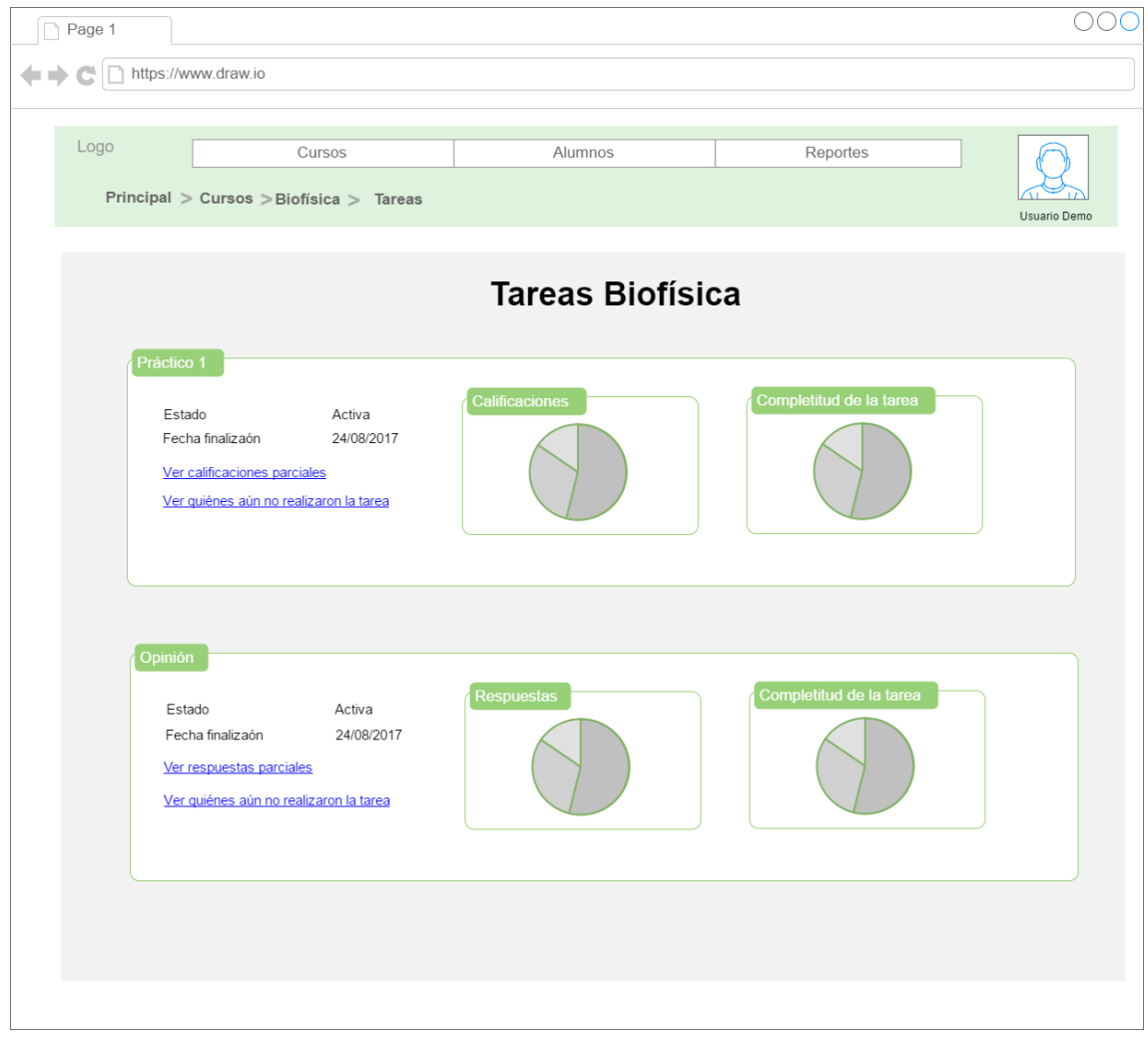

*Figura 26. Prototipo baja fidelidad - Pantalla de tareas para un curso dado.*

# **C. Gestión de Riesgos**

### C.1 Proceso de gestión de riesgos

Se identifican las siguientes actividades para realizar su proceso de gestión de riesgos:

- **Identificación de riesgos:** La identificación de riesgos es una tarea transversal al proyecto, realizada por cualquier integrante en cualquier momento. Una vez un riesgo es identificado, debe anotarse en la Planilla de Riesgos (la cual es presentada en la siguiente subsección) y comunicado al resto del equipo para ser analizado en conjunto.
- **Análisis cualitativo:** Para cada riesgo, es necesario determinar qué impacto tendrá el mismo dentro del proyecto en caso de que ocurra, junto a su probabilidad de ocurrencia.

Una vez identificados los factores mencionados anteriormente, se calcula la magnitud del riesgo:

#### *Magnitud = Impacto x Probabilidad de Ocurrencia*

Tras calcular la magnitud, la lista de riesgos se prioriza y se procede a la planificación de respuestas para cada riesgo.

• **Planificación de respuestas:** Se define la siguiente tabla dada la magnitud de un riesgo.

| Magnitud (M) | Plan de Respuesta    |
|--------------|----------------------|
| < 1          | Aceptar              |
| 1 < M < 3    | Mitigar o transferir |
| $>=$ 3       | Evitar               |

*Tabla 28. Relación magnitud de un riesgo - Plan de respuesta.*

<span id="page-131-0"></span>En base al nivel del riesgo, se crean dos estrategias de respuesta: preventiva (Plan de Respuestas) y de contingencia (Plan de Contingencia).

- **Monitoreo y control:** El monitoreo y control de los riegos se realiza semanalmente en cada reunión del equipo.
- **Comunicación de riesgos:** Las instancias de comunicación coinciden con el monitoreo y control, dentro del seguimiento del proyecto. Los riesgos con magnitud mayor o igual a 3 se comunican con la tutora.

# C.2 Análisis de Riesgos

A continuación, se presenta la planilla de análisis de riesgo utilizada durante el transcurso del proyecto.

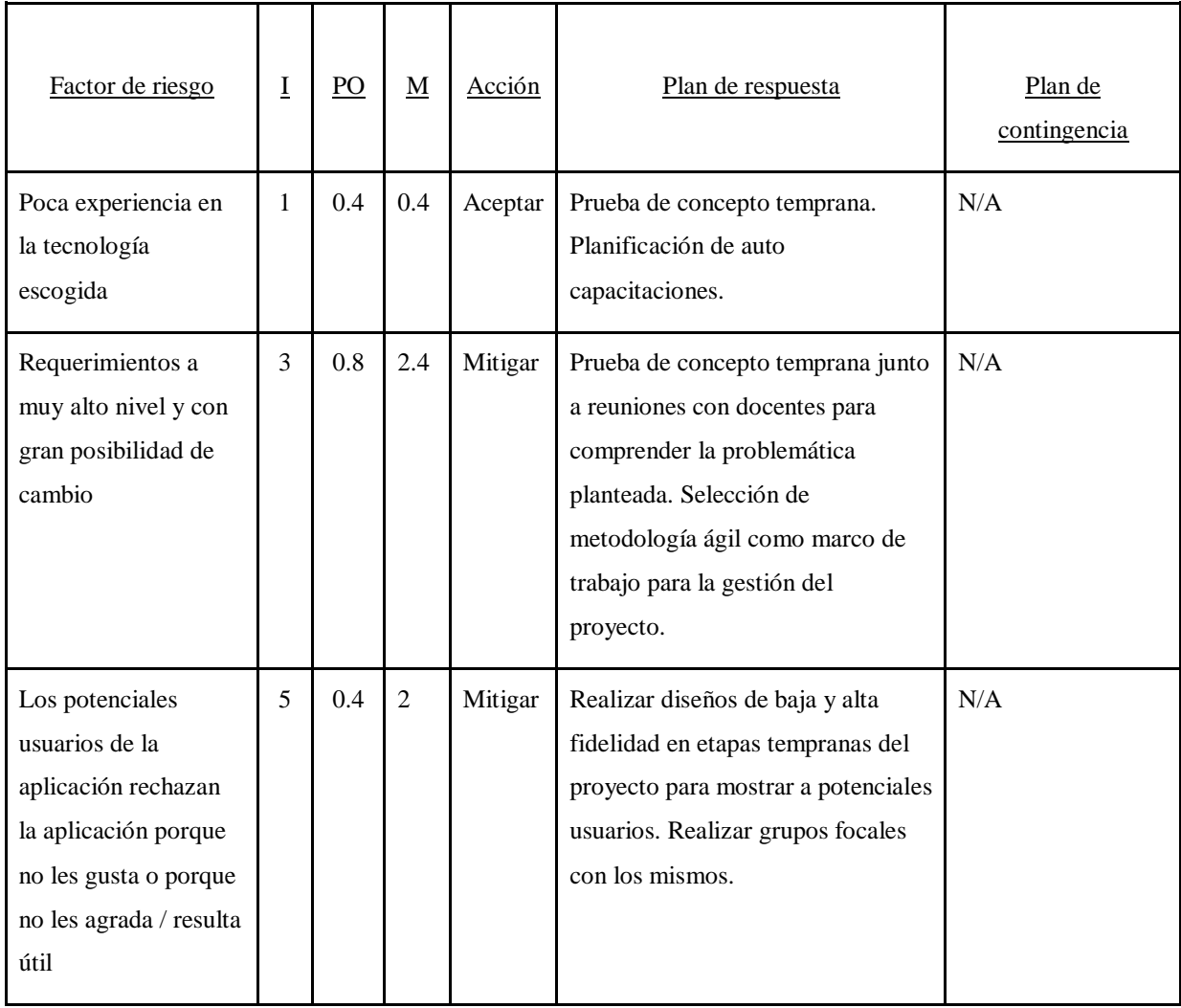

| No se cuenta con los<br>datos brindados por<br>CEIBAL en tiempo y<br>forma.                                                                                                    | $\overline{4}$ | 0.8 | 3.2 | Evitar  | Intentar realizar la extracción lo<br>antes posible. Comunicar a quien<br>corresponda si no es posible.                                                                                                 | 1. Solicitar datos a<br>cursos de la<br>Facultad de<br>Ingeniería<br>2. En caso de que el<br>paso 1 no sea<br>posible, creación<br>del propio Moodle y<br>moquear datos. |
|----------------------------------------------------------------------------------------------------|----------------|-----|-----|---------|----------------------------------------------------------------------------------------------------|----------------------------------------------------------------------------------------------------|
| No se cuenta con<br>alguno de los<br>módulos brindados<br>por DIIA necesarios<br>para consumir los<br>datos a la hora de<br>realizar las pruebas<br>correspondientes al<br>sistema desarrollado. | 4              | 0.6 | 2.4 | Mitigar | Realizar reuniones de coordinación<br>mensuales con el equipo,<br>comunicando qué se necesita y<br>fecha estimada de solicitar recurso.                                                                 | Generar módulo<br>propio con<br>funcionalidades<br>básicas, respetando<br>el esquema<br>acordado para<br>mitigar los riesgos<br>de integración.                          |
| No se tiene un<br>modelo común de<br>datos / servicios<br>dentro del equipo<br>DIIA.                                                                                                    | $\overline{4}$ | 0.8 | 3.2 | Evitar  | Realizar reuniones de coordinación<br>mensuales con el equipo,<br>acordando previamente cómo se<br>necesitan los recursos solicitados.<br>Realizar reuniones para llegar a un<br>modelo de datos común. | Generar módulo<br>que se encargue de<br>transformar lo<br>recibido / enviado<br>en lo necesitado.                                                                        |
| No se cuenta con el<br>ambiente brindado<br>por DIIA para<br>realizar la<br>publicación del<br>sistema desarrollado                                                                              | 4              | 0.6 | 2.4 | Mitigar | Solicitar el ambiente en etapas<br>tempranas del proyecto para<br>mitigar demoras de obtención del<br>ambiente y problemas de acceso.                                                                   | N/A                                                                                                    |

*Tabla 29. Análisis de Riesgos*

Impacto (I):

- 0 Ninguno
- 1 Poco importante
- 3 Importante (puede retrasar el proyecto)
- 4 Crítica (pude detener el proyecto)
- 5 Catastrófica (fracaso del proyecto)

Probabilidad de ocurrencia (PO):

- 0.0 no probable
- 0.2 poco probable
- 0.4 probable
- 0.6 muy probable
- 0.8 altamente probable
- 1.0 se sabe de antemano que sucederá

#### **Magnitud (M):**

• Impacto x Probabilidad de Ocurrencia

#### **Apetito de riesgo:**

• Ver *[Tabla 28](#page-131-0)*

# **D. Anexo Grupos Focales**

# D.1 Observaciones grupo focal CeRP

A continuación, se detallan las observaciones realizadas durante el grupo focal realizado en Centro Regional de Profesores Suroeste en el mes de junio del año 2017.

### D.1.1 Reacciones positivas

Aspectos generales

- La aplicación resultó intuitiva
- Resulta una excelente opción para cursos virtuales o semipresenciales.
- Ayuda al docente a organizarse puesto que ya no es necesario llevar todo en papeles.
- Ayuda el monitoreo de los estudiantes. Especialmente a aquellos más tímidos con bajo nivel de participación durante las clases. ¿Podría ayudar a detectar bajo autoestima?
- Ayuda a cambiar la mirada que se tiene actualmente sobre los cursos semipresenciales. Actualmente los docentes no tienen muy claro cómo actuar / evaluar a sus estudiantes en esta situación.
- Acompasa los cambios, hay una nueva forma de ser estudiante y la aplicación se ve como un instrumento útil.

#### **Notificaciones**

• Al moderador mostrar el área de notificaciones los rostros de la mitad de los integrantes mostraron asombro y aprobación.

#### D.1.2 Reacciones neutrales

• Se remarca en reiteradas ocasiones que como herramienta extra (y no una que sustituya la asistencia a clase) resulta muy útil.

#### D.1.3 Reacciones negativas

• Al mostrar la sección depresión del estudiante, los rostros se fruncieron e hicieron comentarios entre ellos.

- Llama la atención que el análisis sea mayormente cuantitativo y no cualitativo. No logran ver cómo esta herramienta impactaría en el aprendizaje del estudiante.
- Se cuestiona la utilidad de la aplicación cuando la asistencia a los cursos es obligatoria.
- Los gráficos resultan poco atractivos.
- ¿Los estudiantes podrían engañar fácilmente a la plataforma?
- ¿Es un "inspector gratis"? ¿Se pierden trabajos? ¿Me van a estar controlando?
- ¿Control en demasía?

### D.1.4 Sugerencias de mejoras

#### Análisis del lenguaje en foros

• Al mostrar las palabras principales de los foros, se sugiere hacer un análisis del lenguaje en mayor profundidad.

#### Aspectos generales

- Cambiar palabra material por recurso.
- Poder dar permiso a otro docente para que pueda acceder a un curso que no es dictado por el.
- Al ver el desempeño de un estudiante poder hacer un comentario al respecto. Tanto para que quede pueda quedar registrado para posterior uso del docente o para que le llegue al estudiante. Nota de autor: Se puede enviar un correo electrónico al estudiante en cuestión.
- La aplicación no debe agregar trabajo a profesor, en particular para los que no están tan relacionados con la tecnología.

#### Gráficas

- Poder exportar las gráficas a Excel
- Poder imprimir las gráficas
- Explicar por qué existe una arista entre un recurso dado y un material. ¿Le dio like? ¿Sólo lo vio? ¿Lo comentó? ¿Todas las anteriores?
- ¿Al tener una gráfica de puntos, ¿qué pasó en cada uno de ellos? ¿Había parcial? ¿Había una entrega? ¿Era fin de semana? ¿Receso? ¿Feriado? etc.
- En vez de separar las gráficas en análisis por años, poder separarlas por semanas y/o meses.

Tener una separación por años les parece útil para aquellos que evalúen a los docentes. De todas formas, a algunos docentes les parece bien tener la opción de poder comparar algunas gráficas anualmente. No con el fin de ver la evolución del estudiante, sino que para poder evaluar el curso como producto ofrecido.

#### Interacciones

- ¿Es posible poder cómo impactan en el estudiante las distintas interacciones?
- Se sugiere tener cuidado con las interacciones estudiante -docente, porque una mala interpretación puede llevar a tener resultados incorrectos, como por ejemplo, los estudiantes autónomos.

Nota de autor: tener en cuenta la interacción estudiante - calificaciones.

• Poder saber cuánto material subieron los estudiantes.

#### Redes sociales

• Posibilidad de utilizar una red social distinta a Facebook, ya que se considera que la misma no es muy utilizada por los estudiantes.

#### **Otras sugerencias**

• Necesidad de establecer políticas de quiénes pueden ver la información.

# D.2 Observaciones grupo focal FIng

A continuación, se detallan las observaciones realizadas durante el grupo focal realizado en la Facultad de Ingeniería el mes de noviembre del año 2017.

#### D.2.1 Reacciones positivas

- Resulta de interés contar con una herramienta del estilo.
- Algunos docentes presentan que contar con este tipo de información causaría un planteamiento distinto de su curso, al igual que cambiaría la manera de relacionarse con sus estudiantes. Esto se debe a que podrían tener entrevistas con aquellos estudiantes en riesgo o en su defecto derivarlos con la Unidad de Enseñanza.
- A pesar de que no todos han trabajado en Educación Secundaria anteriormente, consideran que sería una herramienta de gran utilidad para los docentes de

dicho sector, permitiendo así en la obtención de mejores resultados en los estudiantes.

#### D.2.2 Reacciones neutrales

• La mayoría de los docentes se presentan neutrales ante la utilización de *dashbords*.

#### D.2.3 Reacciones negativas

• Un docente considera que la herramienta presentada no resulta fácil de utilizar por personas no informáticas.

#### D.2.4 Sugerencias de mejoras

- Utilización de colores más llamativos para resaltar información relevante.
- Unificar información con sistema de bedelías.
- Obtener datos a partir de archivos *CSV*.
- Presentar más datos estadísticos, como por ejemplo:
	- o Cruzar resultados obtenidos en un curso dado con participación del estudiante en dicho curso (por ejemplo, actividad en foros).
	- o Cruzar datos estáticos del estudiante con los resultados obtenidos por el mismo.
	- o Cruzar datos de ejercicios de autoevaluación con resultados obtenidos en el curso.
- Agrupación de información en los grafos cuando la cantidad de nodos es muy grande. No se define *"que es muy grande",* pero se entiende como aquella información que por su cantidad resulta dificultosa ver todo junto en la pantalla.

## D.3 Encuesta grupo focal FIng

*La encuesta es anónima Por favor, responder todas las preguntas.* 

1. ¿Le resultaría interesante poder contar con una herramienta del estilo a la presentada?

- Sí
- No

2. ¿Contar con este tipo de información haría variar su forma de dictar la clase?

- Sí
- No

3. ¿Y el relacionamiento que tiene con sus estudiantes?

- Sí
- No

4. Si la aplicación arroja resultados sobre estudiantes en riesgos, ¿consideraría la opción de tener una entrevista con él, o incluso sugerirle una reunión con la unidad de enseñanza?

- Sí
- No

5. ¿Considera que los estudiantes sentirían un seguimiento más estrecho de su desempeño, derivando así, en un menor índice de deserción en P1?

- Sí
- No

6. ¿Ha dictado alguna vez clases en educación secundaria?

- Sí
- No

7. ¿Considera la herramienta útil para docentes de secundaria?

- Sí
- No

8. ¿Le parece una aplicación fácil de manejar para personas no informáticas?

- Sí
- No

9. ¿Considera útil la utilización de dashboards?

- Sí
- No

10. Los colores le parecen

- a. Llamativos
- b. Aburridos
- c. Otro:

11. ¿Hay algo que le cambiaría / agregaría / sacaría a la herramienta?

### D.3.1 Resultados

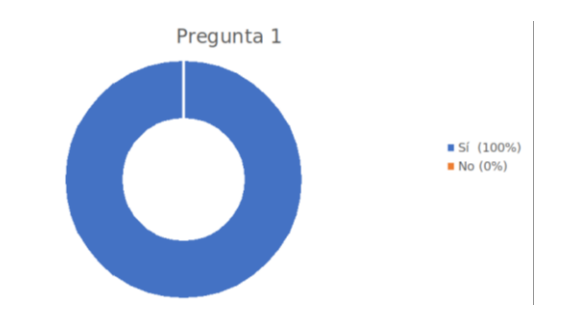

*Figura 27. Resultados Grupo Focal, pregunta 1.*

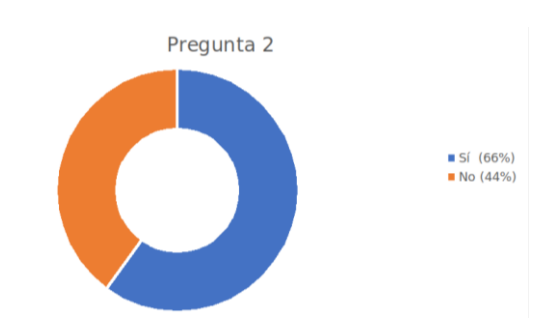

*Figura 28. Resultados Grupo Focal, pregunta 2.*

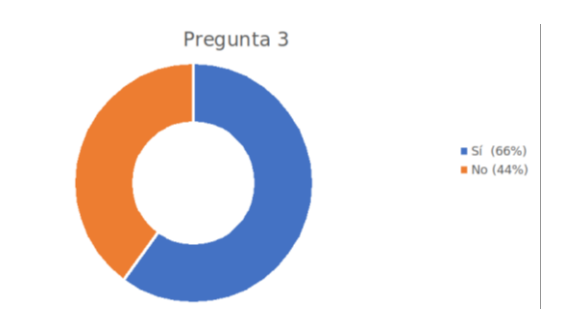

*Figura 29. Resultados Grupo Focal, pregunta 3.*

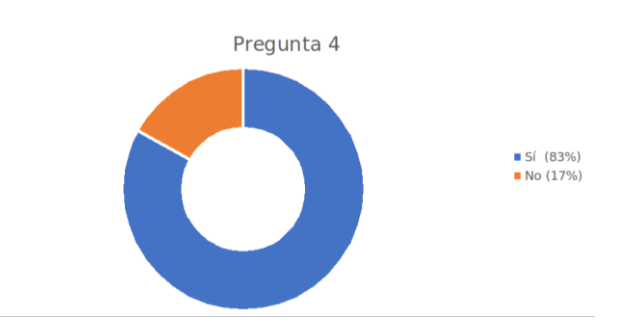

*Figura 30. Resultados Grupo Focal, pregunta 4.*

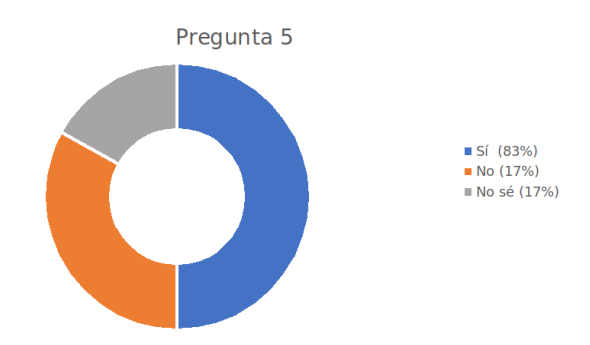

*Figura 31. Resultados Grupo Focal, pregunta 5.*

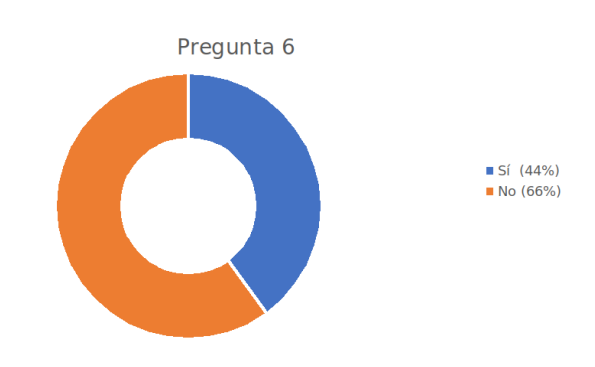

*Figura 32. Resultados Grupo Focal, pregunta 6.*

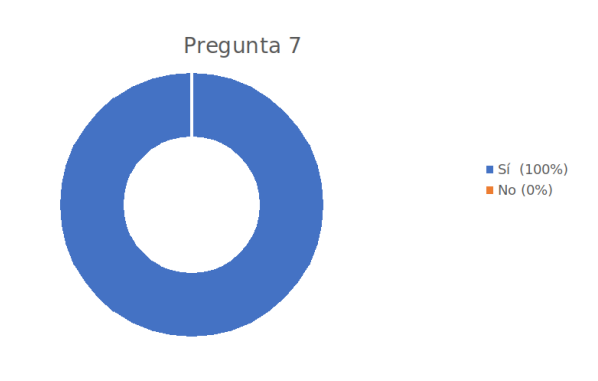

*Figura 33. Resultados Grupo Focal, pregunta 7.*

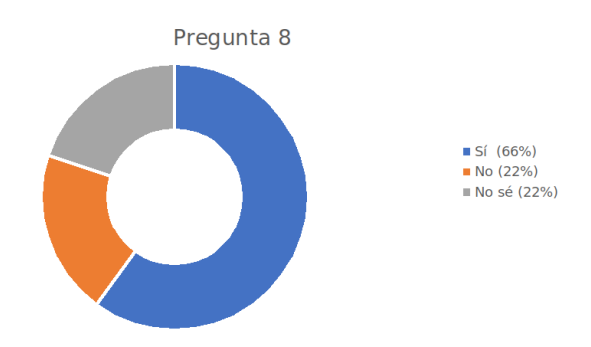

*Figura 34. Resultados Grupo Focal, pregunta 8.*

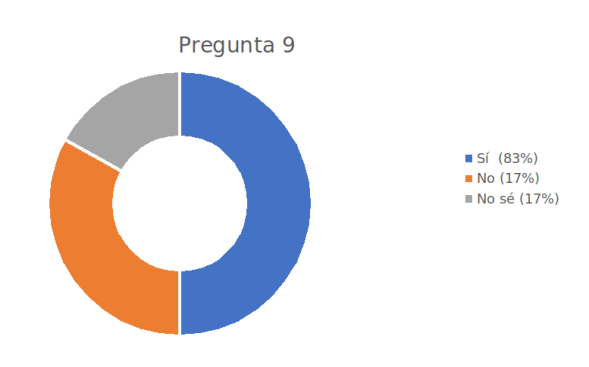

*Figura 35. Resultados Grupo Focal, pregunta 9.*

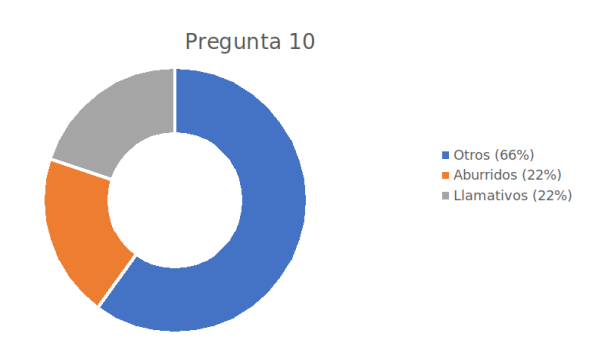

*Figura 36. Resultados Grupo Focal, pregunta 10.*

Otro:

- 75%: No aclara
- 25%: le parece bien.

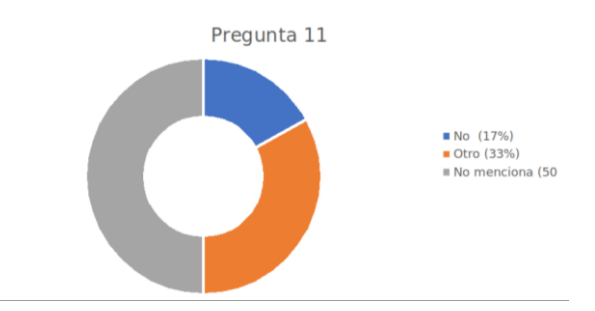

*Figura 37. Resultados Grupo Focal, pregunta 11.*

Otro:

- 50%: Unificar datos con bedelía
- Más datos estadísticos

No menciona:

• 50% expresa la necesidad de conocer más la aplicación para poder brindar su opinión.
#### NOVIEMBRE 2017

La encuesta es anónima Por favor, responder todas las preguntas.

- 1. ¿Le resultaría interesante poder contar con una herramienta del estilo a la presentada?
	- Si  $\Box$  No
- 2. ¿Contar con este tipo de información haría variar su forma de dictar la clase?  $\sqrt{S}$  Si
	- $Q$  No
- 3. ¿Y el relacionamiento que tiene con sus alumnos?
	- $\rightarrow$ Sí  $\neg$  No
- 4. Si la aplicación arroja resultados sobre estudiantes en riesgos, ¿consideraría la opción de tener una entrevista con él, o incluso sugerirle una reunión con la unidad de enseñanza?
	- $\sqrt{s}$  $\n **W**$
- 5. ¿Considera que los alumnos sentirían un seguimiento más estrecho de su desempeño, derivando así, en un menor índice de deserción en P1?
	- $\Box$  Si  $\n **W**$ NO De
- 6. ¿Ha dictado alguna vez clases en educación secundaria? Si
	- $\neg$  No
- 7. ¿Considera la herramienta útil para docentes de secundaria?
	- $\sqrt{S}$  $\Box$  No
- 8. ¿Le parece una aplicación fácil de manejar para personas no informáticas?  $\Box$  Si
	- $\Box$  No  $W$ NO
- 9. ¿Considera útil la utilización de dashboards? a si
	- $\n **W**$
- 10. Los colores le parecen
	- (a.) Llamativos
	- b. Aburridos
	- c. Otro:
- 11. ¿Hay algo que le cambiaría / agregaría / sacaría a la herramienta?

NO DISPINGO DE LA SUFICILITE INFORMACIÓN CONDATIVO ORINGA

Figura 38. Evidencia Resultados Grupo Focal 1.

132

#### **NOVIEMBRE 2017**

#### La encuesta es anónima

#### Por favor, responder todas las preguntas.

- 1. ¿Le resultaría interesante poder contar con una herramienta del estilo a la presentada?
	- **a** Sí
	- $\Box$  No
- 2. ¿Contar con este tipo de información haría variar su forma de dictar la clase?
	- $Q$  Si
	- a No
- 3. ¿Y el relacionamiento que tiene con sus alumnos?
	- **D** Sí
	- $\n **W**$
- 4. Si la aplicación arroja resultados sobre estudiantes en riesgos, ¿consideraría la opción de tener una entrevista con él, o incluso sugerirle una reunión con la unidad de enseñanza?
	- a Sí
	- $\n **W**$
- 5. ¿Considera que los alumnos sentirían un seguimiento más estrecho de su desempeño, derivando así, en un menor índice de deserción en P1?
	- **D** Sí
	- $\n **Q**\n **N**$

6. ¿Ha dictado alguna vez clases en educación secundaria?

- $a$  Sí
- **a** No
- 7. ¿Considera la herramienta útil para docentes de secundaria?  $\bullet$  Si
	- $\n **W**$
- 8. ¿Le parece una aplicación fácil de manejar para personas no informáticas?
	- **B** Sí
	- $\n **W**$
- 9. ¿Considera útil la utilización de dashboards?
	- $S$
	- $\n **Q**\n **N**$
- 10. Los colores le parecen
	- a. Llamativos
	- b. Aburridos
	- $\odot$ Otro:
- 11. ¿Hay algo que le cambiaría / agregaría / sacaría a la herramienta?

Tendric que conocerta mus

Figura 39. Evidencia Resultados Grupo Focal 2.

#### NOVIEMBRE 2017

La encuesta es anónima Por favor, responder todas las preguntas.

1. ¿Le resultaría interesante poder contar con una herramienta del estilo a la presentada?

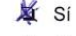

- $\neg$  No
- 2. ¿Contar con este tipo de información haría variar su forma de dictar la clase?
	- Si
	- $Q$  No
- 3. ¿Y el relacionamiento que tiene con sus alumnos?
	- $\Box$  Si
	- X No
- 4. Si la aplicación arroja resultados sobre estudiantes en riesgos, ¿consideraría la opción de tener una entrevista con él, o incluso sugerirle una reunión con la unidad de enseñanza?
	- $Q$  Sí
	- $\neg$  No
	-
	- Es imposible en cutso masivo

Si se pudiera hacer, si

- 5. ¿Considera que los alumnos sentirían un seguimiento más estrecho de su desempeño, derivando así, en un menor índice de deserción en P1?
	- $Q$  Si
	- $Q$  No
- 6. ¿Ha dictado alguna vez clases en educación secundaria?  $\Box$  Si
	- $\blacktriangleright$  No
- 7. ¿Considera la herramienta útil para docentes de secundaria?
	- AF Si  $\n **Do**\n$
- 8. ¿Le parece una aplicación fácil de manejar para personas no informáticas? **A** Si
	- $\n **W**$
- 9. ¿Considera útil la utilización de dashboards?
	- $Q$  Sí  $\neg$  No
	- No Se
- 10. Los colores le parecen
	- a. Llamativos
	- b. Aburridos
	- Otro:  $\widehat{c}$

11. ¿Hay algo que le cambiaría / agregaría / sacaría a la herramienta?

Mas estadísticas

Figura 40. Evidencia Resultados Grupo Focal 3.

#### NOVIEMBRE 2017

#### La encuesta es anónima

#### Por favor, responder todas las preguntas.

- 1. ¿Le resultaría interesante poder contar con una herramienta del estilo a la presentada?
	- d si
	- $\Box$  No
- 2. ¿Contar con este tipo de información haría variar su forma de dictar la clase?
	- $\Box$  Sí
	- **D** No
- 3. ¿Y el relacionamiento que tiene con sus alumnos?
	- $\Box$  Si
	- $\mathbb{R}$  No
- 4. Si la aplicación arroja resultados sobre estudiantes en riesgos, ¿consideraría la opción de tener una entrevista con él, o incluso sugerirle una reunión con la unidad de enseñanza?
	- $V$  Sí
	- $\n **W**$
- 5. ¿Considera que los alumnos sentirían un seguimiento más estrecho de su desempeño, derivando así, en un menor índice de deserción en P1?
	- $\Box$  Sí
	- $N$ o

6. ¿Ha dictado alguna vez clases en educación secundaria?  $\mathbf{p}$  si

- $D$  No.
- 
- 7. ¿Considera la herramienta útil para docentes de secundaria?  $\mathbf{u}$  Si
	- $\Box$  No
- 8. ¿Le parece una aplicación fácil de manejar para personas no informáticas?
	- $\mathbf{D}$  Si
	- $\n **W**$
- 9. ¿Considera útil la utilización de dashboards?
	- $\Box$  Si
	- $\mathbb{Z}$  No
- 10. Los colores le parecen
	- a. Llamativos
	- b. Aburridos
	- Otro: ni ou mib  $\left($ c.)
- 11. ¿Hay algo que le cambiaría / agregaría / sacaría a la herramienta?

no sé

#### Figura 41. Evidencia Resultados Grupo Focal 4.

#### NOVIEMBRE 2017

#### La encuesta es anónima

#### Por favor, responder todas las preguntas.

1. ¿Le resultaría interesante poder contar con una herramienta del estilo a la presentada?

- $\Box$  No
- 2. ¿Contar con este tipo de información haría variar su forma de dictar la clase?
	- $\Box$  Si
	- $\sqrt{9}$  No
- 3. ¿Y el relacionamiento que tiene con sus alumnos?
	- $Q$  Si
	- $N$  No
- 4. Si la aplicación arroja resultados sobre estudiantes en riesgos, ¿consideraría la opción de tener una entrevista con él, o incluso sugerirle una reunión con la unidad de enseñanza?
	- $\mathbf{N}$  Si
	- $\n **Q**$
- 5. ¿Considera que los alumnos sentirían un seguimiento más estrecho de su desempeño, derivando así, en un menor índice de deserción en P1?
	- Si
	- $\neg$  No

6. ¿Ha dictado alguna vez clases en educación secundaria?

- $\Box$  Sí  $\blacksquare$  No
- 7. ¿Considera la herramienta útil para docentes de secundaria?  $\overline{M}$  Sí  $\n **W**$
- 8. ¿Le parece una aplicación fácil de manejar para personas no informáticas?  $\Box$  Sí
	-
	- M No
- 9. ¿Considera útil la utilización de dashboards?  $\overline{M}$  Si
	- $\Box$  No
	-
- 10. Los colores le parecen
	- a. Llamativos
	- b. Aburridos
	- c. Otro: Buen
- 11. ¿Hay algo que le cambiaría / agregaría / sacaría a la herramienta?

eserandosa usopor Unifrom información com Bedelias

Figura 42. Evidencia Resultados Grupo Focal 5.

ซ ่ Sí

#### NOVIEMBRE 2017

#### La encuesta es anónima

Por favor, responder todas las preguntas.

- 1. ¿Le resultaría interesante poder contar con una herramienta del estilo a la presentada?
	- Sí
	- $\Box$  No
- 2. ¿Contar con este tipo de información haría variar su forma de dictar la clase?
	- $\Box$  Si
	- **a** No
- 3. ¿Y el relacionamiento que tiene con sus alumnos?
	- $Q$  Si
	- **a** No
- 4. Si la aplicación arroja resultados sobre estudiantes en riesgos, ¿consideraría la opción de tener una entrevista con él, o incluso sugerirle una reunión con la unidad de enseñanza?
	- **a** Si
	- $Q$  No
- 5. ¿Considera que los alumnos sentirían un seguimiento más estrecho de su desempeño, derivando así, en un menor índice de deserción en P1?
	- $Q$  Si
	- a No
- 6. ¿Ha dictado alguna vez clases en educación secundaria?
	- $\Box$  Si
	- a No
- 7. ¿Considera la herramienta útil para docentes de secundaria?
	- Sí  $\n **W**$
- 8. ¿Le parece una aplicación fácil de manejar para personas no informáticas?
	- **a** Sí
	- $\n **Q**\n **N**$
- 9. ¿Considera útil la utilización de dashboards?  $\Box$  Sí
	- **E** No
- 10. Los colores le parecen
	- a. Llamativos
	- **D** Aburridos
	- c. Otro:
- 11. ¿Hay algo que le cambiaría / agregaría / sacaría a la herramienta?

 $N$ o.

Figura 43. Evidencia Resultados Grupo Focal 6.

# **E. Anexo Protocolo Revisión Sistemática**

## E.1 Protocolo de la revisión sistemática

## E.1.1 Objetivo

Qué investigaciones y/o aplicaciones hay sobre la extracción de datos de LMS.

## E.1.2 Necesidad

En el marco de nuestro proyecto de grado, con referencia a la extracción y análisis de datos de diferentes LMS, nos interesa saber qué iniciativas hay y cómo se llevan a cabo las mismas. En particular, nos interesa centrarnos en los LMS de Moodle y Schoology, debido a que son los más utilizados a nivel regional.

## E.1.3 Preguntas de investigación

- RQ1: Qué iniciativas hay sobre extracción de datos a partir de un LMS
- RQ1.1 Cómo se realiza la extracción
- RQ2. Qué iniciativas hay sobre el análisis de datos extraídos desde LMS
- RQ2.1 Cómo se realiza el análisis
- RQ3. Herramienta que permita extraer información de múltiples LMS

## E.1.4 Proceso de búsqueda

#### **Estrategia**

Búsqueda automática y manual

#### Snowballing

La cantidad de resultados obtenida fue baja, se intenta aplicar *snowballing* hacia atrás, pero no se ven referencias de desarrollo de aplicaciones distintas.

## Términos

| 'ontexto            | Learning analytics                            |
|---------------------|-----------------------------------------------|
| Área de aplicación  | LMS - Moodle - Schoology                      |
| Acciones realizadas | Data extraction - Data analysis - Data mining |

*Tabla 30. Términos revisión sistemática.* 

### Cadena de búsqueda

("Learning analytics") AND (LMS OR Moodle OR Schoology) AND ("Data extraction" OR "Data analysis" OR "Data mining")

### Motores y cadena de búsqueda

#### *Scopus*

(TITLE-ABS-KEY("learning analytics")) AND (TITLE-ABS-KEY(LMS) OR TITLE-ABS-KEY(moodle) OR TITLE-ABS-KEY(schoology)) AND (TITLE-ABS-KEY("data extraction") OR TITLE-ABS-KEY("data analysis") OR TITLE-ABS-KEY("data mining"))

#### *ACM*

(acmdlTitle:( "learning analytics") OR recordAbstract:( "learning analytics")) AND (acmdlTitle:( "lms" "moodle" "schoology") OR recordAbstract:( "lms" "moodle" "schoology")) AND (acmdlTitle:( "data extraction" "data analysis" "data mining") OR recordAbstract:( "data extraction" "data analysis" "data mining"))

*Observación 1: La razón por la cual se utiliza Scopus junto a ACM en vez de Timbó<sup>37</sup> es porque a pesar de que este último indexa más librerías, esto implica que sus cadenas de búsqueda deben contemplar más casos y ser más genéricas. La traducción a las cadenas de búsqueda particular de cada una de las librerías indexadas no siempre es la mejor, dejando en ocasiones algunos resultados por fuera. Por esta razón, se considera que se puede obtener mejores resultados utilizando las librerías escogidas.*

*Observación 2: La elección de Scopus y ACM (y no otras librerías) viene dada a la realización del curso, por parte de unos de los integrantes del grupo, "Ingeniería de Software basada en evidencias y revisiones sistemáticas", dictadas por los docentes* 

 $\overline{a}$ 

<sup>37</sup> <http://www.timbo.org.uy/>

*Fernando Acerenza y Sebastián Pizard en la Facultad de Ingeniería - UdelaR, donde se brindaron las credenciales pertinentes a dichas librerías.* 

### Períodos a tener en cuenta

No consideramos ningún período en particular, ya que nos interesa abarcar todas las posibles iniciativas con respecto al tema tratado.

## E.1.5 Proceso de selección de estudios primarios

#### Criterios de inclusión

- Contexto referente a la educación.
- Responde de forma directa algunas de las preguntas de investigación
- Idioma inglés y/o español.
- Se enfocan en la implementación de una herramienta que extrae datos desde alguna plataforma LMS
- Artículos publicados en conferencias, *journal*, o capítulos de libros que refieren de forma específica al tema en cuestión.

#### Criterios de exclusión

- Artículos de largo menor o igual a tres hojas.
- Artículos cuyo foco central sea por qué es beneficioso contar con herramientas de tal porte.

#### Acuerdo entre revisores

A la hora de seleccionar los artículos, cada revisor contaba con tres opciones distintas: aceptación, duda, rechazo.

En base a esto, se tiene que:

- Si ambos revisores aceptaron el artículo, entonces se incluye.
- Si un revisor aceptó un artículo, pero el otro dudó, se incluye.
- Si ambos dudaron, se incluye.
- Si uno incluyó, y el otro rechazó, se discute entre ambos la inclusión del mismo o no.
- Si uno dudó y el otro rechazó, se discute entre ambos la inclusión del mismo o no.
- Si ambos rechazaron, no se incluye.
- Si en las discusiones no se llega a un acuerdo, se incluye a un tercer revisor para formar parte del desempate.

#### **Cómo se resolverán las diferencias**

Las diferencias se resuelven revisando en conjunto el artículo en cuestión, dando argumentos a favor y en contra. apoyándose en los criterios de inclusión y exclusión. Si esto no fuese suficiente para resolver las diferencias, se incluirá al tercer miembro del equipo para que vote a favor o en contra del artículo.

#### **Proceso de evaluación de calidad de los estudios**

Se evaluará la calidad de los estudios:

Se tendrá en cuenta una serie de puntos dispuestos en una *checklist*, para lograr discernir si un determinado artículo cumple o no ciertos atributos de calidad.

#### *Checklist* **propuesta:**

- ¿Hay un trabajo de investigación o es un reporte de una lección aprendida de la opinión de un experto?
- El contexto en el cual se lleva a cabo el estudio, ¿es expresado de forma clara?
- i. Se plantea de forma clara lo que se busca y los objetivos?
- ¿Los métodos son explicados de forma clara?
- ¿El método parece adecuado?
- ¿Las técnicas utilizadas se explican de manera correcta?
- Los resultados obtenidos, ¿son coherentes con lo planteado?

Los acuerdos y diferencias se resolverán de igual manera que el proceso de selección de estudios primarios.

#### **Cómo se usará la** *checklist*

Cada punto de la *checklist* será asignado un punto, si un artículo no llega a obtener tres puntos. No será incluido.

## E.1.6 Proceso de extracción de datos

Formulario de extracción

El mismo se puede encontrar en:

<http://diia.edu.uy/docs/Formulario%20de%20extracción.xlsx>

#### Estrategia de extracción

Lectura rápida del artículo, tal que permita sacar la información requerida. Se leerá resumen, introducción y conclusión. En caso de esto no ser suficiente, se proseguirá a leer la sección de desarrollo del artículo.

Proceso de síntesis de datos

Etiquetado.

#### Limitaciones del estudio

Ver *Capítulo 2. [Relevamiento Sistemático de la Bibliografía](#page-18-0)*

Informe

Ver *Capítulo 2. [Relevamiento Sistemático de la Bibliografía](#page-18-0)*

## E.2 Coeficiente Kappa

La estadística kappa se usa con frecuencia para evaluar la confiabilidad entre evaluadores. La importancia de la fiabilidad del evaluador radica en el hecho de que representa la medida en que los datos recopilados en el estudio son representaciones correctas de las variables medidas. La medición de la medida en que los recolectores de datos (calificadores) asignan el mismo puntaje a la misma variable se denomina confiabilidad entre evaluadores. Por esto, se consideró importante validar de los resultados obtenidos en la selección de artículos con cálculo del coeficiente kappa.

**Total de artículos**: 38

Revisor 1

- Incluyó 20
- Excluyó 18

Revisor 2

- Incluyó 22
- Excluyó 16

**Coinciden en incluir**: 19

**Coinciden en excluir**: 15

**Acuerdo**: los que Revisor 1 y Revisor 2 coinciden en incluir + los que coinciden en excluir: 19 + 15 = 34

34 de 70 =  $34/70 = 0.895$ 

Probabilidad de que Revisor 1 incluya un artículo: 20/38 = 0.526 Probabilidad de que Revisor 2 incluya un artículo: 22/38 = 0.579 Probabilidad de que Revisor 1 y Revisor 2 incluyan los mismos artículos: 0.526 \* 0.579  $= 0.305$ 

Probabilidad de que Revisor 1 excluya un artículo: 18/38 = 0.474 Probabilidad de que Revisor 2 excluya un artículo: 16/38 = 0.421 Probabilidad de que Revisor 1 y Revisor 2 excluyan los mismos artículos: 0.474 \*  $0.421 = 0.200$ 

Probabilidad de ponerse de acuerdo por casualidad dado un artículo: 0.305 + 0.200 = 0.505

$$
K = (0.895 - 0.505) / (1 - 0.505) = 0.39 / 0.495 = 0.788
$$

Se concluye entonces, que el nivel de acuerdo entre los revisores es bueno.

## E.3 Análisis de la información obtenida

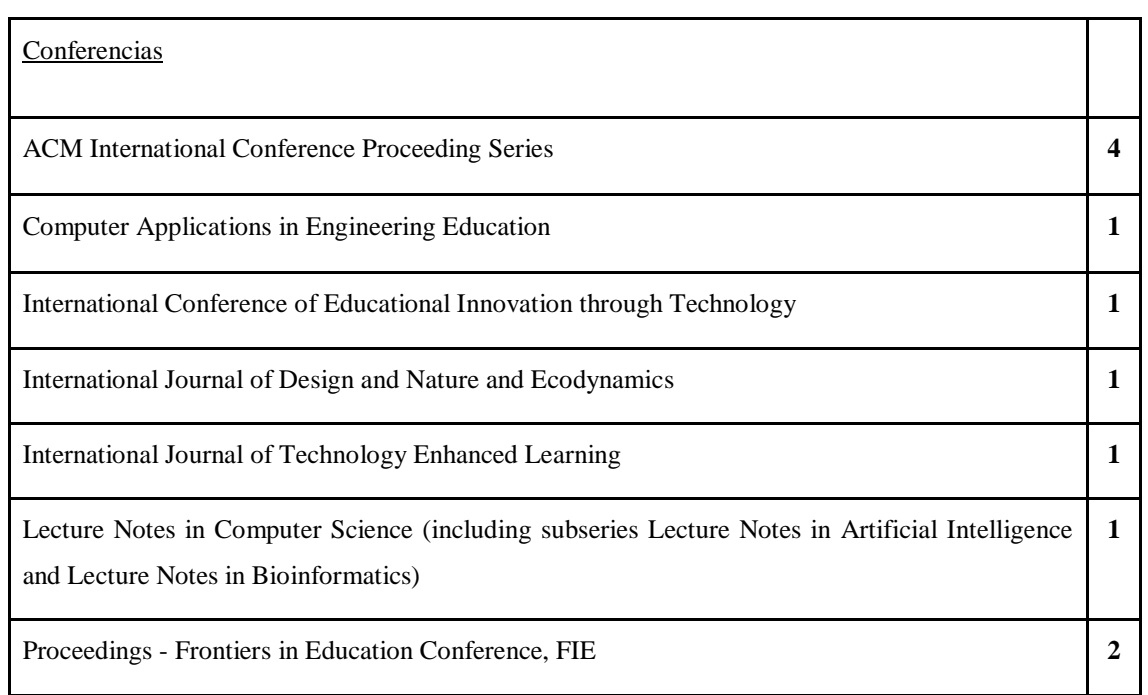

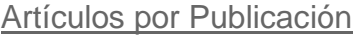

| Proceedings of the European Conference on e-Learning, ECEL      |  |
|-----------------------------------------------------------------|--|
| Proceedings of the International Conference on e-Learning, ICEL |  |
| <b>Total</b>                                                    |  |

*Tabla 21. Artículos revisión sistemática por lugar de publicación.*

### Artículos por Fecha de Publicación

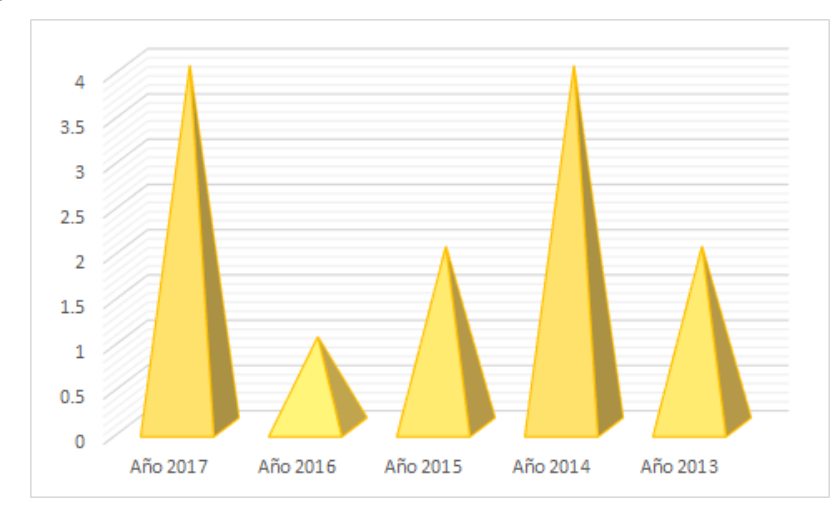

*Figura 44. Gráfica artículos revisión sistemática por fecha de publicación.*

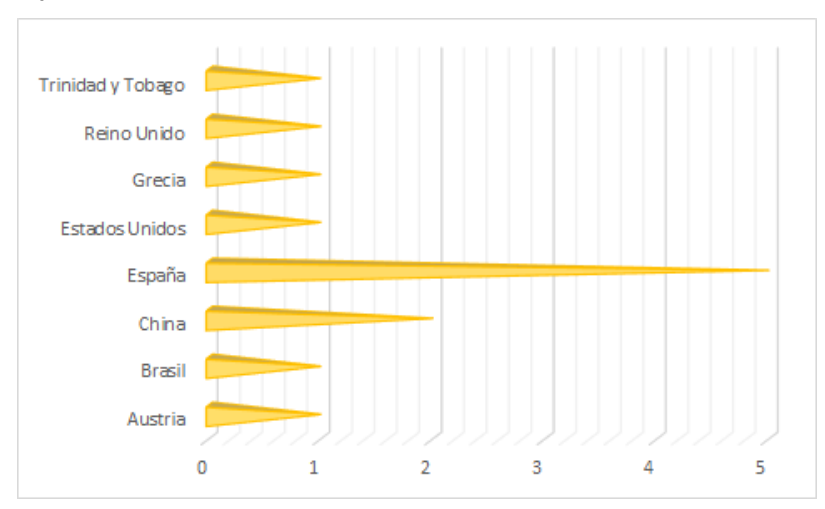

## Artículos por país

*Figura 45. Gráfica de artículos revisión sistemática por países.* 

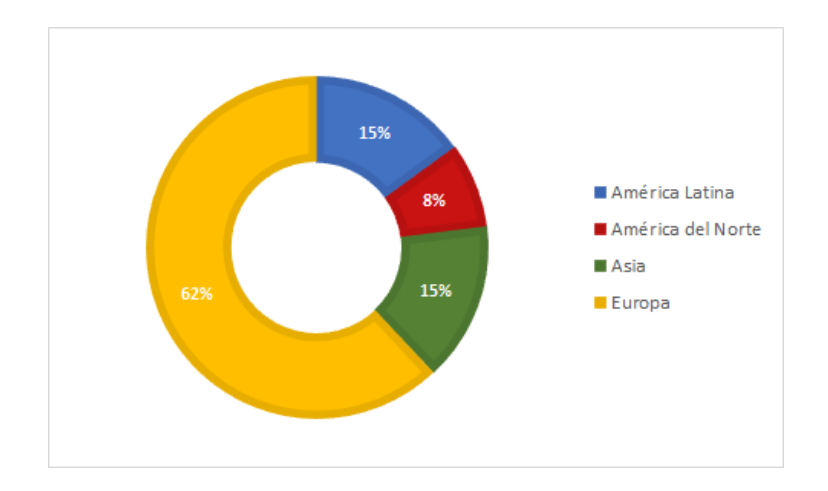

*Figura 46. Gráfica de artículos revisión sistemática por continentes.* 

## Objetivos de la investigación

### Contexto (para el caso de estudio / donde obtienen datos)

- Nivel terciario (11)
- Nivel secundario
- No menciona (2)

#### Fin con el cual se realiza

- Obtención de información estadística sobre cursos y rendimiento individual de cada estudiante que se encuentre disponible tanto para docentes como para estudiantes.
	- o 3 artículos tratan esto. De estos tres, dos brindan servicios tanto para estudiantes como para docentes y el otro brinda sólo para docentes.
	- o Algunos enfoques son:
		- Brindar retroalimentación a los estudiantes, la misma puede ser desde alguna plataforma implementada, como plugin de Moodle, o emails.
		- Permitir a los docentes (que no tienen conocimiento técnico) a través de un panel de configuración realizar minería de datos de la información para obtener lo que ellos quieran.
- Resultados obtenidos se pueden aplicar en distintos contextos: comunicación, notas, etc.
	- o 1 artículo trata esto.
- Analizar cómo las interacciones (desde cuándo y cómo) repercuten en el rendimiento del estudiante. Qué tipo de información es más relevante para poder generar predictores de comportamiento.
- o 5 estudios tratan esto.
- o También alguno de estos estudios aparte de plantearse qué información importa, se plantean cómo analizar esa información para que sea de utilidad. Hallar variables y cómo se relacionan
- Poder investigar si existe una relación entre el rendimiento del estudiante y su comportamiento dentro de la plataforma,
	- o 1 artículo trata esto.
- Poder investigar si existe una relación entre los tipos de recursos disponibles en un curso y el rendimiento del estudiante.
	- o 1 artículo trata esto.
- Cálculo de valores de "fitness"
	- o 1 artículo trata esto.
	- o Acorde al artículo donde se trata esto, *fitness* es: "Fitness es una medida de calidad que indica la brecha entre el comportamiento realmente observado y el comportamiento descrito por el modelo de proceso. Da la medida en que las trazas de registro se pueden asociar con las rutas de ejecución especificadas por el modelo de proceso. Si el modelo tiene un valor de aptitud pobre, esto indica que el modelo de proceso extraído no analiza con éxito la mayoría de las trazas de registro. Esto puede deberse a la presencia de ruido, lo que resulta en actividades colgantes y conexiones perdidas. También es posible que la configuración de los parámetros no note todas las conexiones."

#### Desarrollo de la investigación

Extracción de datos de distintos LMS (y cuáles)

- Sí (0 artículos)
- No (12 artículos)
- No, pero se puede extender fácilmente ya que se consideró a la hora de desarrollarlo. (1 artículo)

#### LMS utilizados

- Moodle (9 artículos)
- learn@wu (1 artículo)
- THEOL LMS (1 artículo)
- Plataforma desarrollada por los escritores (1 artículo)
- No menciona (1 artículo)

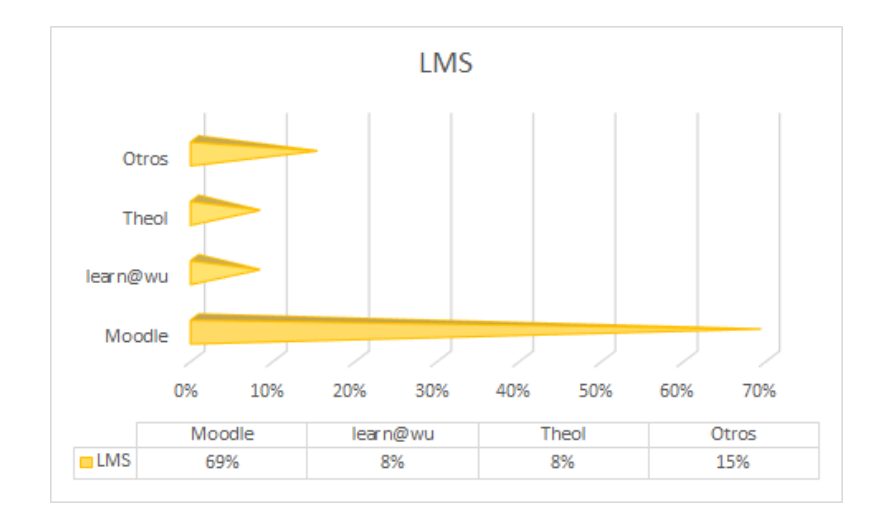

*Figura 47. Gráfica de LMS utilizados en los artículos de la revisión sistemática.* 

#### Extracción de información

- *Data warehouse* (2 artículos)
	- o Uno es en forma de estrella, el otro no menciona.
- Lectura de *logs* (4 artículos)
- Minería de datos (2 artículos)
- Consultas directas a la base de datos (No es Moodle)
- No menciona (2 artículos)

#### Tipo de herramienta realizada

• Todos son herramientas apartes que obtienen datos de alguna manera, a excepción de uno que es un *plugin* para Moodle.

#### Cómo se procesa la información

- A partir de la utilización de un *data warehouse* se generan tres cubos: perspectiva de la comunicación (relacionada a los foros), perspectiva de estadísticas de acceso (IPs, cantidad de accesos, etc) y perspectiva de notas (notas publicadas, promedios en todas las notas, etc) y un cubo "virtual" que relaciona los otros tres) (1 artículo)
- Aplicación de técnicas de agrupamiento (*clustering*)
	- o Manual con notas de estudiantes (1 artículo)
	- o Automático: utilización de algoritmos de *clustering* que analizan las interacciones entre el estudiante y el LMS (1 artículo)
- o acorde a las conexiones de los estudiantes en un día, y sobre eso un algoritmo jerárquico de *clustering*. Resultando esto en dos grupos relacionados a si salvaron o perdieron) (1 artículo)
- Análisis de los logs
	- o Se los pre-procesa para sacar información inválida o de usuarios anónimos. Dividen la información en secciones: identificador de usuario, ordenan de manera cronológica las interacciones de acorde a su tipo (ejercicios, pruebas, etc.) por cada sesión que tiene el usuario. Información estadística sobre la sesión: duración, cantidad de interacciones, etc. A esto le corren un algoritmo de descubrimiento de patrones para hallar relaciones entre estos datos. Esto termina clasificando a los estudiantes como muy buenos, buenos, regulares y malos. (1 artículo)
	- o Analizan la información y la guardan en una base de datos relacional. Se definen 19 variables que ellos creen de gran importancia, A eso le corren algoritmos de decisión (no explican cuáles) y logran ver cuáles de esas 19 variables sirven para predecir el comportamiento del estudiante (aprobar - reprobar) (1 artículo)
- Con librerías de Aprendizaje Automático (*Machine Learning*) ofrecidas por Python, Weka y R. (3 artículos)
- Minería de datos: agrupamiento (*clustering*)
	- o Algoritmo *K-Means*. (2 artículos)
		- Justificación dada en un artículo de porqué usarlo: "Las razones principales por la cuales seleccionar este artículo son: es uno de los algoritmos de agrupamiento más sencillos y mayormente utilizado; es fácil de implementar; los resultados pueden ser entendidos de manera sencilla por cualquier usuario no técnico; la cantidad de parámetros a utilizar es igual a la cantidad de grupos que se quieren obtener."
		- SVM (*Support Vector Machines*) (3 artículos)
- Minería de datos: algoritmo SPM (*sequential pattern mining*) Esto se encarga de buscar patrones dentro de un conjunto de datos que se encuentran de forma secuencial. Ofrece resultados discretos.
	- o Justificación dada en un artículo de porqué usarlo: "Los algoritmos de minería secuencial son utilizados para para generar de manera eficiente índices para la información referida a la secuencia, mediante la extracción de los patrones que ocurren con mayor frecuencia. Los

patrones extraídos deberían ayudar en (i) comparación de secuencias por similitud, (ii) recuperar las secuencias faltantes (iii), encontrar patrones con referencia a cierto tópico (iv)."

- Minería de datos: algoritmos de descubrimiento de conocimiento, en particular Apriori que es un algoritmo influyente para minería de conjuntos de elementos frecuentes para reglas de asociación booleanas. Permite encontrar de forma eficiente "conjuntos de ítems frecuentes".
	- o Justificación dada en un artículo de por qué usarlo: "Los rezones principales de porqué se selecciona este algoritmo son: (1) es el algoritmo más conocido en el campo de minería de patrones; (2) ha servido como referencia de cualquier algoritmo de minería de reglas de asociación existente en la literatura; (3) es fácil de implementar; (4) requiere un bajo número de parámetros "

#### Forma de mostrar la información

- *Dashboards* con vista administrativa (1 artículo)
- *Dashboards* con vista del docente (1 artículo)
- Grafos interactivos (2 artículos)
- Grafos estáticos (1 artículo)
- Herramientas ofrecidas por JQPLOT (librería de JS para visualización de información) (1 artículo)
- Gráficas de proyección solar *(sunburst visualization)* (2 artículos)
- Usado para mostrar conceptos semánticos (1 artículo)
- Gráficas (2 artículos)
- Nube de palabras (1 artículo)
- Emails: envío de correo electrónico con la principal información. (1 artículo)

#### Observaciones:

- 10 artículos de 13 eligieron mostrar las cosas de alguna manera en particular
- No suelen combinar: los únicos que se combinan son gráficas y grafos o nube de palabras con grafos.

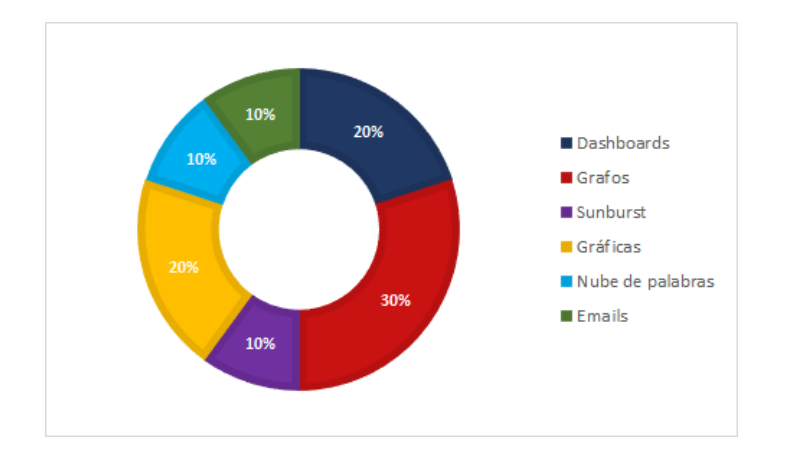

*Figura 48. Gráfica de formato en el cual se muestra la información en los artículos revisión sistemática.* 

### Lenguajes de programación utilizados (Para *backend*)

- No menciona (9 artículos)
- ProM (1 artículo)
- Java (2 artículos)
- PhP (1 artículo)

#### Resultados y conclusiones sobre la investigación

#### Resultados

- Facilita el manejo del LMS
- Monitoreo de proceso de estudiante, permitiendo
	- o Ver cómo se procesa la información
	- o Darle una mejor retroalimentación al estudiante ya que se les brinda otro tipo de herramienta visual para que puedan interpretar la información mejor.
- Se puede identificar claramente aquellos estudiantes que son muy buenos de aquellos que se encuentran en riesgo. Se puede identificar en qué patrones difieren para tener un resultado u otro. Por ejemplo, estudiar a lo largo del tiempo demostró ser mejor que estudiar poco tiempo antes de la prueba,
- El número de accesos a la plataforma está fuertemente relacionado a la cantidad de interacciones cara a cara que tienen los estudiantes en clases presenciales.
- Los análisis temporales de series son predictores valiosos del éxito de los estudiantes
- Facilitar la toma de decisiones pedagógicas de los docentes, especialmente con la prevalencia del enfoque de aprendizaje mixto en la instrucción.
- Otros comentarios obtenidos de los artículos:
	- o La utilización de datos heterogéneos enriquece el rendimiento final de los algoritmos de predicción. A su vez se observó que los niveles de precisión aumentan a medida que el curso avanza ya que se tienen más información. Para el artículo en particular que menciona esto se observó una mejora del 73% en la última semana.
	- o Estudiantes que participaron en los casos de estudio, lo consideraron útil y lo volarían a usar. (70%)

#### Trabajo a futuro propuesto:

- Probar con más gente lo realizado ya que se tomaron muestras pequeñas.
- Probar con distintos tipos de cursos a ver si también funciona igual de bien.
- Se plantean la pregunta:
	- o ¿Agrupaciones de información de distintas formas puede llevar a obtener mejores resultados? ¿más precisos? ¿con menos esfuerzo?
- Implementar un "semáforo" para próximos cursos que indique comportamiento de un estudiante en base a sus colores rojo, amarillo y verde.
- Mejorar técnicas de visualización para los docentes para que puedan manejar de mejor manera la información presentada, sin necesidad de obligarlos a entender cada una de las interacciones presentadas.
	- o Presentar gráficas que destaquen variables que requieran mayor atención.
	- o Incluir árboles de decisión que identifiquen claramente estudiantes exitosos del resto con el fin de poder ofrecer a aquellos en estado más peligroso un *feedback* a tiempo.
	- o Implementar reglas de asociación con su formato *if-then-else* para revelar patrones concretos de uso que conducen a un mayor rendimiento del estudiante, permitiendo así una retroalimentación oportuna y relevante.
	- o Implementación de técnicas de *clustering* en base a las actividades de los estudiantes en la plataforma con el fin de proporcionar información estructurada sobre las características de los estudiantes en cada grupo de actuación. Estas técnicas permiten identificar a aquellos estudiantes con un comportamiento distinto al esperado. En el artículo que presenta esta información se había mencionado como conclusión que los resultados de los estudiantes estaban relacionados no solo a su huella digital, sino que también a su actitud para con Moodle y la usabilidad que le daban. Por esta razón se considera que aplicar técnicas de *clustering*

podrían reconocer fácilmente a aquellos estudiantes que no le están dando el uso adecuado a la plataforma.

Calidad de los artículos elegidos

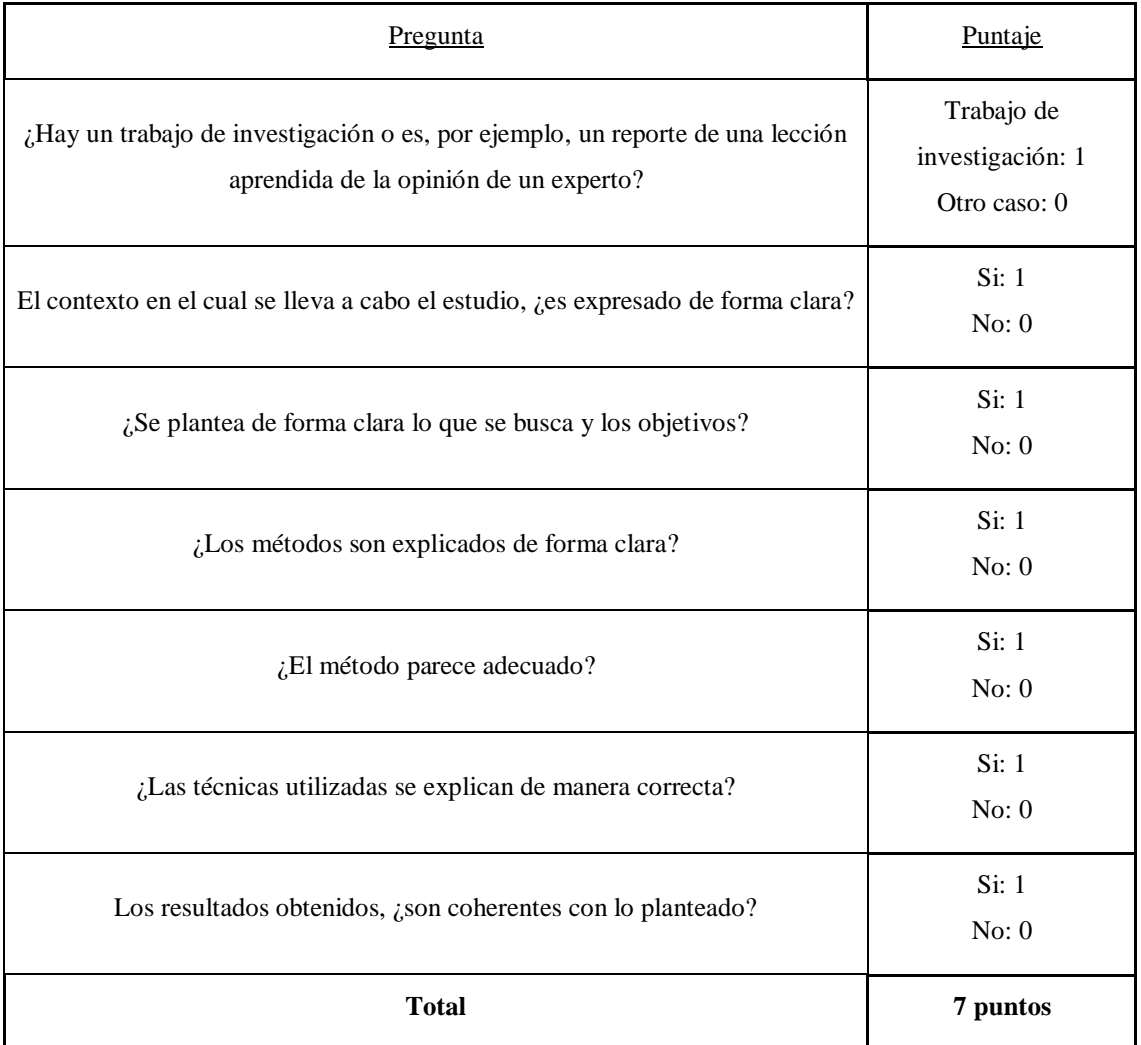

*Tabla 31. Calidad artículos revisión sistemática.*

Puntaje aceptable: >= 5

Puntos totales de los artículos y cantidad por puntaje:

- $\bullet$  7 (1 artículo)
- 6 (2 artículos)
- 5 (6 artículos)
- $\bullet$  4 (1 artículo)
- 3 (2 artículos)
	- o *Learning analytics for monitoring students participation online: Visualizing navigational patterns on learning management system*
- o *Practice exams make perfect: Incorporating course resource use into an early warning system*
- $\bullet$  1 (1 artículo)
	- o *Enabling integrated data mining analysis in moodle with FlexEDM*

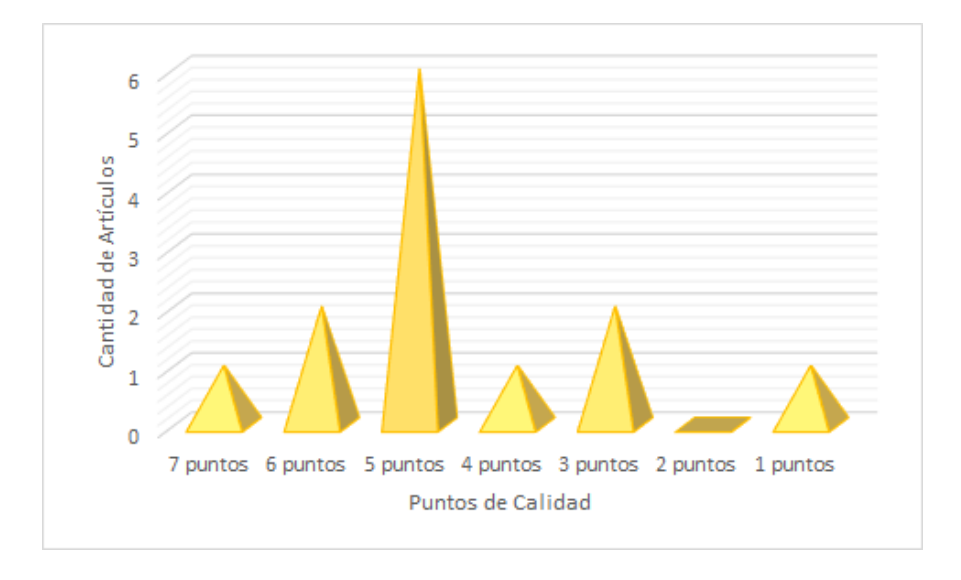

*Figura 49. Gráfica calidad de los artículos revisión sistemática.* 

# **F. Anexo Schoology**

## F.1 Propósito

El propósito del siguiente Anexo es presentar la estructura de Schoology junto a qué información interesa obtener de la API ofrecida y cómo hacerlo.

## F.2 Estructura

Schoology cuenta con seis objetos principales, llamados *Realms*: [\[42\]](#page-100-0)

- *School*: Centros educacionales independientes.
- *Building*: Forma en la cual se encuentran divididas las escuelas.
- *User*: Usuarios pertenecientes a la escuela.
- *Group*: Los grupos son versiones no académicas de las secciones del curso; pueden tener miembros, eventos, documentos, etc.
- *Course*: Son contenedores para las secciones del curso. Los objetos no pueden pertenecer a cursos; solo pueden pertenecer a secciones del curso.
- *Course section*: Los docentes y estudiantes están inscritos en secciones de cursos; cada sección debe pertenecer a un curso.

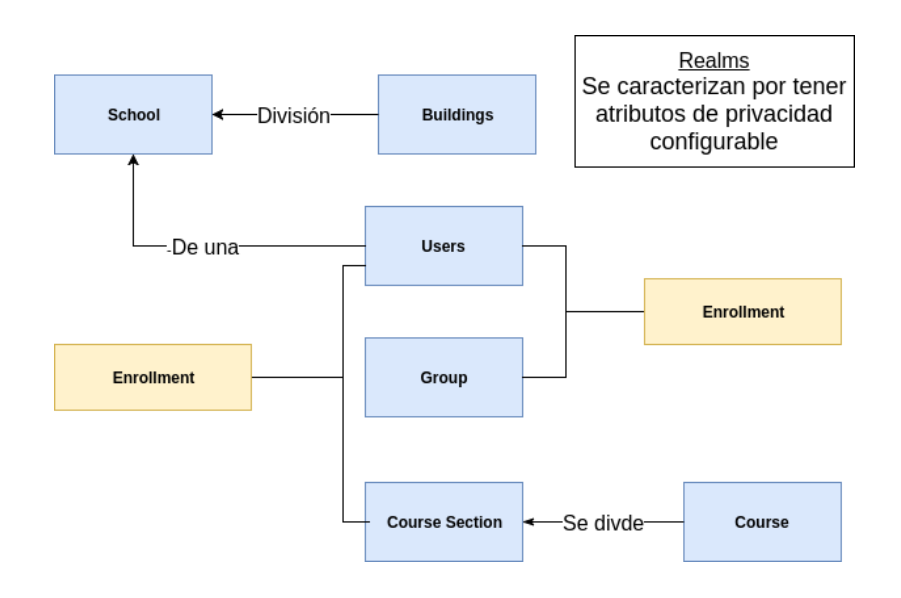

*Figura 50. Estructura componentes Schoology*

A su vez, se cuenta con los siguientes objetos que pueden ser asociados a los *Realms.*

Blog

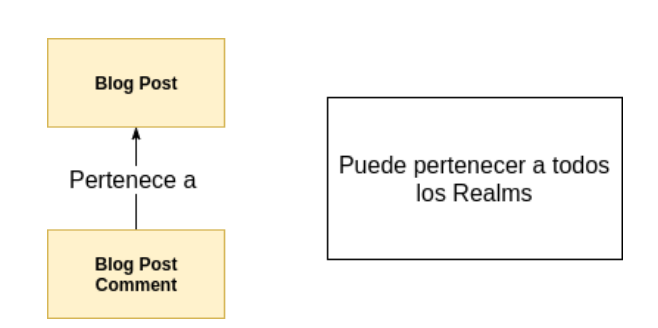

*Figura 51. Estructura Blog Schoology*

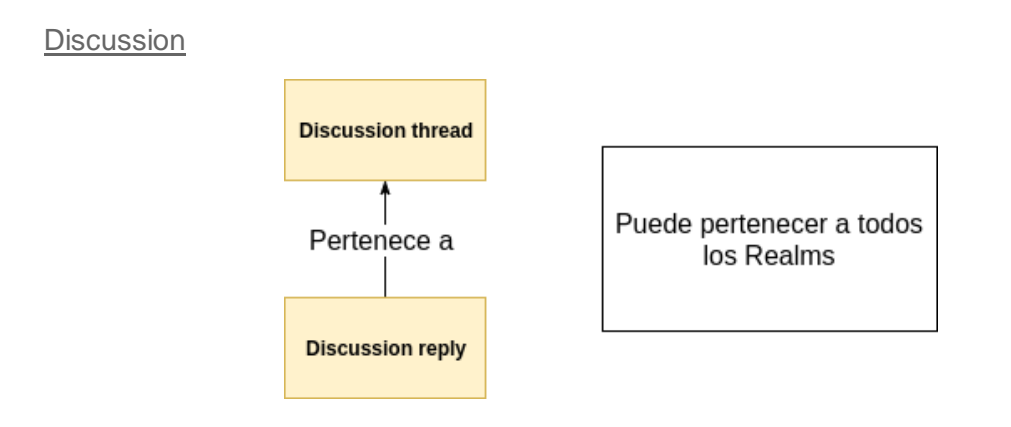

*Figura 52. Estructura Discusión Schoology*

Event

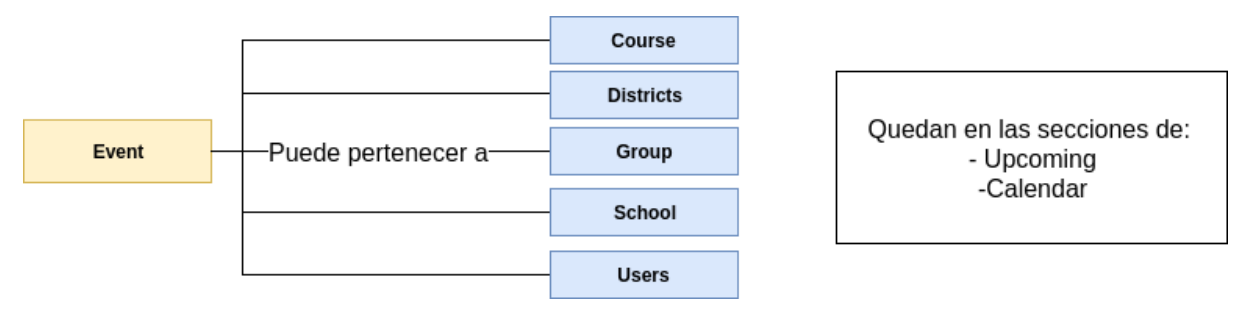

*Figura 53. Estructura Evento Schoology*

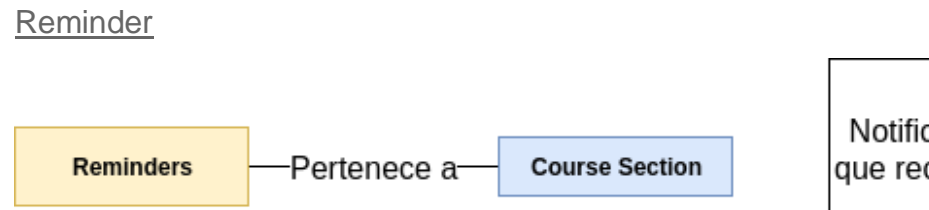

Notificaciones de usuario que recuerdan finalizar una tarea

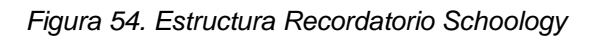

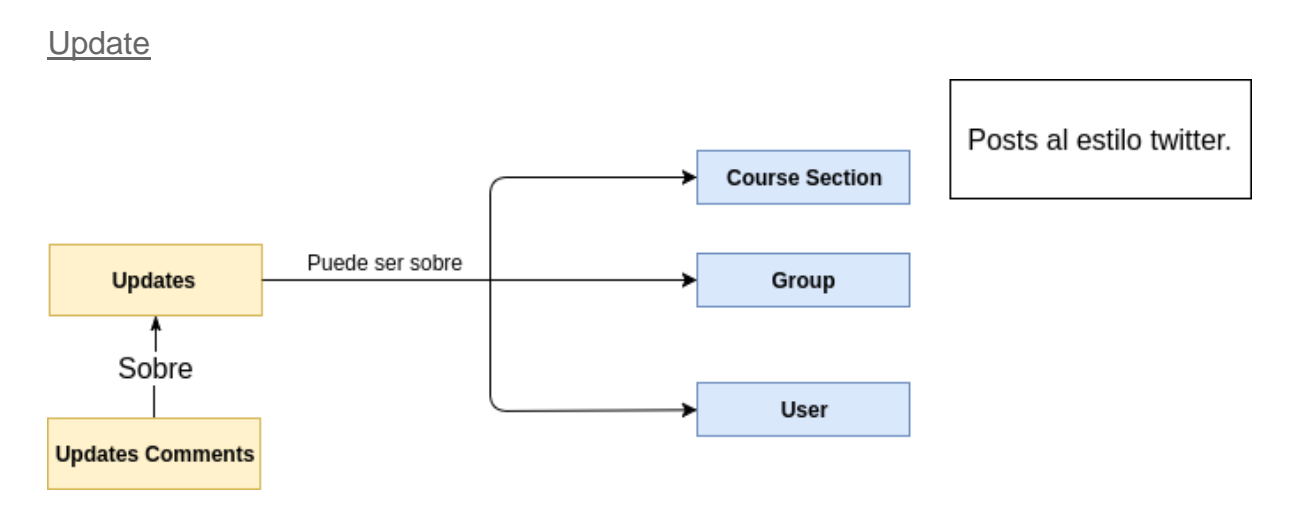

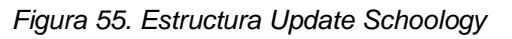

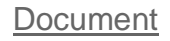

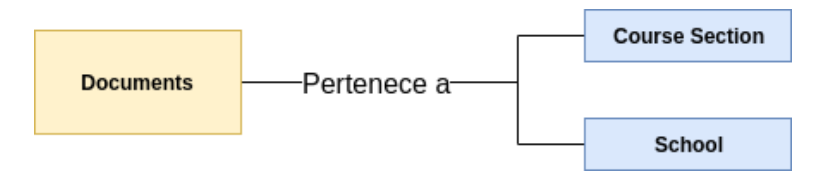

*Figura 56. Estructura Documento Schoology*

## Media album

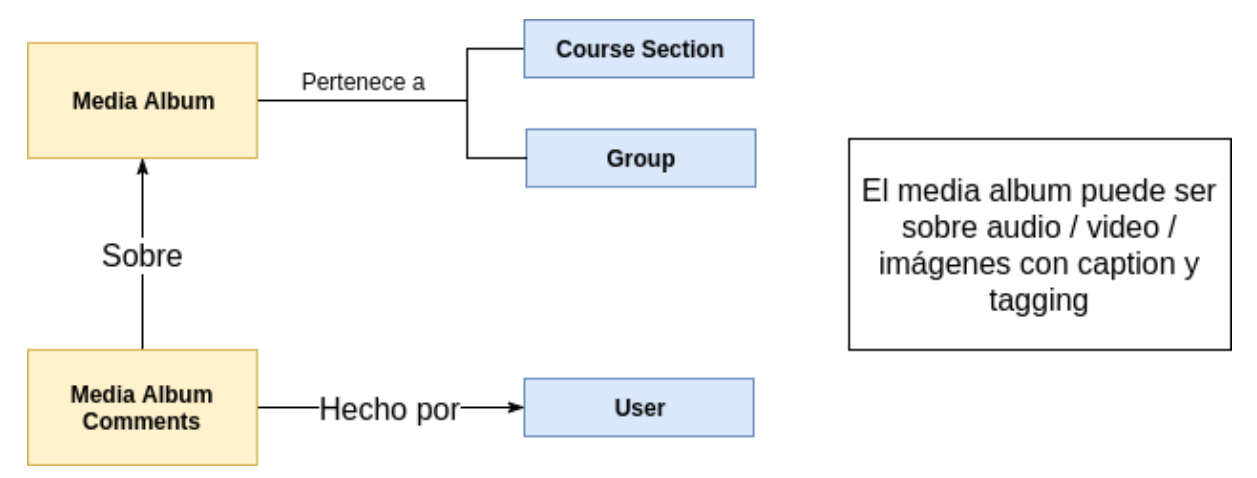

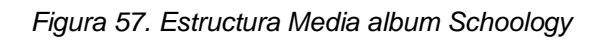

#### Enrollment Asociasiones entre usuarios y grupos **Course Section** Ó Pertence a **Enrollment** entre grupos y secciones de cursos Group

*Figura 58. Estructura Enrollment Schoology*

#### Relación entre objetos de Schoology

Se presentan a continuación en la *[Figura 59](#page-170-0)* y *[Figura 60](#page-171-0)* las relaciones que resultan de mayor interés entre los objetos de Schoology.

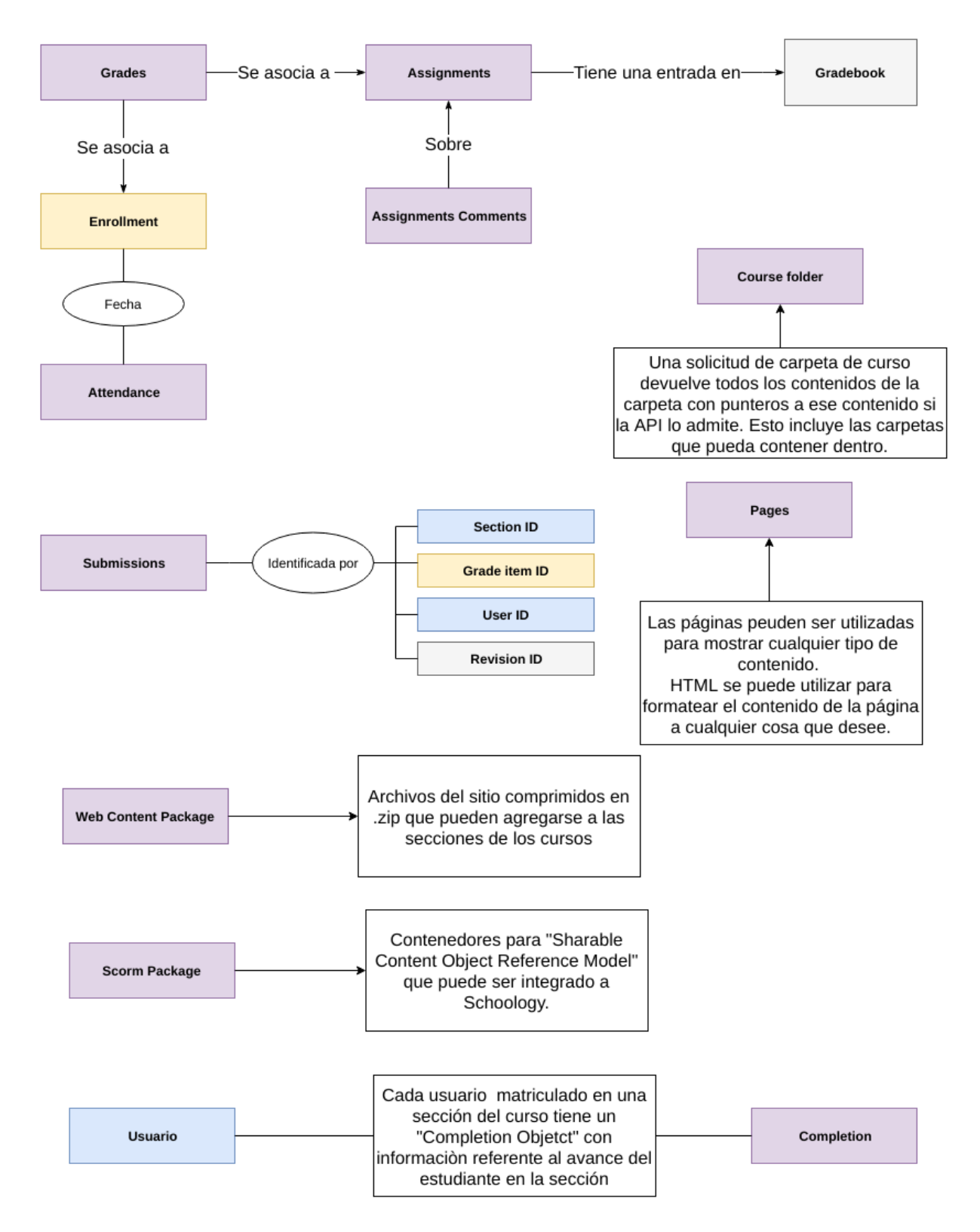

<span id="page-170-0"></span>*Figura 59. Relación entre los objetos varios de Schoology*

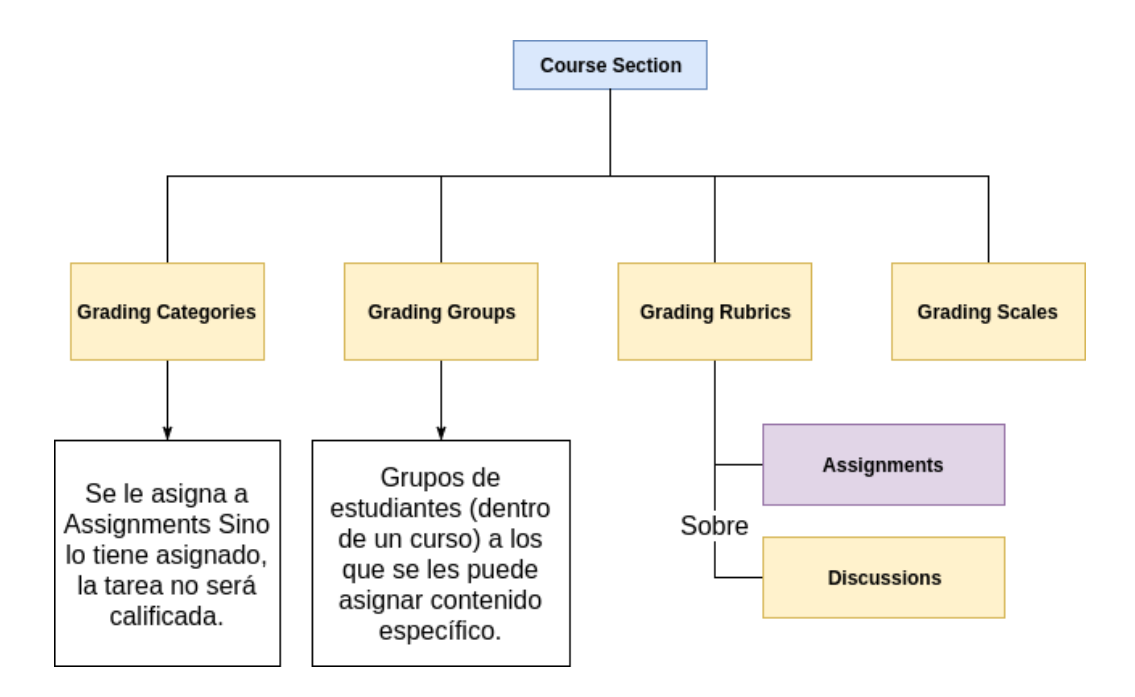

*Figura 60. Relación de los cursos*

## <span id="page-171-0"></span>Información del Usuario

También interesa conocer qué información poseen los usuarios. Dicha información es presentada a continuación en la *[Figura 61.](#page-172-0)* 

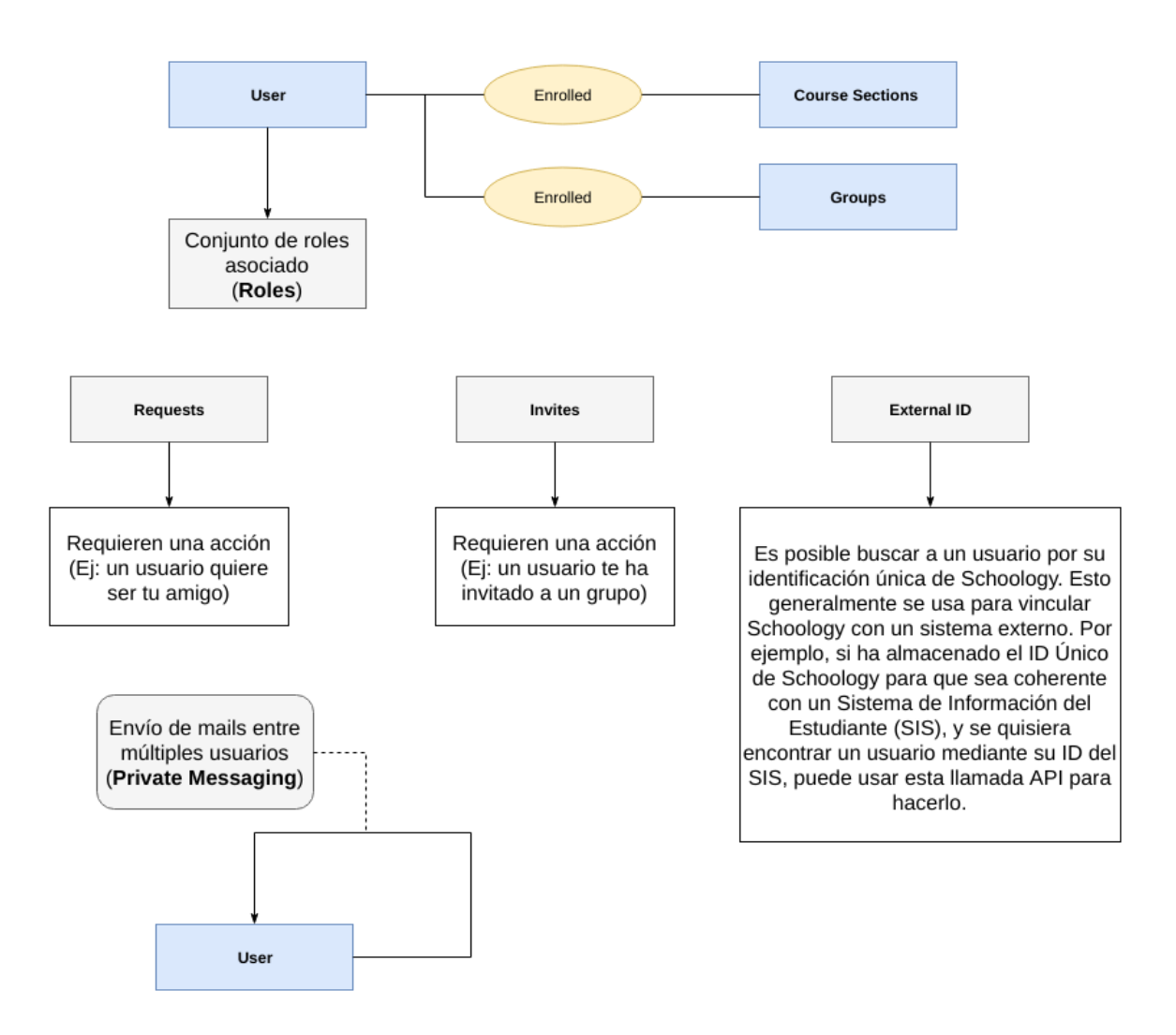

*Figura 61. Información de Usuario Schoology*

## <span id="page-172-0"></span>F.3 Autenticación

El método de autenticación utilizado por la API es OAUTH con *Authorization Header* en las peticiones *Reques*t [\[42\].](#page-100-0) Se realizó una prueba de autenticación con la API de Schoology, particularmente para el CeRP<sup>38</sup> sobre la herramienta CREA2. El objetivo de esta prueba fue documentar las instrucciones para consumir esta API para facilitarle esta información a miembros del proyecto DIIA. Las instrucciones se presentan a continuación.

Para autenticarse en la API, a través de la utilización de CREA2, se debe conocer el *SchoolID* del CeRP (o de Ceibal en su defecto) y el *BuildingId* de CeRP (se cuenta con una división en un único edificio).

 $\overline{a}$ 

<sup>38</sup> <http://www.cerpsw.edu.uy/>

Es necesario seguir los siguientes pasos:

1. Acceder a la siguiente *url* y descargarse la aplicación Postman<sup>39</sup> para el sistema operativo en el cual se esté trabajando.

<https://www.getpostman.com/apps>

2. Acceder a la siguiente url:

<https://ceibal.schoology.com/api>

3. Hacer clic en el botón donde dice *Solicite una llave del API*. (ver *[Figura 62](#page-173-0)*)

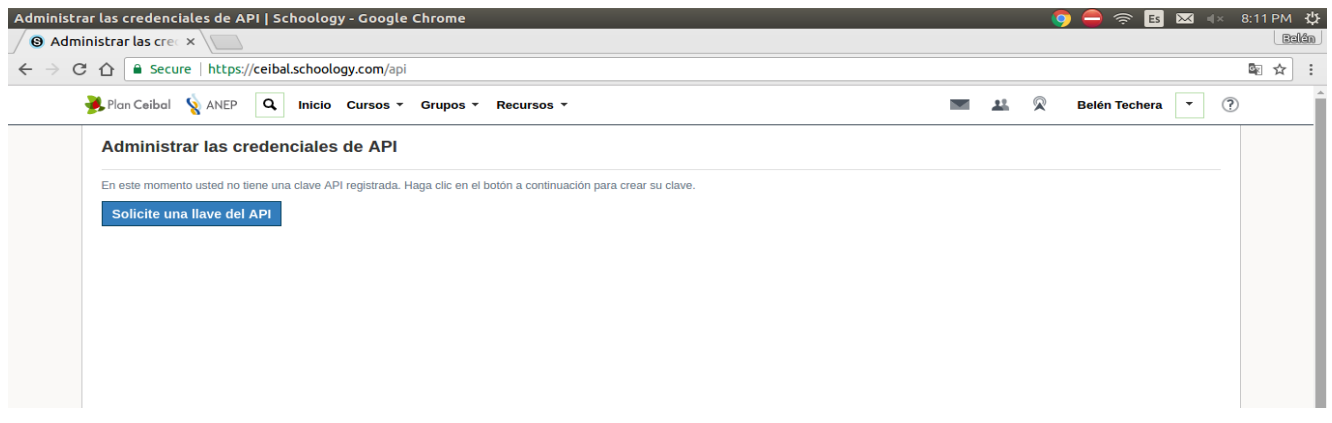

*Figura 62. Solicitud de llave API Schoology a partir de CREA2*

<span id="page-173-0"></span>4. Esto generará dos claves, la clave de consumidor actual y de consumidor secreta, como se muestra en la *[Figura 63.](#page-173-1)*

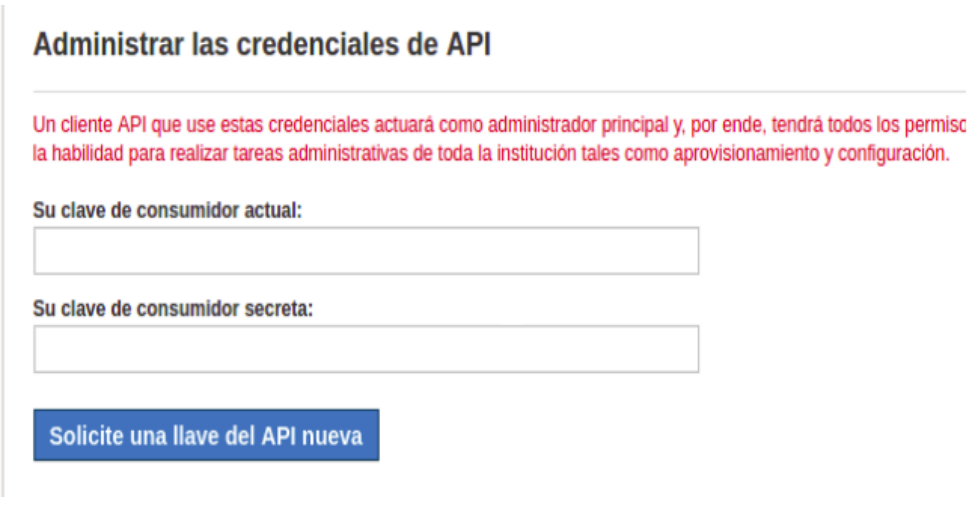

*Figura 63. Generación de claves API Schoology a partir de CREA2*

<span id="page-173-1"></span> $\overline{a}$ <sup>39</sup> <https://www.getpostman.com/postman>

#### 5. Abrir Postman e ingresar la siguiente url:

[https://api.ceibal.schoology.com/v1/oauth/request\\_token](https://api.ceibal.schoology.com/v1/oauth/request_token)

#### 6. Seleccionar el tipo OAuth 1.0.

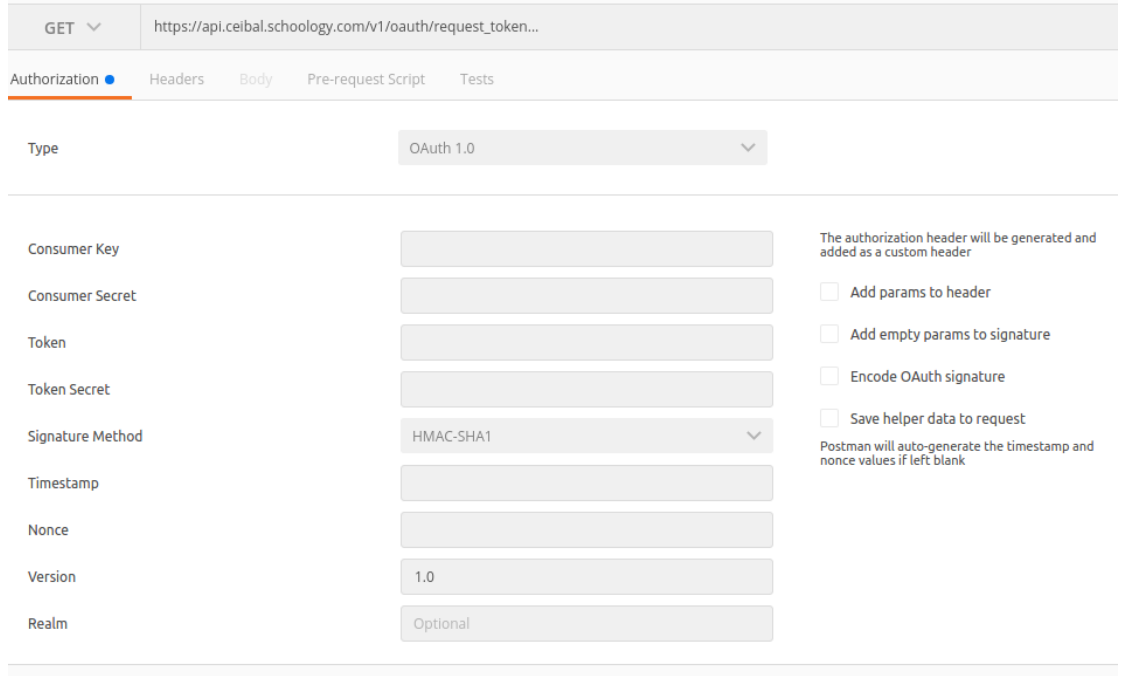

*Figura 64. Comunicación con API Schoology desde Postman*

7. Donde dice *Consumer Key* ingresar el valor de la clave 'consumidor actual' obtenido en el paso 4 y en *Consumer Secret* ingresar el valor de la clave consumidor secreta.

| Postman                                                                                                 |                                                                                                    |                                                                                                    |                                                                                                    | Es<br>$\equiv$ | 4 × 8:12 PM 12<br>$\mathbb{R}$         |
|----------------------------------------------------------------------------------------------------|----------------------------------------------------------------------------------------------------|----------------------------------------------------------------------------------------------------|----------------------------------------------------------------------------------------------------|----------------|----------------------------------------|
| $\Box$<br>Œ<br><b>Import</b><br>Runner                                                                  |                                                                                                    | Builder<br>Team Library                                                                                     | $\sum_{i=1}^{n}$ or $\sum_{i=1}^{n}$ synches in                                                                                                    | Sign In        | c.<br>$\Omega$                         |
| Q Filter                                                                                                | https://api.ceibal.schc O<br>$+$ $$                                                                                           |                                                                                                    |                                                                                                    | No Environment | $\sim$<br>$\odot$                      |
| Collections:<br>History                                                                                 | https://api.ceibal.schoology.com/v1/oauth/request_token<br>$GET \vee$                                                         |                                                                                                    |                                                                                                    | Params<br>Send | $\ddot{\phantom{1}}$<br>Saye<br>$\sim$ |
| Nothing in your history yet. Requests that you<br>send through Postman are automatically saved<br>here. | Authorization ·<br>Headers:<br>Budy.                                                                                          | Pre-request Script<br>Tests                                                                                 |                                                                                                    |                | Code                                   |
|                                                                                                    | Type                                                                                                    | $\checkmark$<br>OAuth 1.0                                                                                   |                                                                                                    | Clear          | <b>Update Request</b>                  |
|                                                                                                    | Consumer Key<br>Consumer Secret<br>Token<br><b>Token Secret</b><br>Signature Method<br>Timestamp<br>Nonce<br>Version<br>Realm | d795ec940c359ded5dff6be16878a5a<br>878ee9925318809fa3b44295295b10<br>HMAC-SHAT<br>$\mathcal{L}$<br>Optional | The authorization header will be generated and<br>added as a custom header<br>Add params to header<br>Add empty params to signature<br>Encode OAuth signature<br>Save helper data to request<br>Postman will auto-generate the timestamp and<br>nonce values if left blank |                |                                        |
|                                                                                                    | Response                                                                                                    |                                                                                                    |                                                                                                    |                |                                        |
|                                                                                                    |                                                                                                    |                                                                                                    |                                                                                                    |                |                                        |

*Figura 65. Comunicación con API Schoology desde Postman*

- 8. Hacer *click* en *send*.
- 9. *Scrollear* hacia abajo, en la pestaña de *body* se verá el cuerpo de la respuesta obtenida. Se verán varios valores, entre ellos el *oauth\_token* y el *oauth\_token\_secret*.

Para realizar consultas a la API se debe utilizar el mismo método de autenticación mencionado en el paso 6. Agregar el *token* y *token secret* obtenidos en el paso anterior.

#### Ejemplo:

Ingresar la siguiente *url* <https://api.ceibal.schoology.com/v1/users/5> Con la misma se obtiene la información referente al perfil del usuario.

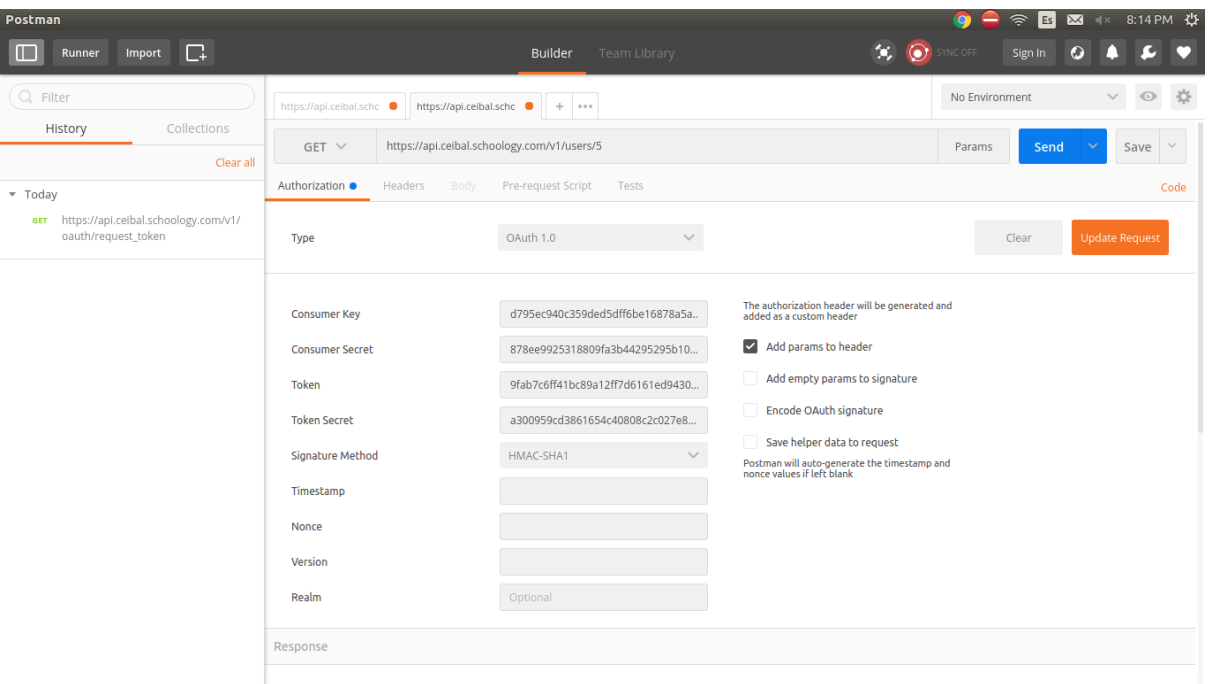

*Figura 66. Resultado comunicación API Schoology desde Postman*

## F.4 Operaciones de interés

Principalmente, las operaciones de la API a consultar son: [\[42\]](#page-100-0)

- /sections
- /users
- /Analytics

A continuación, se explican los accesos a las mismas en mayor detalle en base a la información de interés para la herramienta HADE.

## F.4.1 Cursos

**Curso** 

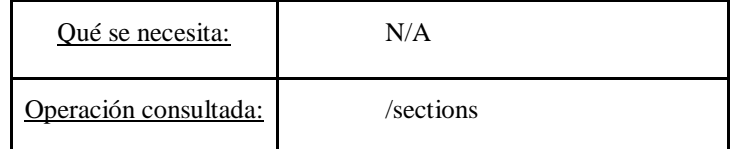

*Tabla 32. Operación API Schoology Cursos*

#### Estudiantes del curso

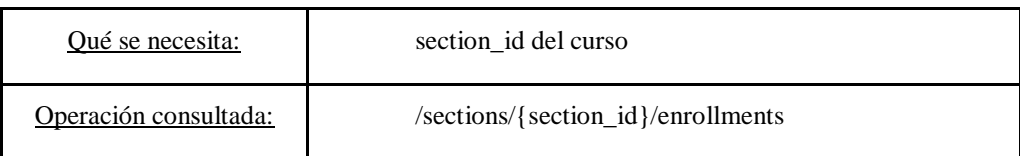

*Tabla 33. Operación API Schoology Estudiantes de un Curso*

#### Cantidad de conexiones al curso en el tiempo

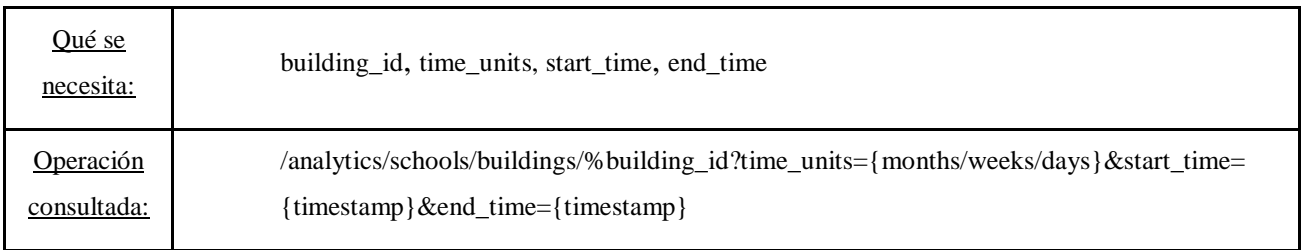

*Tabla 34. Operación API Schoology Conexiones*

#### Actividades del curso

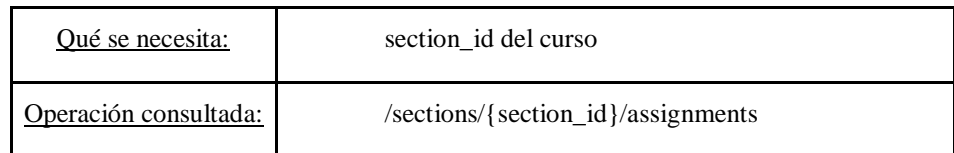

*Tabla 35. Operación API Schoology Actividades de un Curso*

#### Actividades finalizadas del curso

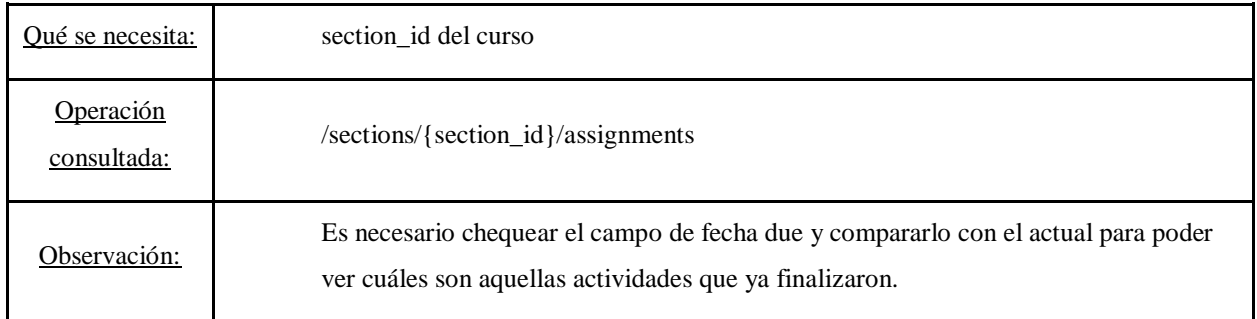

*Tabla 36. Operación API Schoology Actividades finalizadas de un Curso*

Escala (porcentual, numérica, etc)

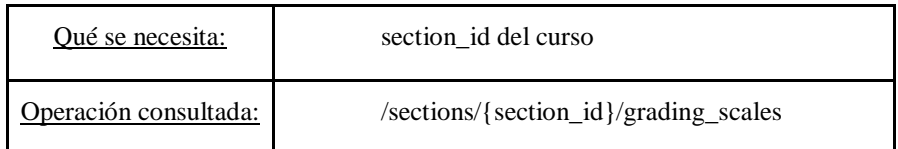

#### *Tabla 37. Operación API Schoology Escala de Notas*

#### Calificaciones de los estudiantes en las actividades finalizadas del curso

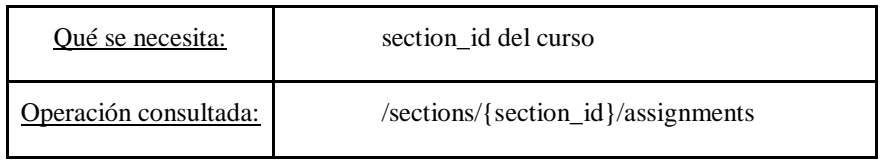

*Tabla 38. Operación API Schoology Obtención de notas de actividades.*

## Fecha en que los estudiantes finalizaron las actividades del curso

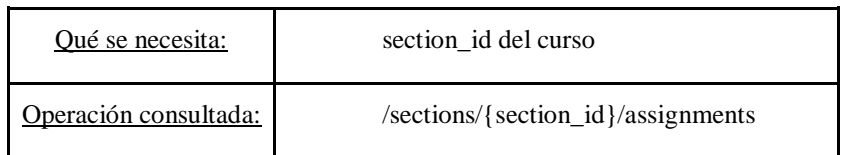

*Tabla 39. Operación API Schoology Obtención fecha de finalización de actividades.*

#### Materiales de los cursos

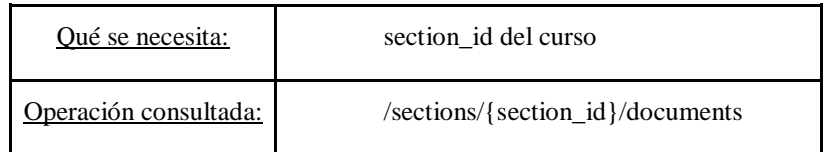

*Tabla 40. Operación API Schoology Material de cursos.*

## F.4.2 Usuarios

Cursos a los que está inscripto

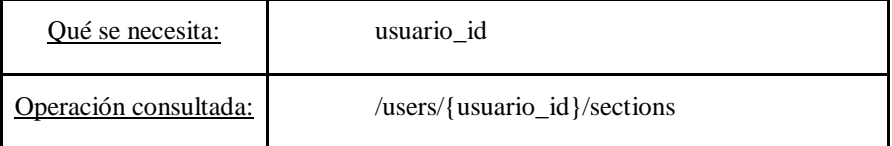

*Tabla 41. Operación API Schoology Cursos a los que está inscripto el usuario*

### Notas obtenidas

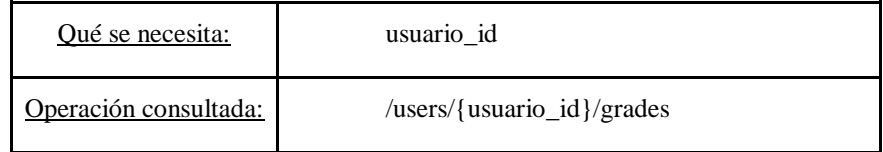

*Tabla 42. Operación API Schoology Notas del usuario*

## Comentarios realizados en Blogs

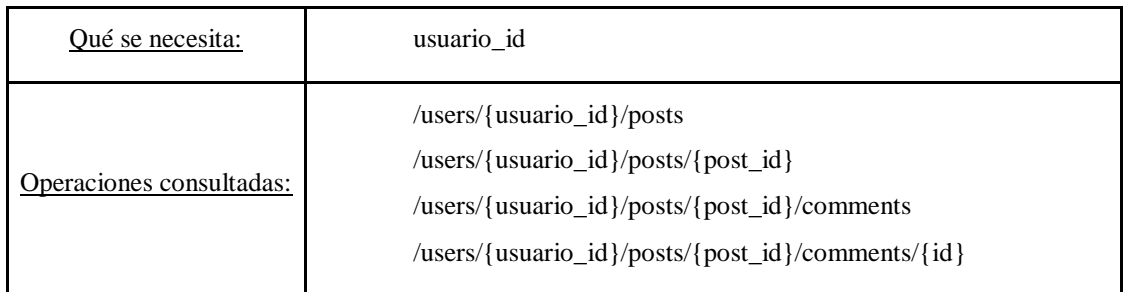

#### *Tabla 43. Operación API Schoology Comentarios del usuario en blog*

### Hilos de discusión

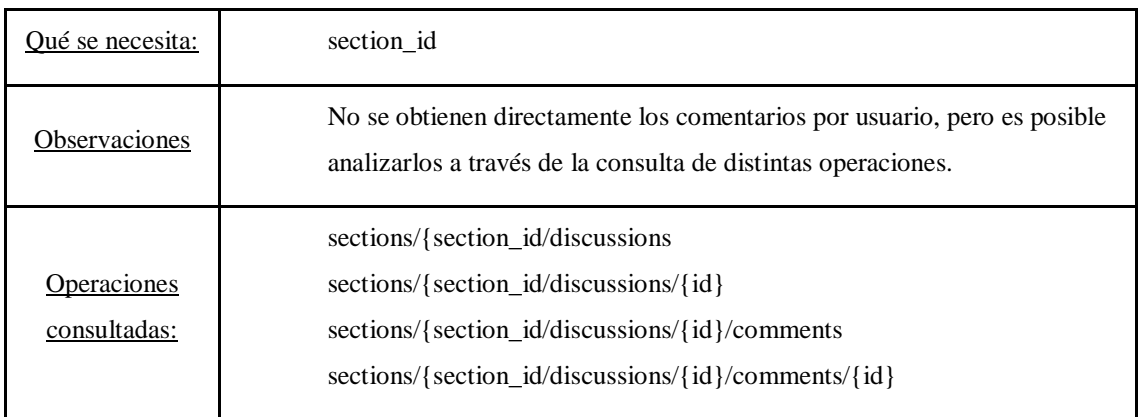

*Tabla 44. Operación API Hilos de discusión de un foro*

## F.5 Operaciones extra

Operaciones que actualmente no son utilizadas por HADE, pero de poder acceder a ellas serían de gran interés para analizar mayores resultados.

### Eventos del curso

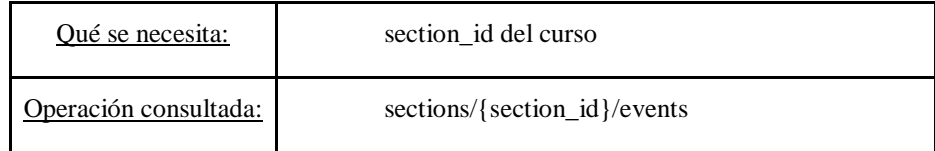

#### *Tabla 45. Operación API Schoology Eventos del curso*
#### Eventos finalizados del curso

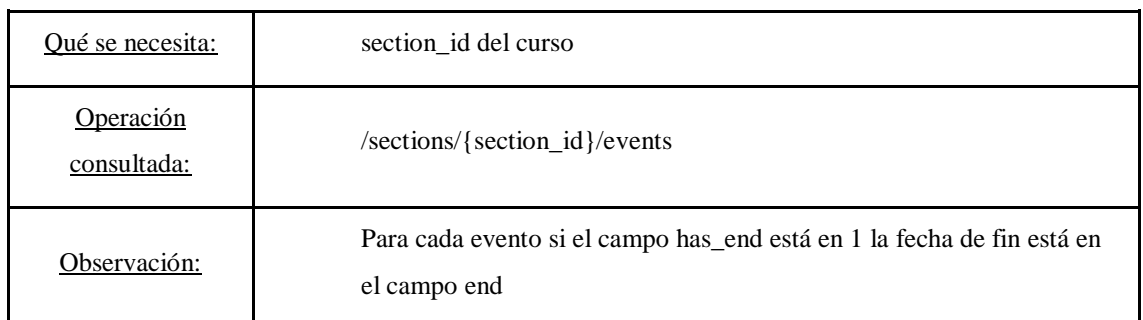

#### *Tabla 46. Operación API Schoology Eventos finalizados del curso*

#### Fechas del calendario (eventos) del curso

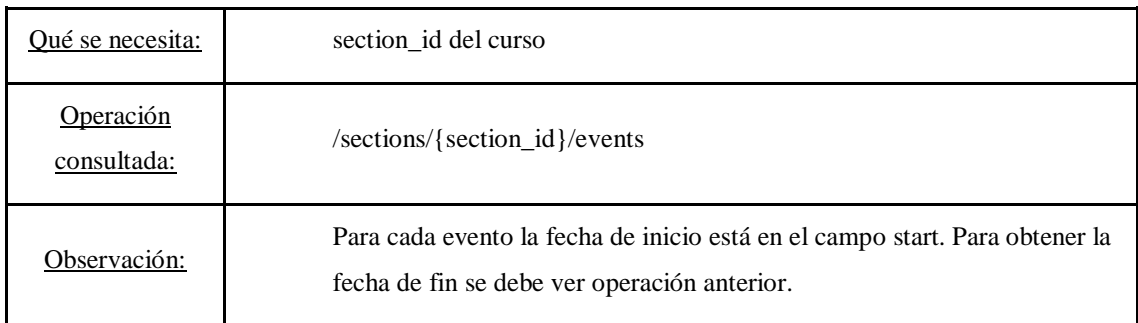

#### *Tabla 47. Operación API Schoology Calendario del curso*

#### Rúbricas

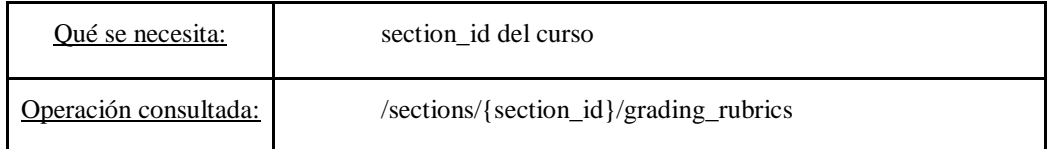

#### *Tabla 48. Operación API Schoology Rúbricas de corrección para una sección*

#### Asistencia al curso

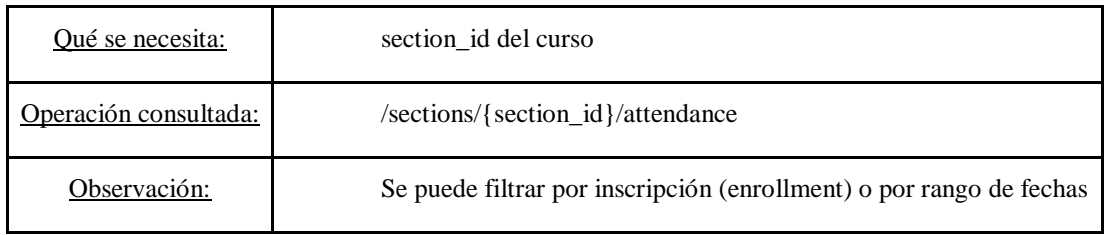

#### *Tabla 49. Operación API Asistencias al curso*

# F.6 Otros comentarios

### F.6.1 Multi-Calls

Se provee la funcionalidad de *multicalls*, que permite hacer varias llamadas en una sola invocación REST. Podría ser útil para performance.

### F.6.2 CSV Export

Se pueden exportar datos de la API en formato CSV. Solo los *School admins* tienen permisos para hacer eso.

# **G. Anexo Comparación de datos visualizables**

# G.1 Datos visualizables desde CREA2

A continuación, se detalla la información que es de interés para el proyecto que se puede visualizar en el sitio web de CREA2. Los datos presentados a continuación se pueden visualizar con una cuenta de administrador. Las capturas se obtuvieron de la plataforma mediante un usuario administrador de prueba inscripto a un curso ficticio provisto por CeRP.

#### G.1.1 Estudiante

#### **Conexiones**

Lo que se encuentra en CREA2 es la Fecha-Hora de la última conexión al sitio y al curso (*[Figura 67](#page-182-0)*). Se encuentra la IP del usuario cuando accedió por última vez al sitio (*[Figura](#page-183-0)  [68](#page-183-0)*).

<span id="page-182-0"></span>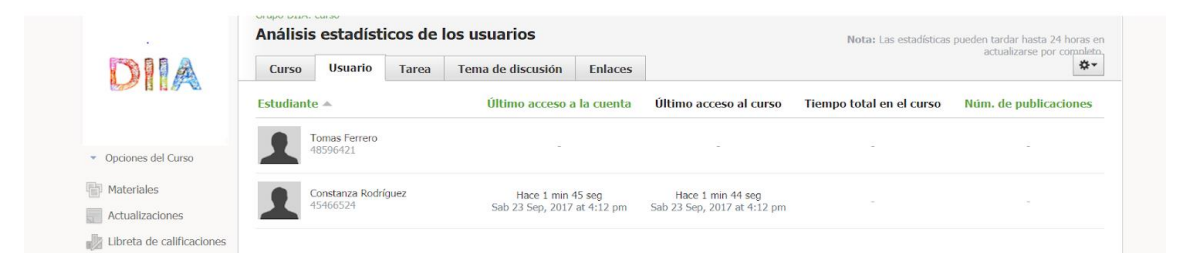

*Figura 67. Información de la fecha y hora de la última conexión del estudiante.*

| Calificaciones/ Asistencia       | Registros del sistema      |                                                 |                                                                                                   |                 |                                |
|----------------------------------|----------------------------|-------------------------------------------------|---------------------------------------------------------------------------------------------------|-----------------|--------------------------------|
| $\frac{1}{21}$<br>Calendario     | <b>Escuela</b>             | <b>Registros del sistema</b><br><b>Usuarios</b> |                                                                                                   |                 |                                |
| $\bowtie$ Mensajes               |                            |                                                 | Fecha de inicio:                                                                                  |                 |                                |
| Personas                         | Q. Constanza Rodríguez     | <b>All types</b><br>$\blacktriangledown$        | <b>CERP Suroeste (Colonia)</b><br>$\overline{\mathbf{v}}$                                         |                 | $\equiv$                       |
| <b>1489</b> Suscripciones        | <b>Usuario</b>             | Dirección IP fuente                             | <b>Navegador</b>                                                                                  | Marca de tiempo | <b>Tipo</b>                    |
| æ<br>Análisis estadístico        |                            |                                                 | Mozilla/5.0 (X11; Linux x86 64)                                                                   |                 |                                |
| Centro de aplicaciones           | Constanza Rodríguez        | 186,50,98,249                                   | AppleWebKit/537.36 (KHTML, like<br>Gecko) Chrome/58.0.3029.110<br>Safari/537.36                   | 21/1/18 7:30pm  | Inicio de sesión satisfactorio |
| <b>Biblioteca Digital Ceibal</b> |                            |                                                 | Mozilla/5.0 (X11; Linux x86 64)                                                                   |                 |                                |
| <b>OF Domo</b>                   | <b>Constanza Rodríguez</b> | 186.50.98.249                                   | AppleWebKit/537.36 (KHTML, like<br>Gecko) Chrome/58.0.3029.110<br>Safari/537.36                   | 21/1/18 4:56pm  | Inicio de sesión satisfactorio |
| <b>&amp; PAM</b>                 |                            |                                                 |                                                                                                   |                 |                                |
| <b>Ina Uruguay Estudia</b>       | <b>Constanza Rodríguez</b> | 167.57.146.112                                  | Mozilla/5.0 (X11; Linux x86 64)<br>AppleWebKit/537.36 (KHTML, like<br>Gecko) Chrome/58.0.3029.110 | 25/9/17 7:13pm  | Inicio de sesión satisfactorio |
| Valijas                          |                            |                                                 | Safari/537.36                                                                                     |                 |                                |
|                                  |                            |                                                 | Mozilla/5.0 (X11; Linux x86 64)<br>AppleWebKit/537.36 (KHTML, like                                |                 |                                |
|                                  | <b>Constanza Rodríguez</b> | 167.57.146.112                                  | Gecko) Chrome/58.0.3029.110<br>Safari/537.36                                                      | 25/9/17 7:10pm  | Inicio de sesión satisfactorio |
|                                  |                            |                                                 | Mozilla/5.0 (X11; Linux x86 64)                                                                   |                 |                                |
|                                  | Constanza Rodríguez        | 167.57.146.112                                  | AppleWebKit/537.36 (KHTML, like<br>Gecko) Chrome/58.0.3029.110<br>Safari/537.36                   | 25/9/17 6:11pm  | Inicio de sesión satisfactorio |
|                                  |                            |                                                 | Mozilla/5.0 (X11; Linux x86 64)                                                                   |                 |                                |
|                                  | Constanza Rodríguez        | 167.57.146.112                                  | AppleWebKit/537.36 (KHTML, like<br>Gecko) Chrome/58.0.3029.110<br>Safari/537.36                   | 25/9/17 6:09pm  | Inicio de sesión satisfactorio |
|                                  |                            |                                                 | Mozilla/5.0 (Windows NT 10.0;<br>Win64; x64) AppleWebKit/537.36                                   |                 |                                |
|                                  | <b>Constanza Rodriguez</b> | 167.56.141.24                                   | (KHTML, like Gecko)<br>Chrome/60.0.3112.113 Safari/537.36                                         | 23/9/17 4:12pm  | Inicio de sesión satisfactorio |

*Figura 68. Información de la conexión del estudiante.*

#### <span id="page-183-0"></span>**Tareas**

Para ejercicios de autoevaluación y ejercicios con evaluaciones dadas por el docente, se encuentra en CREA2 la fecha-hora de realizado (*[Figura 69](#page-183-1)*) y el resultado obtenido (*[Figura 70](#page-184-0)*), no se encuentra la IP del dispositivo utilizado por el estudiante.

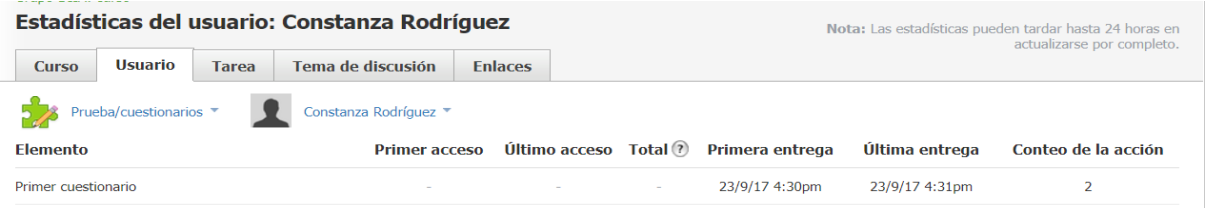

<span id="page-183-1"></span>*Figura 69. Información sobre fecha y hora de realizada la actividad.*

| <b>Puntaje Final</b><br>Calificación de la Libreta<br>de Calificaciones |
|-------------------------------------------------------------------------|
| Ver Intentos                                                            |
| Ver Intentos                                                            |
|                                                                         |

*Figura 70. Resultado obtenido por el estudiante en la actividad.*

#### <span id="page-184-0"></span>Promedio

CREA2 permite almacenar esta información a través de la libreta de calificaciones (ver *[Figura 71\)](#page-184-1)*. Se destaca que esta funcionalidad no es utilizada frecuentemente por los docentes que formaron parte del relevamiento. Esto se debe a que las instituciones a las cuales pertenecen utilizan oficialmente otros medios para llevar a cabo esta tarea.

| Grupo DIIA: curso ►                   |                                     |                                           |                     |              |  |  |
|---------------------------------------|-------------------------------------|-------------------------------------------|---------------------|--------------|--|--|
| Año Lectivo 2017 $\blacktriangledown$ |                                     | Todas las categorías $\blacktriangledown$ | Fecha límite, $A =$ | Vista $\sim$ |  |  |
|                                       | <b>PROMEDIO</b><br>GENERAL<br>Calc. | Año Le.<br>Calc.                          |                     |              |  |  |
| <b>Tomas Ferrero</b>                  | N/A                                 | N/A                                       |                     |              |  |  |
| Constanza Rodríguez                   | N/A                                 | N/A                                       |                     |              |  |  |

*Figura 71. Notas de los estudiantes.*

### <span id="page-184-1"></span>G.1.2 Curso

#### **Miembros**

En CREA2 se puede ver quiénes son los administradores del curso, sin embargo, no se observa dentro del curso la existencia otro tipo de rol en la plataforma a excepción de los estudiantes (*[Figura 72](#page-185-0)*).

#### Grupo DIIA: curso **Miembros**

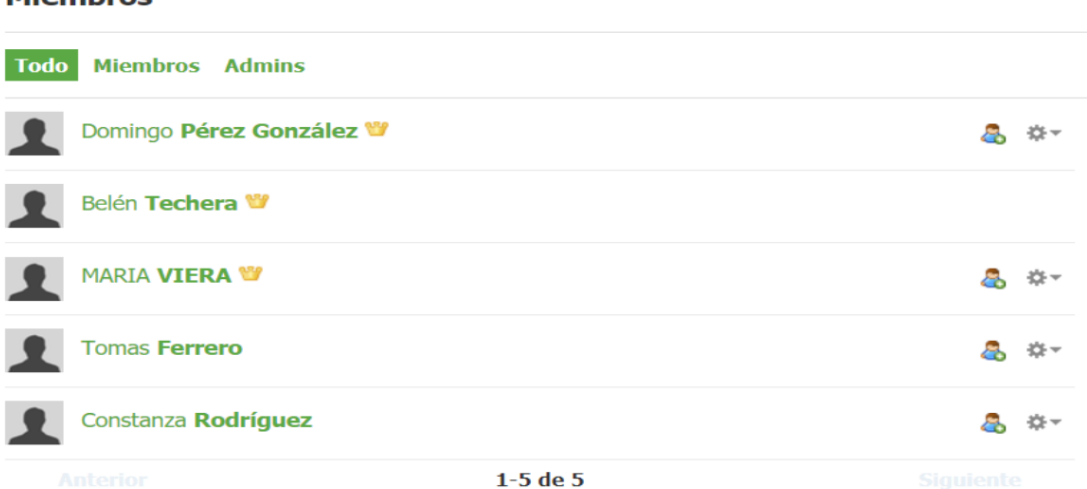

*Figura 72. Miembros de un curso.*

#### <span id="page-185-0"></span>**Recursos**

Los recursos son los materiales, cuestionarios, foros, blogs, enlaces, etc. Para cada uno de ellos se conoce:

- 1. Tipo de recurso.
- 2. Datos de fecha-hora de vencimiento del tiempo para trabajar con el recurso por los estudiantes, si corresponde.
- 3. Calificaciones de los estudiantes sobre ese recurso, si corresponde.

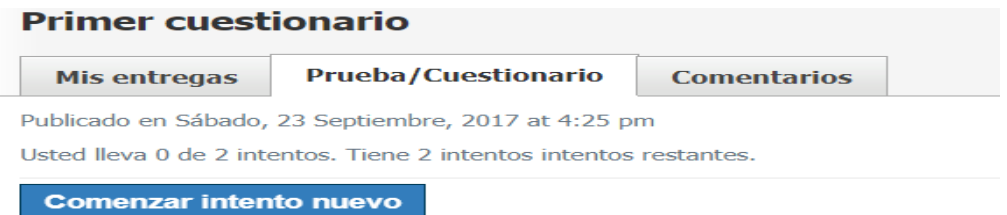

*Figura 73. Tiempo restante para realizar la actividad.*

| Ver por Estudiante · Ver por Pregunta |  |  |  |  |
|---------------------------------------|--|--|--|--|
|---------------------------------------|--|--|--|--|

| <b>Nombre</b>          | <b>Entregas/Intentos</b> | Último Intento  | <b>Puntaje Final</b><br>Calificación de la Libreta<br>de Calificaciones |              |
|------------------------|--------------------------|-----------------|-------------------------------------------------------------------------|--------------|
| <b>Tomas Ferrero</b>   | $\sim$                   | $\sim$          | $*_{12}$<br>$*100$                                                      | Ver Intentos |
| Constanza Rodríguez    | 2/2                      | Hoy a $4:31$ pm | 1/2<br>50/100                                                           | Ver Intentos |
| <b>Guardar Cambios</b> |                          |                 |                                                                         |              |

*Figura 74. Resultados obtenidos por los estudiantes en la actividad.*

# G.2 Datos visualizables desde Moodle

A continuación, se detalla la información que es de interés para el proyecto que se puede visualizar en el sitio web de Moodle. Las imágenes presentadas a continuación fueron extraídas de la documentación oficial de Moodle [\[72\].](#page-102-0)

#### G.2.1 Estudiante

#### **Conexiones**

Si se cuenta con los permisos necesarios, se puede acceder al perfil del usuario y visualizar las horas de conexiones, junto a la IP desde donde se realizó la conexión.

#### Tareas

Existe una pantalla donde el profesor puede ver qué estudiante completó cada tarea para un curso dado. La pantalla está disponible dentro de la sección de administración del curso y su existencia es configurable por el administrador. A partir de la versión 3.1 se encuentra activa por defecto. Ver *[Figura 75](#page-186-0)*.

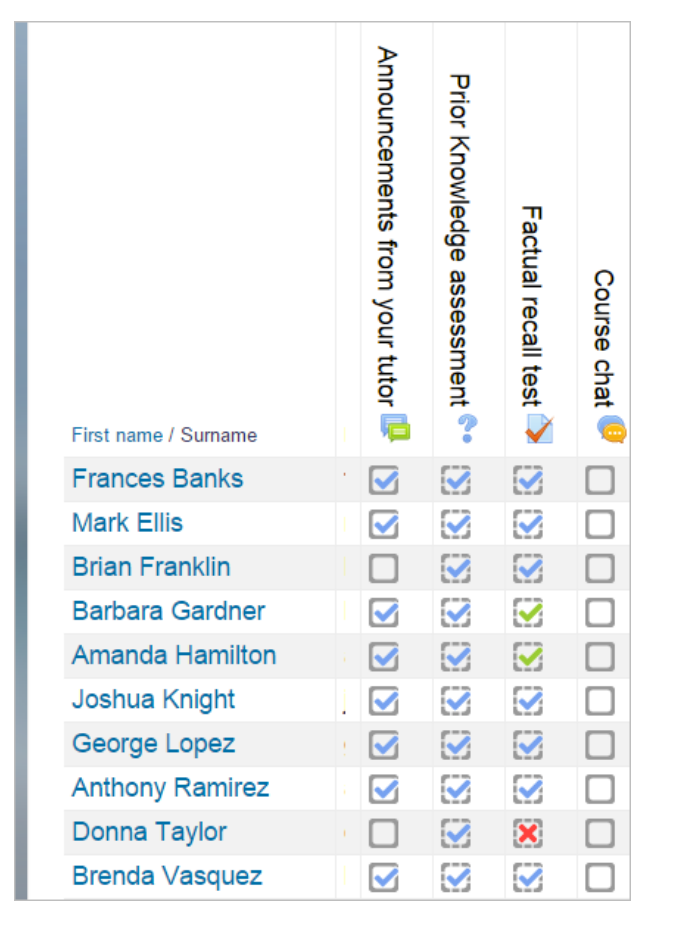

<span id="page-186-0"></span>*Figura 75*. Tareas completadas por estudiante en Moodle.

#### Promedio

Moodle cuenta con una sección de libreta de calificaciones donde se muestra las notas obtenidas por los estudiantes en las distintas actividades. Además, el docente puede ingresar notas del estudiante de forma manual, por ejemplo, la nota de las pruebas escritas. Ver *[Figura 76.](#page-187-0)*

|                                      |              | Psychology in Cinema []                                                                                                    |                        |       |                         |                           |                                         |
|--------------------------------------|--------------|----------------------------------------------------------------------------------------------------|------------------------|-------|-------------------------|---------------------------|-----------------------------------------|
|                                      |              | Analysis $\Box$                                                                                                    |                        |       | Collaborative <b>TH</b> | Individual $\overline{a}$ | <b>Ungraded (Attendan</b>               |
| Surname First name                   |              | Enform Concept to Reality:  ▲ 2   and Course discussion $\Leftrightarrow$ 2   $\bar{\chi}$ Category total $\Leftrightarrow$ 2   $\bar{\chi}$ Category Froject $\Leftrightarrow$ 2   $\bar{\chi}$ Category total $\Leftrightarrow$ 2 |                        |       |                         |                           | $ \mathbb{Z} $ Screening 1 $\triangleq$ |
| Amanda Hamilton                      | com          | 95.00                                                                                                    | Fair point             | 93.14 | 85.00                   | 83.33                     |                                         |
| <b>Brian Franklin</b>                |              | 90.00                                                                                                    | <b>Excellent point</b> | 90.20 | 85.00                   | 85.83                     | Absent                                  |
| <b>Gary Vasquez</b><br>$\frac{1}{2}$ | m            | 75.00                                                                                                    |                        | 75.00 | 55.00                   | 70.00                     | Absent.                                 |
| George Lopez                         |              | 75.00                                                                                                    | Good point             | 74.51 | 70.00                   | 66.67                     | Absent                                  |
| Anthony Ramirez                      | com          | 72.00                                                                                                    |                        | 72.00 | 80.00                   | 68.18                     | Absent                                  |
| <b>Barbara Gardner</b>               | 'n           | 70.00                                                                                                    |                        | 70.00 | $\sim$                  | 79.09                     | Absent                                  |
| <b>Frances Banks</b>                 | $\mathsf{m}$ | 70.00                                                                                                    |                        | 70.00 | 65.00                   |                           | 74.17 Excluded<br>Absent                |
| Brenda Vasquez                       | com          | 65.00                                                                                                    | <b>Excellent point</b> | 65.69 | 65.00                   | 68.18                     | <b>Absent</b>                           |
| a<br>Joshua Knight                   | m            | 60.00                                                                                                    | Fair point             | 58.82 | 60.00                   | 64.17                     | Absent                                  |
| Mark Ellis                           |              | 55.00                                                                                                    |                        | 55.00 | 70.00                   |                           | 64.17 Excluded<br>Absent                |
| Donna Taylor                         | 'n           | 55.00                                                                                                    | Fair point             | 53.92 | 55.00                   | 58.33                     | Absent                                  |
| Overall average                      |              | 71.09                                                                                                    | Good point             | 70.75 | 69.00                   | 71.10                     | Absent                                  |

*Figura 76. Libreta de calificaciones de Moodle.*

#### <span id="page-187-0"></span>G.2.2 Curso

#### **Miembros**

Desde la pantalla de administración del curso se puede acceder a la visualización de los usuarios (estudiantes, profesores, responsables del curso, etc.) del curso desde una misma pantalla. Como información adicional se puede visualizar último acceso al curso, el rol que tienen en el curso, grupo al que pertenecen y la forma por la cual se registraron en el curso. Ver *[Figura 77.](#page-188-0)*

| <b>Enrolled users</b>                   |                              |                                    | <b>Enrol users</b>                                                                                               |
|-----------------------------------------|------------------------------|------------------------------------|----------------------------------------------------------------------------------------------------|
| Search                                  | <b>Enrolment methods</b>     | Role<br>All<br>All<br>$\mathbf{v}$ | v Group<br>All particip<br><b>Status</b><br>All<br>Filter<br>Reset<br>$\bullet$                                  |
| First name / Surname / Email<br>address | Last access to<br>$course -$ | <b>Roles</b>                       | <b>Enrolment methods</b><br>Groups                                                                               |
| <b>Frances Banks</b><br>.com            | 1 min 52 secs                | Student X                          | Æ.<br>Group $BM \times \mathcal{L}$<br>Manual enrolments enrolled Thursday, 25<br>September 2014, 6:20 PM<br>☆×  |
| <b>Barbara Gardner</b><br>.com          | 3 mins 20 secs               | Student X                          | A.<br>Group $FC \times \ \mathbb{Z}$<br>Manual enrolments from Tuesday, 9<br>September 2014, 12:00 AM<br>☆×      |
| <b>Brian Franklin</b><br>com            | 6 mins 1 sec                 | Student X                          | Æ.<br>Group $BM \times \frac{10}{2}$<br>Manual enrolments enrolled Thursday, 25<br>September 2014, 6:20 PM<br>☆× |

*Figura 77. Usuarios inscriptos al curso.*

#### <span id="page-188-0"></span>**Recursos**

Para visualizar las notas obtenidas por cada uno de los estudiantes en las actividades calificables del curso se tiene la libreta de calificaciones presentada en la *[Figura 76](#page-187-0)*. Por otro lado, se cuenta con un reporte de estudiantes donde se puede ver todas las interacciones que tuvo un estudiante con un curso determinado, con qué elementos interactuó (y con cuáles no) en qué día y hora. Ver *[Figura 78,](#page-188-1) [Figura 79,](#page-189-0) [Figura 80](#page-190-0)* y *[Figura 81.](#page-191-0)*

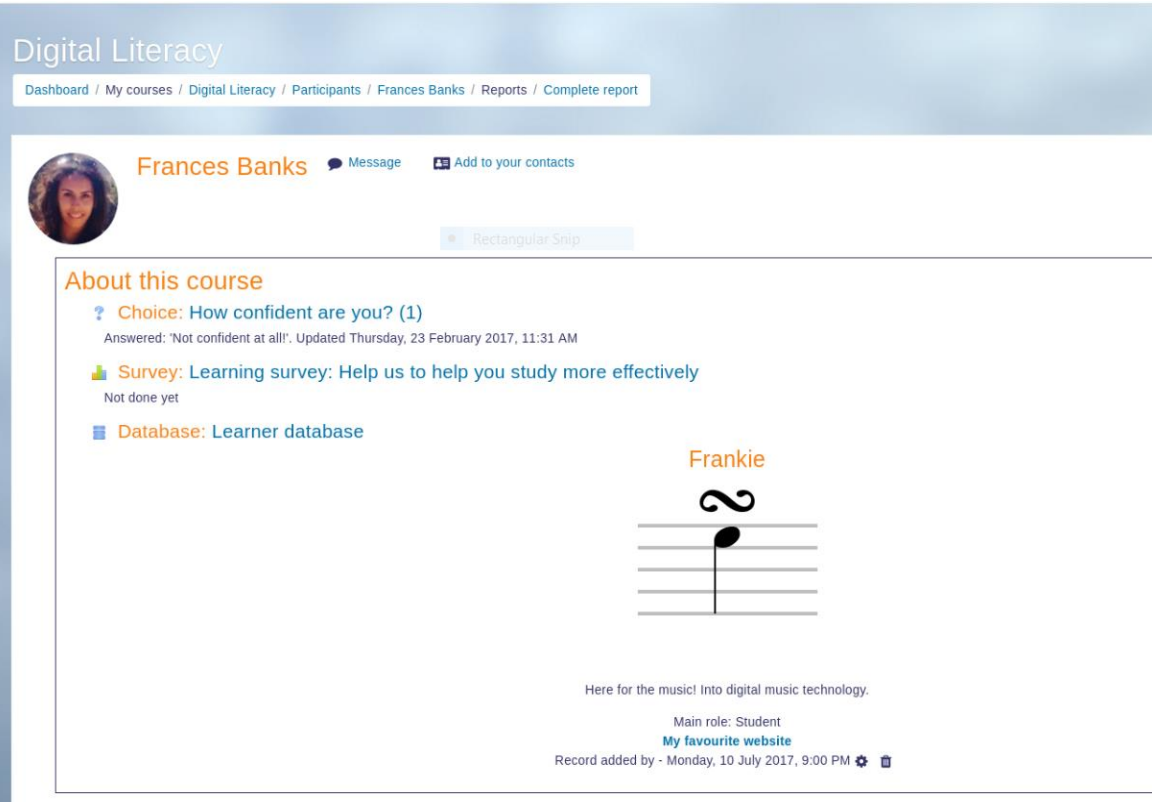

<span id="page-188-1"></span>*Figura 78. Interacciones de un estudiante con un curso Moodle (A).* 

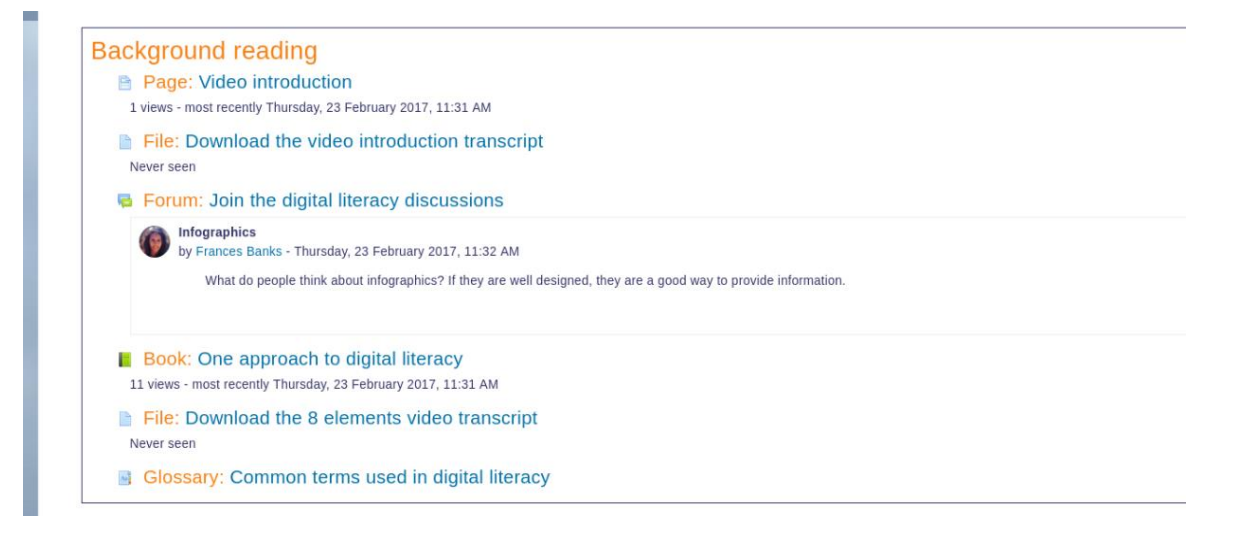

<span id="page-189-0"></span>*Figura 79. Interacciones de un estudiante con un curso Moodle (B).* 

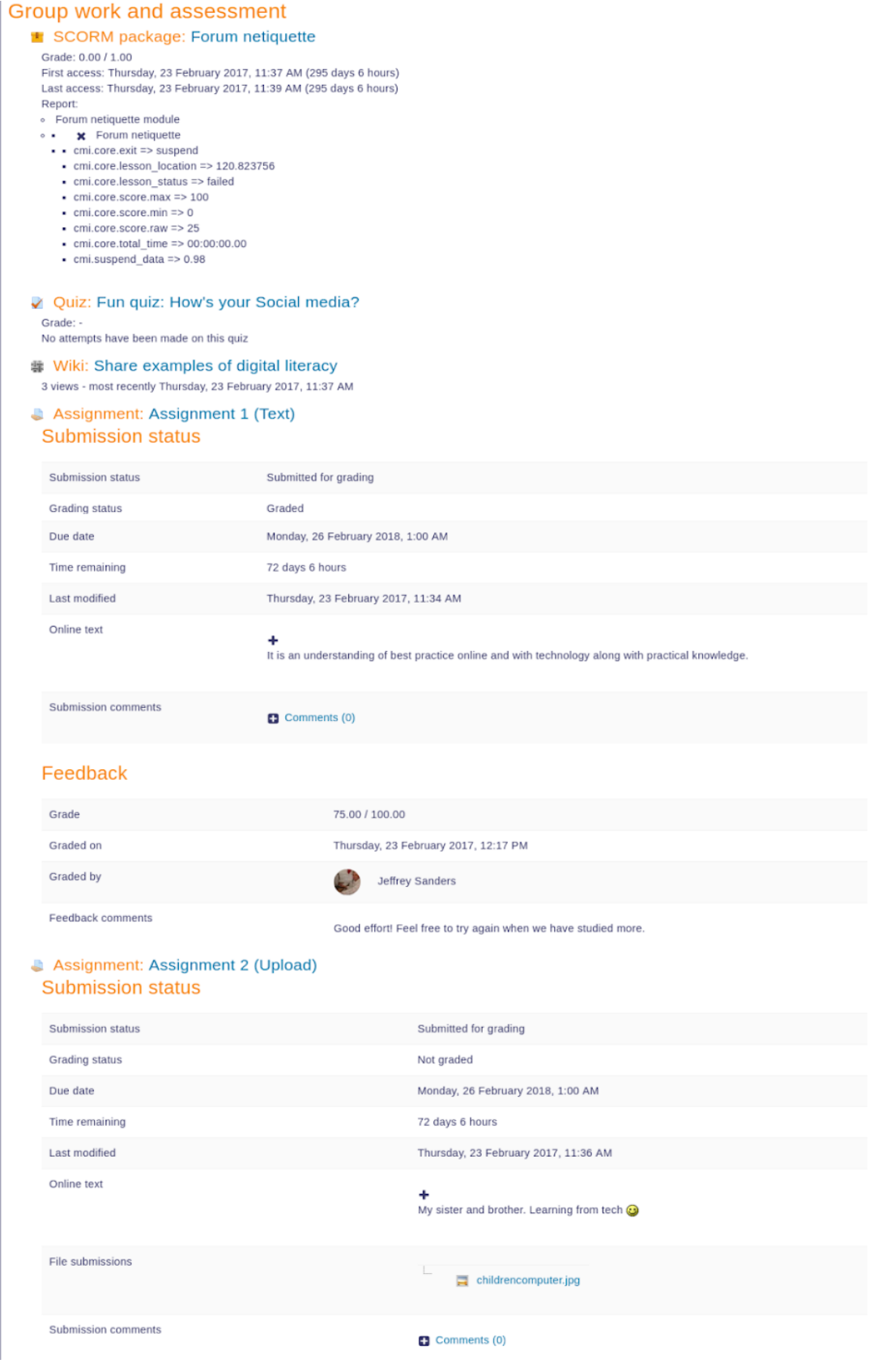

<span id="page-190-0"></span>*Figura 80. Interacciones de un estudiante con un curso Moodle (C).* 

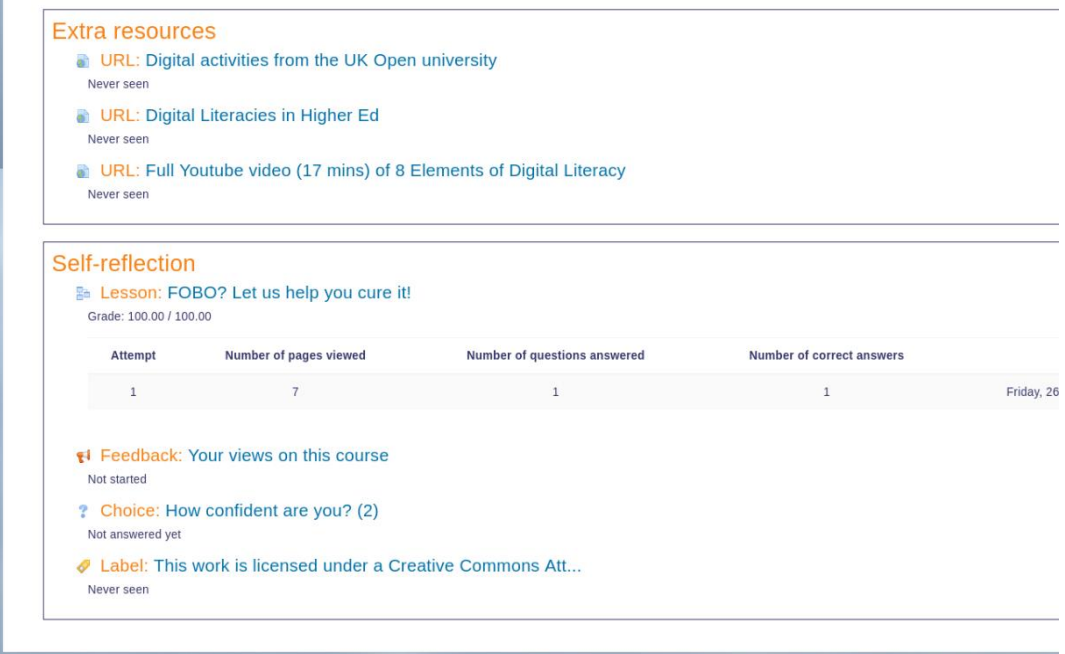

*Figura 81. Interacciones de un estudiante con un curso Moodle (D).* 

# <span id="page-191-0"></span>G.3 Comparaciones con prototipo HADE

### G.3.1 Comparación Moodle

A continuación, se presenta una comparación entre los servicios que ofrece Moodle vs. los ofrecidos por la herramienta HADE desarrollada.

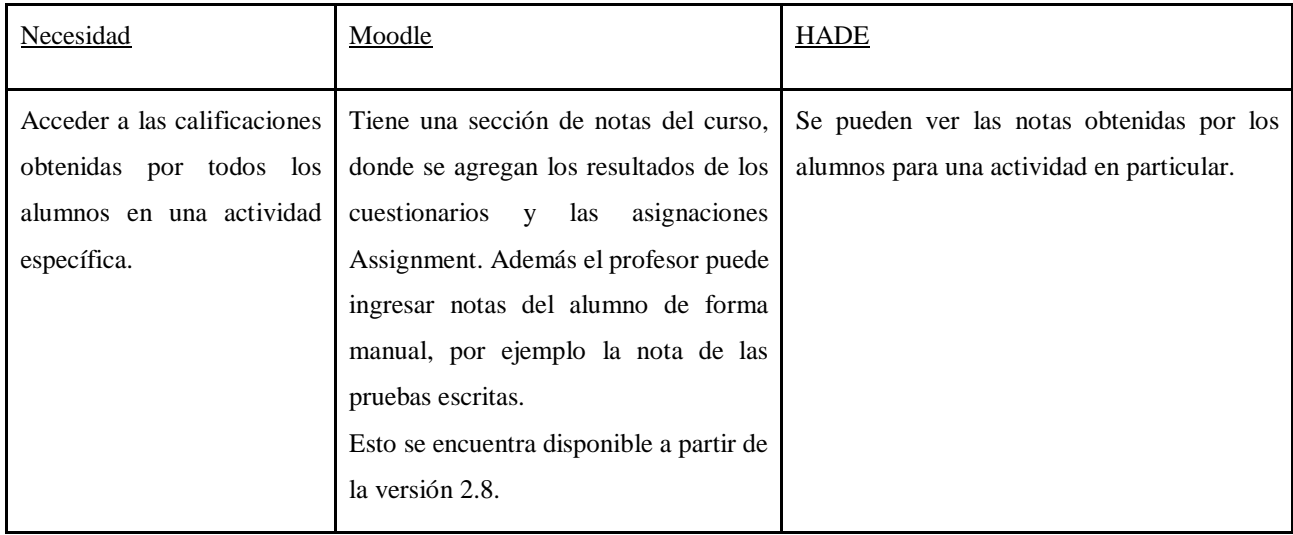

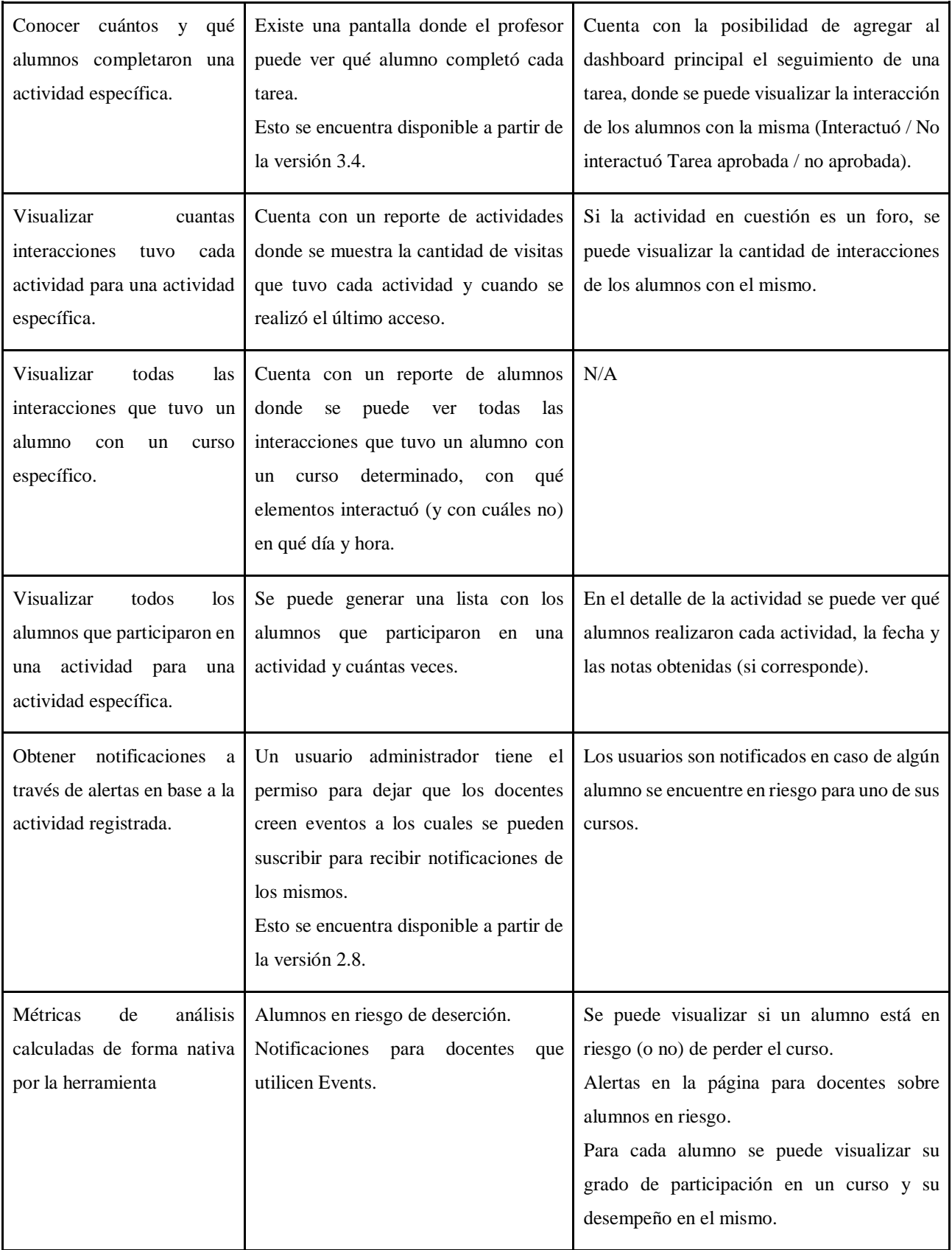

*Tabla 50. Comparación Moodle – HADE*

### G.3.2 Comparacion CREA2

A continuación, se presenta una comparación entre los servicios que ofrece Schoology vs. los ofrecidos por la herramienta HADE desarrollada.

Observación: Toda funcionalidad mencionada de Schoology refiere a lo accesible a través de su API REST.

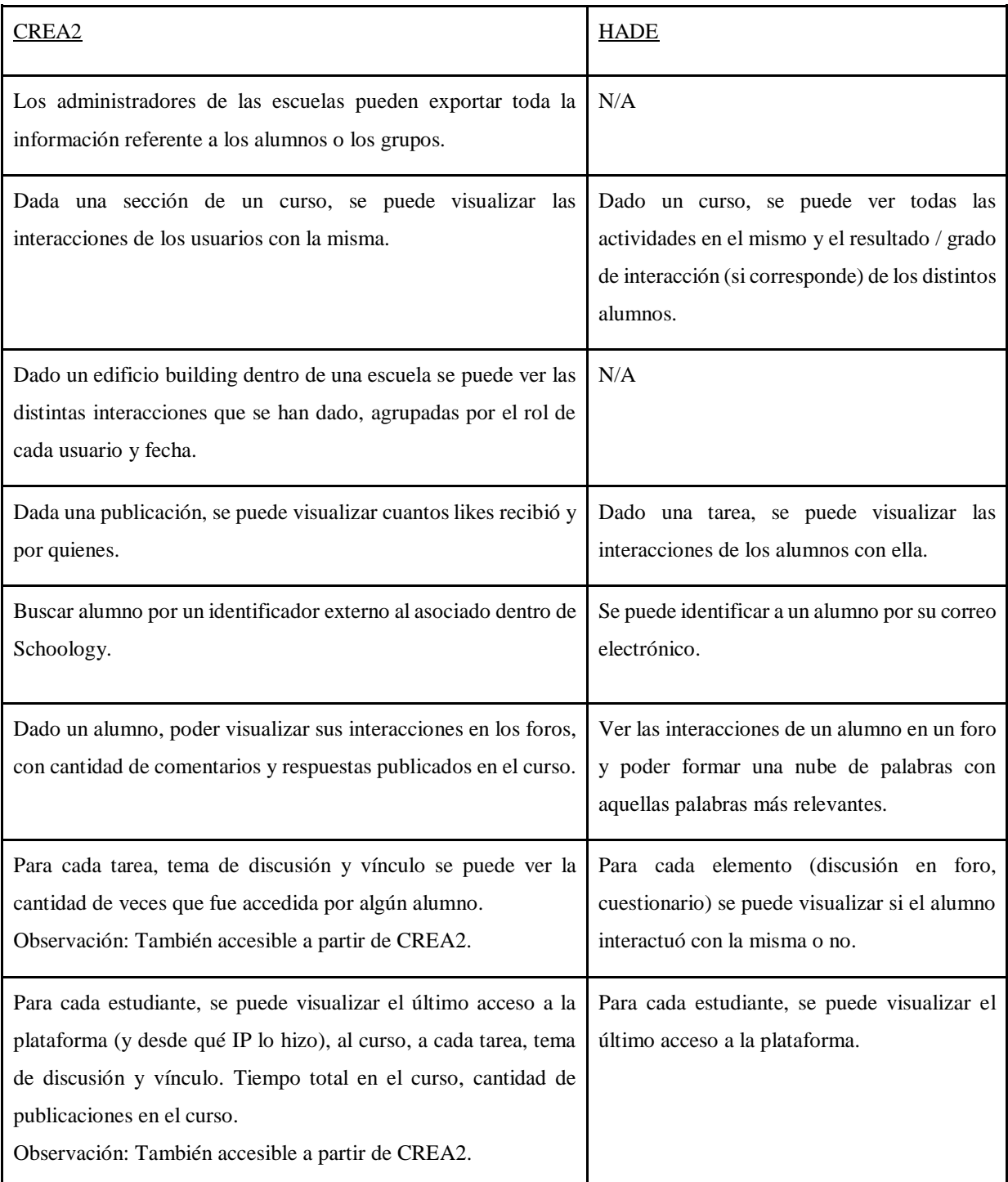

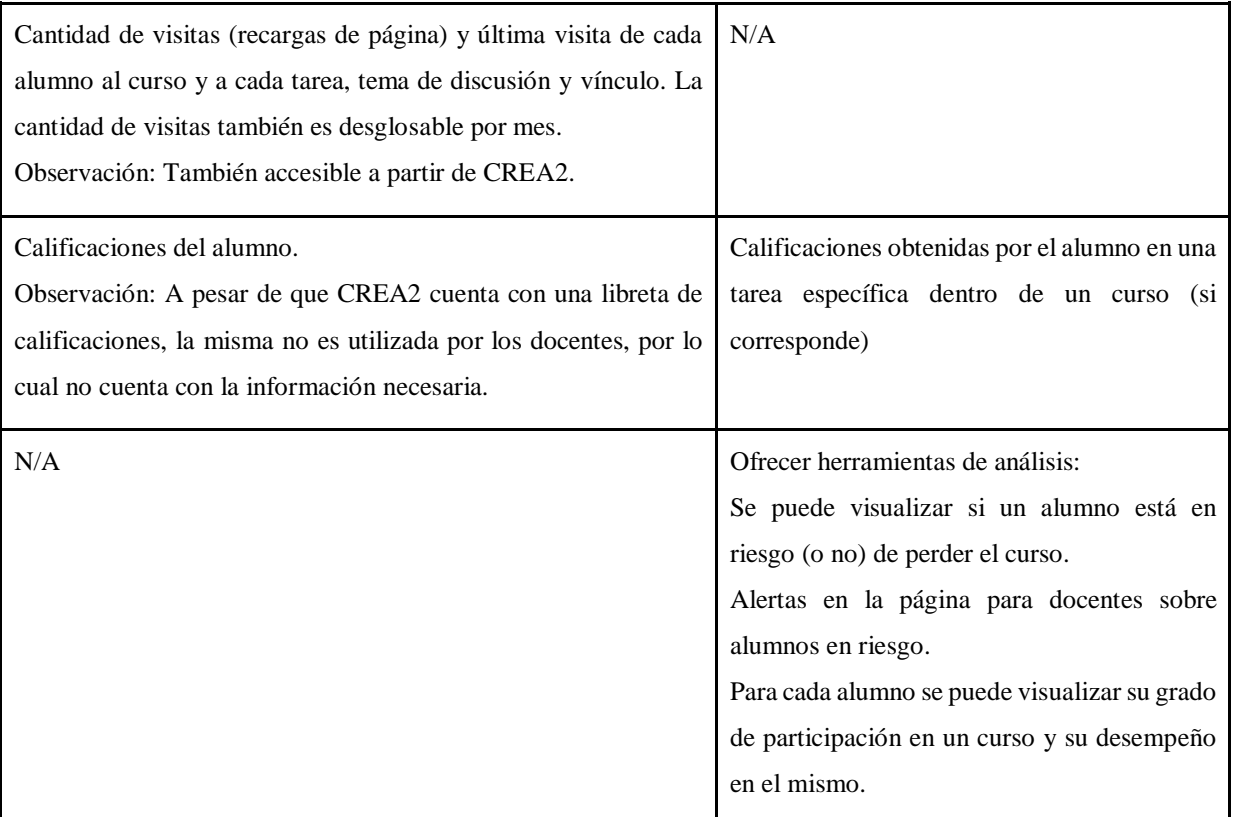

*Tabla 51. Comparación CREA2 - HADE*

# **H. Anexo Comparación de datos Moodle - Schoology**

En este anexo se presenta una comparación con respecto los datos expuestos por una plataforma privativa (Schoology) y una *open source* (Moodle).

# H.1 Forma de acceder a los datos

Existen distintas formas para acceder a los datos en los dos LMS en cuestión, las cuales se pueden observar en la *[Tabla 52](#page-196-0)*.

A pesar de que Moodle ofrece distintas maneras de acceder a sus datos, la principal diferencia con Schoology reside en la dificultad de acceso a los mismos:

- Con respecto al acceso por base de datos SQL de Moodle utilizando las APIs, presenta como principal ventaja la independización del gestor de base de datos que se utilice, aunque conlleva a que toda la aplicación desarrollada deba encontrarse en el lenguaje de programación PHP. Por otra parte, para consumir la API es necesario pasarle una cadena de texto con la consulta a realizar a la base de datos, implicando tener conocimiento sobre el modelo de datos. El mismo no se encuentra debidamente documentado.
- A la hora de realizar los respaldos de los cursos para obtener los archivos .XML, se generan varios archivos dentro de distintas carpetas, teniendo que recorrer cada uno de ellos con el fin de poder encontrar la información deseada.
- Con respecto a la API REST, para poder consumir los servicios es necesario primero habilitarlos desde el sitio de administración de Moodle. Para habilitar los servicios es necesario poseer un usuario administrador, y hacer clic en "*Overview*" en la sección de "*Web Services*" dentro de la pestaña "*Plugins*" del área de administración del sitio. El listado de operaciones ofrecidas se puede encontrar en la documentación de Moodle [\[47\].](#page-100-0) De todas formas, para acceder a la documentación completa de los servicios que indica los parámetros de entrada y salida de cada operación y ejemplos de uso es necesario ingresar al sitio de Moodle, particularmente en "API *Documentation*" dentro de la sección de "*Web Services*" mencionada anteriormente. Para consumir los servicios es

necesario generar un testimonio (*token*) de acceso. El mismo se genera en el sitio de administración de Moodle a partir de un usuario. Para generarlo, un usuario administrador debe dirigirse al área "*Manage tokens*" dentro de la sección "*Web Services*" mencionada. El *token* tiene los mismos permisos que el usuario a partir del cual se genera, y por defecto no expira. La capa de servicios está implementada en /webservice/rest/server.php. Para consumir una operación es necesario ejecutar un POST a esa página utilizando los parámetros de la URL "wstoken" y "wsfunction" para indicar el token de acceso y el nombre de la operación que se desea consumir respectivamente. Para que la respuesta del servicio sea en formato JSON se puede agregar el parámetro "moodlewsrestformat" con valor "json" a la invocación.

Por otra parte, la API de Schoology es clara y concisa con respecto a qué ofrece y cómo consumir los datos (por mayor información respecto a esto, se sugiere consultar *[F.](#page-166-0)  [Anexo Schoology](#page-166-0)*). Una comparación sobre las APIs de cada uno de los LMS puede ser encontrada en la *[Tabla 53](#page-197-0)*.

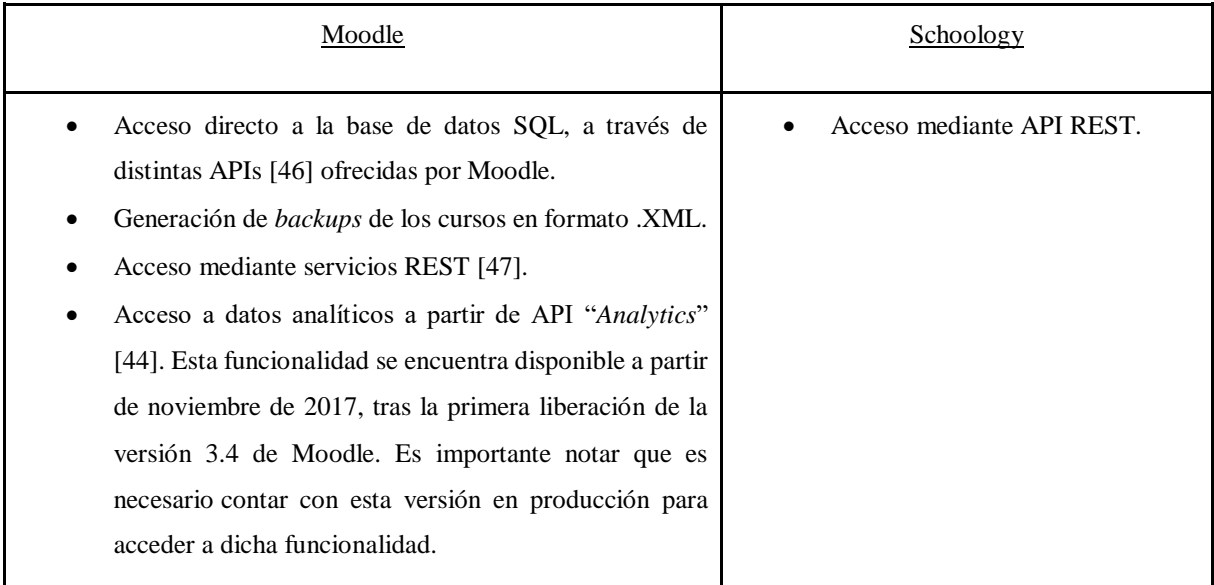

<span id="page-196-0"></span>*Tabla 52. Formas de acceder a los datos Moodle - Schoology*

| Moodle                                                                                                    | Schoology                                                                                                    |
|----------------------------------------------------------------------------------------------------|----------------------------------------------------------------------------------------------------|
| Autenticación mediante la generación de un token que se<br>envía como parámetro en la URL de cada invocación.<br>Poco segura:<br>Permite generar el token de validación de manera<br>$\circ$<br>dinámica mediante el envío de contraseña (sin<br>encriptar) en la URL.<br>El token por defecto no tiene caducidad.<br>$\circ$ | Autenticación OAuth.                                                                                                    |
| Formato de respuesta: XML por defecto, se puede obtener<br>un JSON agregando un parámetro en la URL.                                                                                                    | Formato de respuesta: JSON.                                                                                                    |
| Cuenta solamente con métodos POST, para realizar las<br>funciones equivalentes a un GET. Como todas las<br>operaciones son POST siempre es necesario pasar los<br>parámetros de búsqueda en el cuerpo de la solicitud, en vez<br>de por URL.                                                                                  | Cuenta con métodos tanto POST<br>como GET, DELETE y PUT.                                                                                                  |
| A pesar de que los nombres de las funciones siguen un<br>estándar definido dentro de la documentación, las URI no<br>son intuitivas. Tampoco siguen ningún tipo de estándar<br>general.                                                                                                    | El nombre de las funciones junto a la<br>$\bullet$<br>URI,<br>permite<br>intuitivamente<br>comprender qué recursos se están<br>consultando / solicitando. |
| La documentación de las funciones sólo puede ser accedida<br>a través del ingreso a la página de administración de la<br>instancia de Moodle.                                                                                                    | La documentación es fácilmente<br>accesible a través de la web, y cuenta<br>con ejemplos.                                                                 |
| Para habilitarla es necesario activarla a través de la página<br>de administración de la instancia de Moodle.                                                                                                    | Para acceder a ella, es necesario<br>contar con un contrato pago con<br>Schoology.                                                                        |
| Se encuentra pensada principalmente para ABM (Alta -<br>Baja - Modificación) de los recursos, en vez de consultas<br>directas sobre ellos para obtener información de interés.                                                                                                    |                                                                                                    |

<span id="page-197-0"></span>*Tabla 53. Comparación Servicios REST Moodle – API Schoology*

# H.2 Datos accedidos

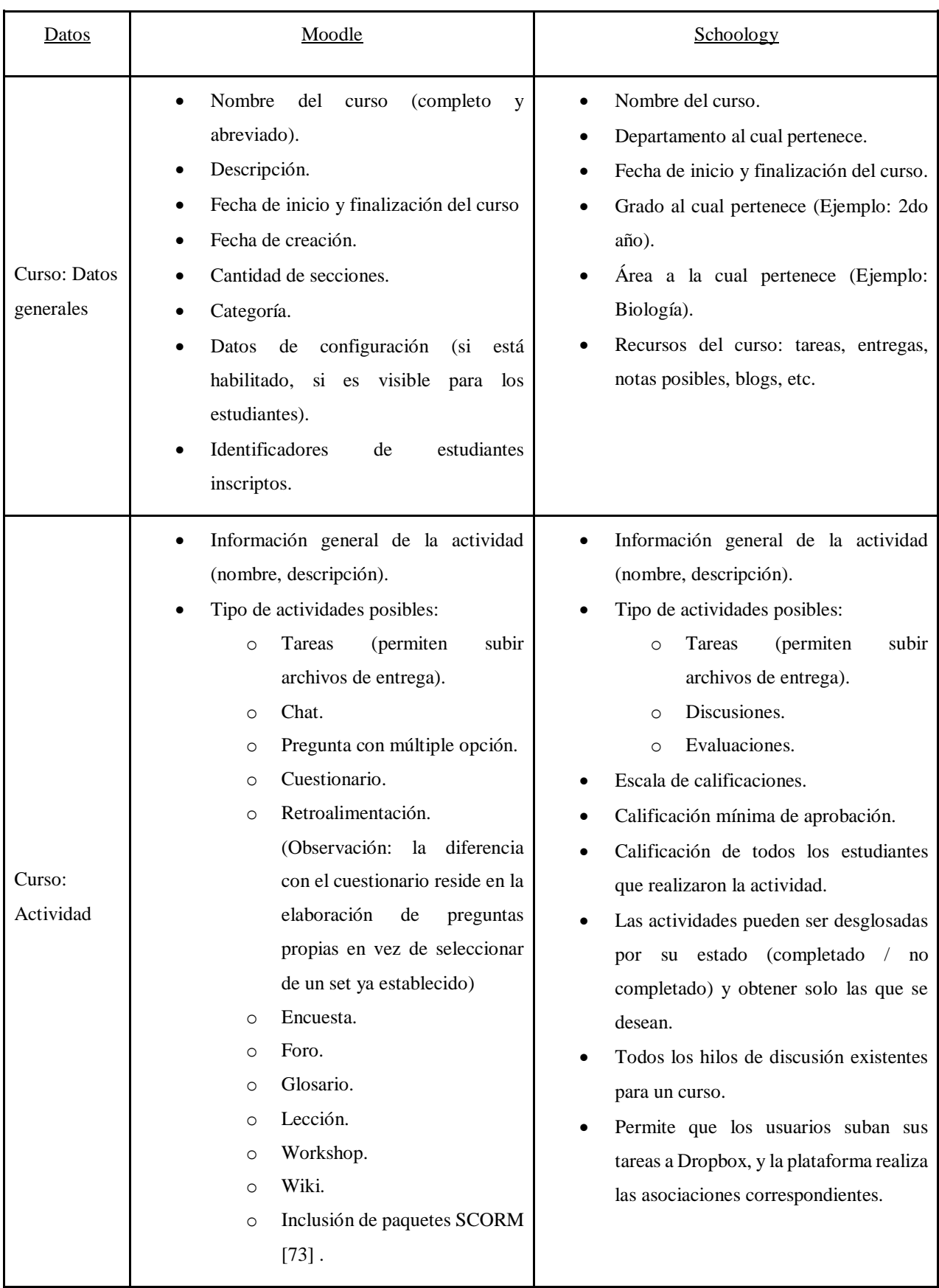

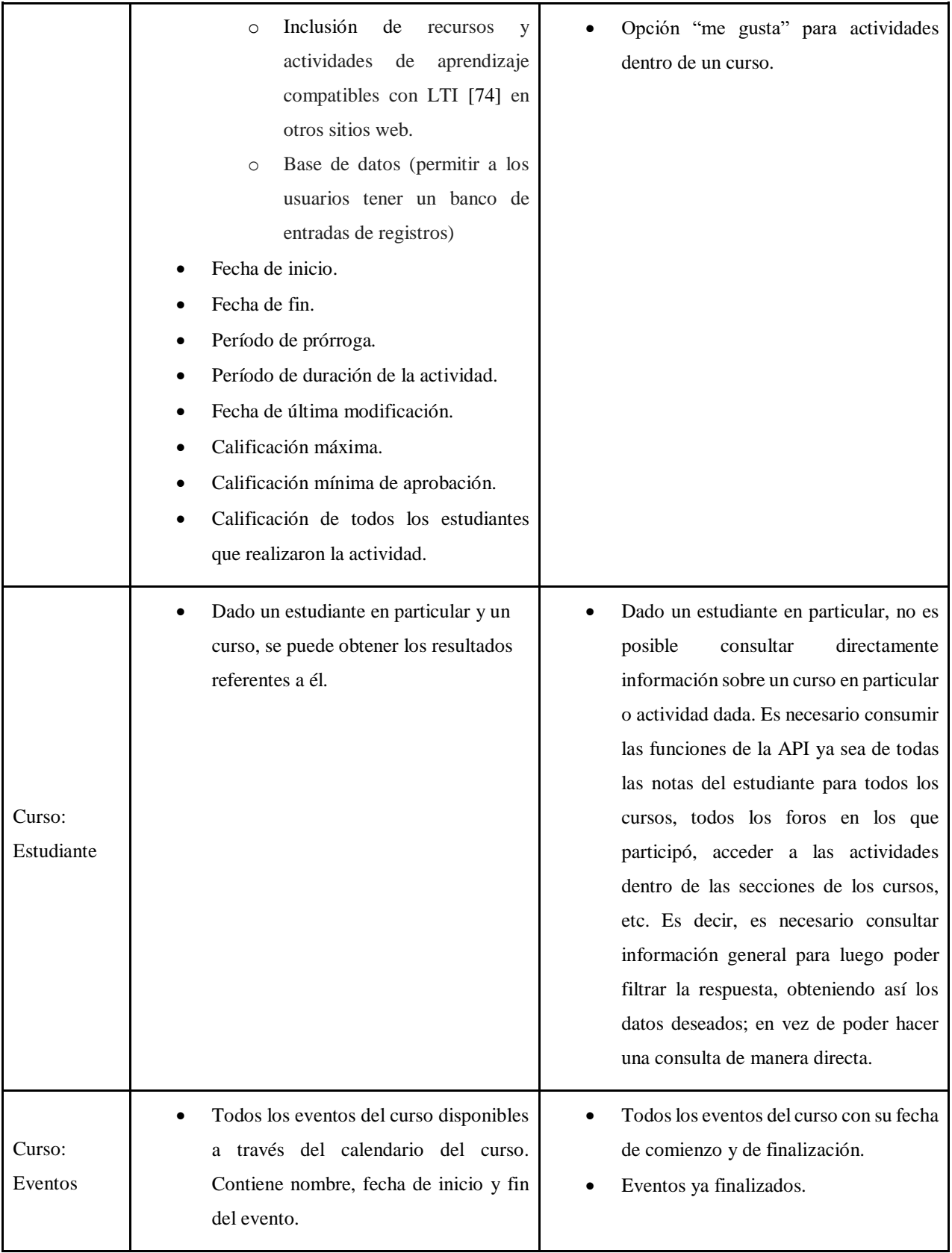

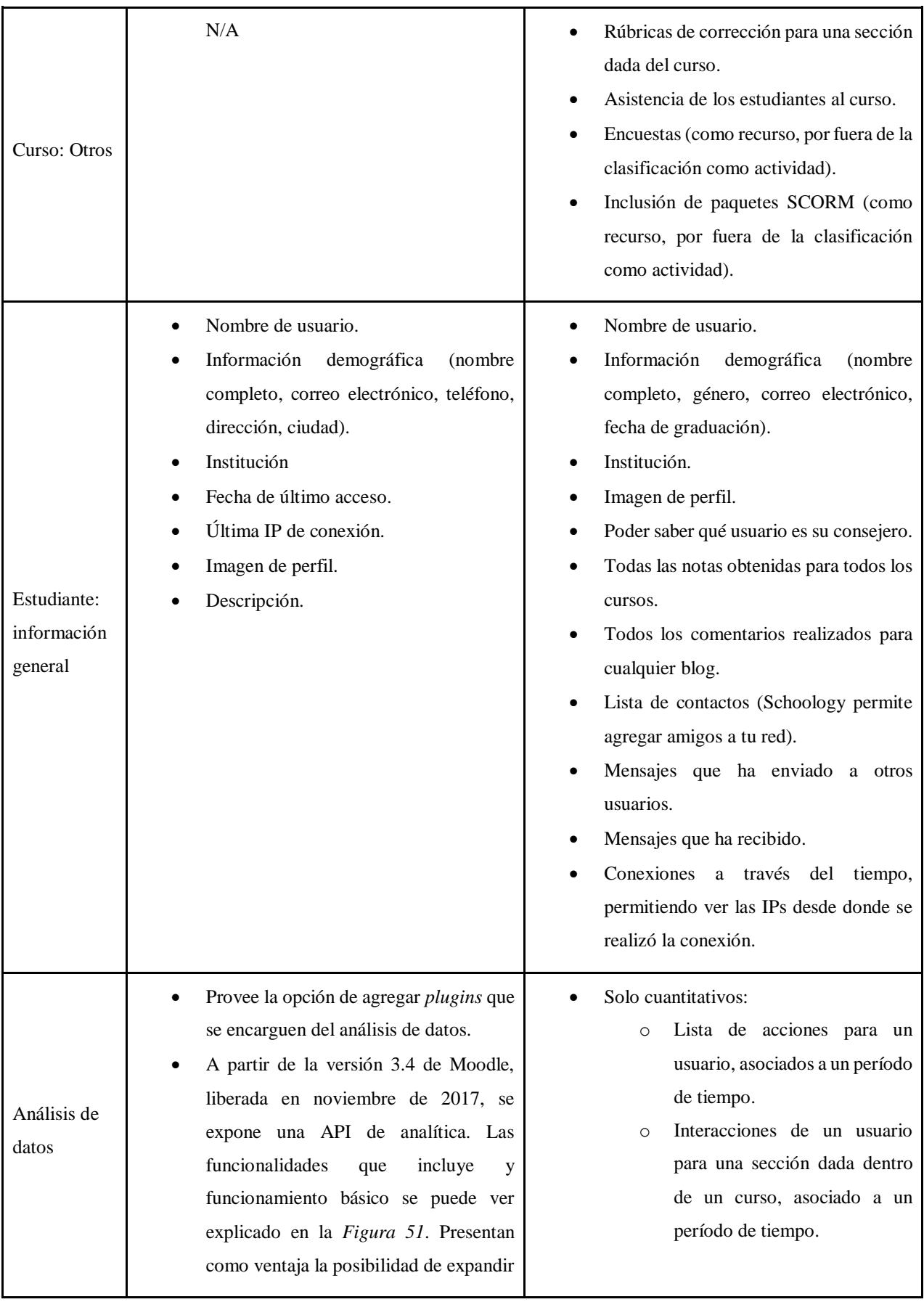

| ya existente o incluso sobre-<br>$\log$ | Datos agregados (aggregated<br>$\circ$ |
|-----------------------------------------|----------------------------------------|
| escribirlo.                             | <i>data</i> ) sobre acciones agrupada  |
|                                         | por institución y fecha.               |
|                                         | Datos agregados (aggregated<br>O       |
|                                         | data) sobre acciones de los            |
|                                         | agrupada por rol de usuario en         |
|                                         | cada institución.                      |
|                                         |                                        |

*Tabla 54. Comparación acceso a datos Moodle – Schoology.*

Es importante notar que todos los datos presentados se encuentran sujetos a que el docente los utilice en sus cursos.

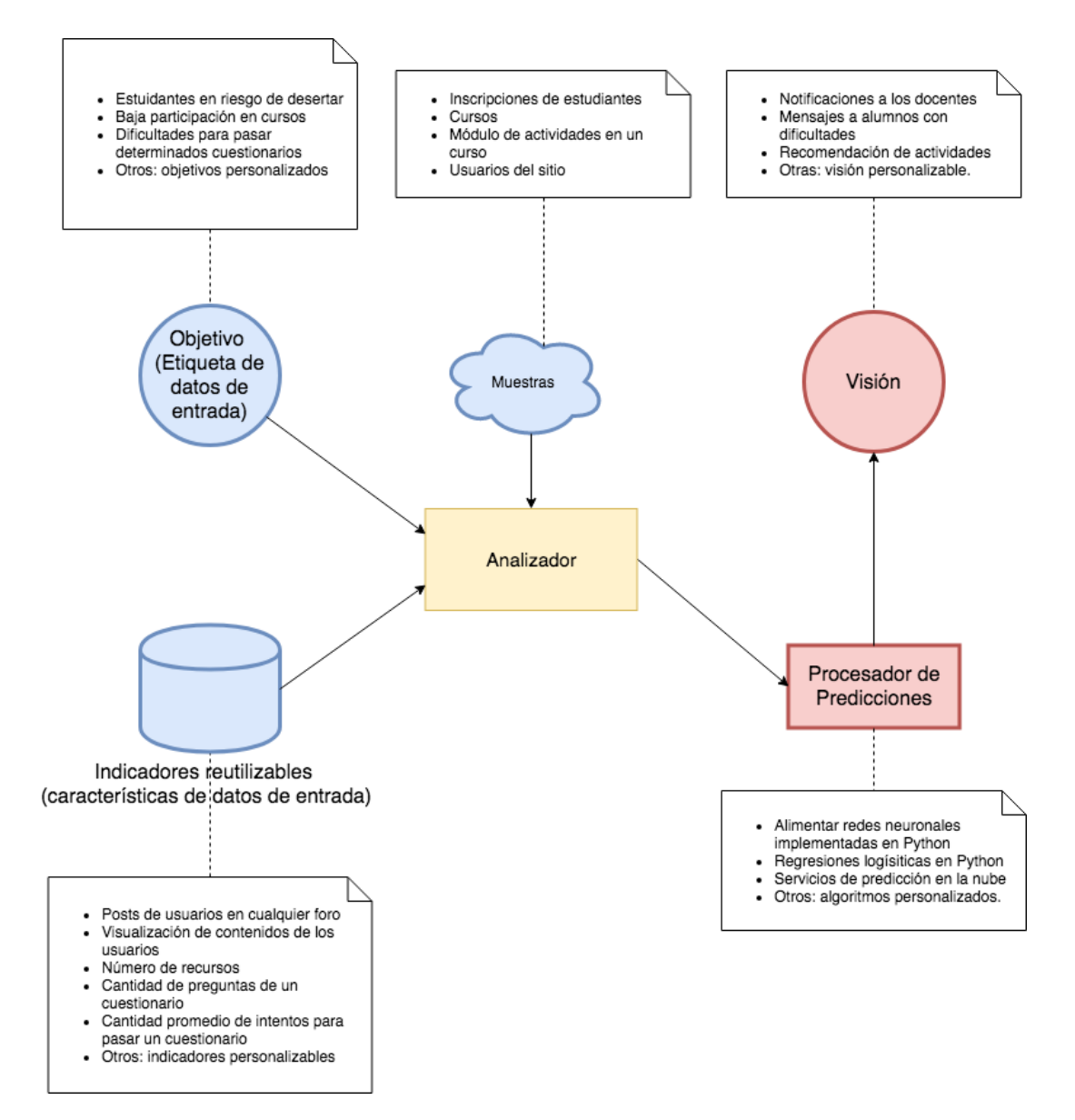

*Figura 82. API "Analytics" Moodle (traduccida a partir d[e \[44\]\)](#page-100-2)*

# **I. Anexo Guía de desarrollo de módulos**

## I.1 Supuestos

Para la correcta instalación de cada componente se realizan los siguientes supuestos generales.

#### I.1.1 Servidor

Los ejemplos de comandos de consola presentados en este anexo son para servidores Unix.

## I.2 Módulos

En el contexto del sistema, un módulo es un componente que se quiere integrar al sistema. Existen dos tipos de módulos que se pueden desarrollar, módulos de extracción y módulos de análisis.

#### I.2.1 Módulos de extracción

Los módulos de extracción son programas o scripts que tienen como objetivo extraer datos del modelo de una plataforma, para posteriormente enviar los datos al servidor. Los datos se ingresan consumiendo una API REST publicada por el servidor bajo la URL [https://{url\\_servidor}/callback/extract.](about:blank)

El formato de los datos corresponde a una lista de cursos representada con un JSON: El JSON debe contener al menos uno de los siguientes campos:

- *course\_basic\_info*: la información básica del curso es a su vez un objeto JSON que contiene los siguientes campos
	- o *id*: Identificador del curso en la plataforma (obligatorio).
	- o *name*: Nombre del curso (obligatorio).
	- o *start\_date*: Fecha de inicio del curso.
	- o *end\_date*: Fecha de fin del curso.
- *students*: contiene una lista de objetos, que representa la información extraída de los estudiantes asociados al curso. Cada objeto *student* contiene los siguientes campos:
	- o *id*: Identificador del estudiante en la plataforma (obligatorio).
	- o *name*: Nombre del estudiante en la plataforma (obligatorio).
	- o *middlename*: Segundo nombre del estudiante en la plataforma.
	- o *lastname*: Apellido del estudiante en la plataforma (obligatorio).
	- o *birthDate*: Fecha de nacimiento del estudiante en la plataforma.
	- o *email*: Correo del estudiante en la plataforma.
	- o *city*: Ciudad de residencia del estudiante.
	- o *location*: Localidad o barrio del estudiante.
- *enrolments*: Contiene una lista de objetos, que representan la información extraída de las inscripciones al curso.
	- o *id*: identificador de la inscripción (obligatorio).
	- o *user\_id*: identificador del usuario en la plataforma (obligatorio).
	- o *enrolment\_date*: fecha de la inscripción.
- *forums*: Contiene una lista de objetos. Cada uno de los elementos de la lista representa una actividad no calificada y contiene los objetos *forum\_data* y *forum\_interaction. Forum\_data* contiene la información básica de la actividad a través de los siguientes campos:
	- o *id*: identificador de la actividad en la plataforma (obligatorio).
	- o *name*: nombre de la actividad en la plataforma (obligatorio).
	- o *interaction\_type*: Uno de los siguientes mensajes: "*message*", "*reply*", "*positive\_reaction*", "*negative\_reaction*".
	- o interaction: string containing interaction message or reply.

El campo *forum\_interaction* contiene la información de las interacciones entre los estudiantes y la actividad representada a través de los siguientes campos:

- o *id*: //identificador de la interacción en la plataforma (obligatorio).
- o *user\_id*: //identificador del usuario que interactúa en la plataforma (obligatorio).
- *quizzes*: Contiene una lista de objetos. Cada uno de los elementos de la lista representa una actividad calificada y contiene los objetos *quiz\_data* y

*quiz\_interaction*. *Quiz\_data* contiene la información básica de la actividad a través de los siguientes campos:

- o *id*: identificador de la actividad (obligatorio).
- o *name*: nombre de la actividad (obligatorio).
- o *open\_date*: fecha de inicio de la actividad.
- o *close\_date*: fecha de fin de la actividad.
- o *max\_grade*: nota máxima de la actividad (obligatorio).
- o *pass\_grade*: nota de aprobación de la actividad (obligatorio).

*Quiz\_interaction* es una lista que contiene las interacciones de los estudiantes con la actividad, representada por los siguientes campos:

- o *user\_id*: identificador del usuario en la plataforma (obligatorio).
- o *grade*: calificación.
- o *access\_timestamp*: fecha de último acceso a la actividad.

I.2.1.1 Integración de módulos de extracción para ejecución automática

Es posible integrar el módulo con el servidor para la ejecución e impacto automático de las extracciones. Para facilitar este proceso se proveen los scripts que manejan la integración y la ejecución de extracción.

Para comenzar se debe descargar la carpeta que contiene los scripts necesarios. A continuación, se describe brevemente la estructura del componente.

El componente está estructurado de la siguiente manera:

- Una carpeta *"mq\_interaction"* que contiene el script utilizado para recibir mensajes del servidor, e iniciar la extracción al recibir un mensaje.
- Una carpeta *"server\_interaction"* que contiene los scripts para comunicarse con la API del servidor y impactar los resultados de las extracciones.
- Una carpeta *"models"* que contiene los modelos para construir el JSON a impactar.
- Un script *"config"* que se utiliza para configurar el componente.
- Un script *"execute\_extracts"* que contiene la lógica de la extracción.
- Un script *"main"* que inicia el componente.

Como precondiciones para ejecutar el componente es necesario un ambiente de desarrollo igual al del resto del proyecto (ver Anexo K).

Para instalar los componentes se debe abrir una interfaz de comandos e instalar las dependencias con el comando:

pip install -r requirements.txt

Para configurar el componente se deben dar valores a los parámetros definidos en el archivo *"config.py"*. En particular, se deben definir los valores de los siguientes parámetros:

- La propiedad *"platform\_name"* contiene el nombre de la plataforma de la cual se extraen los datos. Ese nombre será utilizado por el servidor para etiquetar los datos extraídos de esa plataforma.
- La propiedad *"server\_callback\_url"* debe contener la URL base de acceso al servidor.
- La propiedad *"mq\_endpoint"* debe contener la URL base de acceso al servidor de cola de mensajes.

Para implementar la extracción, se debe implementar la función *"run"* dentro del script *"execute\_extracts"*. Esta función será invocada por el componente al recibir un mensaje de la cola de mensajería. Debe entregar como resultado una instancia del modelo *"CourseList",* que representa los datos extraídos del curso (estudiantes, inscripciones y actividades).

Para correr el componente basta con correr el script run.py.

#### I.2.2 Módulos de análisis

Los módulos de análisis son programas o scripts que tienen como objetivo calcular una métrica de análisis para el sistema, para posteriormente enviar el resultado al servidor. Los resultados se ingresan consumiendo una API REST publicada por el servidor bajo la URL [https://{url\\_servidor}/callback/analysis.](about:blank)

El formato del resultado a impactar depende del atributo que se está analizando:

• Performance académico: Se debe hacer un POST a la URL /performance con un JSON que contenga los siguientes campos:

- o *course\_id*: Identificador del curso para el cual se hizo el cálculo.
- o *student\_id*: Identificador del estudiante para el cual se hizo el cálculo.
- o *performance*. El valor del campo debe ser un número entre 0 y 1 que representa el desempeño actual del estudiante en el curso.
- Grado de participación: Se debe hacer un POST a la URL /interest con un JSON que contenga los siguientes campos:
	- o *course\_id*: Identificador del curso para el cual se hizo el cálculo.
	- o *student\_id*: Identificador del estudiante para el cual se hizo el cálculo.
	- o *interest*: Un número entre 0 y 1 que representa el grado de participación del estudiants en el curso.
- Grado de riesgo: Se debe hacer un POST a la URL /academic\_risk con un JSON que contenga los siguientes campos:
	- o *course\_id*: Identificador del curso para el cual se hizo el cálculo.
	- o *student\_id*: Identificador del estudiante para el cual se hizo el cálculo.
	- o *risk*: Uno de los siguientes valores, "*high*", "*medium*", "*low*".
- Horario de estudio: Se debe hacer un post a la URL /*study\_schedule* con un JSON que contenga los siguientes campos:
	- o *course\_id*: Identificador del curso para el cual se hizo el cálculo.
	- o *student\_id*: Identificador del estudiante para el cual se hizo el cálculo.
	- o *schedule*: Uno de los siguientes valores "*morning*", "*afternoon*", "*evening*", "*night*"

I.2.2.1 Integración de módulos de extracción para ejecución automática

Es posible integrar el módulo con el servidor para la ejecución e impacto automático de las extracciones. Para facilitar este proceso se proveen los scripts que manejan la integración. El componente puede utilizarse para uno o más cursos y resolver uno o más atributos de análisis.

Para comenzar se debe descargar la carpeta que contiene los scripts necesarios. El componente está estructurado de la siguiente manera:

• Una carpeta *"mq\_interaction"* que contiene el script utilizado para recibir mensajes de la cola de mensajería, e iniciar el análisis al recibir un mensaje.

- Una carpeta "*server\_interaction*" que contiene los scripts para comunicarse con la API del servidor para acceder a datos del sistema y impactar los resultados del análisis.
- Un *script* "*config*" que se utiliza para configurar el componente.
- Un *script* "*execute\_analysis*" que contiene la lógica del cálculo del análisis.
- Un *script* "*main*" que inicia el componente.

Como precondiciones para ejecutar el componente es necesario un ambiente de desarrollo igual al del resto del proyecto (ver Anexo K).

Para instalar los componentes se debe abrir una interfaz de comandos e instalar las dependencias con el comando

```
pip install -r requirements.txt
```
Para implementar el análisis, primero se debe decidir para qué curso y para qué atributos de análisis se va a utilizar este componente. Luego se debe editar el archivo *"config.py"* de la siguiente forma.

- La propiedad *"courses"* indica los cursos que el componente va a tomar para analizar. La propiedad toma la forma de un array de identificadores de curso. Se puede utilizar el valor "*all*" para denotar que el componente analiza todos los cursos del sistema.
- La propiedad "*attributes*" indica que atributos de análisis el componente va a resolver. La propiedad toma la forma de un array con nombres de atributo. Se puede utilizar la propiedad *"all"* para denotar que el componente resuelve todos los atributos del sistema.
- La propiedad "*server\_callback\_*url" debe contener la URL base de acceso al servidor.
- La propiedad "*mq\_endpoint*" debe contener la URL base de acceso al servidor de cola de mensajes.

Posteriormente, para cada atributo que el componente resuelve se debe implementar la función *"calculate\_{nombre\_del\_atributo}" dentro* de la clase *"analysis.py"*. Estas funciones deben realizar los cálculos para obtener el resultado del análisis y serán llamadas automáticamente por el módulo cuando corresponda.

Para correr el componente se puede ejecutar desde una terminal de comandos el script: python3 run.py*.* También se puede correr este script como tarea del servidor.

# I.3 Acceso a datos del sistema desde los componentes (API REST)

El sistema ofrece una API REST que permite obtener datos del sistema. A continuación, se presenta una especificación de la misma:

#### I.3.1 Recursos

A continuación, se listan los recursos existentes:

- Curso.
- Estudiante.
- Actividad calificable.
- Interacción calificable.
- Actividad no calificable.
- Interacción no calificable.
- Analítica.

#### I.3.1.1 Curso

#### **Urls**

- /courses
- /courses/{id\_curso}

#### **Campos**

- *id*: identificador del curso
- *name*: nombre del curso
- *start\_date*: fecha de inicio del curso
- *end\_date*: fecha de fin del curso
- *platforms*: lista de plataformas con información sobre el curso

#### I.3.1.2 Estudiante

#### **Urls**

- /students
- /students/{id\_estudiante}

#### **Campos**

- *firstname*: Nombre del estudiante
- *middlename*: Segundo nombre del estudiante
- *lastname*: Apellido del estudiante
- *email*: Correo del estudiante
- *age*: Edad del estudiante
- *district*: Departamento del estudiante
- *location*: Localidad del estudiante

#### I.3.1.3 Actividad calificable

#### **Urls**

- /course\_activities/{id\_curso}/quizzes
- /course activities/{id curso}/quizzes/{id actividad}

#### **Campos**

- *id*: identificador de la actividad
- *name*: nombre de la actividad
- *plataforma*: plataforma de la actividad
- *open\_date*: fecha de inicio de la actividad
- *close\_date*: fecha de fin de la actividad
- *max\_grade*: nota máxima de la actividad
- *pass\_grade*: nota de aprobación de la actividad

#### I.3.1.4 Interacción calificable

#### **Urls**

- /course\_activities/{id\_curso}/quiz\_interactions
- /course\_activities/{id\_curso}/quiz\_interactions/{id\_interacción}
- /course\_activities/{id\_curso}/quiz\_interactions/{cantidad}
- /course\_activities/{id\_curso}/quiz\_interactions/{fecha\_inicio}/{fecha\_fin}
- /course\_activities/{id\_curso}/quizzes/{id\_actividad}/quiz\_interactions

#### **Campos**

- *id*: Identificador de la interacción
- *last\_interaction\_date*: Fecha de la última interacción
- *user\_id*: Identificador del usuario que la realiza
- *user\_fullname*: Nombre y apellido del usuario que la realiza
- *activity\_id*: Identificador de la actividad con la cual se interactúa
- *interaction\_state*: Estado de la interacción
- *grade*: Calificación obtenida

#### I.3.1.5 Actividad no calificable

#### **Urls**

- /course\_activities/{id\_curso}/forums
- /course\_activities/{id\_curso}/forums/{id\_actividad}

#### **Campos**

- *id*: Identificador de la actividad
- *name*: Nombre de la actividad
- *course*: Curso al cual pertenece
- *platform*: Plataforma a la cual pertenece (Ej. EVA, CREA2, etc.)
- *start\_date*: Fecha de creación
- *end\_date*: Fecha de finalización
- *interactions\_count*: cantidad de interacciones

#### I.3.1.6 Interacción no calificable

#### **Urls**

- /course\_activities/{id\_curso}/forum\_interactions
- /course\_activities/{id\_curso}/forum\_interactions/{id\_interacción}
- /course\_activities/{id\_curso}/forum\_interactions/{cantidad}
- /course activities/{id curso}/forum interactions/{fecha inicio}/{fecha fin}
- /course activities/{id curso}/forums/{id actividad}/forum interactions
- /course\_activities/{id\_curso}/student/{id\_estudiante}/forum\_interactions

#### **Campos**

- *id*: Identificador de la interacción
- *type*: Tipo de interacción
- *date*: Fecha de la interacción
- *content*: Contenido del mensaje
- *user\_id*: Identificador del usuario que la realiza
- *user\_fullname*: Nombre y apellido del usuario que la realiza

• *activity\_id*: Identificador de la actividad con la cual se interactúa

#### I.3.1.7 Analítica

**Url**

• /analytics/{id\_curso}/wordmap/{student\_id}

#### **Campos**

• wordmap: Imagen que representa las palabras más utilizadas por el estudiante en interacciones con el curso

#### **Url**

- /analytics/alerts
- /analytics/{id\_curso}/alerts

#### **Campos**

- *user\_id*: Identificador del estudiante sobre el cual es la alerta
- *course\_id*: Identificador del curso sobre el cual es la alerta
- *user\_fullname*: Nombre completo del estudiante sobre el cual es la alerta
- *date*: Fecha de la alerta
- *type*: Tipo de alerta

#### **Url**

- /analytics/{id\_estudiante}/connections
- /analytics/{id\_estudiante}/connections/{fecha\_inicio}/{fecha\_fin}
- /analytics/{id\_estudiante}/connections{nombre\_plataforma}
- /analytics/{id\_estudiante}/connections/{nombre\_plataforma}/{fecha\_inicio}/{fech a\_fin}

#### **Campos**

- *user\_id*: Identificador del estudiante
- *platform\_name*: Nombre de la plataforma
- *date*: Fecha de conexión

# **J. Anexo Manual para poner en funcionamiento los distintos componentes del proyecto**

# J.1 Propósito del documento

El propósito de este documento es poder explicar detalladamente cómo levantar cada componente entregado.

# J.2 Supuestos

Para la correcta instalación de cada componente se realizan los siguientes supuestos generales.

#### J.2.1 Cuentas

Se supone que cualquier usuario que desee levantar los componentes posee una cuenta dentro de [https://gitlab.fing.edu.uy](https://gitlab.fing.edu.uy/) y además ser miembro del grupo Proyecto de Grado.

#### J.2.2 Tecnologías

Se supone que el usuario cuenta con las siguientes tecnologías instaladas en su computadora.

- PostgreSQL v9.6.8
- Mongo DB v3.4.5
- Gestores de bases de datos: pgAdmin<sup>40</sup> y 3TStudio<sup>41</sup>
- Git
- Python v3.6.3
- npm  $v5^{42}$

#### J.2.3 Servidor

 $\overline{a}$ 

Los ejemplos de comandos de consola presentados en este anexo son para servidores Unix.

<sup>40</sup> <https://www.pgadmin.org/>

<sup>41</sup> <https://studio3t.com/>

<sup>42</sup> <https://www.npmjs.com/>

### J.3 Bases de datos

Junto a la entrega de este documento, se puede encontrar una carpeta denominada *Bases de Datos.* Ahí mismo se podrá encontrar los respaldos de las bases de datos. Es necesario levantarlos para poder correr de manera correcta cada componente del proyecto.

#### J.3.1 Relacionales

Se cuenta con dos bases de datos relacionales: *DIIA* y *DIIA\_preferences*. Puede encontrar los archivos de respaldo de estas bases de datos dirigiéndose al directorio *Bases de datos/Relacional.* 

Para levantar cada uno de estos respaldos será necesario ejecutar por línea de comando los siguientes comandos:

```
psql --username=postgres --host=localhost DIIA < dbDIIA.sql
psql --username=postgres --host=localhost DIIA_preferences < 
                   dbDIIA_preferences.sql
```
Donde *username* refiere al nombre de usuario de postgreSQL y *host* al lugar donde el proceso se encuentre corriendo.

#### Respaldo

Si por alguna razón, se realizan cambios sobre la base de datos y se desea protegerlos para poder replicarlos en otro ambiente, será necesario correr las siguientes líneas de comando:

```
pg_dump --username=postgres --host=localhost DIIA > DIIA.sql
pg_dump --username=postgres --host=localhost DIIA_preferences > 
                     DIIA_preferences.sql
```
Esto respalda tanto la estructura como la base de datos. Si se desea respaldar sólo la información se deberá correr el siguiente comando:

### pg\_dump --username=USERNAME --host=HOST --data-only --table=TABLE DATABASE > FILENAME

En caso de querer aplicar esto para una sola tabla, será necesario hacer:

```
pg_dump --username=USERNAME --host=HOST --data-only --table=TABLE 
                       DATABASE > FILENAME
```
#### J.3.2 No relacionales

Se cuenta con una base de datos no relacional llamada DIIA. Puede hallar los archivos de respaldo de esta base de datos dirigiéndose al directorio *Bases de datos/No relacionales.* 

La explicación de recuperación de estructura y datos será hecha en base al gestor 3T Studio.

#### **1. Crear base de datos**

Será necesario crear la base de datos a partir del menú contextual hallado en la izquierda. Realice un clic alternativo sobre el mismo y seleccione la opción de *Agregar base de datos* (*[Figura 83](#page-214-0)*)*.* El nombre debe ser *DIIA.*

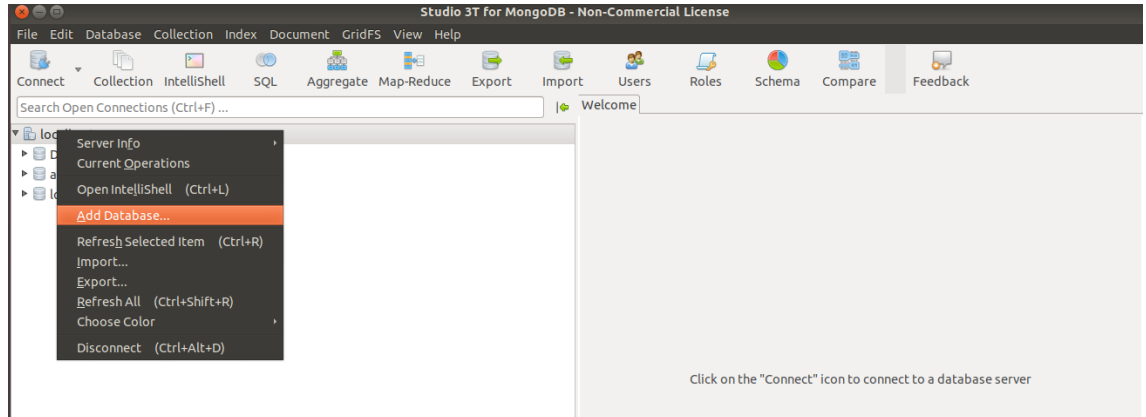

*Figura 83. Cómo crear la base de datos no relacional*

#### <span id="page-214-0"></span>**2. Importar colecciones**

Es necesario importar las colecciones de datos. Para ello, realice un clic alternativo sobre la base de datos recién creada y seleccione la opción de importar colecciones *([Figura 84](#page-215-0)*).

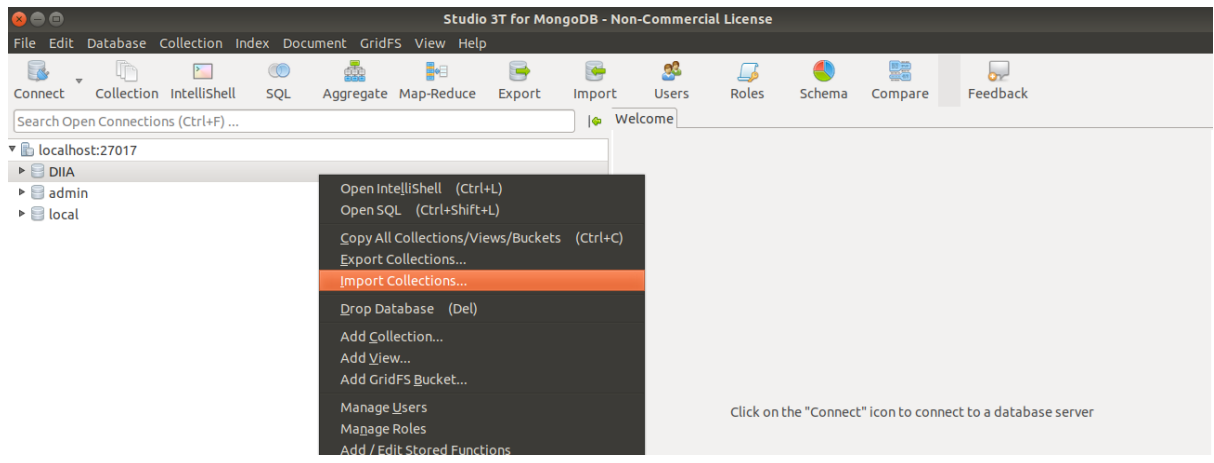

*Figura 84. Importar colecciones a la base de datos no relacional.*

<span id="page-215-0"></span>Deberá elegir el tipo de formato JSON (*[Figura 85](#page-215-1)*).

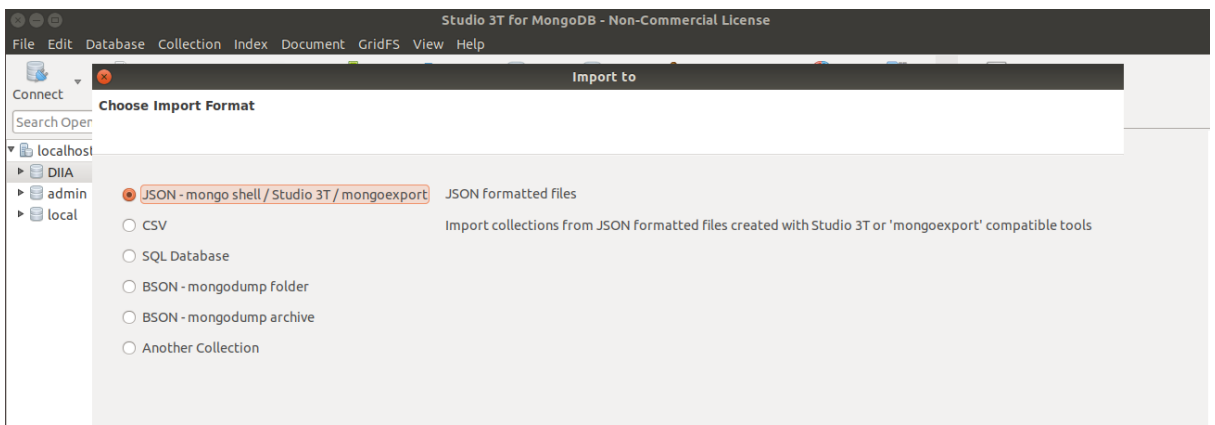

*Figura 85. Seleccionar formato JSON.*

<span id="page-215-1"></span>Presione el botón de siguiente y realizando un clic en el símbolo más (+) que encontrará en la esquina superior izquierda (*[Figura 86](#page-216-0)*), seleccione los archivos JSON que se encuentran dentro del directorio mencionado al comienzo de la subsección.
| $\bullet \bullet \bullet$                                 |                                    |                        |                          | Studio 3T for MongoDB - Non-Commercial License |
|-----------------------------------------------------------|------------------------------------|------------------------|--------------------------|------------------------------------------------|
| File Edit D                                               | $\mathbf{v}$                       |                        | Import to                |                                                |
| Erty<br>$\overline{\mathbf{v}}$<br>Connect<br>Search Open | <b>Select JSON Files to Import</b> |                        |                          |                                                |
| IV B<br>localhost<br>$\triangleright$ $\blacksquare$ DIIA | $\equiv$                           |                        |                          |                                                |
| $\triangleright$ admin                                    | <b>JSON Source</b>                 | <b>Target Database</b> | <b>Target Collection</b> | Insertion mode                                 |
| $\triangleright$ $\blacksquare$ local                     |                                    |                        |                          |                                                |

*Figura 86. Importar JSON.*

#### **Respaldo**

Es posible respaldar las colecciones existentes haciendo clic en ellas y seleccionando la opción "Exportar colección" (*[Figura 87](#page-216-0)*).

| DIIA                                     |              |                                       |              | Query     |  |  |  |
|------------------------------------------|--------------|---------------------------------------|--------------|-----------|--|--|--|
| $\vee$ $\Box$ Collections (6)            |              |                                       |              |           |  |  |  |
|                                          | 庸            | <b>Open Collection Tab</b>            | <b>Enter</b> | liec      |  |  |  |
| æ                                        |              | Open Collection With Custom Page Size |              | n         |  |  |  |
| n<br>↘<br>$\mathbb{R}^n$<br>$\checkmark$ |              | Open IntelliShell                     | $Ctrl + L$   |           |  |  |  |
|                                          | $^\circledR$ | Open SQL                              | Ctrl+Shift+L | sult      |  |  |  |
| $\mathbb{T}^2$                           | æ            | Open Aggregation Screen               | F4           |           |  |  |  |
| Ir                                       | 肿日           | Open Map-Reduce                       | $Ctrl+M$     | <b>us</b> |  |  |  |
| Viet                                     |              | <b>Export Collection</b>              |              |           |  |  |  |
| Gric                                     |              |                                       | ۱x           |           |  |  |  |

*Figura 87. Respaldar base no relacional.*

<span id="page-216-0"></span>Posteriormente elegir opción "JSON / STUDIO 3T" y elegir como destino la carpeta deseada.

### J.4 Servidor

El componente servidor es el encargado de ejecutar las extracciones de datos y los análisis sobre los mismos, y guardar los resultados de estos procesos en la base de datos.

- Como primer paso para poner en funcionamiento el servidor es necesario obtener el componente del repositorio que se encuentra alojado en gitlab. Hay dos formas posibles:
- Clonar el repositorio de la aplicación. Ejecutar el siguiente comando:

git clone git@gitlab.fing.edu.uy:proyecto2017/diia\_server.git

• Descargar el proyecto desde la web del mismo. Dentro del sitio realizar un clic sobre el botón de descarga

https://gitlab.fing.edu.uy/proyecto2017/diia\_server

#### Instalar el componente de mensajería RabbitMQ

El servidor utiliza colas de mensajería para comunicarse con el resto de los componentes del sistema. Para permitir este comportamiento se debe instalar un servidor de RabbitMQ en un servidor. Para un servidor linux, se puede ejecutar el comando

sudo apt-get install rabbitmq-server

#### Instalar las librerías requeridas por el componente

Para realizar la instalación de las librerías es necesario contar con python 3 instalado en el equipo en donde se va a levantar la aplicación. También es necesario contar con un compilador de C++ en el servidor.

En la raíz del repositorio clonado encontrará el archivo requirements.txt, el cual cuenta con la lista de dependencias del proyecto. Es necesario instalar las mismas. Para ello, ejecute el siguiente comando dentro de la carpeta raíz del proyecto

pip install -r requirements.txt

#### Modificar el archivo de configuración

En la raíz del proyecto se encuentra el archivo *settings.py*. En el mismo se encuentran los *connection strings* para conectarse a las bases de datos utilizadas por el proyecto. Se debe editar el archivo con los datos de acceso a las bases:

- DIIA (PostgreSQL).
- DIIA\_preferences (PostgreSQL).
- DIIA (MongoDB).

#### **Ejecución**

Para levantar el servidor se debe ejecutar desde una consola en la carpeta raíz del componente el comando: python run.py

#### J.4.1 Módulo de extracción de ejemplo

El módulo de extracción elaborado para Moodle es el encargado de extraer datos de los cursos de la plataforma. Los datos son extraídos de un *backup* de cursos que puede obtenerse desde el sitio web de Moodle.

- Como primer paso para poner en funcionamiento el módulo es necesario obtener el componente del repositorio que se encuentra alojado en gitlab. Hay dos formas posibles:
- Clonar el repositorio de la aplicación. Ejecutar el siguiente comando:

git clone git@gitlab.fing.edu.uy:proyecto2017/diia\_extract.git

• Descargar el proyecto desde la web del mismo. Dentro del sitio realizar un clic sobre el botón de descarga:

```
https://gitlab.fing.edu.uy/proyecto2017/diia_extract
```
#### Instalar las librerías requeridas por el componente

Para realizar la instalación de las librerías es necesario contar con python 3 instalado en el equipo en donde se va a levantar la aplicación.

En la raíz del repositorio clonado encontrará el archivo *requirements.txt*, el cual cuenta con la lista de dependencias del proyecto. Es necesario instalar las mismas. Para ello, ejecute el siguiente comando dentro de la carpeta raíz del proyecto

```
pip install -r requirements.txt
```
Configurar en el archivo *settings.py* los siguientes ítems:

- La *url* del servidor que corre el servidor de DIIA en la propiedad "server\_callback\_url".
- La *url* del servidor que corre el servidor de RabbitMQ en la propiedad "mq\_configuration".
- La ruta dentro del sistema de archivos del servidor donde se encuentra la carpeta que contiene los *backup* de los cursos de Moodle en la propiedad "backups folder location".

#### Ejecución

Para que el componente sea invocado por el servidor debe escuchar en el canal de mensajes de extracción, para eso se debe iniciar el *listener*, ejecutando desde la carpeta raíz del componente el comando "python run.py"

#### J.4.2 Módulo de análisis de ejemplo

El módulo de análisis elaborado es el encargado de procesar los datos de los cursos almacenados en el sistema.

- Como primer paso para poner en funcionamiento el módulo es necesario obtener el componente del repositorio que se encuentra alojado en *gitlab*. Hay dos formas posibles:
- Clonar el repositorio de la aplicación. Ejecutar el siguiente comando:

git clone git@gitlab.fing.edu.uy:proyecto2017/diia\_analysis.git

• Descargar el proyecto desde la web del mismo. Dentro del sitio realizar un clic sobre el botón de descarga:

https://gitlab.fing.edu.uy/proyecto2017/diia\_analysis

#### Instalar las librerías requeridas por el componente

Para realizar la instalación de las librerías es necesario contar con python 3 instalado en el equipo en donde se va a levantar la aplicación.

En la raíz del repositorio clonado encontrará el archivo *requirements.txt*, el cual cuenta con la lista de dependencias del proyecto. Es necesario instalar las mismas. Para ello, ejecute el siguiente comando dentro de la carpeta raíz del proyecto

#### pip install -r requirements.txt

Configurar en el archivo *settings.py* la *url* del servidor que corre el servidor de DIIA en la propiedad "*server\_callback\_url*" y la *url* del servidor que corre el servidor de RabbitMQ en la propiedad "*mq\_configuration*".

#### Ejecución

Para que el componente sea invocado por el servidor debe escuchar en el canal de mensajes de análisis, para eso se debe iniciar el *listener*, ejecutando desde la carpeta raíz del componente el comando *python run.py*.

### J.5 API REST

El componente API REST es el encargado de exponer las funciones necesarias para acceder a los datos del proyecto.

#### Descargar el componente

Como primer paso para poner en funcionamiento la API REST es necesario obtener el componente del repositorio que se encuentra alojado en gitlab. Hay dos formas posibles:

• Clonar el repositorio de la aplicación. Ejecutar el siguiente comando:

git clone git@gitlab.fing.edu.uy:proyecto2017/diia\_restapi.git

• Descargar el proyecto desde la web del mismo. Dentro del sitio realizar un clic sobre el botón de descarga:

https://gitlab.fing.edu.uy/proyecto2017/diia\_restapi

#### Instalar las librerías requeridas por el componente

Para realizar la instalación de las librerías es necesario contar con python 3 instalado en el equipo en donde se va a levantar la aplicación.

En la raíz del repositorio clonado encontrará el archivo *requirements.txt*, el cual cuenta con la lista de dependencias del proyecto. Es necesario instalar las mismas. Para ello, ejecute el siguiente comando dentro de la carpeta raíz del proyecto

pip install -r requirements.txt

#### Modificar el archivo de configuración

En la raíz del proyecto se encuentra el archivo *settings.py*. En el mismo se encuentran los *connection strings* para conectarse a las bases de datos utilizadas por el proyecto. Se debe editar el archivo con los datos de acceso a las bases:

- DIIA (*postgres*)
- DIIA\_preferences (*postgres*)
- DIIA (*mongo*)

#### Poner en funcionamiento la aplicación

Por último, es necesario ejecutar el comando que levanta el componente: python run.py

### J.6 Aplicación web

La aplicación web es el componente accesible a los usuarios, que permite una comunicación activa entre el mismo y la información.

#### **1. Descargar proyecto**

Como primer paso para poner en funcionamiento la aplicación web es necesario obtener el componente, hay dos formas posibles:

• Clonar el repositorio de la aplicación. Para poder clonar el repositorio es necesario tener instalado git en el equipo. Ejecutar el siguiente comando:

git clone git@gitlab.fing.edu.uy:proyecto2017/diia\_web.git

• Descargar el componente desde la web de este. Dentro del sitio hacer un clic en el botón de descarga:

https://gitlab.fing.edu.uy/proyecto2017/diia\_web

#### **2. Instalar las librerías requeridas por el componente.**

Para realizar la instalación de las librerías es necesario contar con npm versión 5 instalado en el equipo en donde se va a levantar la aplicación.

En el archivo *package.json* se encuentra la lista de dependencias del proyecto, ejecutando el siguiente comando dentro de la carpeta raíz del proyecto se instalan todas las librerías requeridas para el funcionamiento del componente:

npm install

#### **3. Modificar el archivo de configuración**

En la raíz del proyecto se encuentra el *archivo.env.* En el mismo se encuentra la variable *REACT\_APP\_DIIA\_RESTAPI* que contiene la URL en donde se encuentra recibiendo pedidos la REST API.

*Observación: Esta variable debe ser configurada según la ubicación del componente REST API.*

#### **4. Poner en funcionamiento la aplicación**

Por último, es necesario ejecutar el comando que levanta el proyecto:

npm start

# **K. Anexo Manual de Usuario**

### K.1 Iniciar sesión

En la página inicial se encuentra información básica sobre el proyecto y sobre el lateral superior derecho se encuentra el botón para iniciar sesión.

Al presionar el botón se despliega una ventana en la cual se pide completar nombre de usuario y contraseña (*[Figura 88](#page-223-0)*). Luego de ingresar sus datos presionar el botón de Iniciar Sesión.

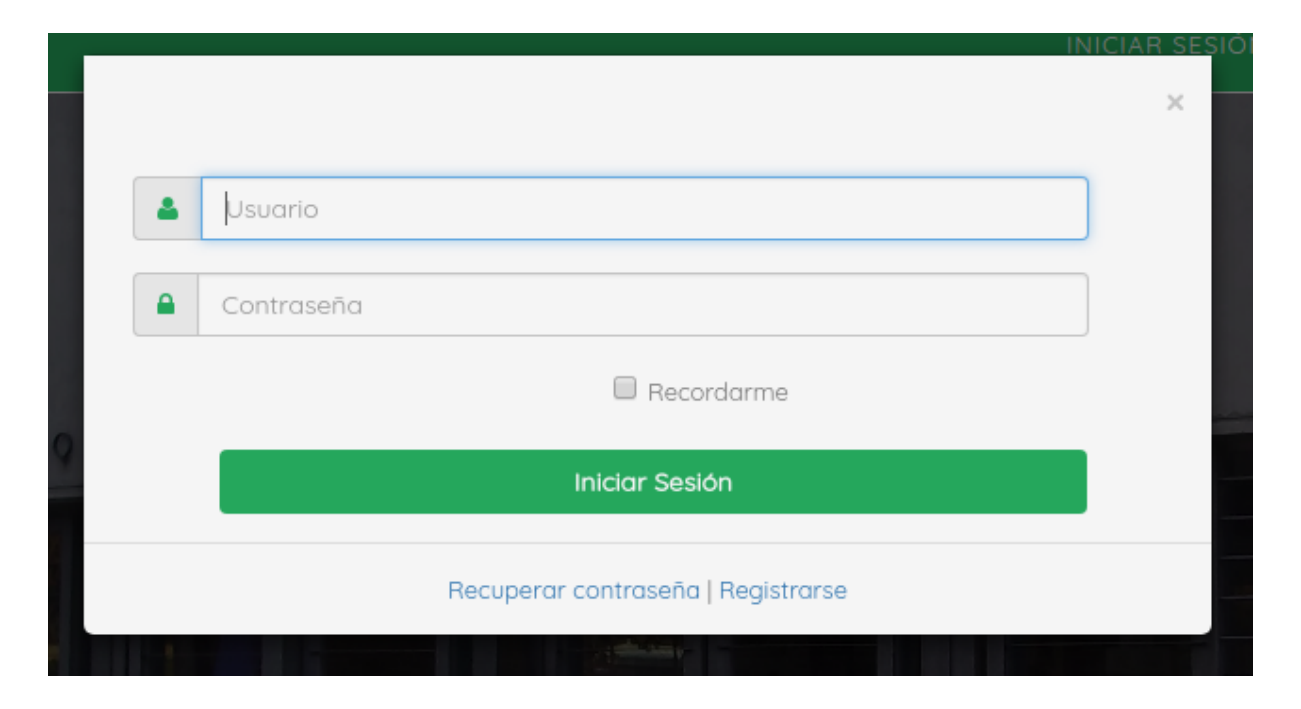

*Figura 88. Ventana para completar nombre de usuario y contraseña.*

## <span id="page-223-0"></span>K.2 Personalización de la pantalla de inicio

Una vez ingresado se va a encontrar con la pantalla inicial de la aplicación en la cual en un primer momento se va a encontrar vacía para luego ser personalizada.

#### K.2.1 Agregar componentes a la pantalla de inicio

1. Para comenzar a personalizar la pantalla de inicio presionar sobre el botón de más.

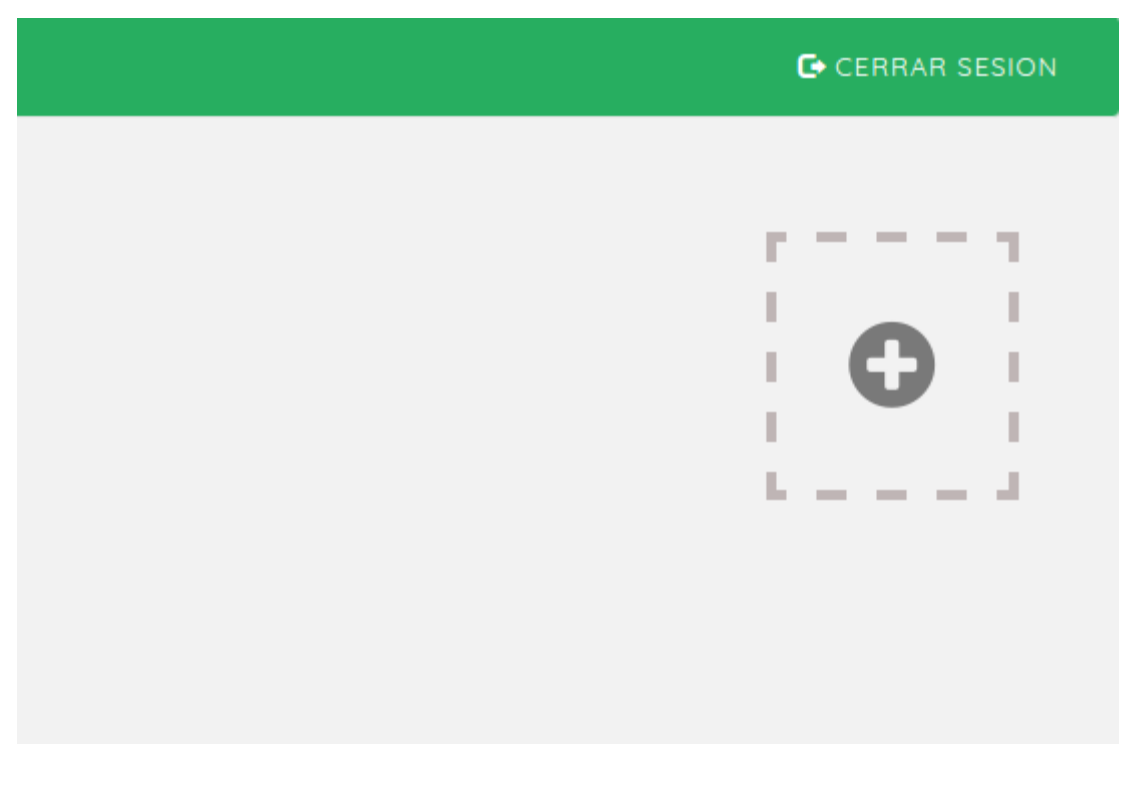

*Figura 89. Botón para agregar componentes a la página de inicio.*

2. Se va a desplegar una ventana en la cual se puede elegir la información a agregar al inicio. Se selecciona entre las categorías actividades o cursos.

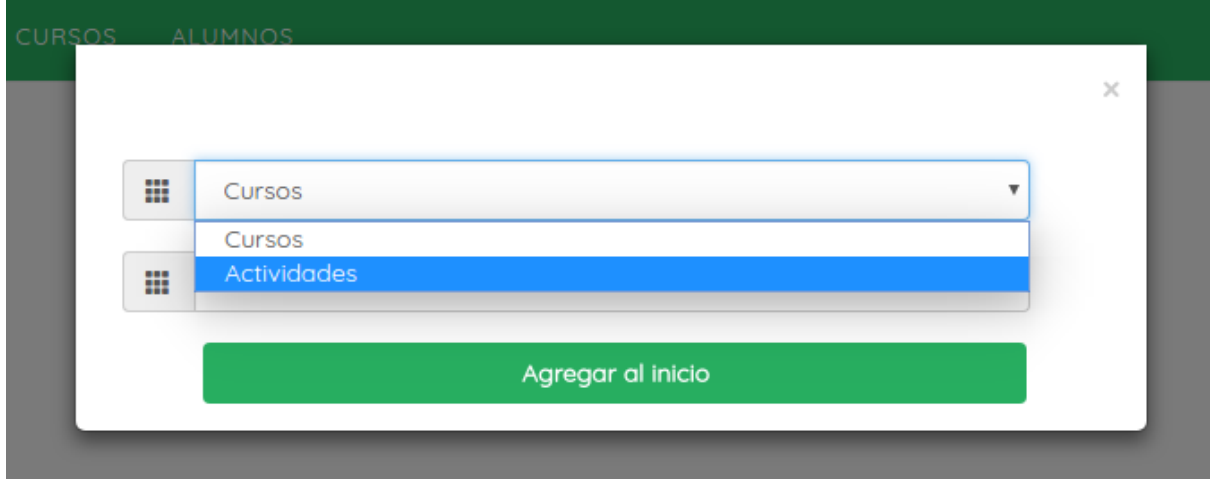

*Figura 90. Ventana para seleccionar el componente a agregar.*

3. Una vez realizado el paso 2 se elige entre los posibles cursos (o actividades) a seleccionar.

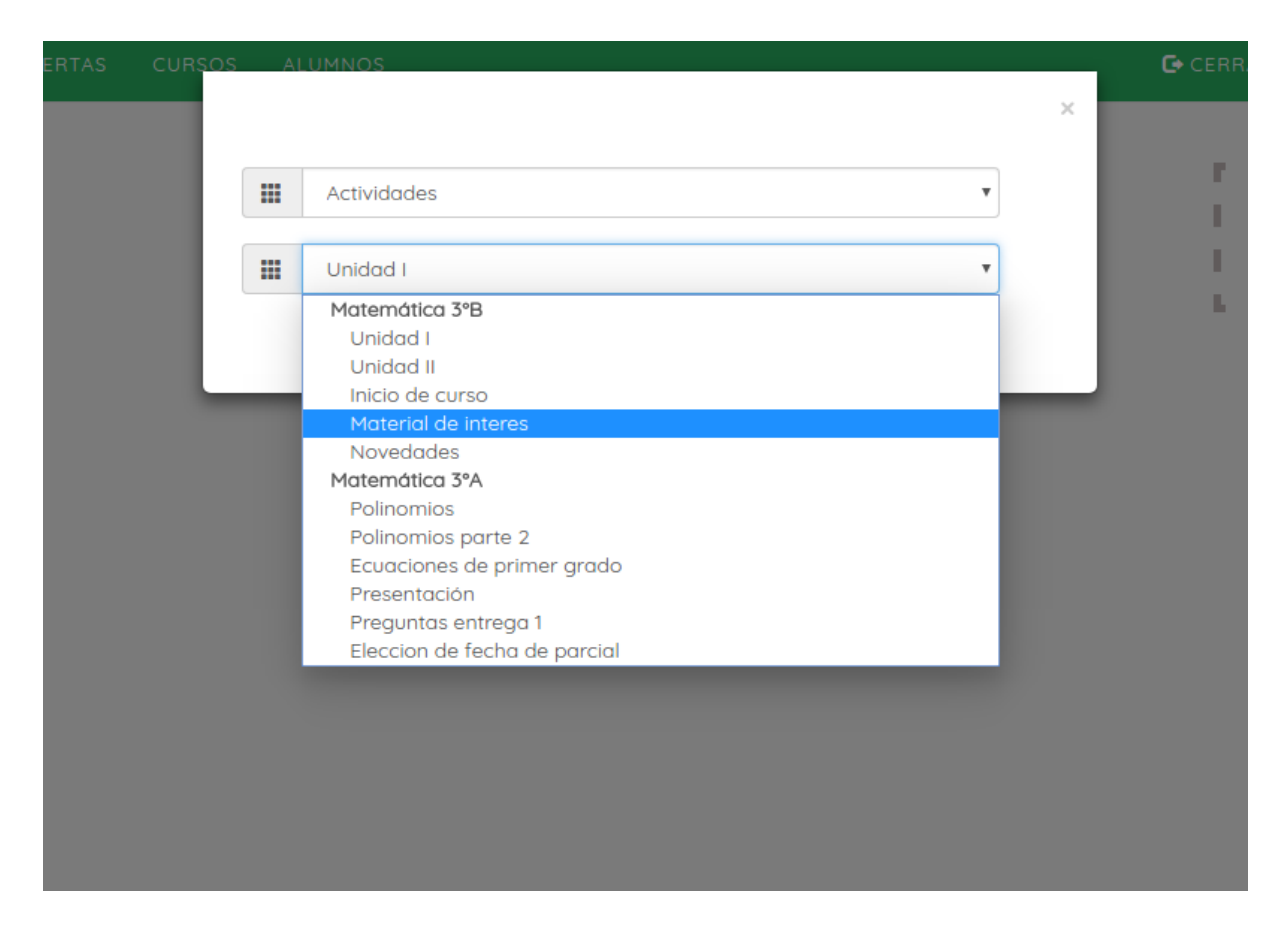

*Figura 91. Ventana para seleccionar el componente a agregar.*

4. Para finalizar presionar el botón "Agregar al inicio"

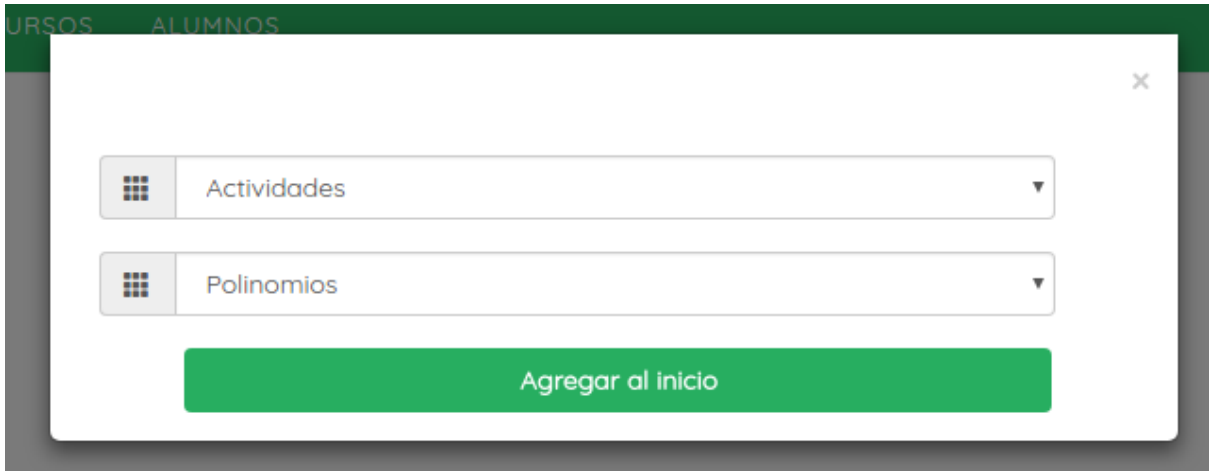

*Figura 92. Ventana para seleccionar el componente a agregar.*

5. Ahora en el inicio se podrá ver la información del ítem seleccionado.

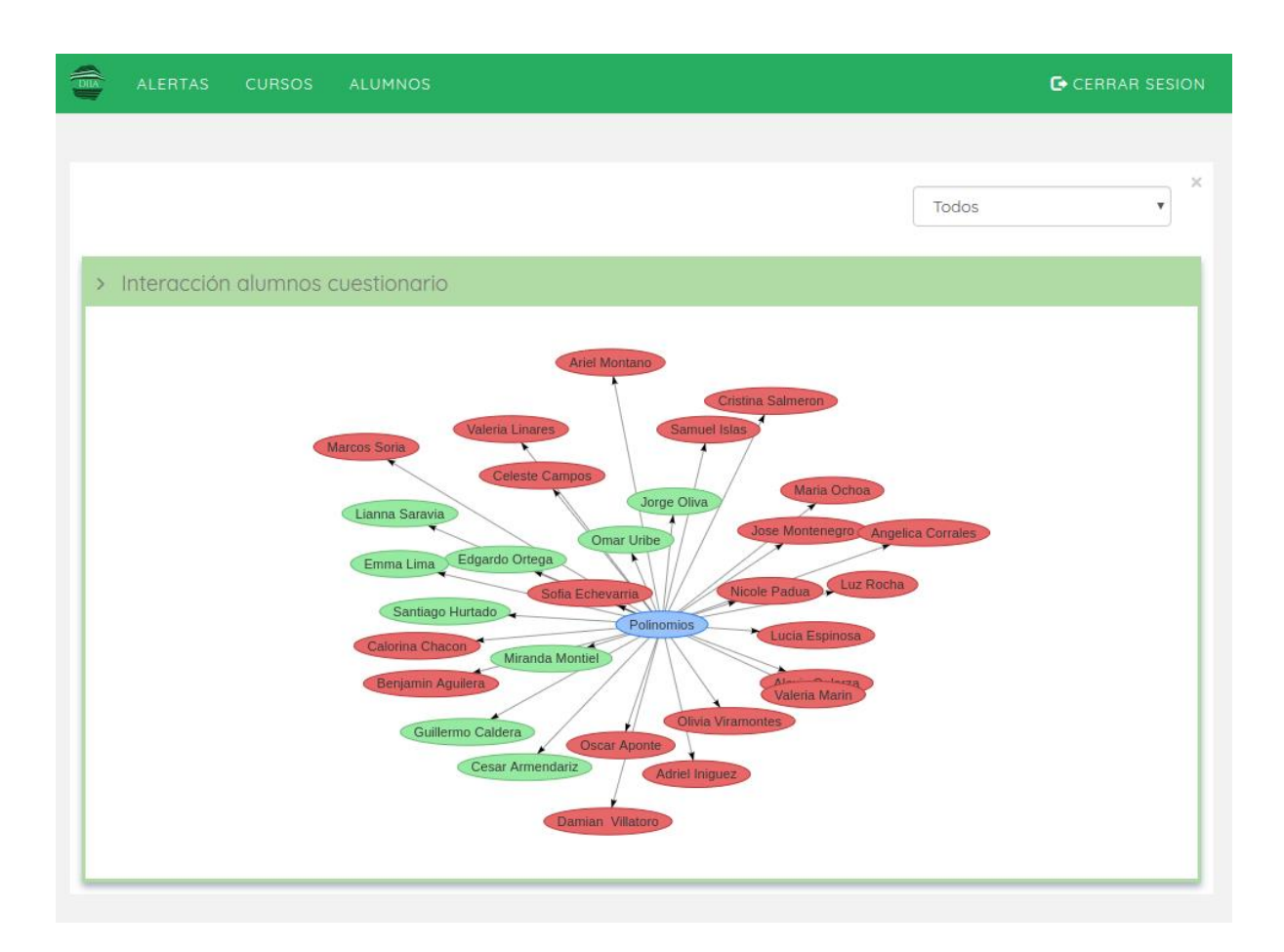

*Figura 93. Pantalla de inicio con el nuevo componente.*

#### K.2.2 Filtrar grafos

Las actividades calificables agregadas al inicio pueden ser filtradas según si fueron aprobadas o no (*[Figura](#page-227-0) 94 y [Figura](#page-227-1) 95*) Para las actividades no calificables se puede filtrar por quienes participaron. Mientras que para los cursos agregados al inicio el grafo se puede filtrar por el riesgo del estudiante, alto, medio o bajo.

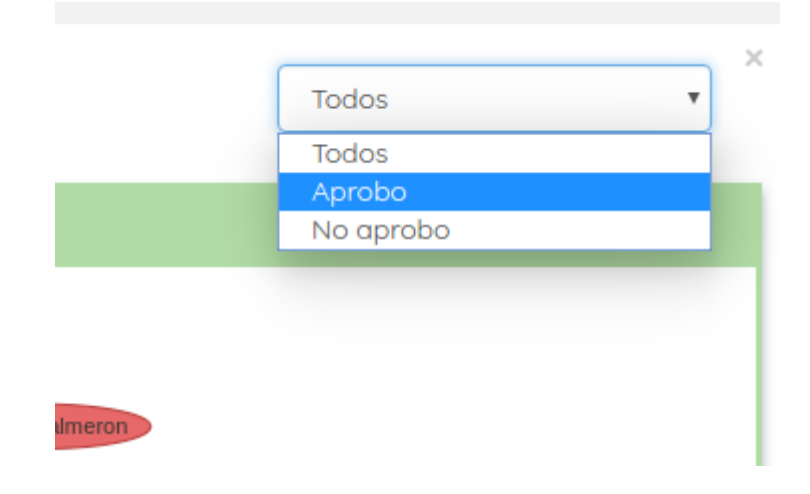

*Figura 94. Filtro para las actividades calificables.*

<span id="page-227-0"></span>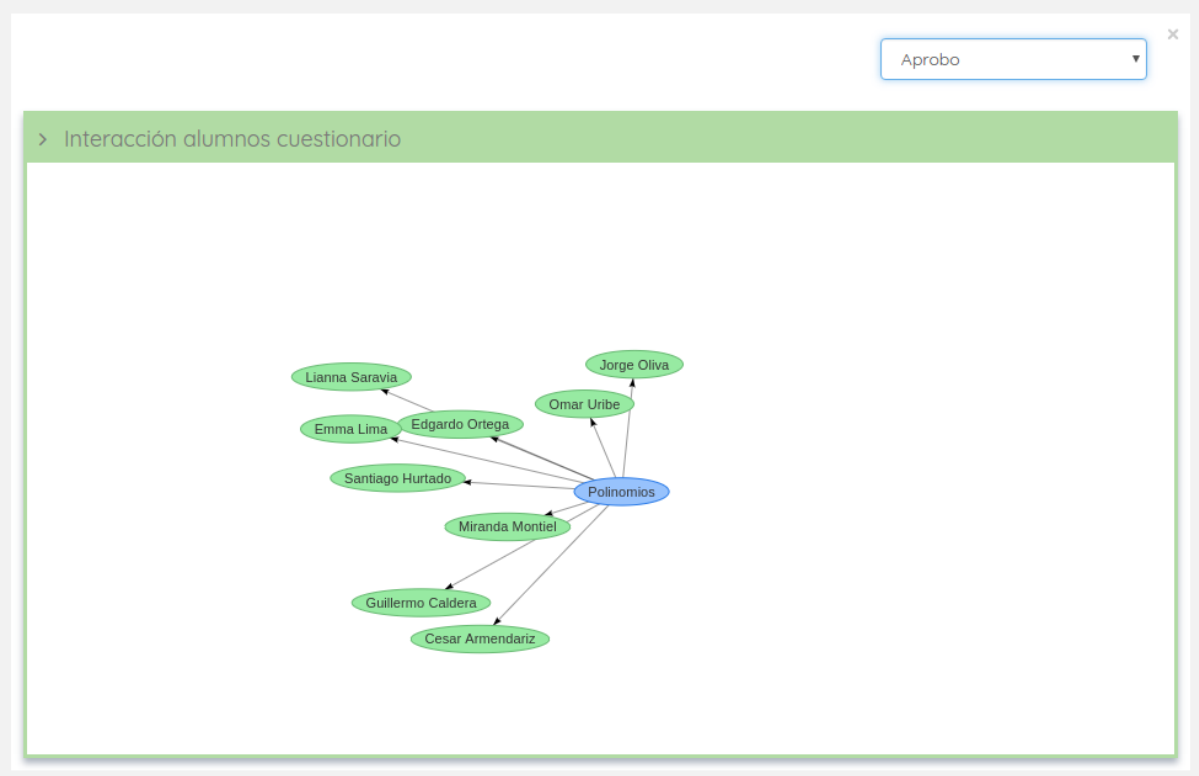

<span id="page-227-1"></span>*Figura 95. Filtro de aprobación sobre una actividad calificable.*

#### K.2.3 Eliminar componentes de la pantalla de inicio

Cada componente tiene en su margen superior derecho una cruz la cual permite eliminarlo de la pantalla de inicio (*[Figura 96](#page-228-0)*). Una vez eliminado es posible volverlo a agregar.

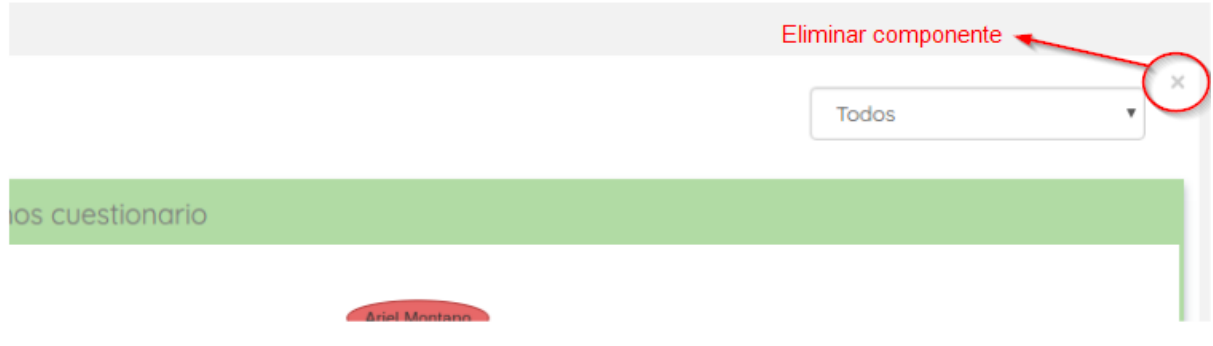

*Figura 96. Botón para borrar un componente de la pantalla de inicio.*

### <span id="page-228-0"></span>K.3 Ver mis cursos

Para acceder a la pantalla de Mis cursos pulsar el botón de Cursos en la barra superior, como se muestra en la *Figura 79.*

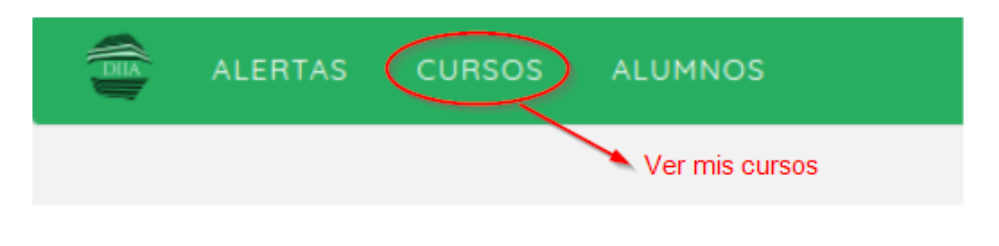

*Figura 97. Barra superior.*

En la pantalla de mis cursos se lista información para cada uno de los cursos en los cuales el usuario que inició sesión es profesor. La información que se muestra incluye las actividades pendientes del curso y los estudiantes de este.

|                                                                     | Mis cursos                           |                                                                             |                                                                           |                                  |  |                                                                                                    |                                      |
|---------------------------------------------------------------------|--------------------------------------|-----------------------------------------------------------------------------|---------------------------------------------------------------------------|----------------------------------|--|----------------------------------------------------------------------------------------------------|--------------------------------------|
| Matemática 3°A<br>> Actividades pendientes del curso<br>Q<br>Buscar |                                      |                                                                             |                                                                           |                                  |  | > Alumnos del curso<br>Q<br><b>Buscar</b>                                                                             | Filtrar por riesgo<br>Todos <b>v</b> |
| Nombre<br>Polinomios<br>Polinomios parte 2                          | Tipo<br>Cuestionario<br>Cuestionario | Fecha de Inicio<br>20 de abr. de 2018<br>0:00<br>10 de may, de 2018<br>0:00 | Fecha de Fin<br>5 de jul. de 2018<br>23:59<br>20 de jun. de 2018<br>23:59 | Pendientes<br>$\circ$<br>$\circ$ |  | Espinosa, Lucia<br>Barrio Sur, Montevideo<br>Riesgo: MEDIO                                                            |                                      |
| Ecuaciones de primer<br>grado                                       | Cuestionario                         | 5 de jun. de 2018<br>0:00                                                   | 15 de ago. de 2018<br>23:59                                               | $\overline{1}$                   |  | Soria, Marcos<br>Palermo, Montevideo<br>Riesgo: ALTO<br>Viramontes, Olivia<br>Barrio Sur, Montevideo<br>Riesgo: MEDIO |                                      |

*Figura 98. A la izquierda lista de actividades pendientes del curso y a la derecha la lista de estudiantes de este.*

### K.3.1 Filtrar actividades pendientes

En la barra de búsqueda superior se permite hacer el filtrado de las actividades pendiente en base al nombre.

#### K.3.2 Filtrar estudiantes

En la barra de búsqueda superior se permite hacer el filtrado de las actividades pendiente en base al nombre. Además, se puede filtrar según el riesgo en el curso (*[Figura 99](#page-230-0)*).

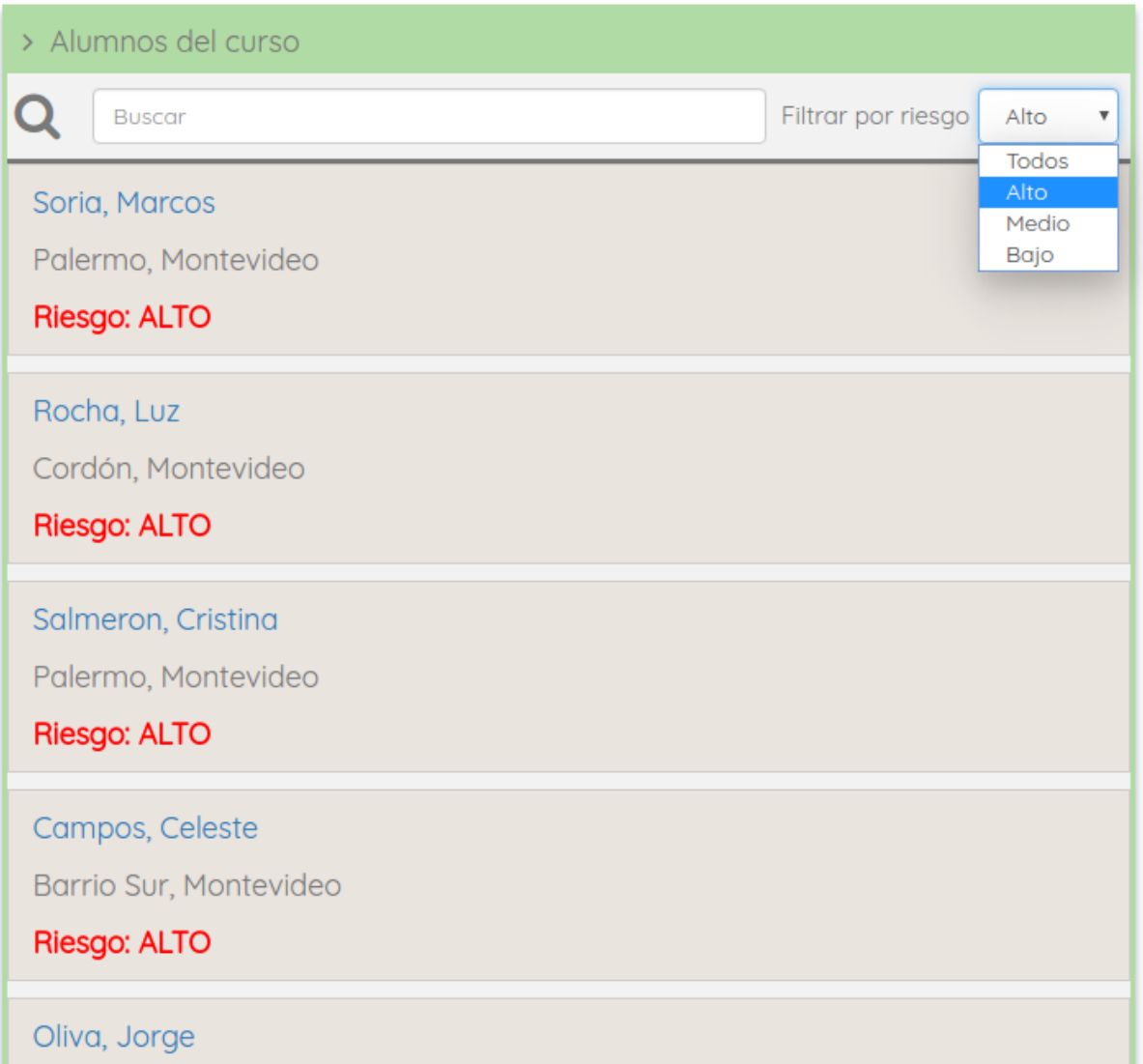

*Figura 99. Filtrado de estudiantes con riesgo alto.*

#### <span id="page-230-0"></span>K.3.3 Ingresar al curso

Haciendo clic sobre el nombre del curso podemos acceder a más información sobre el mismo (ver *K*[.4 Detalle del Curso](#page-230-1)).

#### K.3.4 Ingresar al estudiante

Haciendo clic sobre el nombre del estudiante podemos acceder a más información sobre las interacciones del estudiante en el curso (ver *[K.6 Detalle del Estudiante](#page-233-0) en el Curso*).

### <span id="page-230-1"></span>K.4 Detalle del Curso

En la pantalla de detalle del curso se ve las actividades del mismo. Se ve más información sobre las interacciones de los estudiantes con las distintas actividades.

Para los cuestionarios se muestra la nota máxima y la nota de aprobación, así como también la nota promedio de los estudiantes. En la gráfica se distinguen con un código de colores la cantidad de estudiantes que aprobaron el cuestionario (verde), que todavía no lo hicieron (amarillo) y en rojo los estudiantes que no aprobaron la evaluación.

Por otro lado, para los foros se muestra de forma visual la interacción de los estudiantes con los foros mediante un grafo, donde los nodos representan los foros y los estudiantes y las aristas las interacciones.

#### K.4.1 Ingresar a una actividad

Haciendo clic sobre el nombre de la actividad podemos acceder a más información sobre la misma (ver *[K.5 Detalle de la actividad](#page-231-0)*).

### <span id="page-231-0"></span>K.5 Detalle de la actividad

En la pantalla se puede ver la calificación de cada estudiante en la actividad en formato tabla (*[Figura 100](#page-232-0)*) o en formato gráfica (*[Figura 101](#page-232-1)*). También se pueden ver datos básicos sobre la actividad como nota de aprobación y nota máxima.

## Ecuaciones de primer grado

**≮**Curso

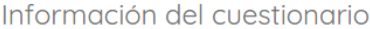

Nota Máxima: 8 Nota Aprobación: 4

|                          |      | Ver gráfica              |
|--------------------------|------|--------------------------|
| Nombre                   | Nota | Último acceso            |
| <b>Olivia Viramontes</b> | 7    | 7 de may. de 2018 21:56  |
| Luz Rocha                | 3    | 6 de may. de 2018 12:54  |
| <b>Omar Uribe</b>        | 3    | 7 de may. de 2018 3:27   |
| <b>Oscar Aponte</b>      | 6    | 12 de may. de 2018 15:49 |
| <b>Cesar Armendariz</b>  | 8    | 13 de may. de 2018 3:43  |
| <b>Ariel Montano</b>     | 3    | 14 de may. de 2018 22:49 |
| <b>Angelica Corrales</b> | 8    | 13 de may. de 2018 15:14 |
| <b>Valeria Lingres</b>   | 4    | 7 de may. de 2018 20:12  |
| Maria Ochoa              | 4    | 7 de may. de 2018 2:57   |
| <b>Damian Villatoro</b>  | 7    | 8 de may. de 2018 10:53  |
| <b>Cristing Salmeron</b> | 5    | 5 de may. de 2018 10:22  |
| Guillermo Caldera        | 6    | 5 de may. de 2018 3:27   |
| Benjamin Aguilera        | 7    | 14 de may. de 2018 21:49 |

*Figura 100. Tabla de estudiantes y sus notas en la actividad.*

<span id="page-232-0"></span>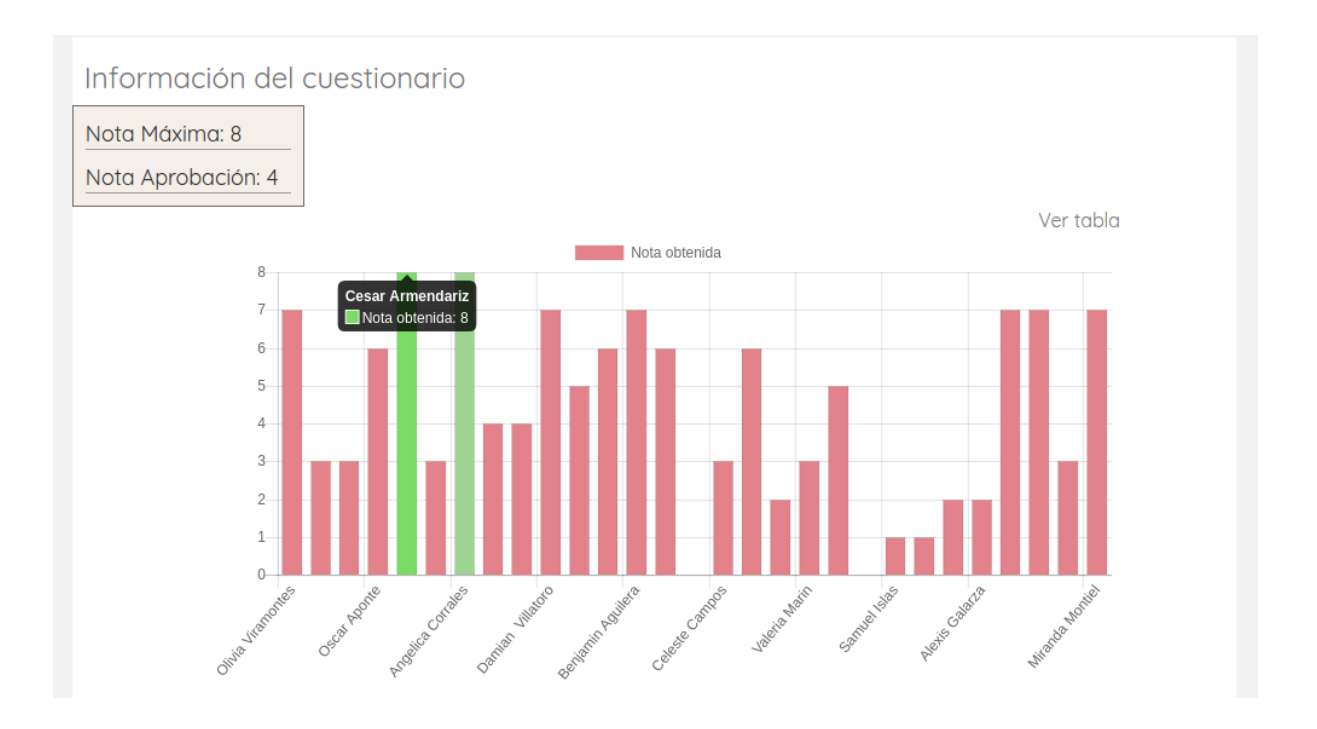

<span id="page-232-1"></span>*Figura 101. Información de la imagen anterior mostrada en forma de gráfica.*

### <span id="page-233-0"></span>K.6 Detalle del Estudiante en el Curso

En el detalle del estudiante se muestra información básica del mismo. Además, se muestra en forma de gráfica de barras las calificaciones del usuario en los cuestionarios del curso. También se despliega las conexiones del estudiante a la plataforma, la información se puede ver en una gráfica de barras filtrable por meses en el año, días en un mes y horarios en un mes (ver *[Figura 102](#page-233-1)*).

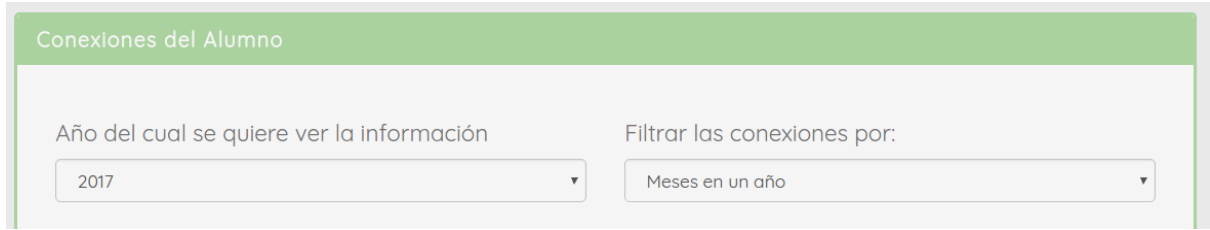

<span id="page-233-1"></span>*Figura 102. Menú para seleccionar información de que año se quiere ver y en qué formato.*

En caso de seleccionar "días en un mes" u "horarios en un mes" se debe seleccionar para que mes se traen los datos (ver *[Figura 103](#page-233-2)*).

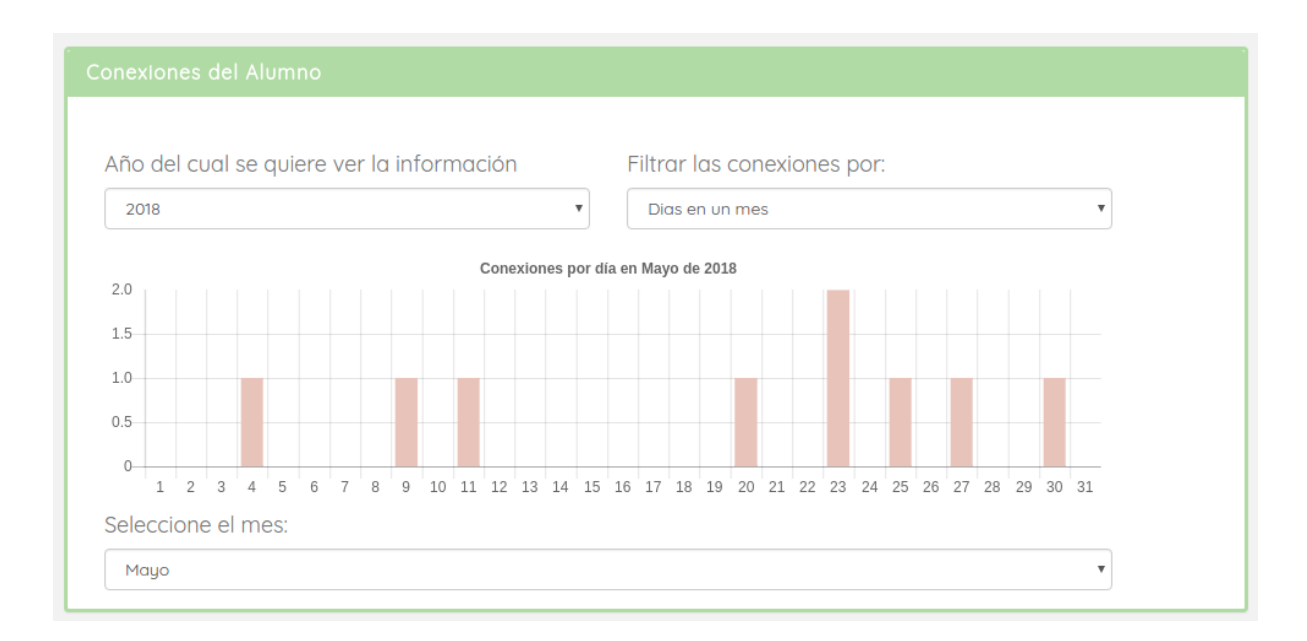

<span id="page-233-2"></span>*Figura 103. Vista de la cantidad de conexiones por día en un mes (mayo 2017) de un usuario.*

También se puede ver datos adicionales sobre las interacciones del estudiante en los foros. Los datos que se pueden ver son: un mapa de palabras con las palabras más frecuentemente utilizadas por el estudiante en sus comentarios, las interacciones más recientes del estudiante y la cantidad de interacciones del estudiante por foro.

Nube de palabras de Lucia

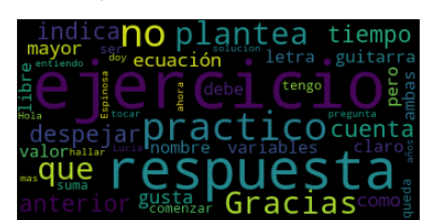

Interacciones más recientes de Lucia

"No entiendo la pregunta 2." realizada el 22 de abr. de 2018 17:00

"Gracias por la respuesta." realizada el 25 de may. de 2018 9:30

"En la letra del ejercicio practico se indica que la suma de ambas variables debe ser mayor al valor de la solucion del ejercicio anterior." realizada el 26 de may. de 2018 10:30

"En el practico se plantea hallar la x pero no me doy cuenta como comenzar a despejar la ecuación." realizada el 28 de may. de 2018 9:45

"Gracias por la respuesta, ahora me queda mas claro lo que el ejercicio plantea." realizada el 30 de may. de 2018 12:15

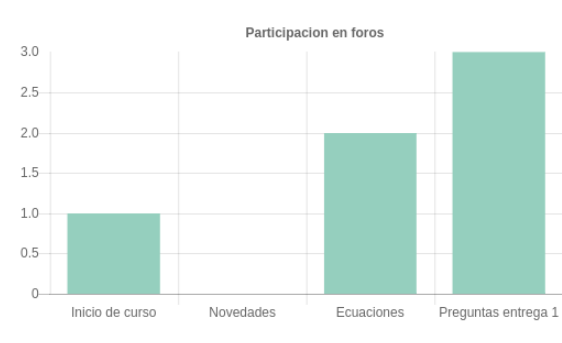

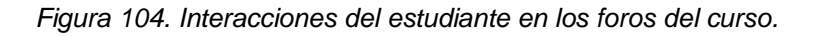

### K.7 Alertas

Cuando se tienen alertas sin ver aparece un punto naranja junto al cartel Alertas (ver *[Figura 105\)](#page-234-0)*.

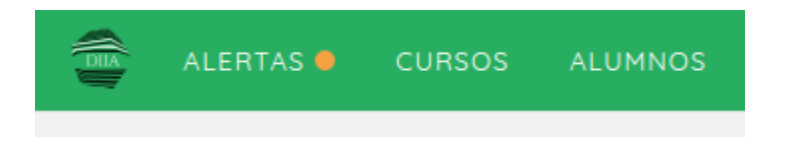

*Figura 105. Alertas pendientes para el profesor logueado.*

<span id="page-234-0"></span>Presionando sobre alertas se despliega la lista de las alertas, luego de ingresar al listado el punto naranja desaparece.

En la *[Figura 106](#page-235-0)* se ve una lista de alertas sobre el riesgo de los estudiantes en los cursos en los cuales se es profesor. Haciendo clic sobre el nombre del estudiante se puede acceder a más información sobre el mismo (ver *[K.6 Detalle del Estudiante](#page-233-0) en el [Curso](#page-233-0)*).

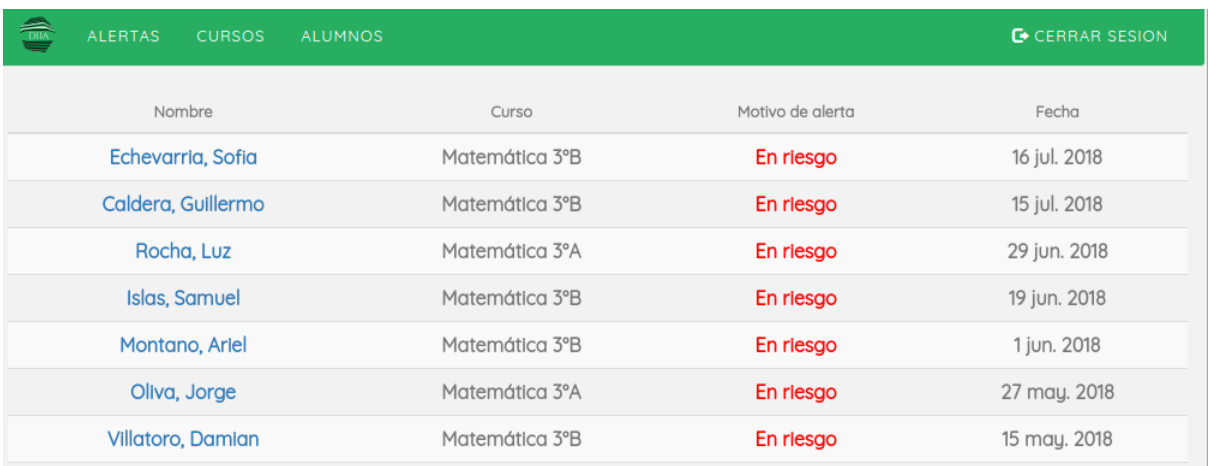

<span id="page-235-0"></span>*Figura 106. Lista de alertas de estudiantes en riesgo*.